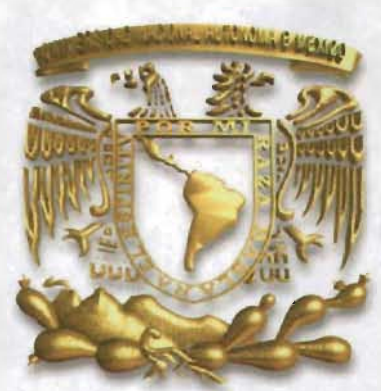

# **UNIVERSIDAD NACIONAL AUTÓNOMA DE MÉXICO**

FACULTAD DE QUIMICA

# **ANÁLISIS DE UNA PLANTA DE ALQUILACIÓN CON HF MEDIANTE EL USO DE ADVANCED PROCESS ANAL YSIS SYSTEM**

T E S I S

Que para obtener el Grado de

INGENIERA QUÍMICA

P R E S E N T A

, KATIA JANNETE HERNÁNDEZ ANDRADE

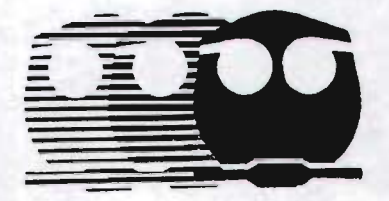

m348864

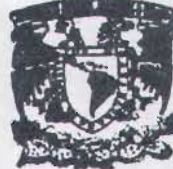

México, D.F. EXAMENES PROFESIONALES **JLTAD DE QUIMICA** 

2005.

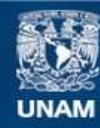

Universidad Nacional Autónoma de México

**UNAM – Dirección General de Bibliotecas Tesis Digitales Restricciones de uso**

#### **DERECHOS RESERVADOS © PROHIBIDA SU REPRODUCCIÓN TOTAL O PARCIAL**

Todo el material contenido en esta tesis esta protegido por la Ley Federal del Derecho de Autor (LFDA) de los Estados Unidos Mexicanos (México).

**Biblioteca Central** 

Dirección General de Bibliotecas de la UNAM

El uso de imágenes, fragmentos de videos, y demás material que sea objeto de protección de los derechos de autor, será exclusivamente para fines educativos e informativos y deberá citar la fuente donde la obtuvo mencionando el autor o autores. Cualquier uso distinto como el lucro, reproducción, edición o modificación, será perseguido y sancionado por el respectivo titular de los Derechos de Autor.

#### **JURADO**

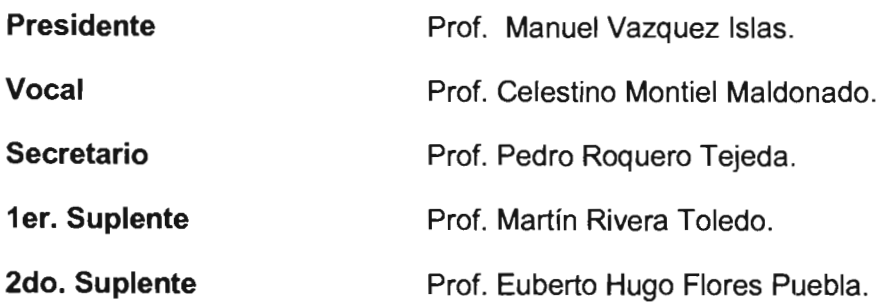

**Lugar donde se desarrollo este trabajo:** 

Departamento de Ingeniería Química de **la** Facultad de Química, UNAM, Laboratorio de Simulación y Optimización de Procesos.

**Asesor del tema:** 

Ing. Celestino Montiel Maldonado.

Firma

**Sustentante:** 

Katia Jannete Hernández Andrade.

Firma

## **CONTENIDO**

 $\label{eq:2} \frac{1}{\sqrt{2}}\sum_{i=1}^n\frac{1}{\sqrt{2}}\sum_{j=1}^n\frac{1}{j!}\sum_{j=1}^n\frac{1}{j!}\sum_{j=1}^n\frac{1}{j!}\sum_{j=1}^n\frac{1}{j!}\sum_{j=1}^n\frac{1}{j!}\sum_{j=1}^n\frac{1}{j!}\sum_{j=1}^n\frac{1}{j!}\sum_{j=1}^n\frac{1}{j!}\sum_{j=1}^n\frac{1}{j!}\sum_{j=1}^n\frac{1}{j!}\sum_{j=1}^n\frac{1}{j!}\sum_{j=1}^$ 

 $\mathcal{L}^{\text{max}}_{\text{max}}$ 

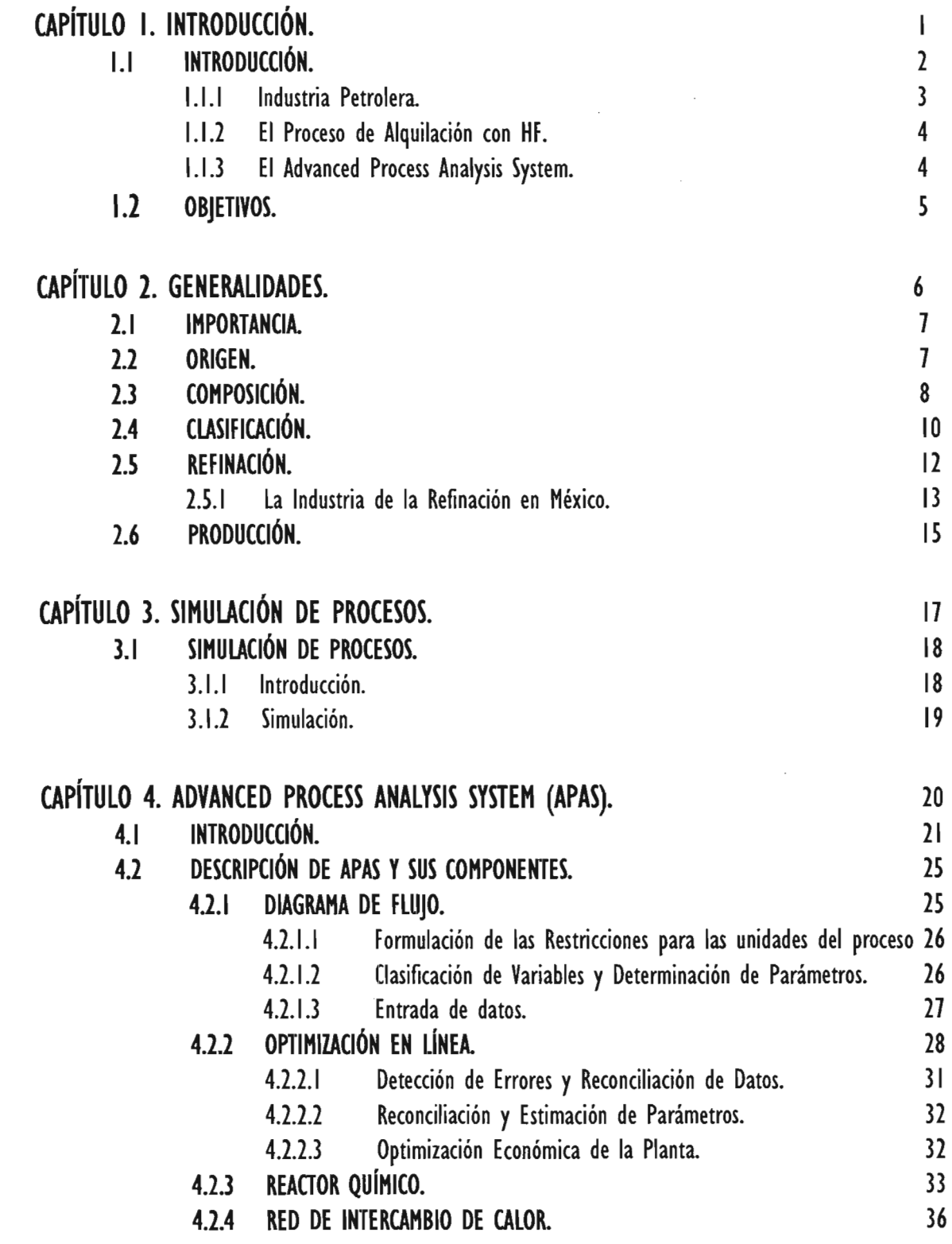

1

 $\bar{z}$ 

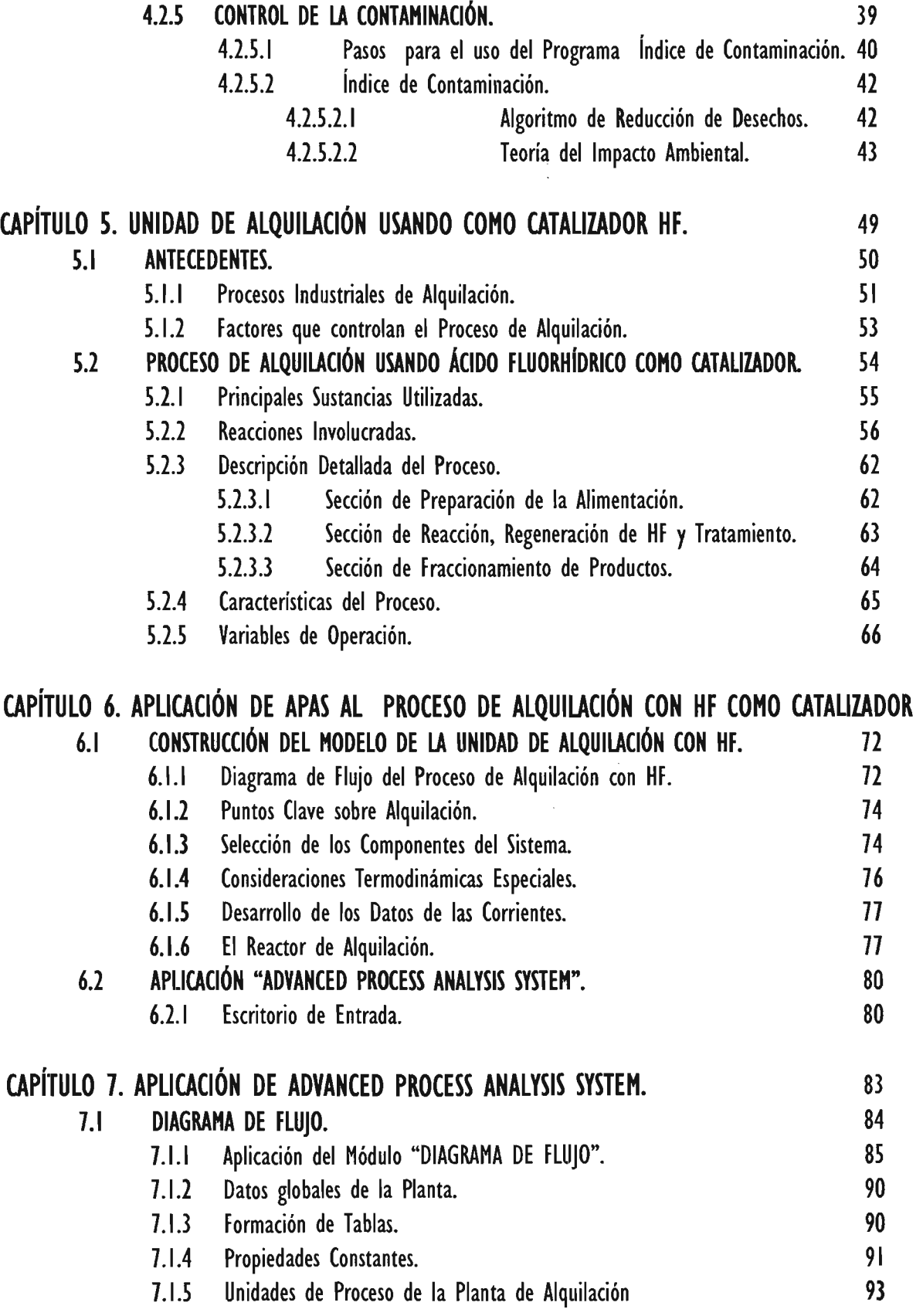

 $\hat{\mathcal{A}}$ 

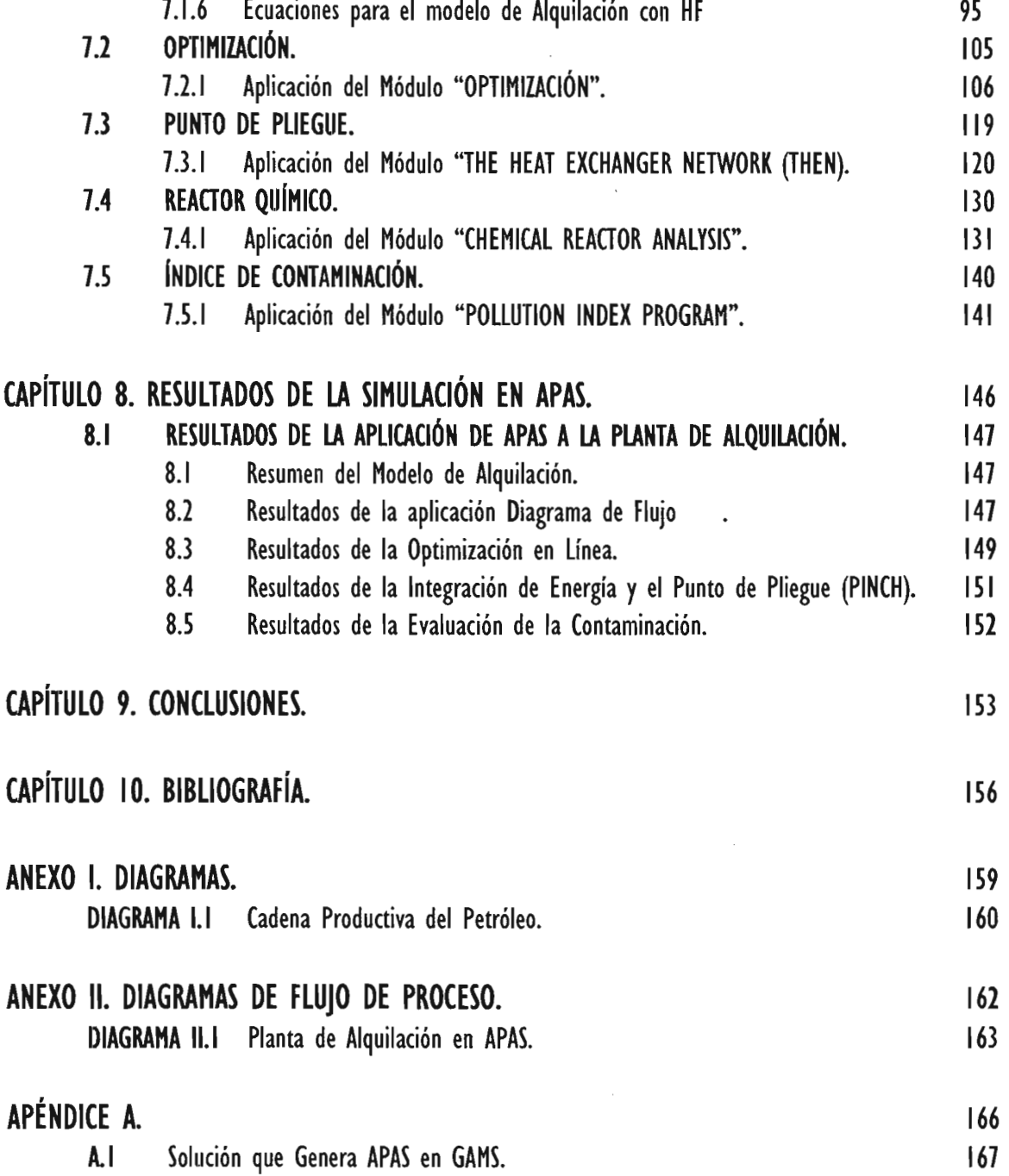

 $\mathcal{A}$ 

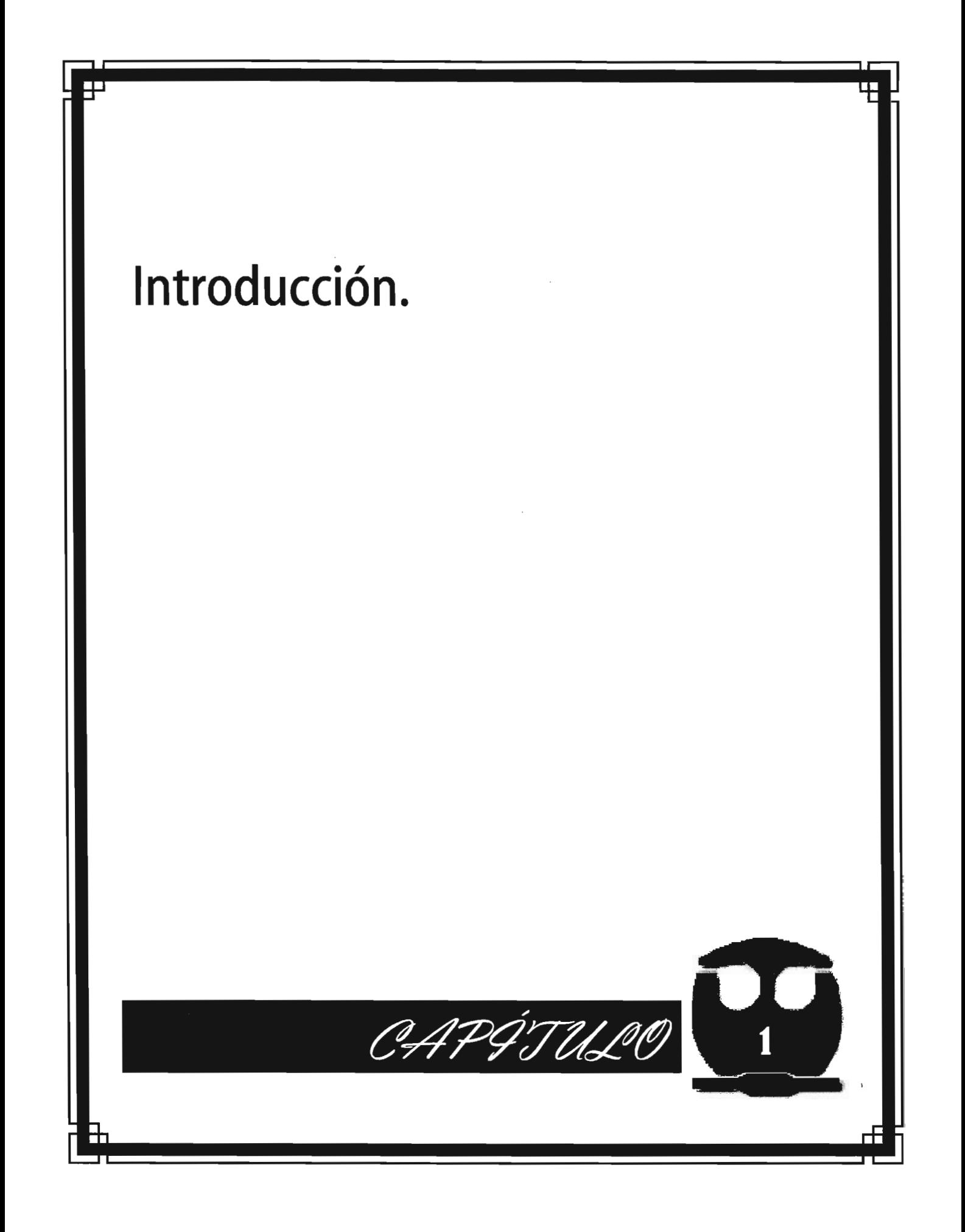

### 1.1 INTRODUCCiÓN.

Petróleo: es una mezcla muy compleja de hidrocarburos que se extrae de las rocas sedimentarias de la corteza terrestre, en diferentes estados de agregación. Presenta muchas impurezas como  $N_2$ ,  $O_2$ , S, V, Ni, Fe, etc.

En la actualidad, la Industria Petrolera es una fuente considerable de recursos económicos y energéticos de algunas naciones del mundo, incluyendo entre ellas a México.

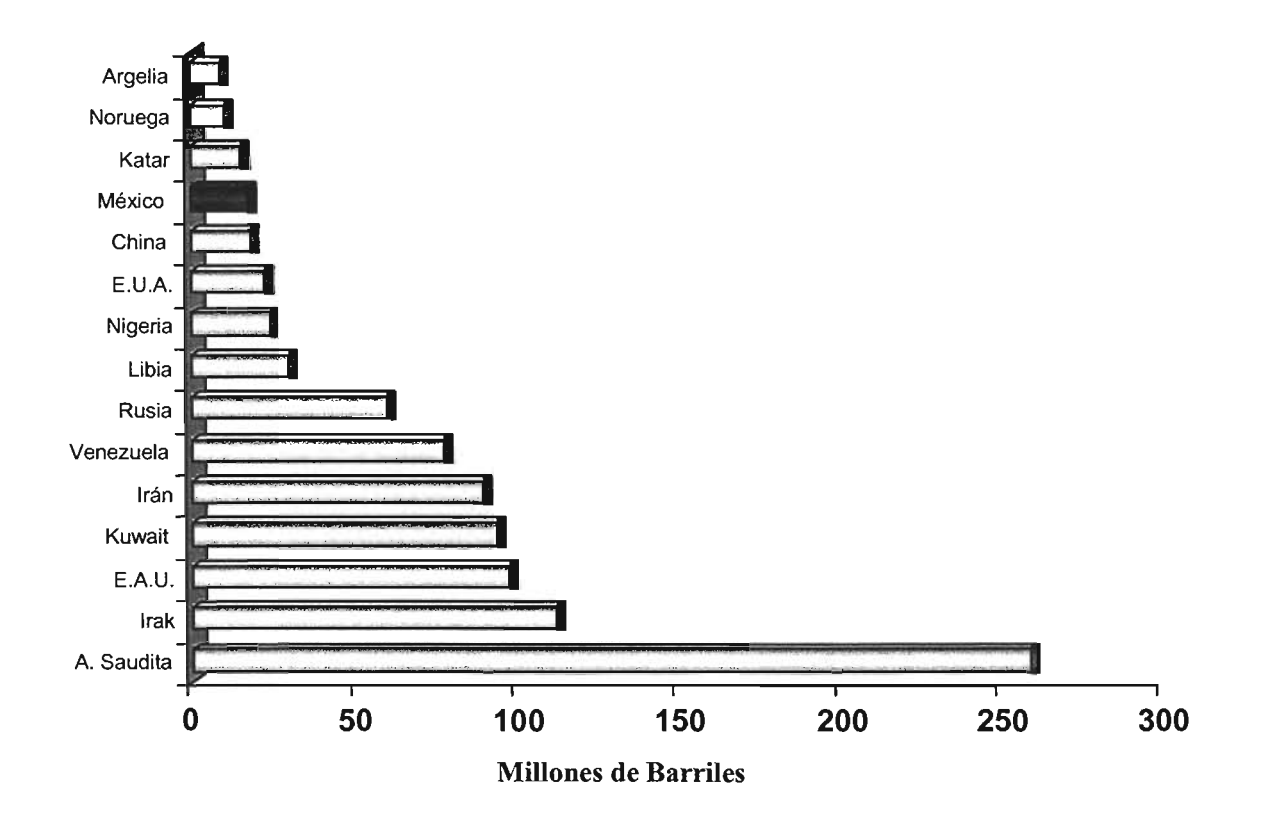

Figura 1.1 Países con grandes reservas de petróleo.

De tal suerte, que nuestro país ocupa el duodécimo lugar entre los países con

mayores reservas probadas de aceite.

En enero del 2003, se inauguraron las obras de re-configuración de la refinería "Francisco 1. Madero", las cuales tuvieron un valor de más de 18 mil millones de pesos. Gracias a tales obras, se incrementará la capacidad de proceso de crudo pesado; entre las re-configuraciones figura la hecha a la planta de alquilación; ya que crecerá la elaboración de gasolinas de alto octano y se cumplirá con las normas ambientales mexicanas.

#### 1.1.1 la Industria Petrolera.

Desde los inicios de la Industria Petrolera, las operaciones de producción y procesamiento han involucrado grandes riesgos. Entre los principales se encuentran los derrames de crudo, las fugas en plataformas marinas e instalaciones terrestres, los riesgos de explosión en refinerías, en la transportación de productos, así como en el uso de catalizadores tóxicos y altamente corrosivos en la refinación del mismo.

La industria mexicana se enfrenta al enorme problema de continuar operando con procesos, sistemas y tecnologías atrasadas. Todo ello a resultado en poco impulso a proyectos innovadores, sin embargo, la presencia de mercados globalizados y grandes bloques económicos obliga a las industrias nacionales a mejorar en todos los aspectos: tecnológico, operacional, administrativo y ambiental; con lo que se ha iniciado la búsqueda e implementación de nuevas tecnologías, procedimientos y sistemas de calidad en la operación de dichas industrias.

La presente tesis tiene un origen industrial, puesto que esta enfocada a mejorar algunos aspectos de una Planta de Alquilación con Acido Fluorhídrico (HF), con la ayuda de software novedoso y la Simulación de Procesos.

3

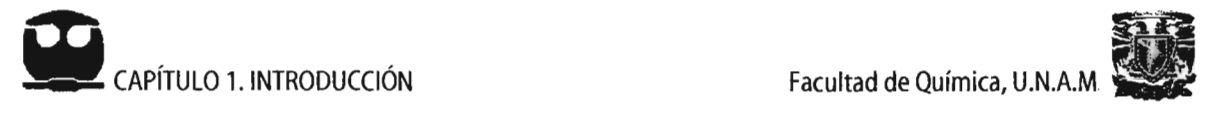

#### 1.1.2 El Proceso de Alquilación con HF.

El proceso de alquilación con HF, es aquel en el cual se combinan olefinas tales como propeno, buteno y pentenos con isobutano en presencia de ácido fluorhídrico como catalizador para generar un producto en el rango de ebullición de la gasolina. Este producto se llama alquilado y se empleará como un componente en el mezclado para obtener combustible de alto octanaje.

El HF actúa como catalizador para la reacción de unión de olefinas con isobutano. El ácido forma parte en la reacción, pero al completarse la reacción se libera y puede ser utilizado nuevamente. La presencia de un exceso de ácido es necesaria antes de que la olefina y el isobutano se combinen para formar el alquilado. Durante el desarrollo de este trabajo, específicamente en el Capítulo 5, se profundiza este proceso.

#### 1.1.3 El Advanced Process Analysis System (APAS).

El APAS es una herramienta para realizar evaluaciones y análisis de los procesos de una planta química. Este sistema se basa en fundamentos de la ingeniería química tales como estequimometría, termodinámica, flujo de fluidos, transferencia de calor, ingeniería de reactores y optimización de procesos.

El Advanced Process Analysis System se compone por 5 programas: el Diagrama de Flujo, la Optimización en Línea, el Análisis de Reactores, el Punto de Pliegue (THEN, The Heat Exchanger Network) y el índice de Contaminación.

El Advanced Process Analysis System es un simulador de procesos muy poderoso ya que ofrece a los Ingenieros Químicos una gran variedad de opciones para modelar y hacer un análisis completo de un proceso, en este caso de Alquilación

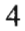

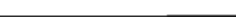

con HF, dando como resultado que se hagan las modificaciones necesarias para disminuir las fuentes de contaminación, así como el desperdicio de energía, para incrementar la eficiencia y la rentabilidad de la planta.

#### 1.2 OBJETIVOS.

Los objetivos fundamentales de este trabajo de tesis son:

- Analizar un nuevo simulador de procesos, para la optimización de plantas químicas, cuyo nombre es: "Advanced Process Analysis System" (APAS).
- Utilizar el Advanced Process Analysis System (APAS) como una herramienta para el análisis de una Planta de Alquilación con HF y generar consideraciones económicas, ambientales y de seguridad.
- La metodología que se pretende para el análisis de este simulador es estudiar cada uno de los programas que lo constituyen. Comprender la función que desempeñan los programas individualmente y en conjunto, realizar la Simulación del Proceso y generar la optimización de la Planta de Alquilación con HF.

Se espera que los resultados obtenidos sean prometedores ya que el simulador ofrece un fácil manejo de entrada y salida de datos, tiene programas específicos para optimizar, con los cuales se puede trabajar individualmente o en conjunto.

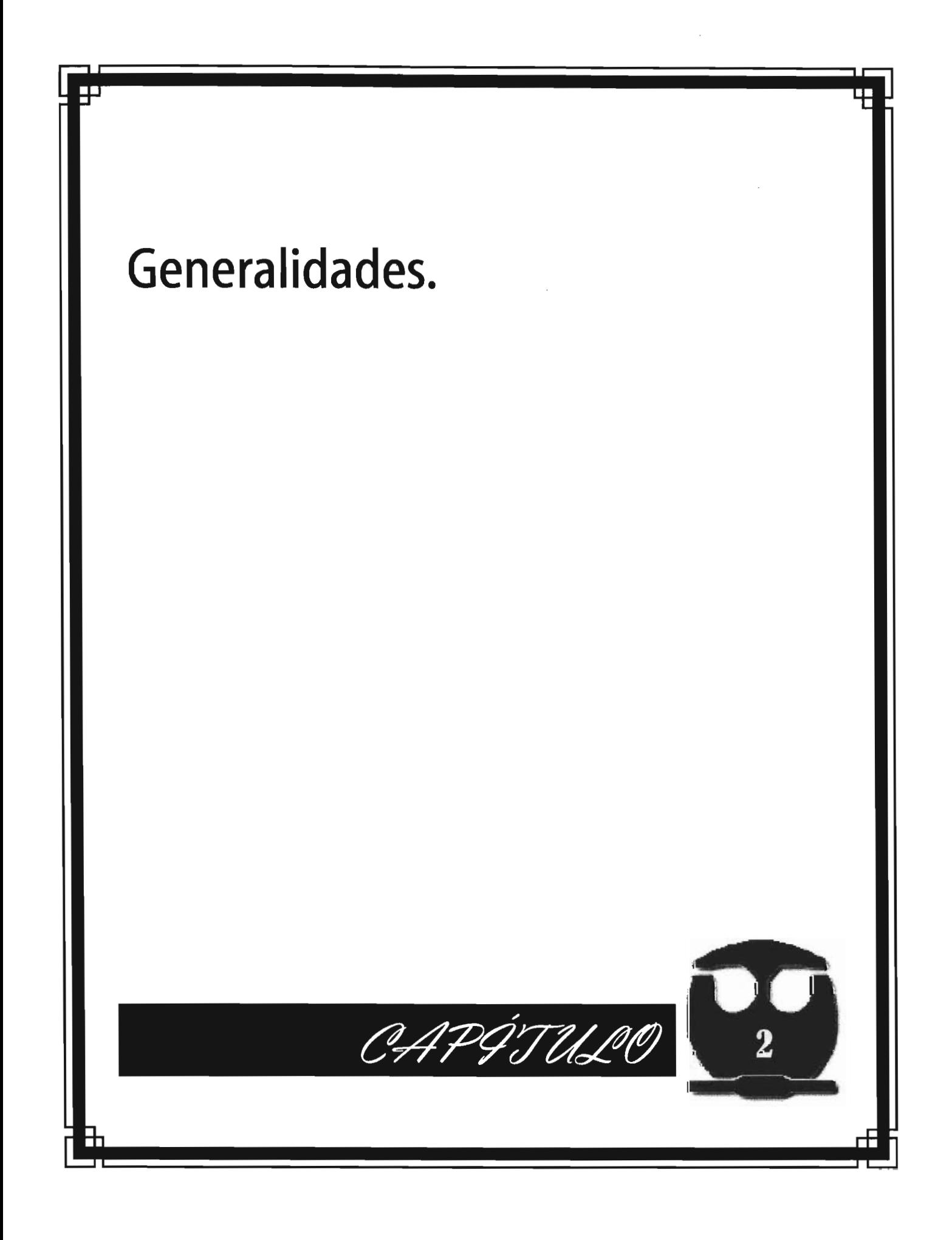

### 2.1 IMPORTANCIA.

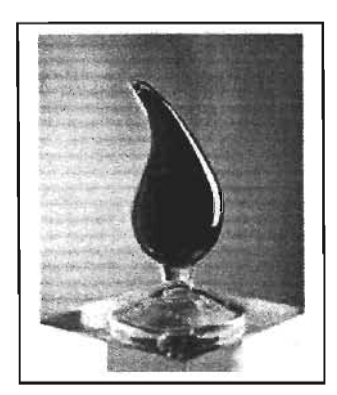

La vida sin el petróleo no podría ser como la conocemos. Del crudo obtenemos gasolina y diesel para nuestros autos, combustible para barcos y aviones. Lo usamos para generar electricidad, obtener energía calorífica para fábricas, hospitales y oficinas. Además de diversos lubricantes para maquinaria y vehículos.

La industria petroquímica usa productos derivados de él para hacer plásticos, fibras sintéticas, detergentes, medicinas, conservadores de alimentos, hules y agroquímicos.

El petróleo ha transformado la vida de las personas y la economía de las naciones. Su descubrimiento creó riqueza, modernidad, países industriales prósperos y nuevos empleos, motivando el crecimiento de las industrias.

#### 2.2 ORIGEN.

El problema de la génesis del petróleo ha sido, por mucho tiempo, un tópico de investigación de interés. Se sabe que la formación del petróleo esta asociada al desarrollo de rocas sedimentarias, depositadas en ambientes marinos o próximos al mar y que es el resultado de procesos de descomposición de organismos de origen vegetal y animal que en tiempos remotos quedaron incorporados en esos depósitos.

El petróleo crudo, es una mezcla compleja de miles (quizá millones) de compuestos. Mientras que la mayoría de ellos son hidrocarburos, algunos contienen oxígeno, nitrógeno, azufre y trazas de metales.

Se sabe que anteriormente, los árabes y los hebreos empleaban el petróleo con fines medicinales. En México los antiguos pobladores tenían conocimiento de esta sustancia, pues fue empleada de diversas formas entre las cuales se tiene la reparación de embarcaciones para la navegación por los ríos haciendo uso de sus propiedades impermeabilizantes.

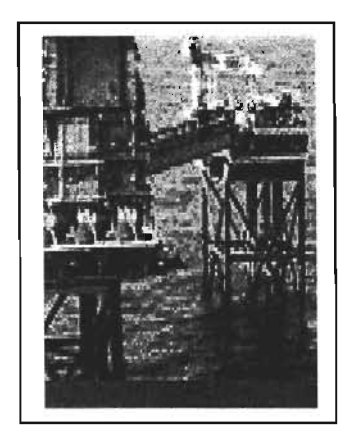

Las exploraciones petroleras iniciaron hace más de cien años (en 1859, Edwin Drake inició una nueva época cuando encontró petróleo en Pennsylvania, a una profundidad de sólo 69 pies), cuando las perforaciones se efectuaban cerca de filtraciones de petróleo; las cuales indicaban que el petróleo se encontraba bajo la superficie. Hoy día, se utilizan técnicas sofisticadas, como mediciones sísmicas, de microorganismos e imágenes de satélite. Potentes

computadoras asisten a los geólogos para interpretar sus descubrimientos; pero, sólo la perforadora puede determinar si existe petróleo bajo la superficie.

#### 2.3 **COMPOSICiÓN.**

Dependiendo del número de átomos de carbono y de la estructura de los hidrocarburos que integran el petróleo, se tienen diferentes propiedades que lo caracterizan y determinan su comportamiento como combustible, lubricante, cera o solvente.

Las cadenas lineales de carbono asociadas a hidrógeno, constituyen las parafinas; cuando las cadenas son ramificadas se tienen las isoparafinas; al presentarse dobles uniones entre los átomos de carbono se forman las olefinas; las moléculas en las que se forman ciclos de carbono son los naftenos, y cuando estos ciclos presentan dobles uniones alternas (anillo bencénico) se tiene la familia de los aromáticos.

A continuación se muestran algunos ejemplos de estos compuestos:

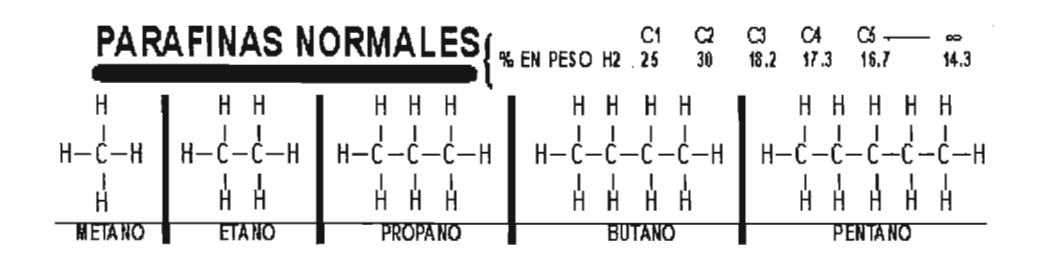

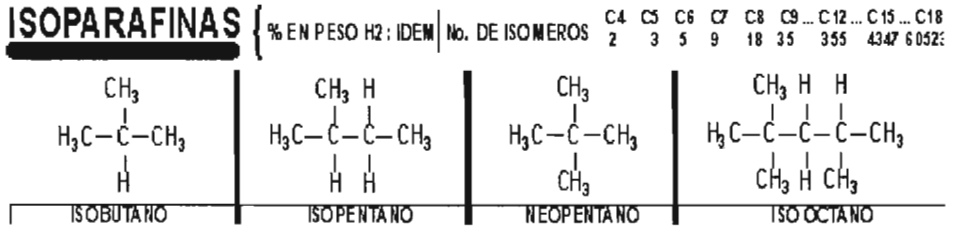

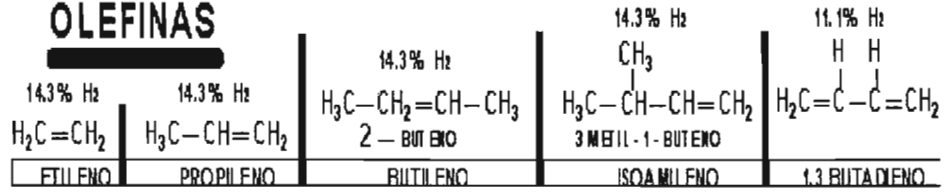

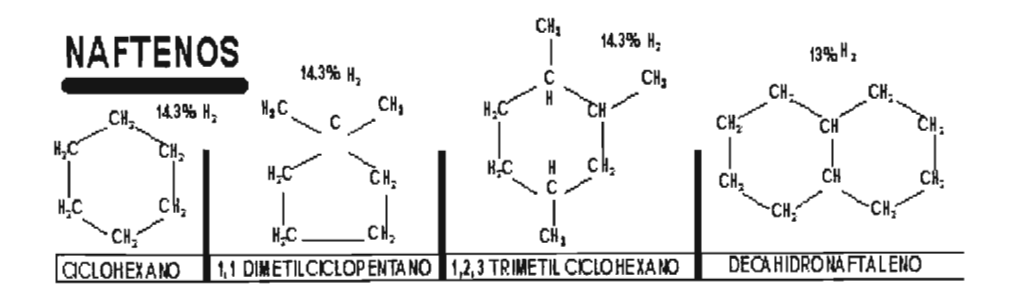

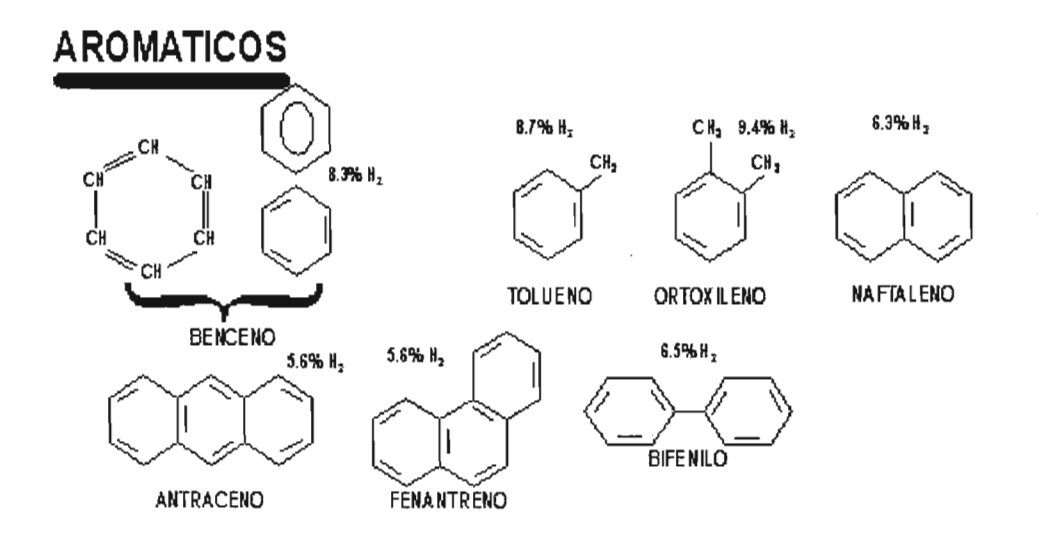

Además hay hidrocarburos con presencia de azufre, nitrógeno y oxígeno formando familias bien caracterizadas, y un contenido menor de otros elementos. Al aumentar el peso molecular de los hidrocarburos las estructuras se hacen verdaderamente complejas y no es sencillo identificarlas químicamente con precisión.

#### 2.4 CLASIFICACIÓN.

Son miles los compuestos químicos que constituyen el petróleo, y entre muchas otras propiedades, estos compuestos se diferencian por su volatilidad (dependiendo de la temperatura de ebullición). Al calentarse el petróleo, se evaporan preferentemente los compuestos ligeros (de estructura química sencilla y bajo peso molecular), de tal manera que conforme aumenta la temperatura, los componentes más pesados van incorporándose al vapor.

Las curvas de destilación TBP ("true boiling point", temperatura de ebullición real) distinguen a los diferentes tipos de petróleo y definen los rendimientos que se pueden obtener de los productos por separación directa.

La industria mundial de hidrocarburos líquidos clasifica el petróleo de acuerdo a su

densidad API (parámetro internacional del Instituto Americano del Petróleo, que diferencia las calidades del crudo).

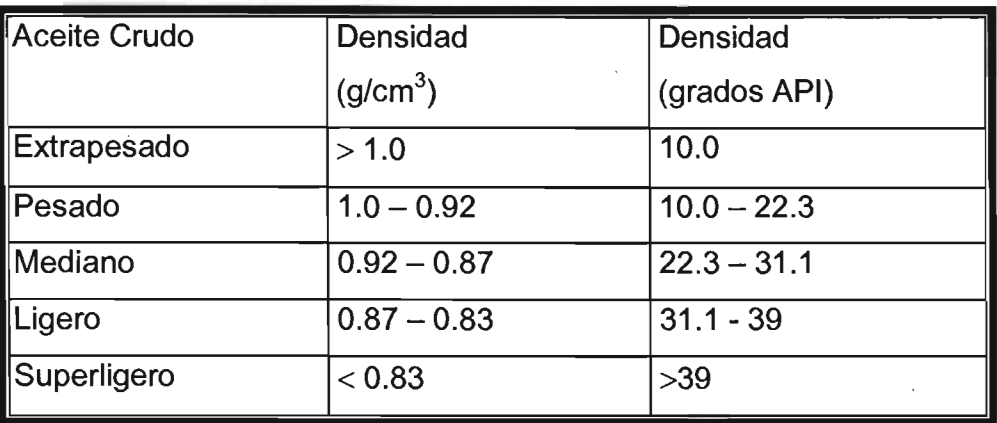

Para exportación, en México se preparan tres variedades de petróleo crudo:

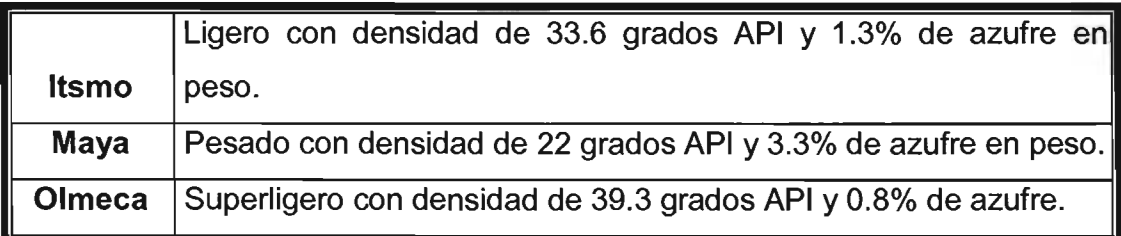

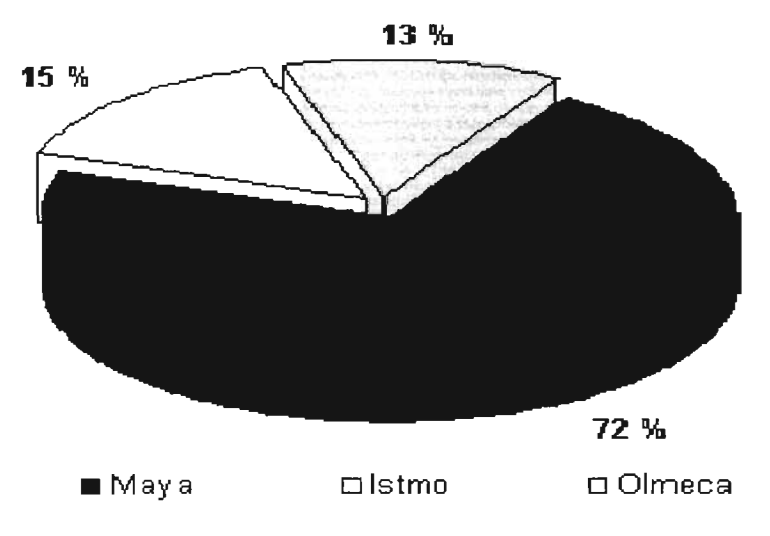

Figura 2.1 Producción por tipo de Crudo 2003.

El petróleo mexicano es materia prima de calidad que se encuentra presente en la industria internacional.

#### 2.5 **REFINACiÓN.**

La industria de refinación de petróleo encierra una serie de procesos físicos y químicos a los que se somete el petróleo crudo para obtener de él por destilación y transformación química, los diversos hidrocarburos o las familias de hidrocarburos.

La refinación del petróleo crudo se lleva a cabo en diferentes etapas para poder obtener los diferentes productos energéticos, con la calidad con la se consumen cotidianamente. La función de una refinería, es transformar el petróleo en productos derivados que satisfagan la demanda en calidad y cantidad.

Dependiendo del tipo de petróleo a procesar y de las necesidades de productos terminados, la estructura de una refinería puede cambiar, sin embargo, las operaciones que se presentan más frecuentemente son:

- Destilación primaria o atmosférica,
- Destilación secundaria o al vacío,
- Desintegración térmica,
- Desintegración catalítica y
- Otros procesos de refinación
	- o Alquilación,
	- o Reducción de viscosidad,
	- o Reformación de naftas,
	- o Desulfuración (hidrodesulfuración),
- o Fraccionamiento de líquidos,
- o Isomerización

El petróleo crudo se separa en fracciones que después de un procesamiento adicional darán origen a los principales productos que se venden en el mercado como gas L.P., gasolina, diesel, turbosina y combustóleo, así como la nafta especial para la producción de petroquímicos. Las características del crudo, así como la cantidad y tipo de productos que se desean obtener determinan los procesos que deben incorporarse a la refinería.

Los principales productos que se obtienen de la industria de la refinación son:

- a) Combustibles específicos para los transportes, la agricultura, la industria, la generación de corriente eléctrica y para uso doméstico.
- b) Productos especiales: lubricantes, parafinas, asfaltos, grasas para vehículos, y productos de uso industrial.
- c) Materias primas para la industria petroquímica básica.

#### 2.5.1 la Industria de la Refinación en México.

PEMEX- Refinación, es el organismo responsable de la producción distribución y comercialización de petroquímicos en todo el territorio mexicano. Los procesos se llevan a cabo a través del Sistema Nacional de Refinación, el cual se integra por:

□ 6 Refinerías (Cadereyta, Madero, Tula, Salamanca, Minatitlán y Salina Cruz) con una capacidad conjunta de refinación equivalente a 1,560 millones de barriles por día.

- 12,670 kilómetros de oleoductos (para el transporte de petróleo crudo)  $\Box$ y poliductos (para el transporte de productos terminados como gasolinas y diesel).
- 77 terminales terrestres y 15 terminales marítimas  $\Box$ para el almacenamiento y distribución de los hidrocarburos combustibles en todo el territorio nacional.

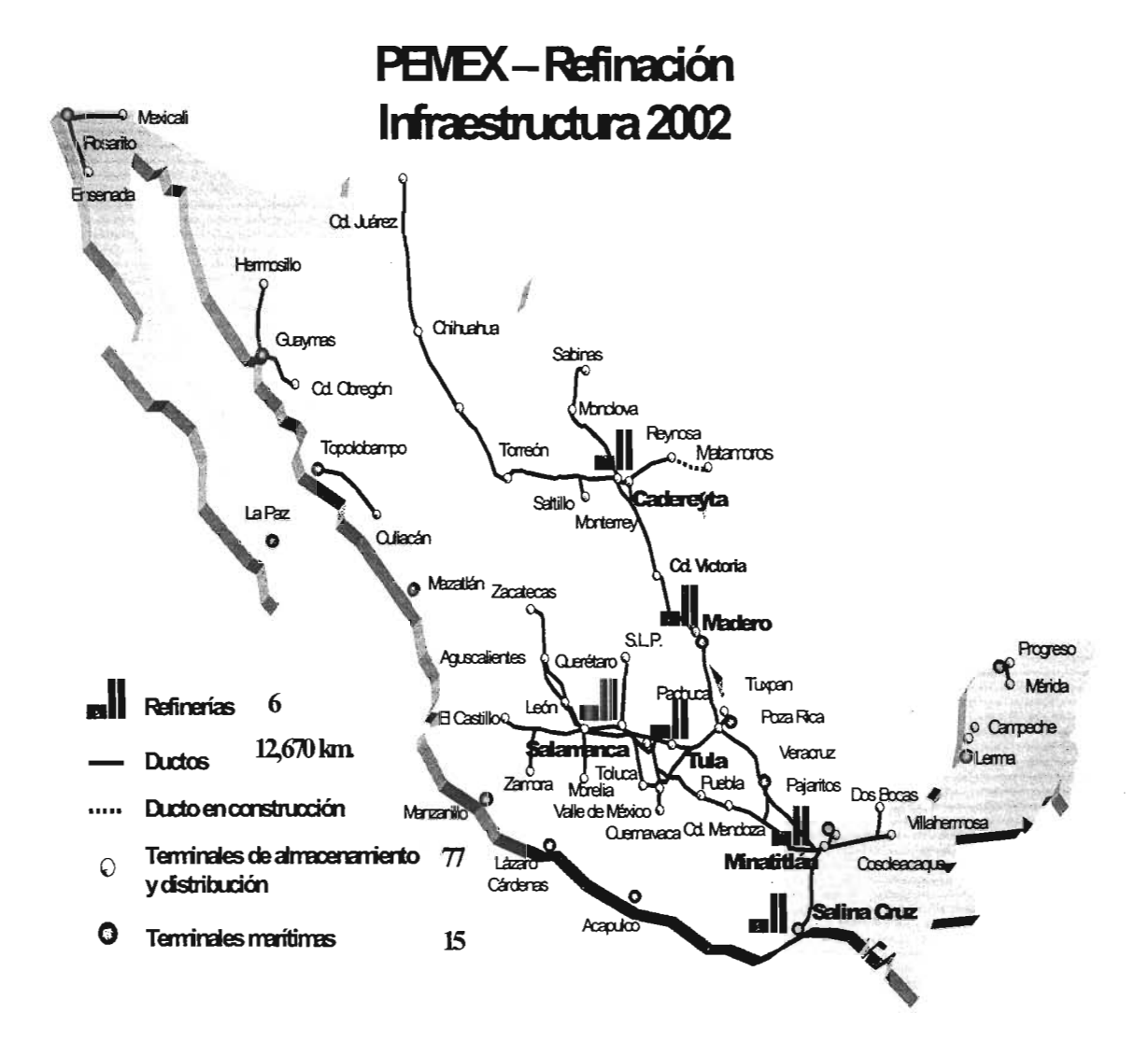

Figura 2.2 PEMEX Refinación - Infraestructura, 2003.

Desde hace algunos años, PEMEX a través de este Organismo, ha destinado y comprometido importantes cantidades de recursos financieros para modernizar la industria de la refinación. Algunos de los objetivos que impulsan este proceso de modernización son de volumen: satisfacer la creciente demanda de combustibles; capacidad: convertir al 100% el petróleo independientemente de su tipo; calidad: cumplir con los requerimientos ambientales, producir combustibles más limpios y reducir las emisiones de CO<sub>2</sub>.

#### 2.6 PRODUCCiÓN.

En 2003, PEMEX Exploración y Producción entregó a las 6 refinerías un promedio de 1,171.9 miles de barriles diarios de crudo fresco para su procesamiento. De éstos, el Sistema Nacional de Refinación procesó el 65% como crudo ligero y 28% como crudo pesado:

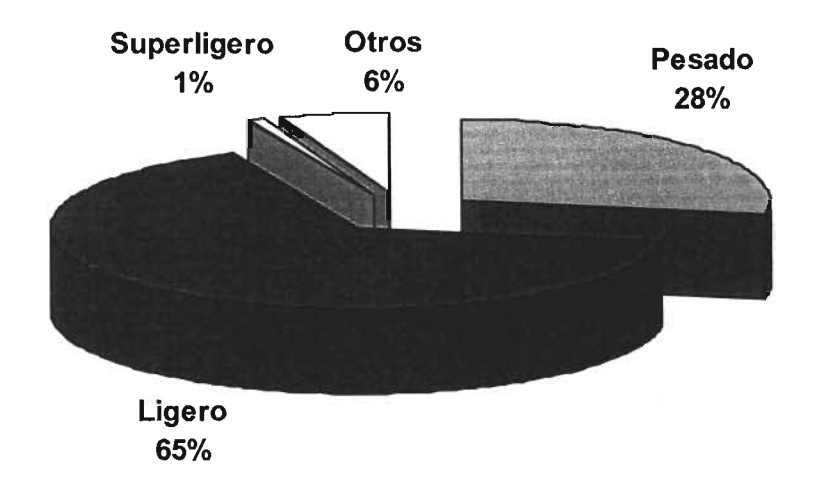

Figura 2.3 División de crudo, según su Procesamiento.

Justamente, el Programa de Reconfiguración de Refinerías lo que intenta que la anterior proporción cambie al ampliar la capacidad de procesamiento de crudo

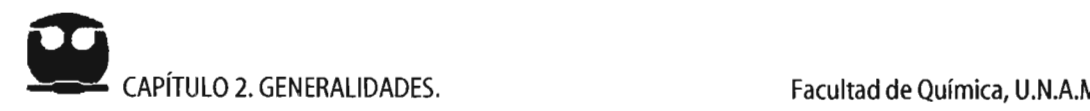

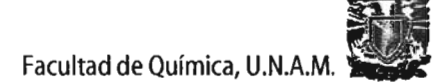

pesado en las 6 refinerías.

La elaboración de productos en refinerías ascendió a 1,276 miles de barriles diarios, superior en 9 mbd a la de 2002. De éstos, el 35% correspondió a producción de combustóleo, el 31 % a producción de gasolina y el' 21 % a producción de diesel.

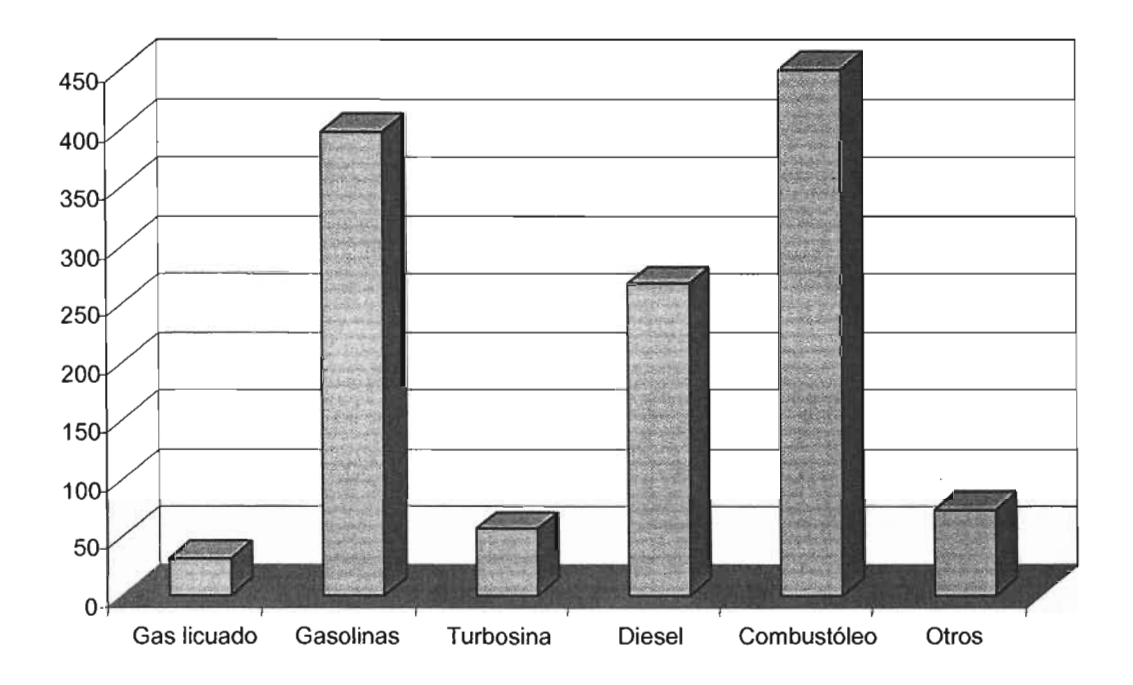

**Figura 2.4 Producción del Sistema Nacional de Refinación, 2003.** 

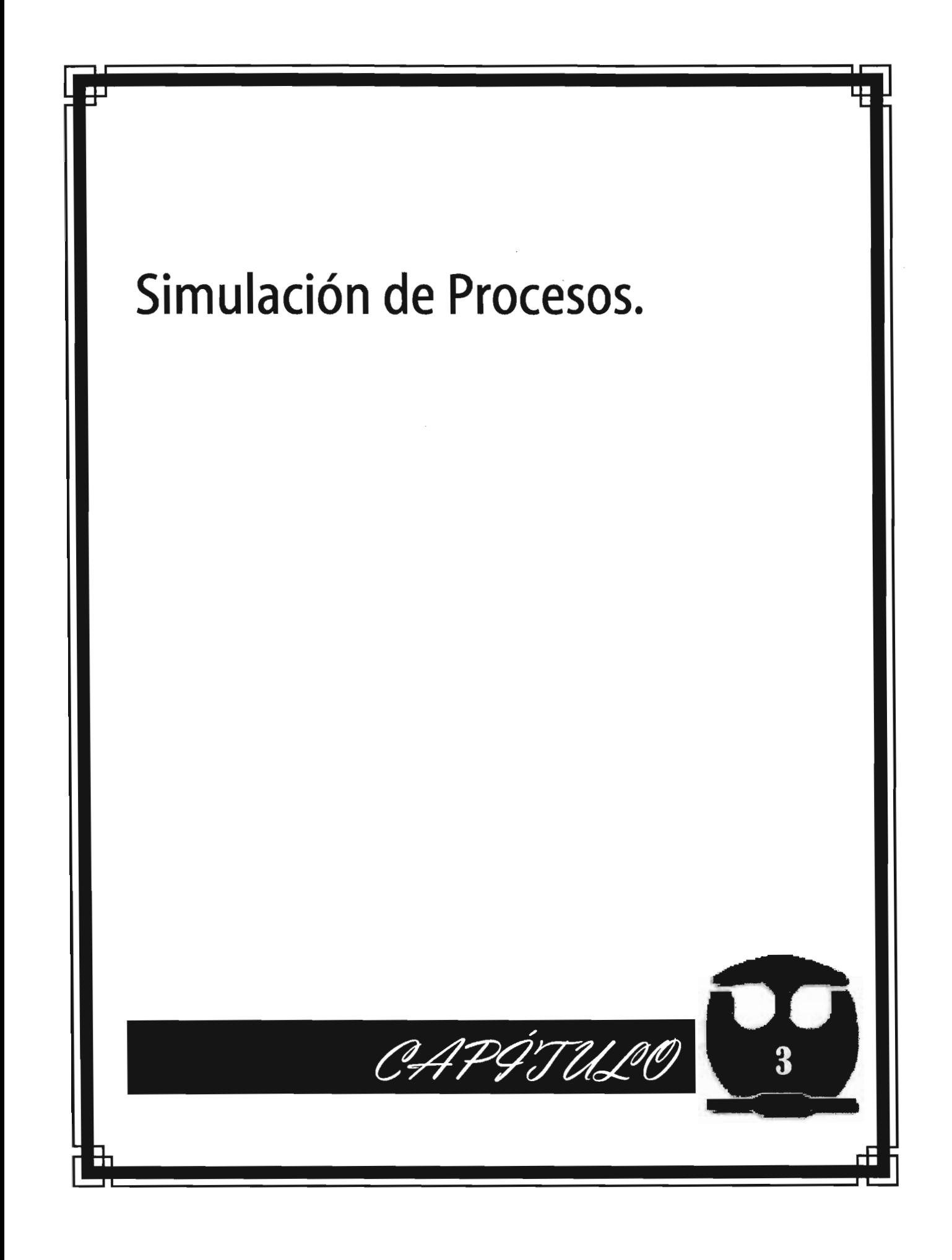

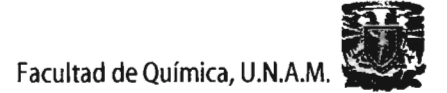

## 3.1 SIMULACiÓN DE PROCESOS.

#### 3.1.1 Introducción.

La Ingeniería de Procesos es el conjunto de acfividades encaminadas hacia la creación, cuantificación y análisis de esquemas de proceso, los cuales forman parte de una planta química segura, fácilmente operable y económica.

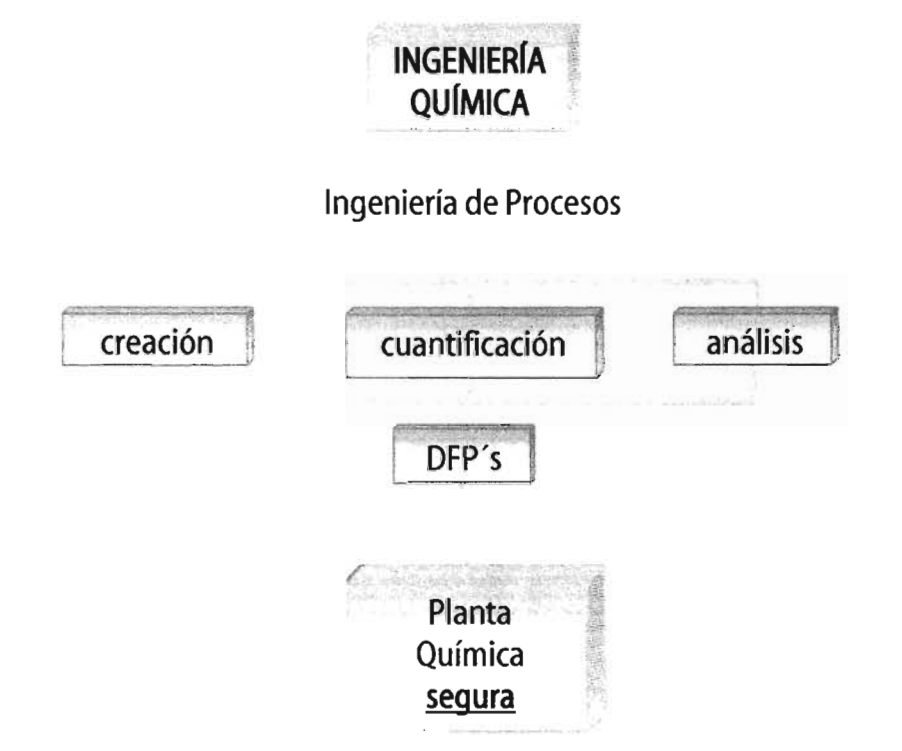

#### Figura 3.1 Mapa conceptual de Simulación de Procesos en Ingeniería.

La industria química se encuentra en una fase de gran desarrollo y día con día se proponen nuevos procesos o modificaciones a los ya existentes. Gran parte de este desarrollo ha sido posible gracias a las técnicas de que se dispone actualmente para evaluar rápidamente nuevas configuraciones de proceso. Una de estas técnicas recibe el nombre de Simulación de Procesos.

La Simulación de Procesos evalúa cuantitativamente las posibles alternativas, que surgen de la síntesis y el análisis de procesos, recurriendo para ello a modelos matemáticos que representan los fenómenos que ocurren en el proceso.

#### **3.1.2 Simulación.**

La Simulación de Procesos consiste en la representación del proceso mediante el uso de modelos matemáticos que son resueltos para obtener información del funcionamiento del mismo $^{\rm 1}.$ 

Para simular un proceso se requiere el disponer de un modelo matemático que estará conformado por un conjunto de ecuaciones y restricciones con las cuales se representan cada uno de los fenómenos y sus interacciones y el resolver las ecuaciones equivale a la reproducción del proceso.

Un modelo matemático es una colección de ecuaciones que describen algunos aspectos del comportamiento del sistema. Estas relaciones matemáticas son las derivadas a partir de las leyes de conservación, ecuaciones de velocidad, relaciones de propiedades físicas, termodinámicas y de transporte y de las restricciones de diseño y control.

Un simulador de procesos es esencialmente un programa de computadora que permite realizar cálculos de manera rápida y eficiente. Se incorporan a éste, para la representación y análisis del proceso de interés.

<sup>&</sup>lt;sup>15</sup>Motard R.L., "Steady-State Chemical Process Simulation", AIChE Journal (1795).

# **Advanced Process Analysis** System (A.P.A.S.)

æ

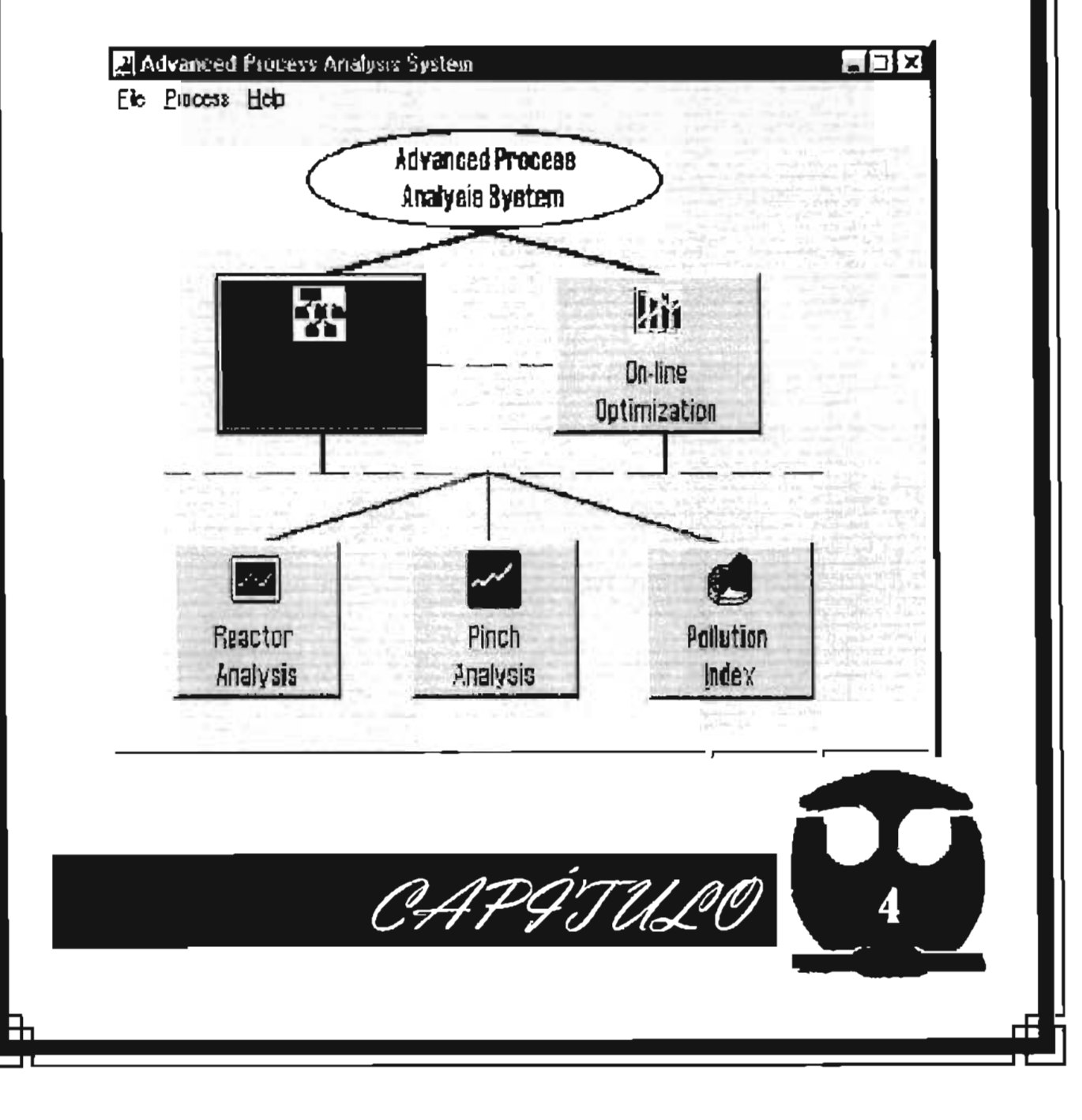

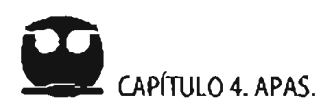

### 4.1 INTRODUCCIÓN.

El Advanced Process Analysis System, (APAS) es una herramienta de gran alcance para el uso de los ingenieros: para realizar evaluaciones y análisis económicos, ambientales y de seguridad de una planta química. Este sistema se basa en fundamentos de la ingeniería química tales como esteguimometría, termodinámica, flujo de fluidos, transferencia de calor, ingeniería de reactores y optimización de procesos. Identifica los agentes contaminantes en los procesos guímicos y refinerías de petróleo y desarrolla diseños innovadores y económicamente viables para eliminar la generación de los mismos. Cabe señalar que tiene como objetivo minimizar la emisión de contaminantes; a la vez que lincrementa la eficiencia y la rentabilidad de las plantas químicas.

Los componentes principales del sistema son: un módulo de entrada de datos para los balances de materia y energía del proceso, un programa de optimización, un programa para el análisis de reactores químicos, un programa para el diseño de la red de intercambio de calor, y un módulo para el análisis de las posibles fuentes de contaminación en el proceso. Además consta de un ambiente amigable en Windows, que tiene como objetivo integrar y facilitar el uso de los programas. Este se muestra en la Figura 4.1.

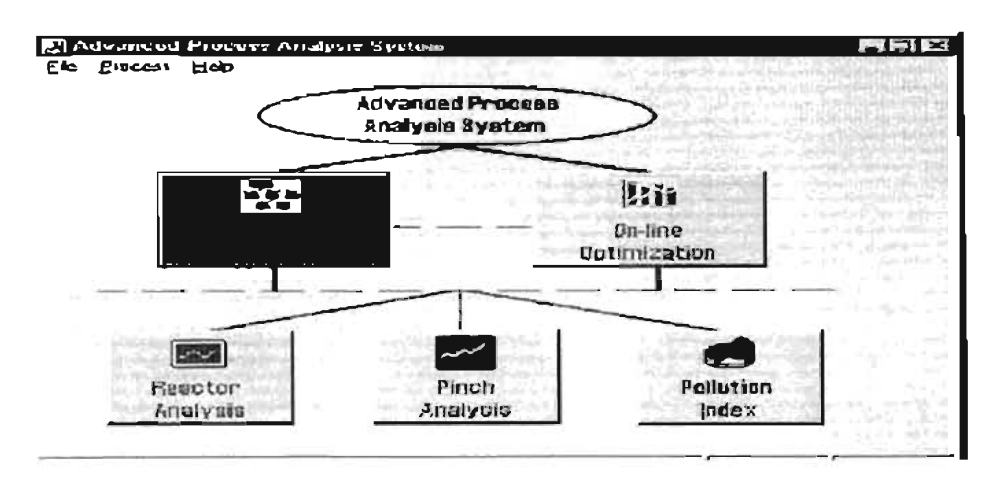

Figura 4.1 Presentación de APAS.

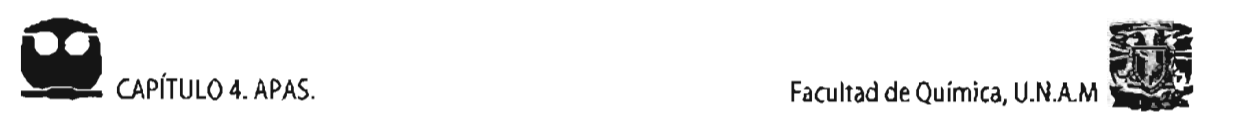

La metodología de APAS identifica y elimina las causas de ineficacia energética y generación de contaminante se basa esencialmente en un diagrama de cebolla Figura 4.2.

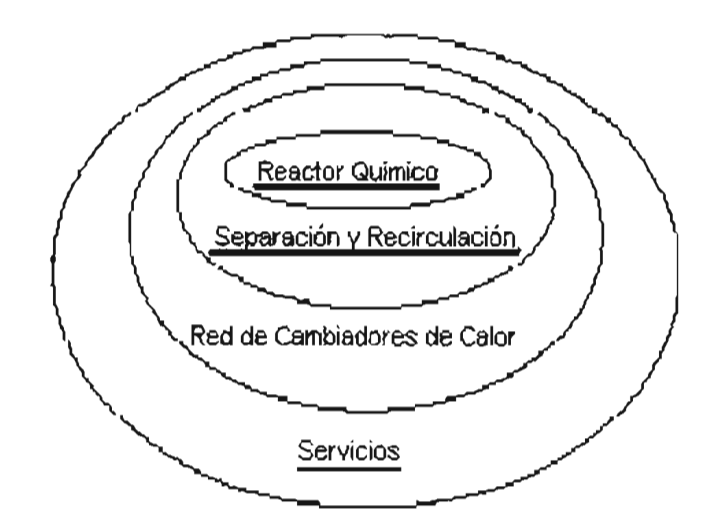

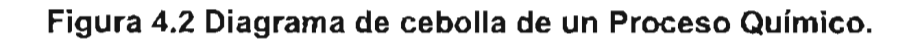

En términos generales, la metodología es la siguiente: teniendo una descripción exacta del proceso en la que se evalúan cada una de las unidades, se procede a realizar la optimización en-línea y una evaluación de los reactores químicos. El siguiente paso es el análisis del punto de pliegue (o análisis de PINCH) para determinar la mejor configuración para la red de intercambiadores de calor y para determinar la cantidad mínima de servicios de calentamiento y enfriamiento requerida. Entonces se evalúan el indice de contaminación, que se usa para identificar y reducir al mínimo las emisiones, esto se aprecia en la Figura 4.3.

El Advanced Process Analysis System ofrece una combinación de herramientas de proceso, de diseño y de operación de gran alcance. La Figura 4.4 da una descripción detallada del APAS y sus componentes:

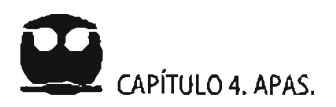

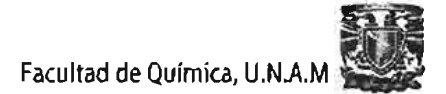

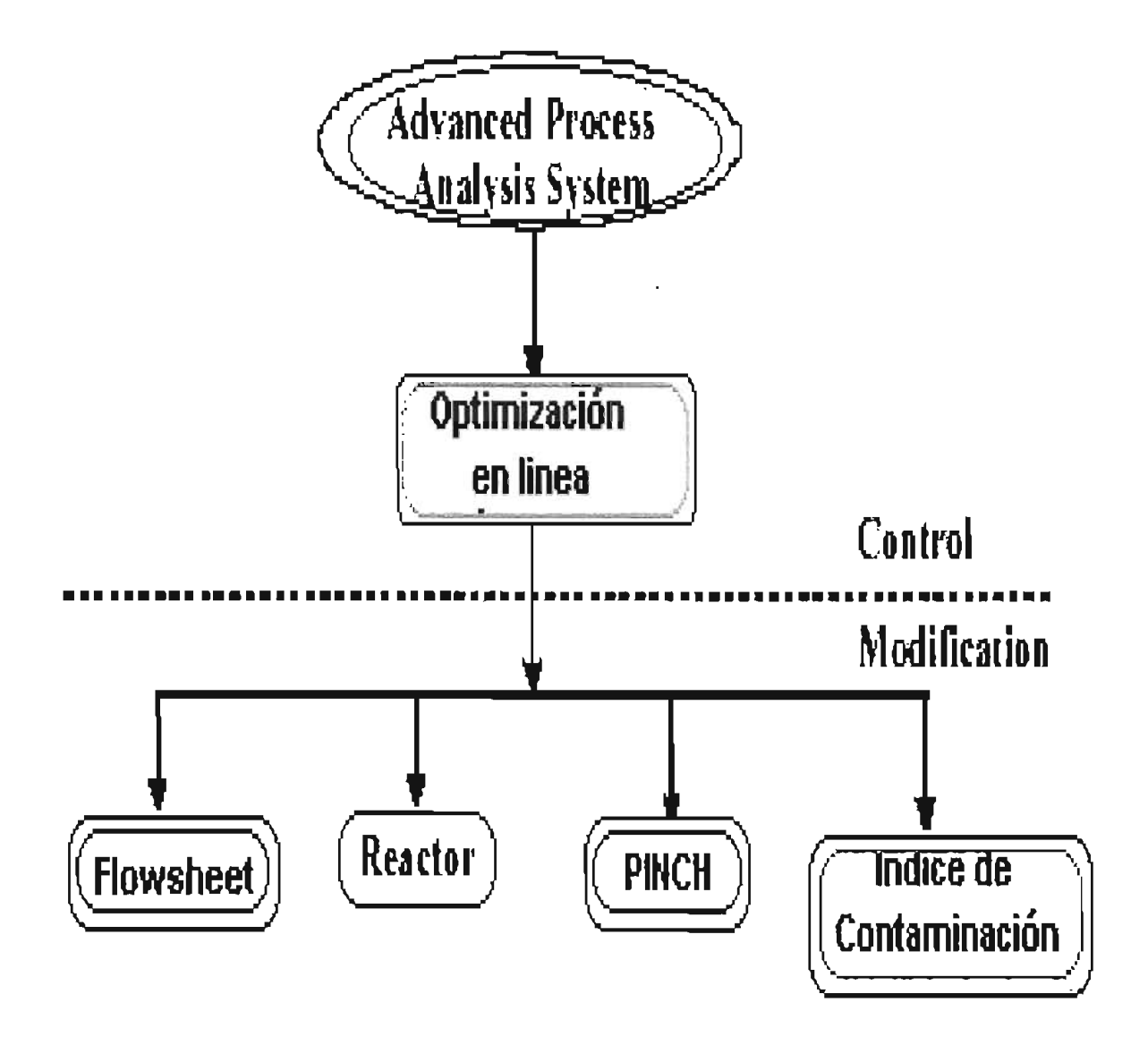

Figura 4.3 Estructura del Advancess Process Analysis System.

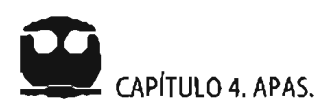

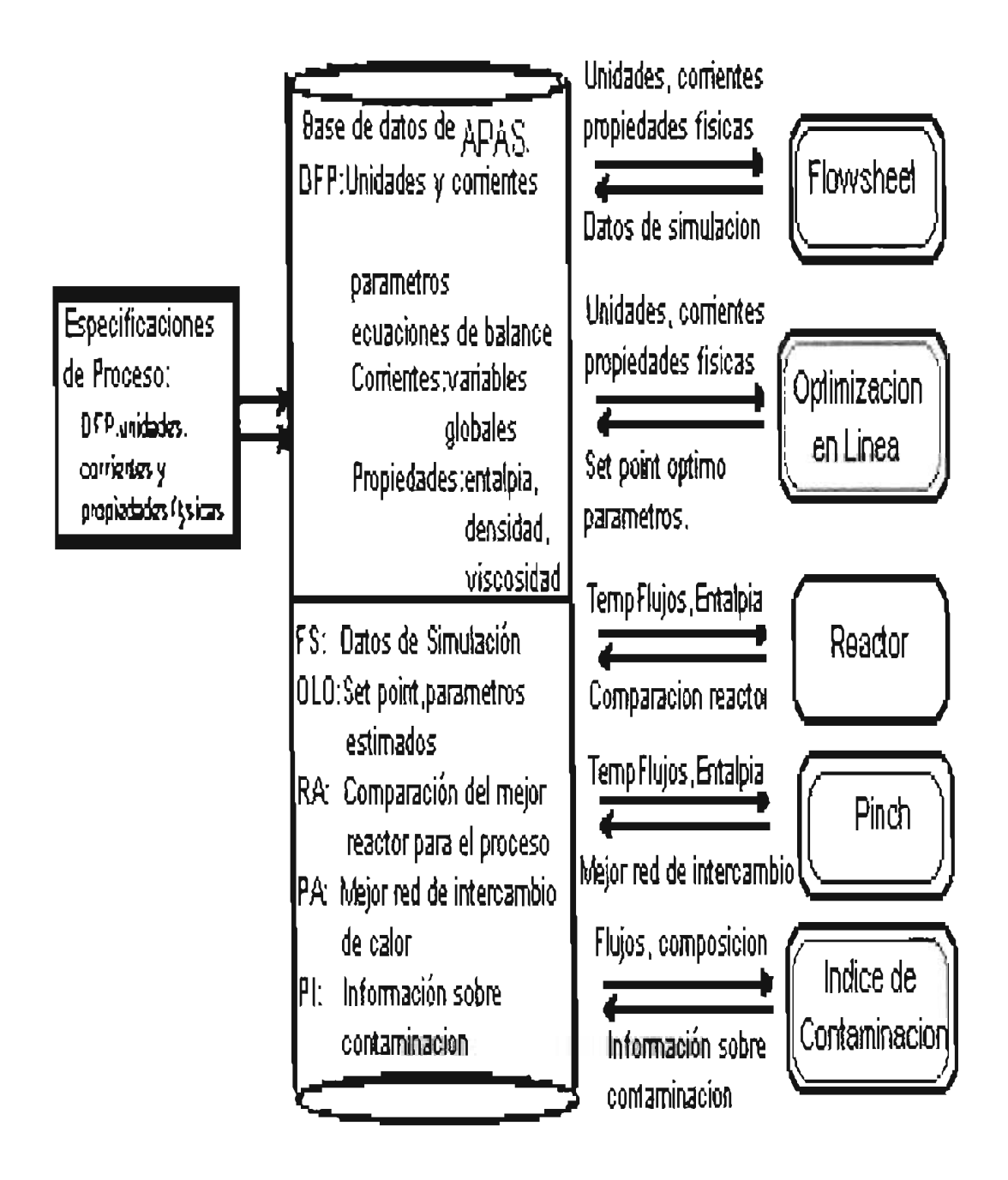

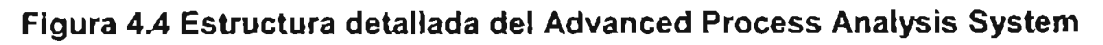

## 4.2, DESCRIPCIÓN DE APAS Y SUS COMPONENTES, 4,2,1 EL DIAGRAMA DE FLUJO.

Este primer paso para la implementación de APAS, es el desarrollo del modelo del proceso, que es un sistema de ecuaciones de restricción: los balances de materia y energía. las ecuaciones de rapidez y las ecuaciones de equilibrio según lo especificado por el diagrama de flujo del proceso y las corrientes tanto de alimentación como de productos. Contiene subprogramas específicos para predecir características físicas y tennodinámicas de las especies en el proceso y puede dimensionar separadores y reactores simples.

Así también tiene la capacidad de estimar costos para la construcción de una planta, basándose en el diagrama de flujo del proceso. Al tiempo que. incorpora un algoritmo de la optimización para predecir tanto los flujos de materia como de energia, como el tamaño del equipo para minimizar los costos.

Aunque se puede utilizar para el diseño del proceso, en este caso se emplea para la simulación de proceso de una planta existente de Alquilación utilizando como catalizador Acido Fluorhfdrico; para llevar a cabo modificaciones y el análisis correspondiente.

Una cuestión digna de mención es que incluye un ambiente que permite que el ingeniero construya el diagrama de flujo del proceso y realiza los balances de materia y energía de una manera ágil y amigable.

El programa entrega como resultado la composición y características de todas las corrientes, además de información del proceso sobre la operación de las unidades.

El modelo del proceso es una serie de restricciones, las cuales representan un

modelo matemático de las relaciones entre varias unidades y corrientes del proceso. La formulación del modelo del proceso se puede dividir en dos pasos importantes:

4.2.1.1 Formulación de las Restricciones para las unidades de proceso.

La formulación de las restricciones se puede clasificar en métodos empíricos y mecanislicos. Los modelos usados en el Advanced Process Analysis System son modelos mecanislicos ya que se basan en las leyes de conservación, así como en las cualidades físicas y químicas de sus componentes.

Una planta química típica incluye unidades de proceso tales como cambiadores de calor, reactores, columnas de la destilación, torres de absorción y muchas otras. Las restricciones para las unidades se basan en la ley de la conservación de la materia: los balances de materia y energía, así como en otras leyes las cuales incluyen los modelos para los equilibrios físicos y químicos, modelos cinéticos, equilibrio de fase, etc. Matemáticamente hablando, las restricciones están clasificadas en dos tipos: restricciones de igualdad y restricciones de desigualdad. Las restricciones de igualdad representan las relaciones exactas en el modelo, tales como los balances de materia y energía. En tanto que las restricciones de desigualdad son límites involucrados en el proceso. Ejemplos de las restricciones de desigualdad son los límites superiores de la temperatura en ciertas corrientes o los limites en la capacidad de las unidades.

#### 4.2.1.2 Clasificación de Variables y Determinación de Parámetros.

Después de formular las restricciones, las variables del proceso se dividen en dos grupos: variables medidas y variables no medibles. Las variables medidas son aquellas que se miden directamente del Sistema de Control Distribuido (Distributed Control System, DCS, las siglas en inglés). Las variables restantes son variables no medibles. Existen más variables medidas que grados de libertad, normalmente por redundancia.

Los parámetros en el modelo también se pueden dividir en dos tipos. El primer tipo de parámetro son las constantes. que no cambian con el tiempo. Los ejemplos de éstos son la energía de activación de la reacción, las áreas de intercambio de calor, etc. El otro tipo de parámetros son aquellos que varian con el tiempo tales como la eficiencia del reactor la desactivación del catalizador, los factores de incrustación y los coeficientes de transferencia de calor. Éstos se tratan como parámetros porque cambian muy lentamente con respecto al tiempo y se relacionan con las condiciones del equipo y no con las condiciones de operación.

#### 4.2.1.3 Entrada de Datos,

El programa usado para crear el diagrama de flujo en Advanced Process Analysis System se llama 'Flowsim', el cual provee de un ambiente gráfico con capacidades interactivas para la entrada de datos.

Así pues: el equipo o unidades de proceso se representan como rectángulos, mientras que las corrientes de proceso se representan como líneas con flechas entre unidades. Cada unidad y corriente de proceso incluidas en el diagrama de flujo deben tener un nombre y una descripción. La infonnación de proceso se divide en las seis categorías: restricciones de igualdad, restricciones de desigualdad, variables medidas, variables no medibles, parámetros y constantes.

La información en las primeras cinco calegorlas es clasificada asociándola a una unidad o a una corriente en el diagrama de flujo. Por ejemplo, para un intercambiador de calor, la información relevante incluye las ecuaciones del balance de materia y las

ecuaciones de transferencia de calor, los limites en los flujos y las temperaturas, así como, los coeficientes de transferencia de calor y todas las variables necesarias para definir ese intercambiador.

Para una corriente, la información necesaria incluye: temperatura, presión, flujo total, flujo molar de los componentes, etc. La información no ligada a cualquier unidad o corriente se denomina Datos Globales o "Global Data " en inglés. Por ejemplo, los servicios del proceso es una variable global no medible porque no se relaciona con ninguna unidad o corriente en particular.

La sexta categoría de constantes es aquella que se puede agrupar en ciertos grupos según su relación flsica. Por ejemplo, las constantes relacionadas con los intercambiadores de calor se pueden poner en un grupo y en otro las constantes relacionadas con los reactores.

Una séptima categoría de información son los coeficientes de entalpía, éstos se almacenan en una tabla con todos los componentes químicos que intervienen en el proceso, con sus respectivos coeficientes y para diferentes rangos de temperaturas.

#### 4,2,2 OPTIMIZACIÓN EN LfNEA,

Una vez que se haya desarrollado el modelo del proceso, usando la sección llamada Diagrama de Flujo, el paso siguiente es conducir la simulación y la optimización en línea. La optimización en linea utiliza un sistema automatizado que ajusta la operación de una planta, basándose en el control de la producción, para maximizar el rendimiento, optimizar el uso de servicios y reducir al mínimo la emisión de contaminantes; proporcionando los puntos de ajuste para el Sistema de Control Distribuido (SCD).

Como se puede apreciar en la Figura 4.5, la optimización en línea incluye tres pasos

importantes: detección de error y rectificación de datos, valoración de la rectificación de datos y optimización económica de la planta. En la detección de error y la rectificación de datos, se genera un juego de datos para el SCD de la planta. Este juego de datos se utiliza para estimar parámetros y es necesario hacerlo para que la información concuerde con el funcionamiento actual de la planta. Por último, la optimización económica se lleva a cabo utilizando como restricción el modelo de la planta y generando los puntos de ajuste óptimos para el SCD.

Cada uno de los tres pasos de la Optimización en Línea sigue el siguiente planteamiento matemático:

Optimizar: Función objetivo Sujeto a: Restricciones del modelo de la Planta

Donde la función objetivo es una función de distribución para la validación de datos o la estimación de parámetros y una función de rendimiento (modelo económico) para la optimización económica de la planta. Las ecuaciones de restricción describen la relación entre variables y parámetros del proceso, y éstas son los balances de materia y energía, las ecuaciones de rapidez de la reacción química, las relaciones termodinámicas de equilibrio entre otras.

Es conveniente realizar una rectificación de los datos, debe de haber más medidas de las necesarias hay que rectificar los errores en los instrumentos. Por redundancia, el número de mediciones para determinar las variables no medibles, es dado por los grados de la libertad, que se calculan usando la siguiente ecuación (Felder y Rousseau, 1986):

Grado de libertad  $\approx$  número variables

- número igualdades
- + número de reacciones químicas independientes.

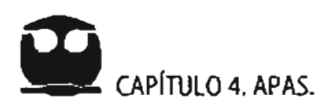

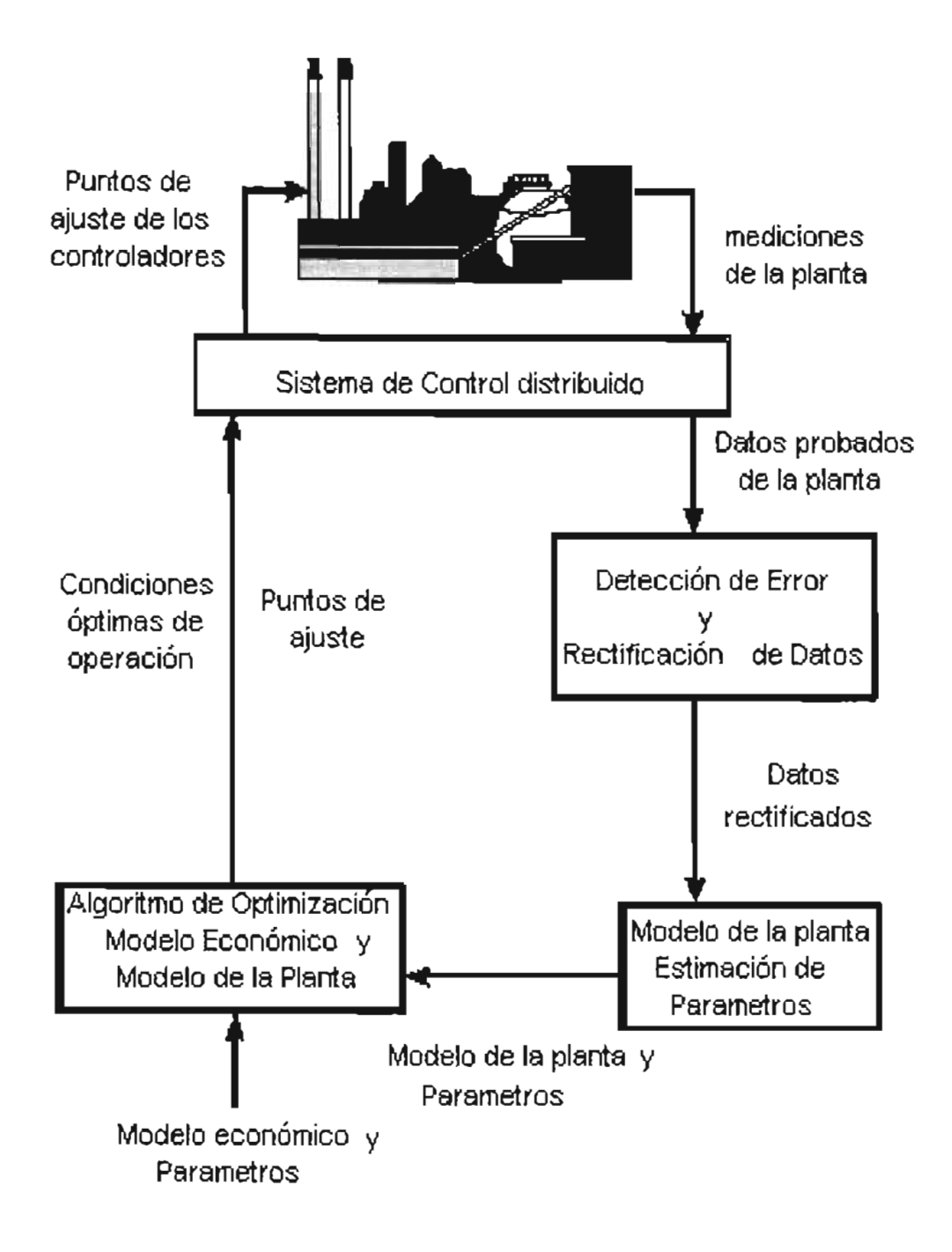

**Figura 4.5 Diagrama de la Estructura de la Optimización en línea.**
También, las variables no medibles tienen que ser determinadas por las variables medidas, llamadas también observadas. Si las variables no medibles no se pueden determinar por una variable medida, es inobservable. Esto se llama 'observability and redundancy criterion' estos dos criterios tienen que ser satisfechos.

# 4.2.2.1 Detección de Errores y Reconciliación de Datos.

Los datos de proceso para el Sistema de Control Distribuido están sujeto a dos tipos de errores, el error aleatorio y el error craso, éste último error debe ser detectado y rectificado antes de que los datos se utilicen para estimar los parámetros de la planta. Combinar la detección de error y los algoritmos de la conciliación de datos sirve para detectar los errores en las mediciones de la optimización en línea.

Estos algoritmos son: el método de prueba de mediciones que usa una distribución normal, el método de Tjoa·Biegler que usa una distribución gaussiana y el método estadístico que usa funciones robustas.

El funcionamiento teórico de estos algoritmos ha sido evaluado por Chen<sup>2</sup>. De acuerdo con este estudio, el método del Tjao·Biegler es el más recomedable para procecos químicos y se utiliza para detección de errores y reconciliación de datos. Cuando los errores crasos están en el rango de - $\sigma$  a  $\sigma$ , se detecta y rectifica errores en los datos de la planta muestreados para el Sistema de Control Distribuido. Este paso genera un juego de datos reconciliados que contiene solamente los errores aleatorios para la valoración de parámetros. Entonces, este juego de medidas se utiliza para la estimación simultánea de parámetros y reconciliación de datos, usando el método de los cuadrados mínimos. Este paso proporciona los datos reconciliados y los valores de parámetros actualizados en el modelo de la planta para la optimización económica.

 $2$  Chen, X., 1998, "The optimal implementation of On-line Optimization for Chemical.

Finalmente, un juego de puntos de ajuste óptimos se genera para el Sistema de Control Distribuido de la optimización económica usando la planta actualizada y los modelos económicos. Este procedimiento óptimo se puede utilizar para cualquier proceso para llevar a cabo la optimización en línea.

# 4.2.2.2 Reconciliación de Datos y Estimación de Parámetros.

La metodología general para este paso es similar a la de detección de error y reconciliación de datos. La diferencia es que los parámetros en el modelo de la planta están considerados como variables junto con las variables de proceso, en la reconciliación de datos y la estimación de parámetros.

Ambos, variables de proceso y parámetros son estimados simultáneamente. De tal suerte el algoritmo de los cuadrados mínimos se utiliza para realizar la detección de error y la reconciliación de datos.

El juego de datos reproducido mediante la estimación de parámetros. esta libre de cualquier error craso y los valores actuales de parámetros representan el estado actual del proceso. Estos valores de los parámetros se utilizan en la etapa de la optimización económica.

# 4.2.2.3 Optimización de la Planta.

El objetivo de la optimización de la planta es generar un juego de puntos de operación óptimos para el Sistema de Control Distribuido. Este juego de puntos óptimos, maximizará el rendimiento de la planta, cubrirá los requerimientos actuales del proceso, resolverá los requerimientos de la demanda de producto. la disponibilidad de materias primas. así como las restricciones en cuanto a emisión de agentes contaminantes.

Esta optimización se produce maximizando el modelo (función objetivo) conforme a las restricciones del proceso. La función objetivo puede ser diferente dependiendo de las metas de la optimización. Los objetivos pueden ser maximizar el rendimiento de la planta, optimizar la configuración de la misma para el ahorro de energla. reducir al mínimo subproductos no deseados, reducir al mínimo la emisión de residuos y agentes contaminantes; o bien una combinación de todos estos objetivos.

El resultado de la optimización es un juego de valores óptimos para todas las variables medidas y no medibles en el proceso. Estos valores se envlan al Sistema de Control Distribuido para proporcionar los puntos para los controladores.

El programa de optimización en linea de APAS, recupera el modelo de proceso y el diagrama del flujo de la Aplicación. La información adicional necesaria para ejecutar la optimización en linea incluye: datos de la planta, las desviaciones estándar para las variables medidas, valores iniciales supuestos, limites y factores para variables medidas y no medibles, así como la función objetivo económica.

Posteriormente el programa construye las tres partes de la optimización mostrados en la Figura 4.5 y utiliza GAMS (General Algebraic Modeling System) para resolverlos. Los resultados de los tres partes se pueden ver usando la ventana de la Aplicación.

# 4.2.3 REACTOR QUfMICO.

Habiendo optimizado las condiciones de operación para un estada más actual de la planta, el siguiente paso en el Advanced Process Analysis System es la evaluación de las modificaciones para mejorar el proceso, para la reducción de emisiones contaminantes y para minimizar el consumo de energía.

Primero, se examinan los reactores químicos en el proceso, ya que éstos son las unidades claves de las plantas químicas. El funcionamiento de reactores afecta directamente los aspectos económicos y ambientales de la operación de planta. La fonnulación de restricciones en los reactores es muy importante y complicada debido a los diversos tipos de reactores y a la cinética de la reacción.

Este programa interactivo realiza una simulación completa, que se puede utilizar para modelar varios tipos de reactores tales como: flujo tapón, CSTR y Batch. Esto visto en la Figura 4.6.

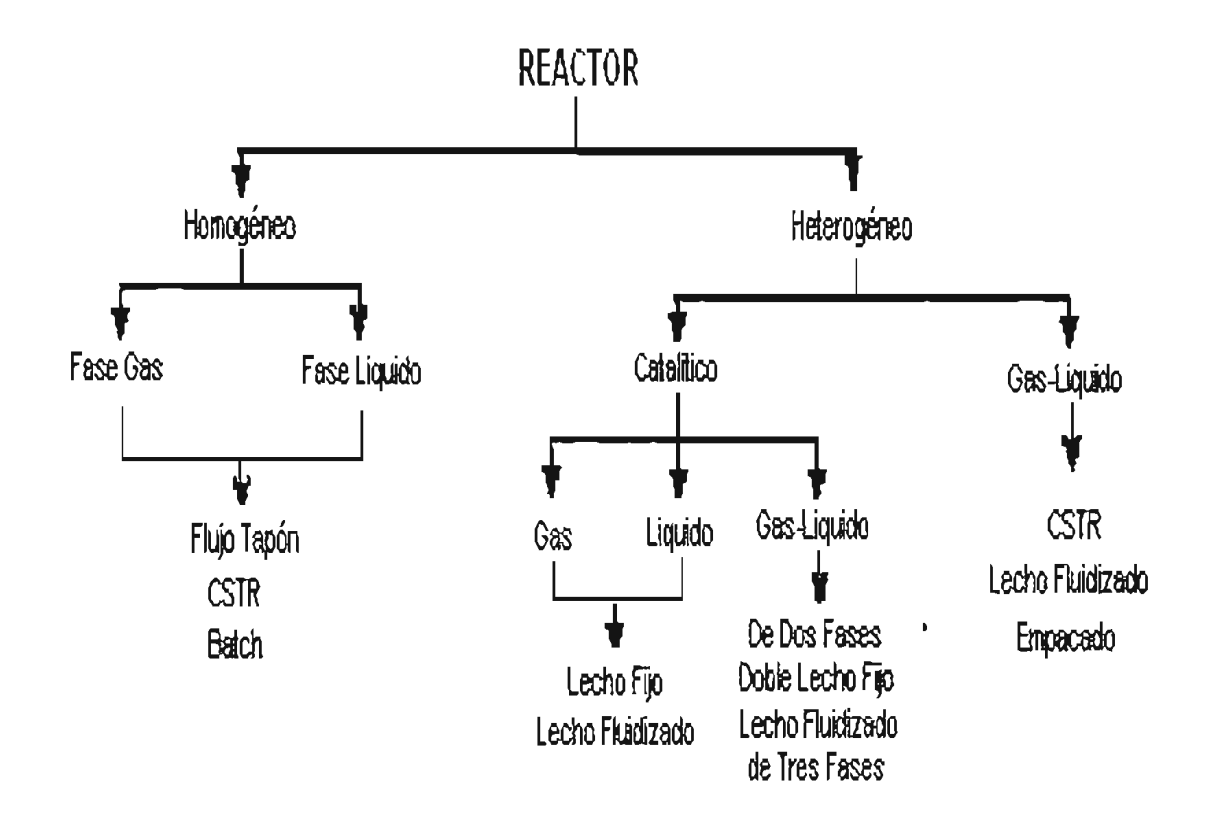

Figura 4.6 Tipos de Reactores.

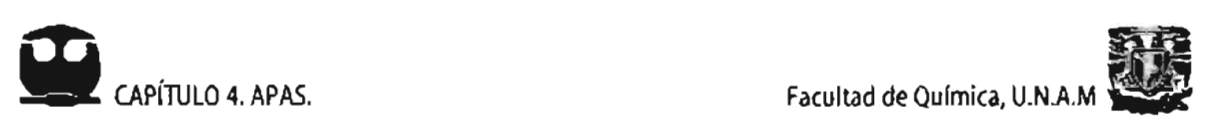

Las fases de la reacción pueden ser homogénea gas o líquida, heterogénea, catalítica líquida. gas-liquida, etc. Se tienen 3 opciones para los modelos de energía: isotérmico, adiabático y no adiabático.

La información cinética necesaria para el programa del reactor incluye el número de reacciones que se llevan a cabo en el reactor y el número de especies químicas implicadas. Para cada reacción es necesaria la relación estequiométrica de las especies así como también la ecuación de rapidez. Las características físicas para los componentes se recuperan de la Aplicación Diagrama de Flujo.

La corriente de la alimentación para el reactor se obtiene de la Aplicación Diagrama de Flujo, así como su temperatura, presión y flujo se recuperan de los resultados de la optimización en línea. Finalmente, se proveen las dimensiones del reactor y los coeficientes de transferencia de calor.

Todos estos datos se utilizan para simular las condiciones del reactor, para predecir su funcionamiento. La concentración, la conversión, la temperatura y la presión del reactivo se calculan en función de la longitud o del espacio-tiempo del reactor. Los resultados se pueden ver en forma gráfica y tabular.

Mientras que las condiciones de operación de proceso cambian, el funcionamiento de los reactores también puede variar en un grado significativo. Este programa proporciona una herramienta para entender estas relaciones. También proporciona una amplia gama de tipos de reactores, que se pueden examinar y comparar para decidir la mejor configuración del reactor y obtener así las mayores ventajas económicas y la mayor reducción de desechos.

# 4,2.4 RED DE INTERCAMBIO DE CALOR.

El análisis de los reactores qulmicos es seguida por la red de intercambio de calor. La mayoría de los procesos químicos requieren calentamiento y enfriamiento de ciertas corrientes de proceso antes de que se incorporen otras unidades de proceso o que se emitan al ambiente. Este calentamiento o enfriamiento puede ser satisfecho combinando estas corrientes y también dando estos requerimientos con una fuente externa de calentamiento o enfriamiento. Estas fuentes externas. se les denomina servicios. son equipo extra y aumentan los costos de operación de la planta.

El programa de la Red de Intercambio de Calor tiene como objetivo reducir al mínimo el uso de estos servicios, aumentando la recuperación energla dentro del proceso. También sintetiza una red de intercambiadores de calor que sea factible y tenga un costo de inversión mínimo.

El análisis del Punto del Pliegue se basa en principios termodinámicos, mientras que los métodos matemáticos se basan en restricciones de los balances de materia y energía.

La tecnología del Pinch emplea tres conceptos: las curvas compuestas, el diagrama de corrientes de proceso y el punto de Pinch.

El programa de la Red de Intercambio de Calor (The Heat Exchanger Network, THEN, por las siglas en Inglés) se basa en el método de análisis del Pinch. El primer paso en la puesta en práctica de THEN es la identificación de todas las corrientes de proceso que son importantes para la integración de energía. Estas corrientes importantes incluyen generalmente las corrientes que entran o que salen de los cambiadores de calor, de los calentadores y de los enfriadores. El diagrama de flujo del proceso de la aplicación puede ser una ayuda importante en la selección de estas corrientes.

El paso siguiente implica la recuperación de la infonnación necesaria que esté relacionada con estas corrientes. Los datos necesarios para realizar la optimización del THEN incluyen la temperatura, el flujo y los datos de la entalpía. Los datos de la entalpía pueden estar en forma de capacidades de calor constantes para las corrientes con variaciones pequeñas de la temperatura. Para las corrientes con variaciones grandes, puede ser entrada como coeficientes de temperatura dependientes de la entalpla. Los coeficientes de transferencia de calor se necesitan para calcular solamente las áreas de los cambiadores de calor en la nueva red propuesta por THEN.

La temperatura y los flujos de las corrientes de proceso se recuperan automáticamente de los resultados de la optimización en línea. Los puntos fijos obtenidos después de la optimización económica de la planta se utilizan como datos fuente. Las características físicas tales como las capacidades caloríficas, los coeficientes de la entalpía y los coeficientes de transferencia de calor se recuperan de la aplicación.

El tercer paso que hace THEN es la clasificación de corrientes calientes y corrientes frías. Una corriente caliente es una corriente que necesita ser enfriada a una temperatura más baja mientras que una corriente fría es una corriente que necesita ser calentada a una temperatura más alta. El paso final en este parte requiere la especificación de la temperatura mínima del acercamiento.

Terminando los cuatro pasos antes mencionados, se puede realizar el análisis de la Red de Intercambio de Calor usando THEN. Los principios termodinámicos se aplican para determinar la cantidad mínima de servicios calientes y fríos.

Las curvas compuestas son diagramas de temperatura en función de entalpía. De las curvas compuestas el potencial de intercambio de energía entre comentes calientes y frias; puede ser determinado como los requisitos de proceso para el calentamiento

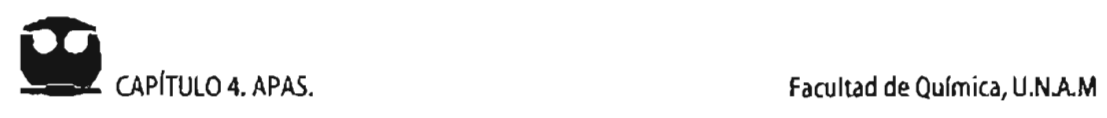

y enfriamiento de servicios tales como vapor yagua de enfriamiento. La Curva Compuesta se construye para el proceso y muestra los flujos del calor en varios niveles de temperatura. La Figura 4.7 es una ilustración de una Curva Compuesta.

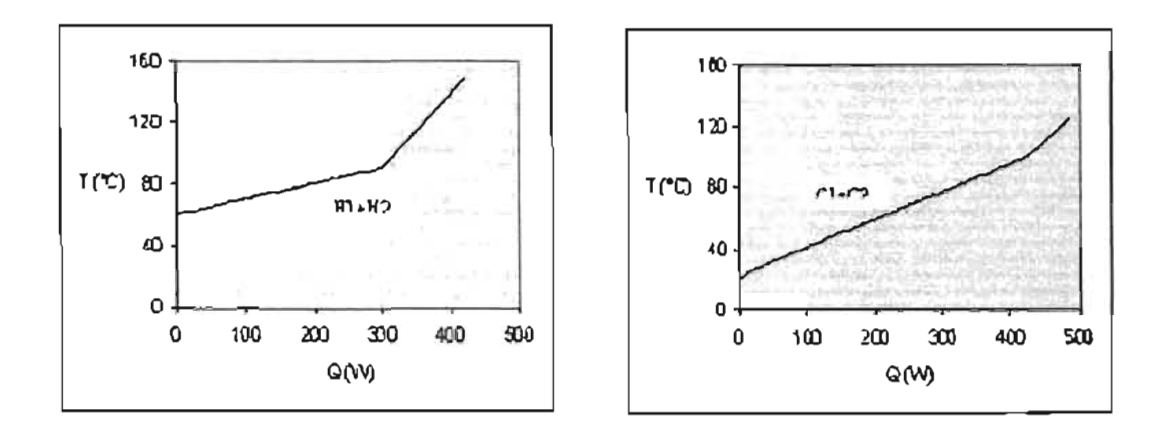

## Figura 4.7. Curva Compuesta para corrientes calientes (a la izquierda), y para corrientes frías (a la derecha).

Se propone una nueva red de cambiadores, de calentadores y de enfriadores de calor, que ofrece la cantidad mínima de servicios externos. Esta red dibujada en un formato gráfico se llama Diagrama de la Red. Un ejemplo de un Diagrama de la Red se da en la Figura 4.8. La información detallada sobre la red se puede ver usando las características interactivas de la ventana.

El diagrama de corrientes de la red muestra gráficamente los calentadores, los enfriadores y el arreglo de los mismos. Esto es muy útil en la selección de equipo y la colocación apropiada de calderas, de turbinas, etc.

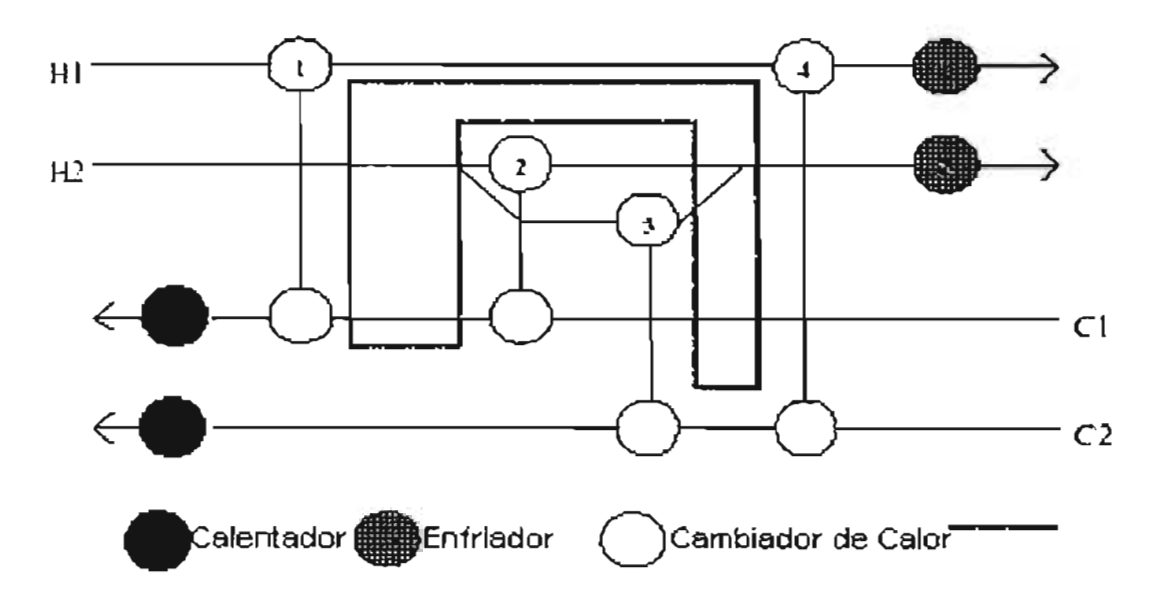

Figura 4.8 Diagrama de Red

La cantidad mínima de servicios calientes y fríos calculada por el THEN es comparada con la cantidad existente de servicios utilizados en el proceso. El Diagrama de la Red sintetizado por THEN puede ser utilizado para construir una red de intercambiado de calor que alcance los servicios mínimos. El ahorro de costos de operación se compara con el costo de modificación de la red existente y se toma una decisión sobre la implementación de la solución propuesta por THEN.

# 4.2.5 CONTROL DE LA CONTAMINACiÓN.

El paso final en el Advanced Process Analysis System es el módulo de control de la contaminación que mide el impacto de los contaminantes del los procesos químicos en el ambiente. Esto se ha convertido en una parte importante en el diseño y la optimización de procesos químicos debido a las actuales restricciones ambientales y puede ser utilizado para ayudar en la prevención de la contaminación en diversas áreas.

Existe información disponible en abundancia en cuanto se refiere a los métodos de prevención de la contaminación para los procesos de algún producto qulmico y de una refinería. Algunos de los más nuevos, son métodos como el Glean Process Advisory System (CPAS), el Program for Assisting the Replacement of Industrial Solvents (Paris Algorithm), el Mass Exchango Network Methodology (MEN) y el Environmentally Acceptable Reaction Methodology (EAR).

El módulo de control de Contaminación del Advanced Process Analysis System es llamado 'Pollution Index Program' y esta basado en el Waste Reduction Algorithm (WAR, Hilaly, 1994) y en la Teoria del Impacto Ambiental (Cabezas, 1997).

## 4.2.5.1 Pasos para el uso del Programa [ndice de Contaminación.

El programa define una cantidad llamada como índice de contaminación para proporcionar una base para medir la contaminación causada por un proceso. El primer paso es seleccionar las corrientes relevantes para el proceso. Las consecuencias para el medio ambiente de un proceso químico son causadas por las corrientes que el proceso toma del ambiente y emite al ambiente. Solamente las entradas y las salidas se consideran para el análisis. Se excluyen otras corrientes, que son totalmente intemas al proceso. En el programa, la selección de las corrientes de entrada-salida se hace automáticamente basándose en la infonnación de la planta incorporada en la aplicación Diagrama de Flujo.

El paso siguiente en el análisis del indice de contaminación es la clasificación de las corrientes de salida en corrientes de producto y de no-producto. Todas las corrientes que o se venden como producto o que se utilizan para un proceso subsecuente de producción son consideradas como corrientes de producto. El resto de las corrientes de la salida, que se lanzan en el ambiente, se consideran como corrientes de noproducto. Todas las corrientes de no-producto se consideran contaminantes, mientras que todas las corrientes de producto se consideran con cero consecuencias para el medio ambiente.

El índice de la contaminación de una corriente es función de su composición. Los datos de composición para las corrientes se recuperan de la optimización en linea realizada previamente. Esto puede estar en términos de flujos molares o de fracciones.

Los datos adicionales necesitados para el análisis de la contaminación son los valores de impacto ambiental de cada componente presente en una corriente. La última información requerida son los pesos específicos.

Según el algoritmo de reducción de desechos, las consecuencias para el medio ambiente de los procesos químicos se pueden clasificar ampliamente en nueve categorías, ejemplo, la acidificación, la oxidación fotoquimica, etc. Los factores que penniten el análisis a las condiciones locales. Sus valores dependen de la localización de la planta y de las condiciones exteriores.

Teniendo todos los datos necesarios para calcular el índice de contaminación el programa lleva a cabo el análisis correspondiente. El balance de masa se soluciona para las corrientes de proceso implicadas y las ecuaciones de la Teoría de Impacto Ambiental se utilizan para calcular los valores del índice de contaminación.

Son reportados para el proceso seis tipos de índices de contaminación. Tres de éstos se basan en la eficiencia ambiental interna mientras que los otros tres se basan en eficiencia ambiental externa. Entre más altos sean los valores de estos indices más alto son las consecuencias del proceso para el medio ambiente.

El programa también calcula los índices de contaminación para cada una de las corrientes del proceso. Estos valores ayudan en la identificación de las corrientes que contribuyen más al impacto total de la contaminación del proceso. Las modificaciones convenientes se pueden realizar para reducir el contenido del contaminante.

Cada optimización en linea para el proceso es seguido por los cálculos de Indice de contaminación. Los nuevos valores de índice de contaminación se comparan con los primeros valores. La comparación demuestra cómo el cambio en las condiciones de proceso afecta las consecuencias para el medio ambiente.

4.2.5.2 [ndice de Contaminación.

4.2.5.2.1 Algoritmo de Reducción de Desechos.

El algoritmo WAR se basa en el balance general de contaminación del diagrama de flujo del proceso:

> Acumulación de la Contaminación = Contaminación que entra + Generación de contaminación - Contaminación que sale ................ (1)

Este algoritmo define una cantidad que se llama Índice de Contaminación, que sirve para medir la generación de desechos en el proceso. Este indice de contaminación esta definido como:

$$
I = \frac{de \sec \text{hos}}{\text{products}} = -\frac{\sum out + \sum \text{p\'erdidas}}{\sum Pn}
$$
 (2)

Este índice se ocupa para identificar corrientes y partes del proceso que se modificarán. Y permite la comparación de la producción de contaminantes de diferentes procesos. El algoritmo WAR se puede utilizar para reducir al mínimo los

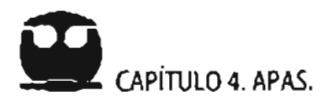

desechos en el diseño de nuevos procesos, asl como en la modificación de procesos ya existentes.

#### 4.2.5.2.2 Teoría de Impacto Ambiental.

La Teoría del Impacto Ambiental (Cabezas, 1997) es una generalización del algoritmo WAR. Esta teoria describe la metodología para evaluar el impacto ambiental potencial y puede ser utilizada en el diseño y la modificación de procesos químicos. El impacto ambiental de un proceso qulmico es causado generalmente por la energía y la materia que el proceso toma y emite al ambiente. El impacto ambiental potencial es una cantidad conceptual que no puede ser medida, aunque puede ser calculado mediante cantidades mensurables.

La ecuación del balance general de contaminación del Algoritmo WAR se aplica a la conservación del Impacto Ambiental Potencial en un proceso. El flujo del impacto *i* 

• en las entradas y salidas se relaciona con los flujos de masa y de energía, pero no es equivalente a ellos. La ecuación de la conservación se puede escribir como:

$$
\frac{dI_{sys}}{dt} = \dot{I}_{in} - \dot{I}_{out} + \dot{I}_{gon}
$$
 (3)

Donde  $\int_{sys}$  es el impacto ambiental potencial dentro del proceso,  $j_{in}$  es la rapidez de entrada del impacto,  $j_{out}$  es la rapidez de salida del Impacto e  $j_{out}$  es la rapidez de generación del impacto dentro del proceso por reacción química o por otros medios. En estado estacionario, la ecuación 3 se reduce a:

$$
0 = \dot{I}_{in} - \dot{I}_{out} + \dot{I}_{gon}
$$
 (4)

La aplicación de esta ecuación a los procesos químicos requiere una expresión que relacione la cantidad del impacto *i* con variables medidas. La rapidez de entrada del impacto puede ser expresada:

Donde es subíndice in se refiere a las corrientes de entrada. La suma de j es sobre todas las corrientes de entrada. Para cada corriente de entrada  $j$ , la suma es sobre todas las especies químicas presentes en la corriente.  $M_i$  es el flujo de la corriente j y  $\chi_{\scriptscriptstyle N}$ es la fracción masa de la especie química k en esa corriente.  $\psi_{\scriptscriptstyle \chi}$  es el potencial de impacto característico de la especie química k.

Las corrientes de salida se dividen en dos tipos: Productos y No-Productos. Todas las corrientes de No-Productos son consideradas como contaminantes con un impacto potencial positivo y todas las corrientes de Productos tienen un impacto potencial igual a cero. La rapidez de salida del impacto se puede escribir como:

iou. = ¿il = ¿M '¿ kjlflk .............................. (6) I I *k* 

Donde el subíndice out, se refiere a las corrientes de No-Productos. La suma de j es sobre todas las corrientes de No-Productos. Para cada corriente j, la suma es sobre todas las especies químicas.

Sabiendo la rapidez de entrada y de salida a partir de las ecuaciones 5 y 6, la rapidez de generación puede ser calculada usando la ecuación 4,5 y 6. El impacto ambiental

potencial de las especies químicas  $\psi_{k}$ es calculado usando la siguiente expresión:

$$
\psi_{k} = \sum_{i} \alpha_{i} \psi_{k,i}^{s}
$$
 (7)

Donde la suma es sobre todas las categorías del impacto ambiental.  $\alpha$ , es el factor relativo de peso para el impacto del tipo 1 independiente de la especie química k.  $\psi_{\mu}$  es el impacto ambiental potencial de la especie química k para el impacto del tipo 1: Los valores de  $\psi_{\mu}$  para un número de especies químicas puede ser obtenido del reporte obtenido del reporte sobre la evaluación ambiental del ciclo de vida de los productos (Heijungs, 1992).

Hay nueve diferentes categorías de impacto. Éstas pueden ser subdivididas en: cuatro potenciales de impacto físicos: acidificación, incremento del efecto invernadero, destrucción de la capa de ozono y formación fotoquimica de oxidantes; tres efectos tóxicos hacia el humano: aire, agua y suelo, y dos de efectto ecotóxicos: acuático y terrestre. El factor relativo de peso  $\alpha$ , permite que la expresión antes dicha para el impacto sea modificada para requisitos particulares a las condiciones especificas o locales. El procedimiento sugerido es fijar inicialmente valores de todos los factores relativos de carga a uno y después permitir que el usuario los varie según las necesidades.

Para describir cuantitativamente el impacto de la contaminación de un proceso, la ecuación de la conservación se utiliza para definir dos categorías de los índices de impacto. La primera categoría se basa en la generación del impacto potencial dentro del proceso. Estos índices son útiles para definir la eficacia ambiental interna de la planta, es decir, la capacidad del proceso de producir productos deseados mientras que crean un mínimo de consecuencias para el medio ambiente. La segunda

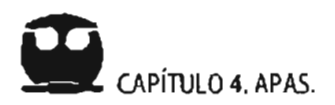

categoría mide la emisión del impacto potencial del proceso. Ésta es una mediada de la eficacia ambiental externa del proceso, es decir, la capacidad de producir los productos deseados mientras que inflige en el ambiente al mínimo de impacto.

Dentro de cada una de estas categorías, tres tipos de índices se definen para utilizarlos en la comparación de los procesos. En la primera categoría, generación, los tres indices son los siguientes:

1)  $\int_{\alpha}^{NP}$  Este índice mide el flujo total en el cual el proceso genera el impacto ambiental potencial debido a los No·Productos. Éste puede ser calculado restando la rapidez de impacto de entrada *i ..* de la rapidez de salida de impacto de salida  $j_{\alpha\beta}$ . El flujo total de impacto generado, basado en el Impacto Ambiental Potencial es:

.NP .NP .NP (8) */"",, = /out- / 1n* ..................................... .

Donde *j<sub>in</sub>* es calculado usando la ecuación 5 e *j<sub>os</sub>* es calculado con la ecuación 6.

2)  $f_{\text{on}}^{\text{NP}}$  Este índice mide el impacto potencial producido por todos los No-Productos en la producción de una cantidad de masa de todos los Productos. Éste se puede obtener dividiendo  $j_{gen}^{NP}$  entre la rapidez de salida de Productos en el proceso.

El Impacto Especifico generado basado en el Impacto Ambiental Potencial es:

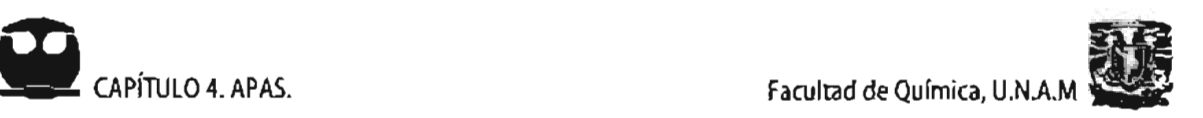

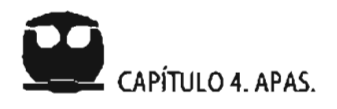

$$
I_{\text{gen}}^{\text{NP}} = \frac{\dot{I}_{\text{gen}}^{\text{NP}}}{\sum_{p} P_{p}} = \frac{\dot{I}_{\text{out}}^{\text{NP}} - \dot{I}_{\text{in}}^{\text{NP}}}{\sum_{p} P_{p}}
$$
(9)

• Donde  $\overline{P}$  es la rapidez total de salida de los Productos. ן<br>°

3)  $M_{\text{gen}}^{\text{NP}}$  Este findice es una medida de la eficiencia de la masa del proceso, ejemplo, la rapidez de masa convertida de indeseable a deseable. Éste puede ser calculado a partir de  $f_{gen}^{NP}$  asignándole un valor de 1 al impacto potencial de todos los No Productos.

La rapidez de Generación de Contaminantes por Unidad de producto es:

$$
\hat{M}_{gen} = \frac{\sum_{j}^{N_{P}} \hat{M}_{j} \sum_{j}^{N_{P}} \sum_{kj}^{N_{P}} - \sum_{j}^{N_{P}} \hat{M}_{j} \sum_{k}^{N_{P}} X_{kj}^{NP}}{\sum_{i} \hat{P}_{p}}
$$
(10)

Los índices de la segunda categoría (emisión) son los siguientes:

- 4)  $i_{\alpha}^{NP}$  Este índice mide la rapidez del impacto ambiental potencial de salida del proceso, debido a los No-Productos. Éste se calcula usando la ecuación 6.
- 5)  $t_{out}^{NP}$  Este índice mide el potencial de impacto emitido en la producción de una unidad de masa de todos los Productos. Éste se obtiene dividiendo  $j^{\text{NP}}_{\text{out}}$  entre la rapidez de salida de los productos del proceso.

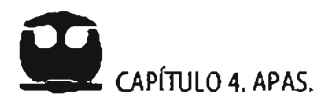

**La emisión** del Impacto **Especifico basado en** el Impacto **de Potencial** es:

$$
\int_{\omega u}^{\text{NP}} = \frac{\int_{\omega u}^{\text{NP}}}{\sum_{\rho} P_{\rho}} \tag{11}
$$

*NP*  6) M" **Este índice es la cantidad de contaminantes emitida en la producción**   $M_{out}$ 

de una unidad de masa de Producto. Éste se calcula a partir de  $\int_{\alpha}^{NP}$ **asignándole un valor de 1 a los impactos potenciales de todos los No-Productos. La rapidez de Emisión de Contaminantes por Unidad de Producto**  es:

$$
M_{\text{out}}^{\text{NP}} = \frac{\sum_{i} M_{i}^{\text{out}} \sum_{k}^{i} X_{\text{in}}^{\text{NP}}}{\sum_{\rho} \hat{P}_{\rho}}
$$
 (12)

**Los índices 1 y 4 pueden ser usados para la comparación de los diferentes diseños con una misma base mientras que los indices 2,3,5 y 6 pueden ser usados para comparar los diseños independientemente del tamano de la planta. Los valores más latos de los indices significan un impacto más alto de contaminación y sugiere que el diseño de planta es ineficaz desde el punto de vista ambiental y de seguridad.** 

# Unidad de Alquilación usando como catalizador Ácido Fluorhídrico (HF).

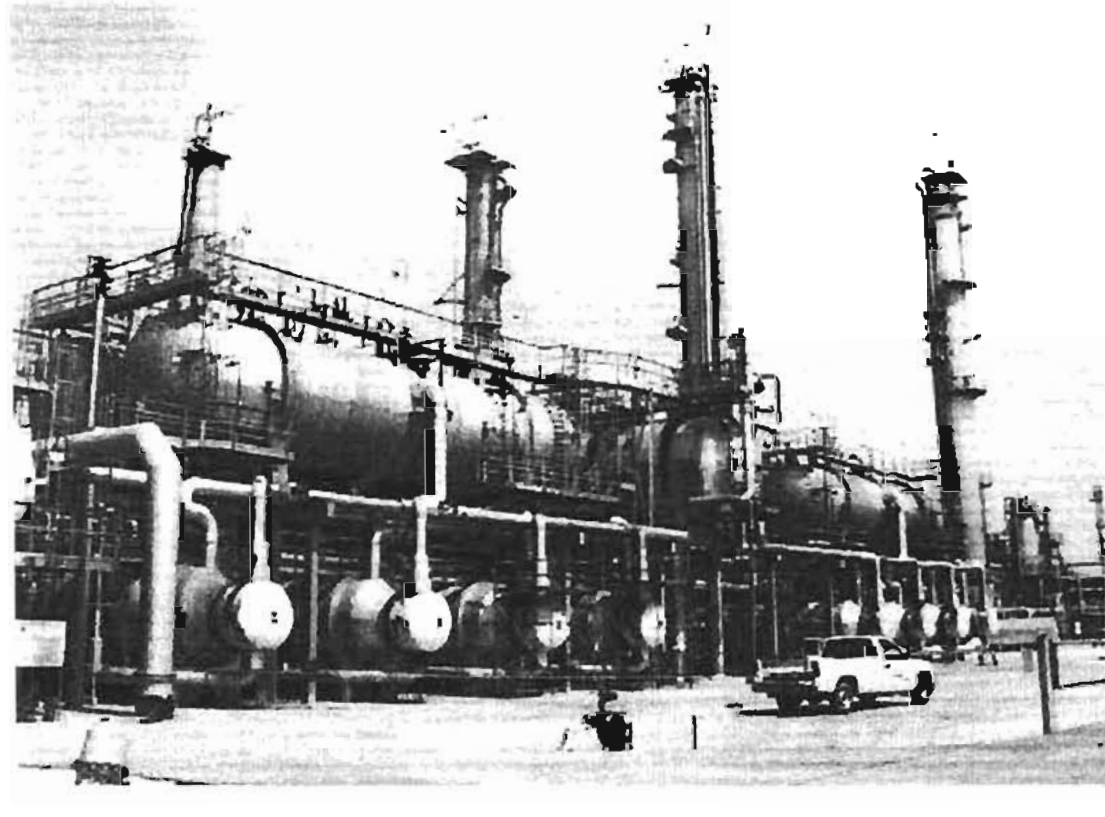

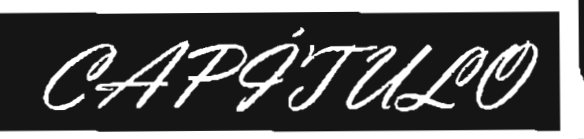

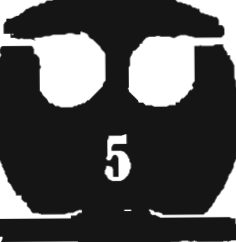

# 5,1 ANTECEDENTES,

En el contexto actual en México, existe la necesidad de producir combustibles de alta calidad para abatir el problema de la contaminación ambiental existente en las zonas urbanas y al mismo tiempo cumplir con las normas internacionales en materia de ecología.

Considerando que en los últimos años se ha incrementado la demanda de gasolinas de alto octanaje, por ejemplo en los Estados Unidos. donde aproximadamente el 11 % del "pool" de gasolinas de todas las Refinarlas es producido por la Alquilación de olefinas de rango  $C_3$ -C<sub>5</sub>, por lo que es importante conocer las rutas de producción de alquilado.

Frente a esta necesidad, el proceso de Alquilación de olefinas C4 ha adquirido una importancia creciente, pues representa una excelente ruta para aumentar el indice de octano de la gasolina. Por otro lado los alquilados además permiten usar relaciones altas de compresión en los motores de combustión interna lo que incrementa su rendimiento en kilometraje/litro.

En la Figura 5.1 , se presenta una síntesis, de la cadena productiva mediante la cual el petróleo crudo se transforma en productos más aprovechables. Las sustancias de la derecha son las materias primas de la industria petroquímica.

En el Anexo J, se presenta el Diagrama J .1 , que ilustra esta síntesis.

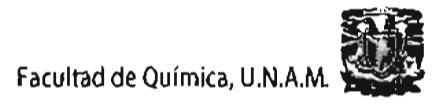

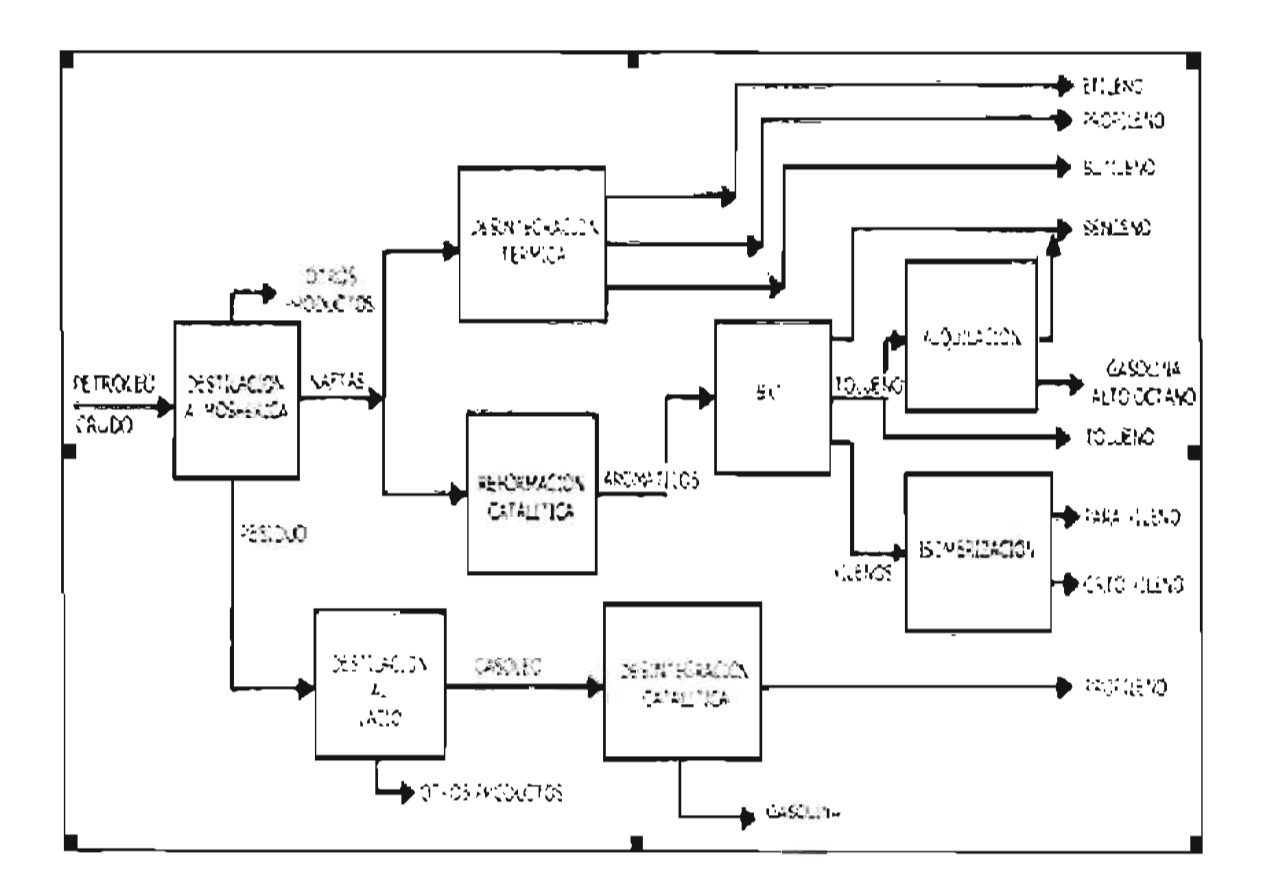

#### Figura 5.1 Cadena Productiva de la Transformación del Petróleo en productos.

En 1920, un barril de crudo, que contenía 159 litros, producía 41.5 litros de gasolina, 20 litros de queroseno, 77 litros de ga50leo y destilados y 20 litros de destilados pesados. Hoy, gracias al proceso de Alquilación, un barril de crudo produce 79.5 litros de gasolina, 11.5 litros de combustible para reactores, 34 litros de gasoleo y destilados, 15 litros de lubricantes y 11.5 litros de residuos más pesados.

# 5.1.1 Procesos Industriales de Alquilación.

Hoy en dia, existen solamente dos procesos, en el ámbito industrial, para la Alquilación: el proceso que utiliza Ácido Sulfúrico ( $H_2SO_4$ ) y el que emplea Ácido Fluorhídrico (HF), como catalizadores de la reacción entre las olefinas y el ¡-butano y

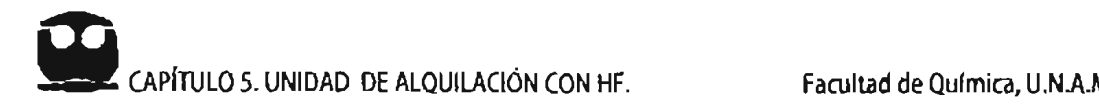

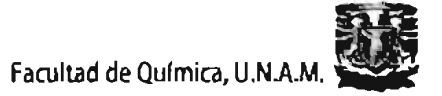

**el que emplea ácido sulfúrico.** 

**Para el que emplea Ácido Fluorhídrico (HF), sólo existen dos procesos, cuyo diseño y licencia pertenecen a: Phillips Petroleurn Company y Universal Oil Products Company (UOP). El proceso que se utiliza en la planta de que se realiza el análisis, pertenece a la primera.** 

**En un sistema de Alquilación con Ácido Fluorhldrico (HF) es decisivo, para un buen rendimiento, el diseño de la sección del reactor; los sistemas de reactores diseñados**  por Phillps han sido normalmente similares al ilustrado en la Figura 5.2:

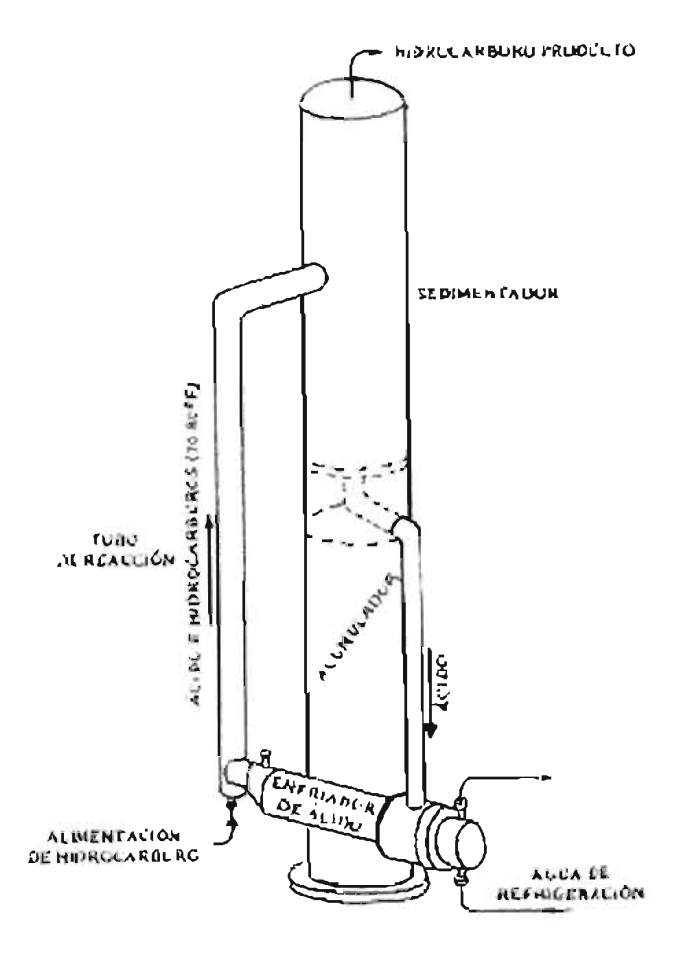

Figura 5.2 Reactor Phillips de HF.

En cuanto a las unidades de operación a nivel mundial existen 153 unidades de alquilación.

# 5.1.2 Factores que controlan el proceso de Alquilación.

Los principales factores a controlar en este proceso son:

- Relación isobutano/olefinas.
- Temperatura del Reactor.
- Pureza del Acido.
- Composición de la carga.

Como se sabe, a mayor valor de la relación volumétrica isobutano/olefinas. es mayor el octano del alquilado producto; sin embargo, el costo del fraccionamiento y los costos de bombeo también se incrementan, por lo que una relación de 14/1, es la más aconsejable económicamente.

El procesamiento de una carga rica en 2-Buteno produce un alquilado con alto número de octano y la carga con la que se obtiene un alquilado de menor octano es el 1-Buteno.

El contenido de agua en el HF también influye en el octano del producto. Un contenido máximo de 1.5 - 2 % en peso es el más recomendado para lograr un alquilado de calidad así como bajos niveles de corrosión en la unidad.

# 5,2 PROCESO DE ALQUILAClÓN USANDO ÁCIDO FLUORHfDRICO COMO CATALIZADOR.

El proceso de Alquilación con HF, es aquel en el que se combinan olefinas tales como propeno, buteno y pentenos con isobutano en presencia de ácido fluomídrico como catalizador para generar un producto en el rango de ebullición de la gasolina. Este producto se llama alquilado. El alquilado producido en esta unidad se empleará como un componente en el mezclado para obtener combustible de motores de alta calidad.

La carga de olefinas a la unidad de Alquilación consiste en butenos (butilenos), propeno (propileno) y posiblemente pentenos (amilenos) producidos en las unidades de proceso de la Refinería. Parte del lsobutano requerido por el proceso esta contenido en la corriente de alimentación de olefina y el restante será suministrado de otras fuentes para balancear el requerimiento de isobutano y oleafinas a la unidad de Alquilación.

El Ácido Fluorhídrico (HF) actúa como catalizador para la reacción de unión de olefinas con isobutano. El ácido forma parte en la reacción, pero al completarse la reacción se libera y puede ser utilizado nuevamente. La presencia de un exceso de ácido es necesaria antes de que la olefina y el isobutano se combinen para formar el alquilado.

El Ácido Fluorhídrico (HF) se diluye con el agua y el aceite soluble en ácido (ASA). Estos contaminantes deben ser removidos por fraccionamiento para mantener la pureza del ácido. Una parte del ácido se pierde en la rectificación o en el fraccionamiento. El ácido fluorhídrico también se pierde en el sistema, en forma de fluoruros orgánicos los cuales se generan como componentes estables con el propano, butano y alquilado.

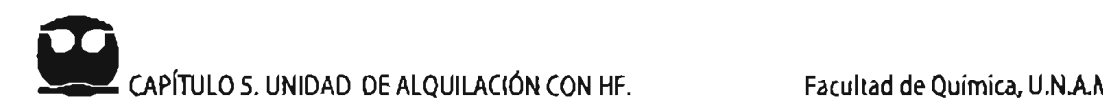

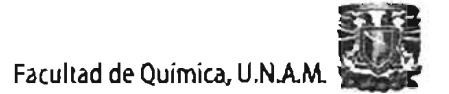

Tanto el Ácido Fluorhídrico (HF), como el isobulano representan un costo considerable en la operación de la planta. Una operación eficiente de la planta garantiza que dicho costo se mantenga en un nivel razonable.

Debido a las características propias del Ácido Fluorhídrico (HF), su manejo implica apegarse a ciertas prácticas de seguridad, del mismo modo que el manejo de cáusticos, aceite caliente, cloro, etc. El Ácido Fluorhídrico (HF) requiere de prácticas especiales de seguridad. ya que se puede considerarse como la sustancia de mayor riesgo de la Planta de Alquilación. Éste, se puede manejar en forma segura conociendo los riesgos que implica y siguiendo las prácticas de seguridad, primeros auxilios y tratamiento por todo el personal involucrado en su manejo; para coadyuvar en este sentido se presenta en el Apéndice A sus características, así como sus efectos y su hoja de seguridad .

#### 5,2,1 Principales sustancias utilizadas,

La planta de alquilación es un sistema intemo de una refinería, por lo que su materia prima proviene principalmente de la planta MTBE y su producto es enviado a almacenamiento.

La materia prima de ésta, consiste de las siguientes sustancias: butadieno, 1-buteno, isobutano, n-butano, trazas de propano, propileno y pentanos. Como sustancias de apoyo en el proceso se encuentran el ácido fluorhídrico y la sosa cáustica. Como producto principal se tiene al alquilado ( 2,2,4-trimetilpentano) y como productos secundarios se tiene al propano y al n-butano.

Cabe mencionar, a las sustancias que se consideran como servicios auxiliares en la planta, que son: el aire (de instrumentos, de respiración y de planta), el agua (de servicio, de proceso y de enfriamiento; como vapor que puede ser de baja, media y alta presión), el nitrógeno y el amoníaco.

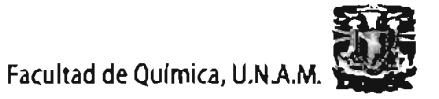

# 5.2.2 Reacciones involucradas.

En los procesos de alguilación que emplean ácido fluorhídrico como catalizador, solo reaccionan con las olefinas las isoparafinas con átomos de carbono terciarios, como el isobutano o el isopentano. En la práctica sólo se usa el isobutano, ya que el isopentano tiene un número de octano suficientemente alto y una presión de vapor baja por lo que puede ser mezclado directamente para dar gasolinas.

Las principales reacciones que tienen lugar en la alguitación y que son de interes para la industria petrolera son las siguientes:

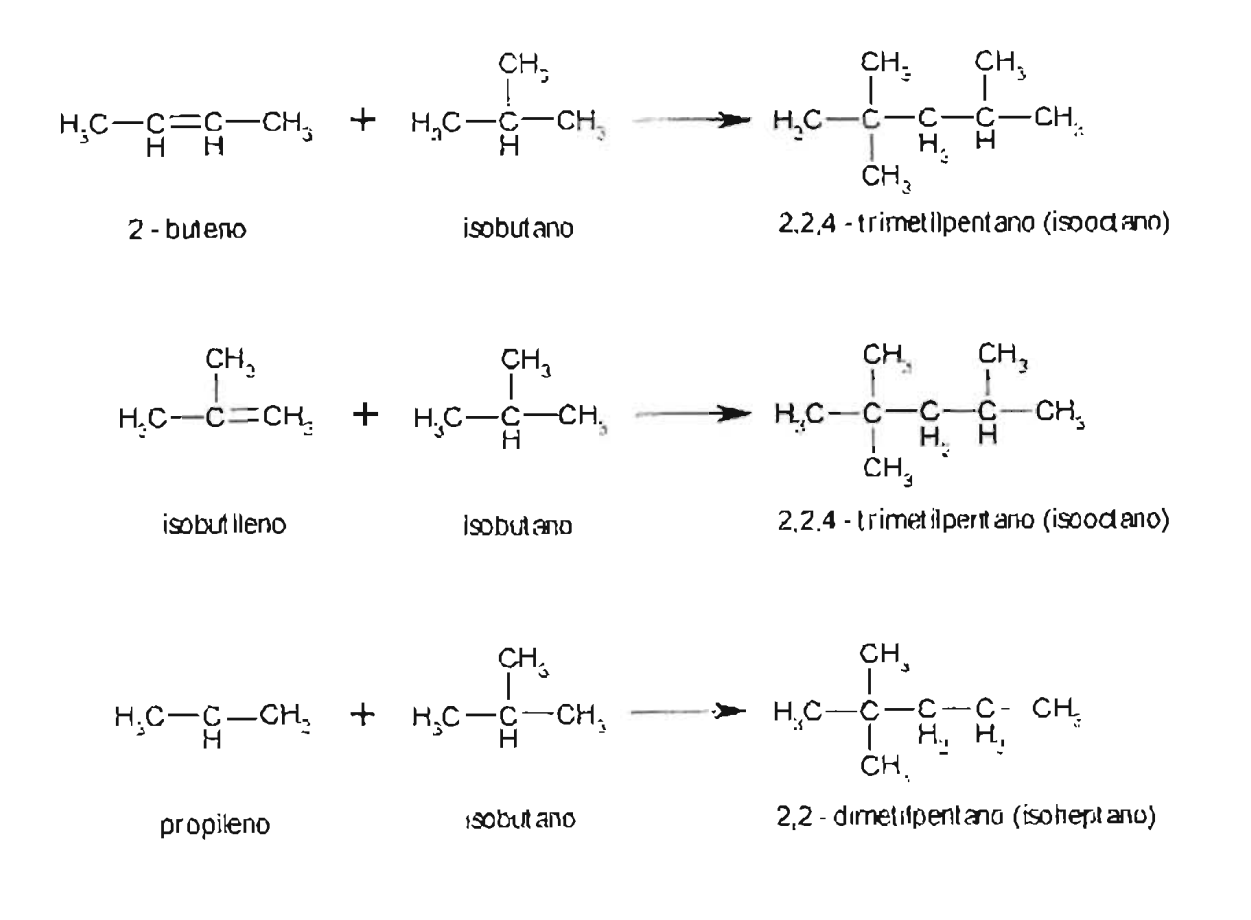

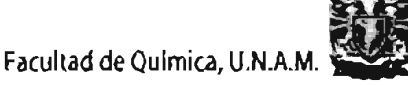

Se han propuesto varias teorias acerca del mecanismo de reacción de la alquilación en presencia de un catalizador ácido. La más acertada propone la formación de iones carbonio por transferencia de protones desde el catalizador ácido a las moléculas de olefina, seguida de la combinación con isobutano para producir cationes terbutilos.

Tomando como ejemplo de olefina al2-buteno (butileno), los iones terbutilos pueden reaccionar con éste para formar iones carbonio  $C_8$  capaces de reaccionar con isobutano para formar parafinas  $C_8$  y también iones terbutilos. Estos iones terbutilos reaccionan entonces con otras moléculas de 2-buteno para continuar la cadena. A continuación se ilustra la secuencia anlerior utilizando como reacción de ejemplo las reacciones 1 y 2, Y como catalizador ácido fluorhídrico; dichas reacciones son las que principalmente se llevan a cabo en el circuito de reacción de la unidad de alquilación considerada.

Cabe mencionar que la reacción de alquilación es altamente exotérmica ya que puede liberar de 124,000 a 140,000 BTU por barril de isobutano reaccionado.

• Formación del catión terbutilo:

Para que se efectúe la alquilación es necesario formar un carbocatión terciario, para ello existen dos rutas:

 $\rightarrow$  La primera es cuando reacciona el 2-buteno con HF para formar un carbocatión secundario ( Reacción 4 ), posteriormente el carbocatión secundario reacciona con el isobutano para producir butano y el carbocatión terciario requerido ( Reacción 5 ).

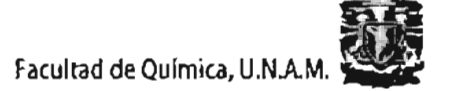

#### **REACCIÓN 4:**

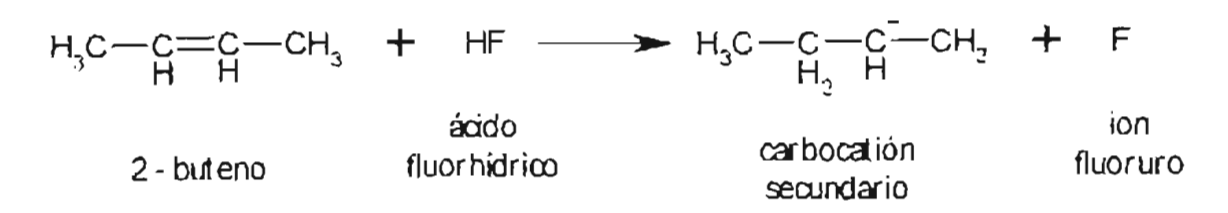

#### **REACCIÓN 5:**

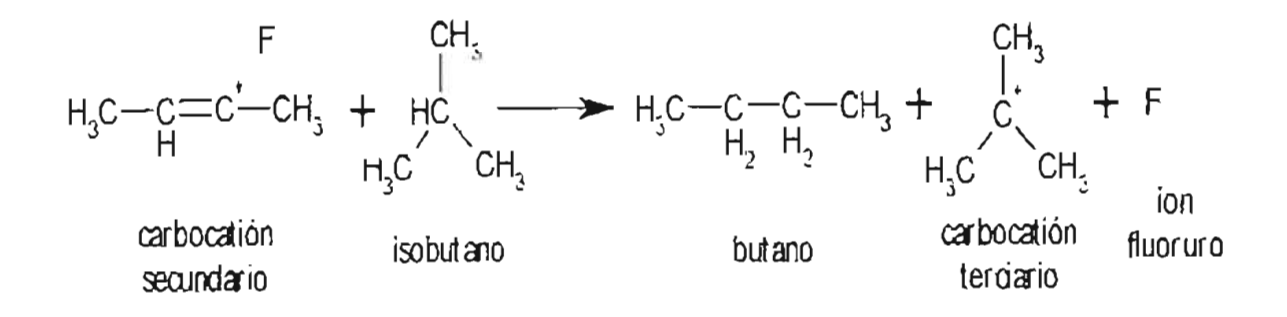

 $\rightarrow$  La segunda ruta es cuando se hace reaccionar el isobuteno con HF dando como resultado el carbocatión que se requiere (Reacción 6).

#### **REACCIÓN 6:**

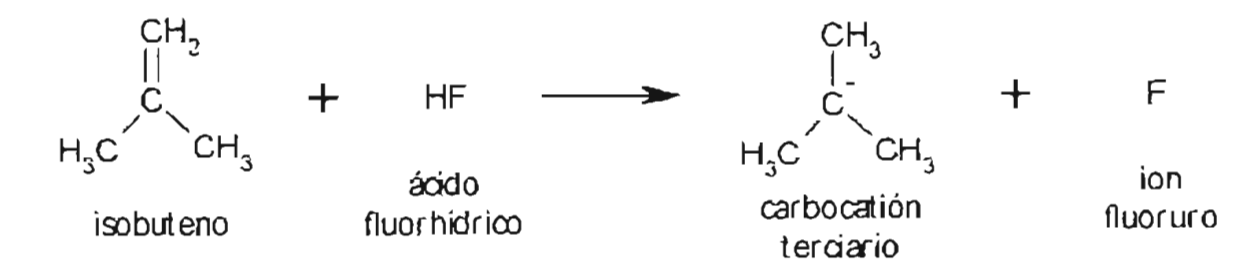

#### Reacción de los cationes terbutilo con 2-buteno:

Para producir el alquilado (2,2,4-trimetilpentano) se hace reaccionar el carbocatión terciario con 2-buteno para producir el carbocatión secundario que se presenta en la reacción 7.

#### **REACCIÓN 7**

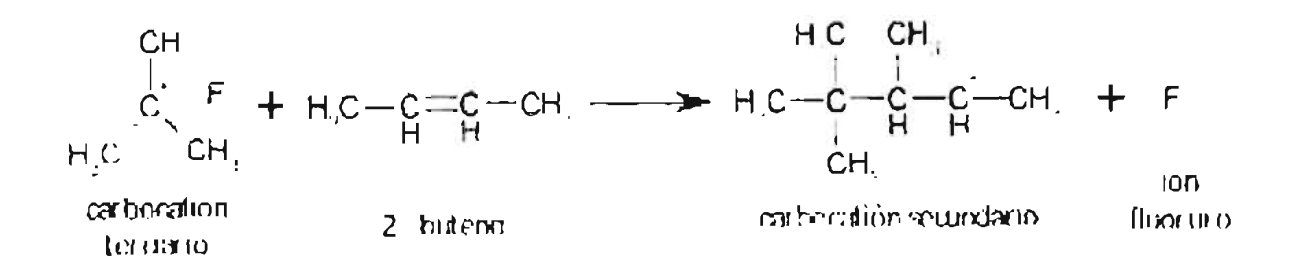

Posteriormente se efectúa la transposición del metilo, con el objeto de disminuir la tensión estérica que se origina por la presencia de tres metilos en dos carbones contiguos de la cadena principal, por lo que se produce el siguiente carbocatión  $($  Reacción 8 $)$ :

#### **REACCIÓN 8**

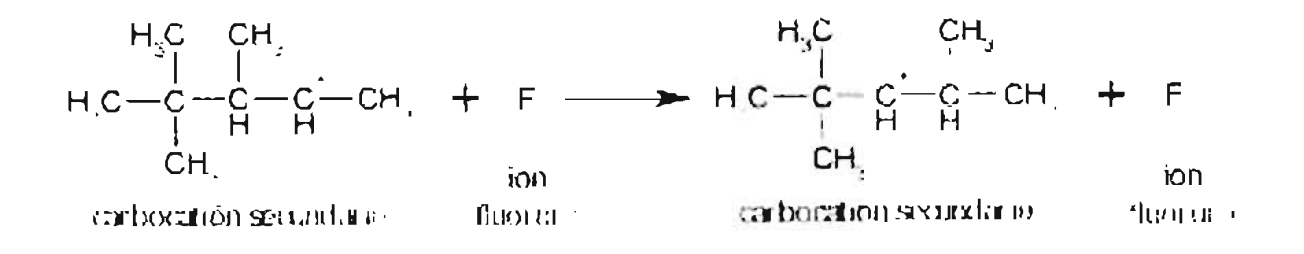

#### Formación del alquilado (2.2.4-trimetilpentano):

El carbocatión que se obtiene de la reacción 8 se hace reaccionar con isobutano para producir el alquilado y nuevamente el carbocatión terclario con lo que se continúa la cadena de reacción (Reacción 9).

#### **REACCIÓN 9**

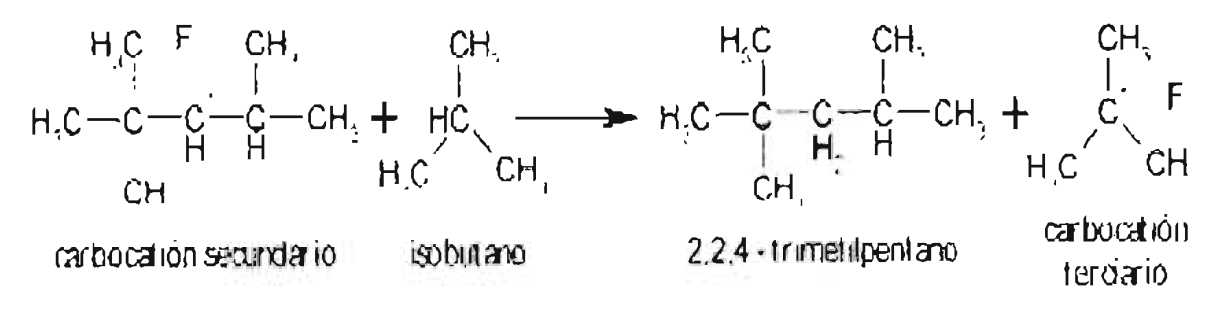

#### Reacciones secundarias:

También se llevan a cabo reacciones secundarias útiles como por ejemplo la reacción 10 donde se obtiene 2,2,3-trimetilpentano y también la formación de compuestos de mayor peso molecular, ya que los carbocationes secundarios pueden reaccionar con el 2-buteno, como se muestra en las reacciones 11 y 12. Si los compuestos resultantes de las reacciones 11 y 12 reaccionan con isobutano, se pueden obtener compuestos de doce carbonos como se especifica en las reacciones  $13y14.$ 

#### **REACCIÓN 10**

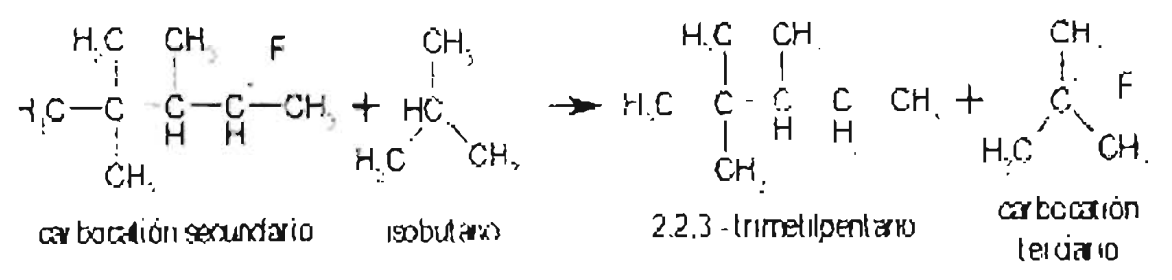

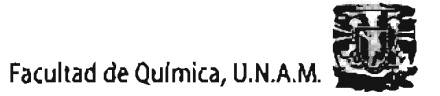

#### **REACCIÓN 11**

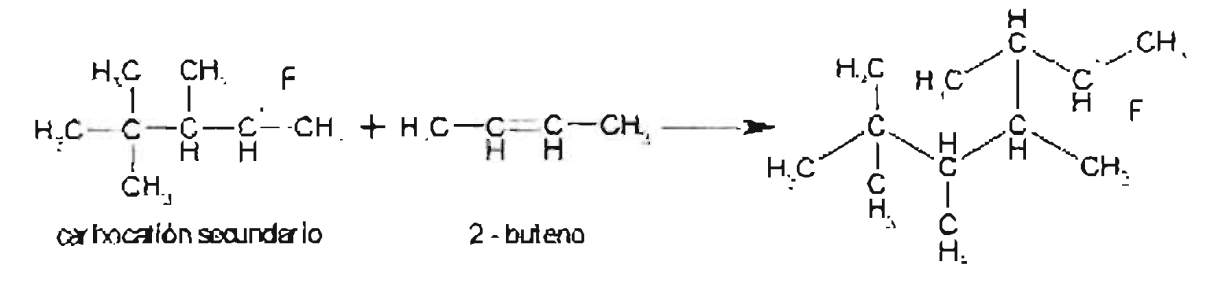

#### **REACCIÓN 12**

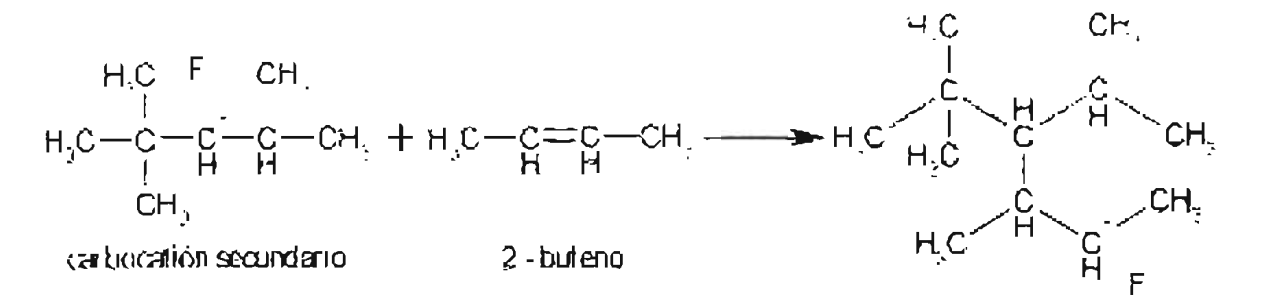

#### **REACCIÓN 13**

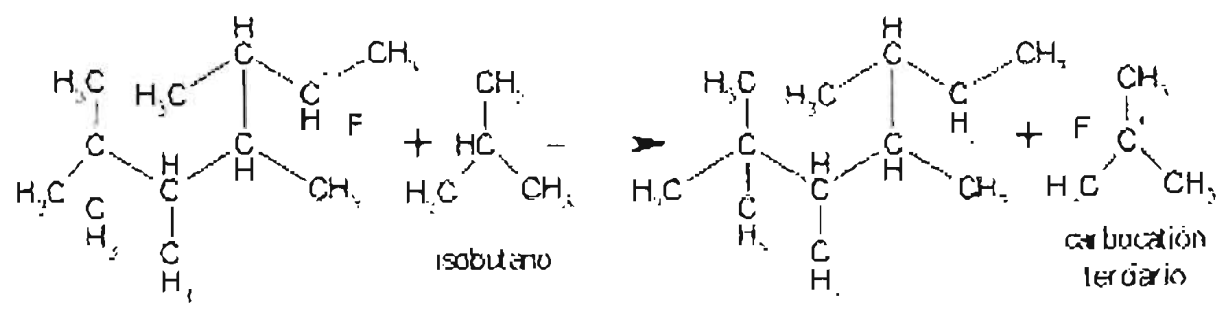

#### 2.2 3.4 5 - pentametilhepland

# REACCiÓN 14

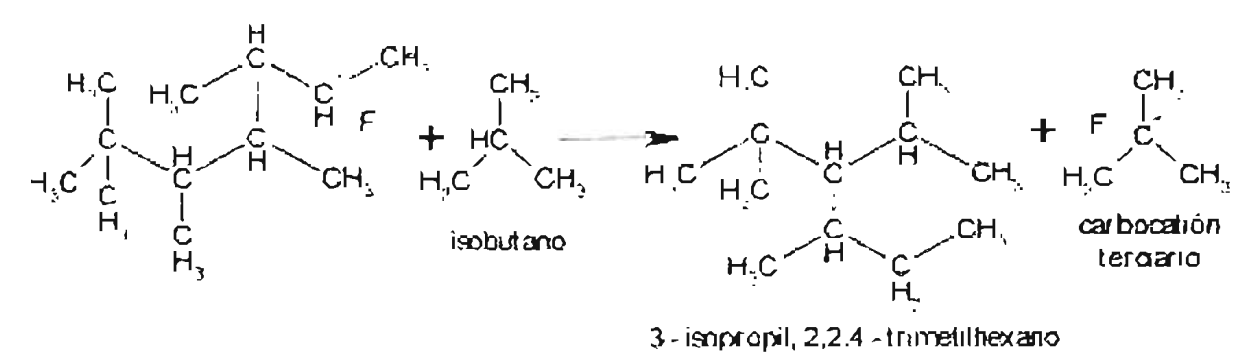

# 5.2,3 Descripción detallada del proceso,

**El proceso de Alquilación se puede dividir en tres etapas principales. que son las siguientes:** 

- **Sección de preparación.**
- **Sección de reacción.**
- **Sección de fraccionamiento.**

**Para tener una visión más clara de la descripción del Proceso de Alquilación que se va a desglosar a continuación.** 

# 5,2,3,1 Sección de Preparación de la Alimentación.

**Esta sección comienza con la entrada de una carga de hidrocarburos que contiene butadieno, 1-buteno, isobutano, n-butano, trazas de propano, propileno y pentanos) con un flujo que proviene de la unidad de Metil ter-butil éter (MTBE).** 

**Posteriormente, la carga es precalentada por los fondos de un Agotador de**  Dimetiléter *(DME)*, a la carga se le adiciona hidrógeno a una presión de 500 psia. El hidrógeno se requiere en la reacción para la conversión de butadieno a 1-buteno. La reacción de isomerización que convierte 1-buteno a 2-buteno también requiere la presencia de hidrógeno, aún cuando el hidrógeno no se consume en esta reacción. La cantidad de hidrógeno adicionada es bastante pequeña.

La carga entra al Reactor, donde se lleva a cabo la conversión de butadieno a 1 butano, la isomerización de 1-buteno a 2-buteno (olefinas) y 2-buteno a n-butano; una vez realizada la conversión, el flujo se envfa al Agotador de DME, esta unidad tiene como propósito remover los hidrocarburos ligeros. el dimetiléter, el hidrógeno, el metanol y el agua.

La corriente de olefinas que sale por el fondo del Agotador de DME, para luego combinarse con un flujo de isobutano, propileno y butileno frescos.

Tanto el isobutano como el propileno son enviados hacia un sistema de secado. Una vez que se han secado, se mezclan, para luego unirse a la carga de olefinas. La corriente ya secada se envía a un mezclador, donde se mezcla con el isobutano de recirculación del proceso. La corriente combinada es la alimentación total de hidrocarburos hacia los reactores. La corriente de alimentación de la carga al reactor se divide en dos líneas para ser enviada a la etapa de reacción.

# 5.2.3.2 Sección de Reacción, Regeneración de HF y Tratamiento.

Las dos corrientes de isobutano y olefinas provenientes del mezclador, se dispersan dentro del reactor de alquilación (Reactor Asentador de ÁCido). El efluente del reactor es una mezcla compuesta por etano, propano, n-butano, isobutano, pentano, alquilado y HF, la cual se envía a fraccionamiento.

Por la parte inferior del Asentador de Ácido, se extrae el HF, se completa el ciclo para que se lleve a cabo la reacción de olefinas e isobutano. A su vez de la parte inferior de los enfriadores sale una corriente que lleva: trazas de etano. propano, HF, isobutano. n-butano. pentanos. alquilado, ASA's yagua. Después de ser calentada, esta corriente entra a una torre Regeneradora de Ácido, donde se separan las trazas de etano y propano, el HF, el isobutano, el n-butano, los pentanos, el alquilado y el agua de una parte de las ASA "s; la mezcla de hidrocarburos y ácido retoma al asentador y las ASA's se envían a tratamiento.

La corriente de ASA's obtenida del fondo se lava con sosa cáustica para neutralizar el ácido HF residual que permanezca en el ASA.

# 5.2.3.3 Sección de Fraccionamiento y Tratamiento de Productos.

El efluente de la sección de reacción, corriente proveniente del Asentador, es enviado a calentamiento con alquilado proveniente del fondo de la Desisobutanizadora, para elevar su temperatura a 160 °C. Con el efluente ya calentado, éste entra a la columna Desisobutanizadora, donde será fraccionado. Por la parte del domo se separa etano, isobutano, propano, trazas de n-butano y HF, Y por los fondos se obtienen trazas de isobutano, n-butano, pentano y alquilado.

Los domos de la Desisobutanizadora se condensan y posteriormente se envfan a un Acumulador. La corriente líquida de este Acumulador, cuyo flujo se divide en dos corrientes a la descarga; una se envía como reflujo hacia la columna Desisobutanizadora y la otra se envía hacia el Agotador de Ácido, donde se lleva a cabo la separación de HF, etano, propano, trazas de isobutano y n-butano por domos y por fondos salen etano, propano, compuestos fluorados, trazas de isobutano y nbutano; cabe mencionar que la mayor cantidad de propano sale por los fondos.

La corriente del fondo del Agotador de Ácido se divide en dos, una corriente que se une a la corriente de isobutano de reciclo, de esta misma corriente sale una que sirve como un limpiador de los sellos mecánicos; la otra corriente se envía hacia la etapa de tratamiento, precalentándose previamente en los intercambiadores de calor de defluorinadores de propano y calentador de carga a defluorinadores. Después la corriente fluye hacia los deflourinadores, que operan en serie, posteriormente, la corriente se enfrla. Ya luego, la corriente se trata con hidróxido de potasio en el tratador de propano.

En la columna Despropanizadora, se produce el isobutano liquido, el cual es enviado a recirculación mezclándose con la corriente de isobutano fresco y olefinas en ME-201, no sin antes pasar por enfriamiento. De esta corriente, sale una que se divide en dos, una se dirige a la columna Regeneradora de Ácido y la otra como limpiador de los sellos de bomba.

De la Desisobutanizadora, se produce n-butano que se envía al Rectificador de Butano, que tiene por objetivo separar el pentano, el alquílado y componentes pesados que son arrastrados por el n-butano. La corriente rectificada compuesta principalmente de n-butano, esta corriente continúa hacia los Defluorinadores de butano que operan en serie, a continuación, la corriente se enfría y posteriormente, se trata con hidróxido de potasio.

El producto principal de la Desbutanizadora es el alquilado, que se separa por la parte inferior de la columna Desisobutanizadora.

# 5.2.4 Características del proceso,

En la tabla siguiente se muestra algunas de las principales características del proceso de alquilación con HF.

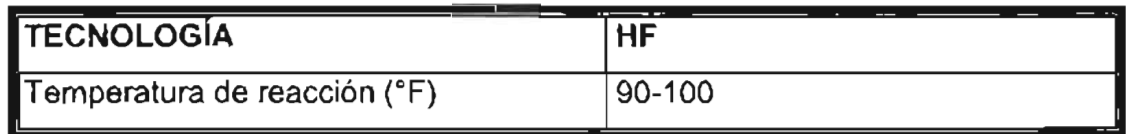

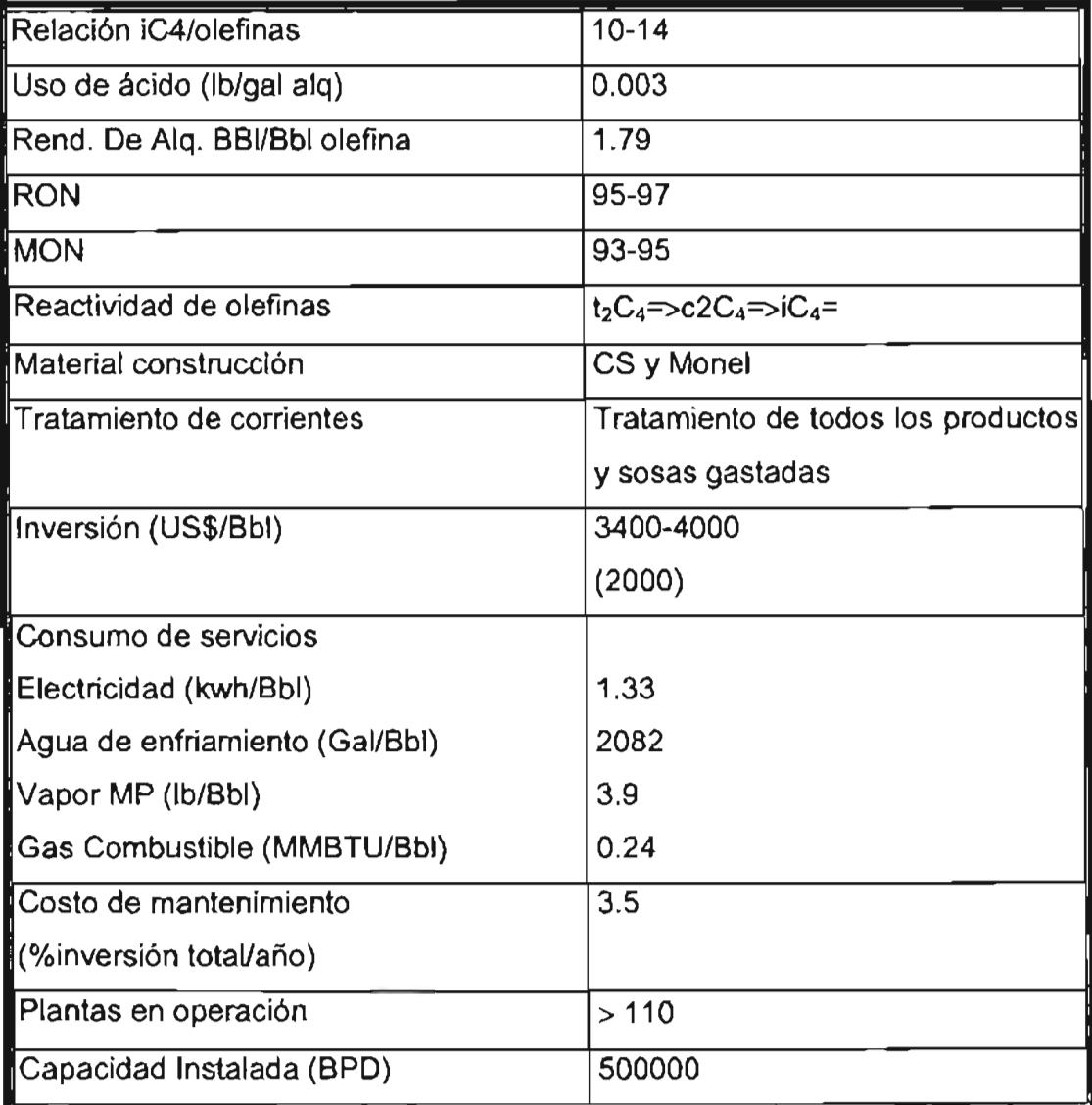

# 5,2,5 Variables de Operación,

Los factores que influyen en que la planta de alquilación opere de forma eficiente, **son llamados variables de operación.** 

**Las variables que influyen en este caso en la cantidad y la calidad del alquilado y que tienen algún efecto sobre el consumo de ácido son las siguientes.**
- Tipo de carga de olefina disponible. Las olefinas normalmente cargadas a la unidad de alquilación son propilenos y butilenos. Estas olefinas, bajo condiciones similares, producen la misma cantidad de alquilado: esto es, un volumen de olefina y de 1.0 a 1.3 volúmenes de isobutano combinados para producir de 1.6 a 1.8 volúmenes de alquilado. dependiendo de la relación isobutano/olefina en la alimentación al reactor. Bajo condiciones similares, los butilenos producen el alquilado de la más alta calidad, mientras que los propilenos producen un alquilado de menor calidad. Sin embargo, esta variable usualmente no es considerada una variable de operación, debido a que las reservas de carga están usualmente determinadas por su disponibilidad, la economía de la operación y las especificaciones del alquilado a ser producido.
- Relación isobutano/olefina. Esta es la relación de volumen de isobutano a volumen de olefina en la alimentación al reactor. El volumen de olefina esta calculado desde el porcentaje total de volumen de liquido de olefina en la alimentación cruda por el volumen de la alimentación cruda. El volumen de isobutano es la suma de los volúmenes de isobutano en la alimentación de olefina, la alimentación de isobutano del exterior, la corriente de isobutano recirculado desde la esfera de almacenamiento de isobutano y la corriente de isobutano de recirculación desde la torre fraccionadora principal. Normalmente la relación isobutano a olefina será de 12 a 1. Durante periodos de baja alimentación de olefina, la relación de isobutano olefina se excederá de las condiciones de diseño. Esta es una variable importante del proceso de alquilación y es una de las cuales se facilita controlar.

Incrementando la relación isobutano a olefina se tienen varios efectos:

o Se incrementa el volumen de alquilado producido por volumen de olefina cargada.

- o Mejora la calidad (rango de celanaje) del alquilado.
- o Aumenta la formación de isooctanos y consecuentemente disminuye la formación de ASA, lo cual disminuye los requerimientos dr regeneración de ácido.
- Temperatura de reacción. La alquilación de butilenos libera alrededor de 300 BTU por libra de alquilado formado. Este calor debe ser removido para controlar la temperatura de reacción. La reacción de alquilación ha sido estudiada sobre el rango de 15 a 66 °C y se ha visto que la calidad de alqulado varía con la temperatura de reacción siendo constantes las otras condiciones.

En estudios de alquilación con butilenos, se ha encontrado que la calidad de alquilado es disminuida por un incremento en la temperatura de reacción.

A su vez, en estudios de alquilación con propilenos, se ha encontrado que la calidad de alquilado es incrementada por un aumento en la temperatura de reacción pero a un grado menor que el efecto opuesto sobre butilenos.

Incrementando la temperatura de reacción se incrementa el consumo de ácido debido al incremento de producción de ASA 's.

• Concentración del ácido. La concentración del ácido es considerada como la aparente acidez titulable del ácido en el reactor. La acidez para estos casos se reporta como por ciento en peso de HF. Un decremento en la acidez es causado por la formación de ASA 's y por absorción de agua desde las corrientes de alimentación frescas. La operación apropiada de la unidad regeneradora de ácido reduce estas impurezas. Cualquier cambio en la concentración del ácido en el rango de 85-95% tiene un pequeño o ningún efecto en la cantidad del alquilado producido.

- Relación ácido/hidrocarburo en el reactor. Esta es la relación del volumen de ácido al volumen total de hidrocarburo en la alimentación del reactor. Los efectos en esta variable no son aparentemente apreciables en el rango de reacciones de volúmenes de 1 a 10 de HF por volumen de alimentación de hidrocarburo. La unidad de alquilación está diseñada con una relación de HF a hidrocarburo de 4 a 1.
- Mezclado en el reactor. Esta variable no es usualmente considerada como una variable de operación debido a que el operador tiene a caso un control pequeño o no tiene control sobre el grado de mezclado en ningún punto particular del reactor. Sin embargo, es esencial que los componentes de reacción tengan un buen mezclado para lograr producir un alquilado de alta calidad.

En sistemas de diseño moderno, sin agitadores mecánicos, boquillas de hidrocarburo son proporcionadas para lograr un mezclado intimo con el ácido, de forma que si los flujos son incrementados, el mezclado se incrementa.

• Tiempo de reacción. El tiempo de reacción es el tiempo consumido en el reactor por la alimentación de hidrocarburo. Variando el tiempo de reacción desde 15 segundos a 15 minutos no tiene un efecto apreciable en la cantidad o calidad del alquilado producido.

Como ya se ha mencionado, el ácido fluorhídrico es uno de los catalizadores de uso comercial para la producción de gasolina alquilada de alto octanaje.

Las reacciones que se desean obtener principalmente son aquellas en las que se forman iones carbonio  $C_8$  y la posterior formación de alquilado. La principal reacción indeseable es la polimerización de las olefinas. Sólo los ácidos fuertes pueden catalizar las reacciones de alquilación, en cambio, los ácidos débiles pueden causar la polimerización. Por lo anterior, la concentración de los ácidos debe mantenerse alrerdedor del 88% en peso de HF para impedir una excesiva polimerización.

El isobutano es sólo soluble en la fase ácida en un 3% en peso en ácido fluorhídrico. Las olefinas son más solubles en la fase ácida y es conveniente un pequeño grado de polimerización de las olefinas, puesto que los productos de la polimerización se disuelven en el ácido y aumentan la solubilidad del isobutano en la fase ácida.

Si la concentración del ácido llega a ser menor del 88%, debe eliminarse algo de ácido para ser reemplazado por ácido más concentrado. En las plantas de alquilación que usan ácido fluorhídrico, el ácido retirado se redestila y los productos de la polimerización se eliminan en forma de aceite oscuro y espeso. El HF concentrado se recircula al proceso, siendo el consumo neto de 0.3 lb por barril de alquilado producido.

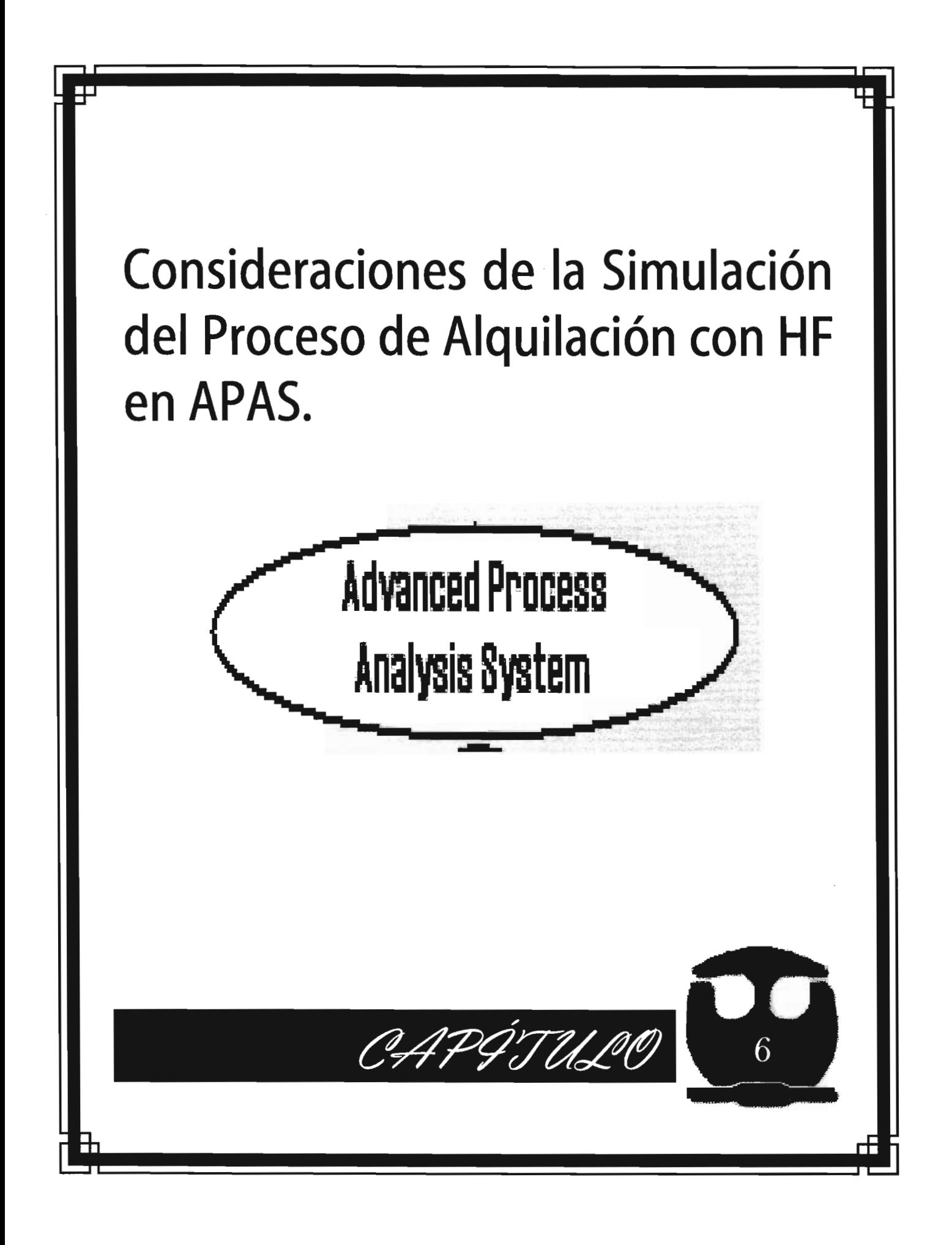

# 6.1 CONSTRUCCiÓN DEL MODELO DE LA UNIDAD DE ALQUILACIÓN CON HF.

## 6.1.1 Diagrama de Flujo del Proceso de Alquilación con HF.

El primer paso es la construcción del DFP de simulación, mediante la adición de números de corrientes a las corrientes que se consideren relevantes.

Para poder apreciarlo de una manera global, en la Figura 6.1 se presenta como un diagrama de bloques.

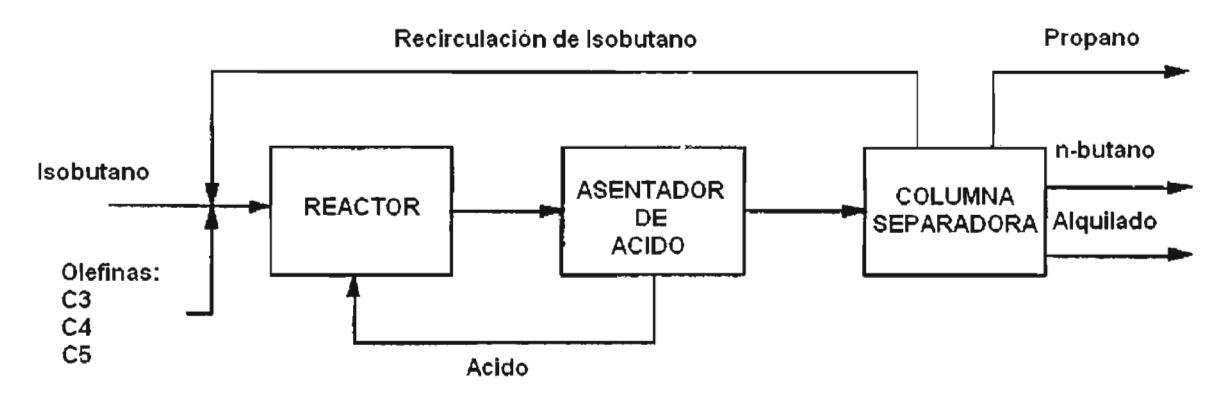

Figura 6.1 Diagrama de Bloques del Proceso de Alquilación con HF.

El efecto de HF en las temperaturas de las columnas despropanizadora y desisobutanizadora es importante, así como la carga adicional de HF puesta en la columna despropanizadora el sistema. Por consiguiente una cantidad pequeña de HF (1.0 wt % de hidrocarburos) se agrega al producto del reactor para que estos efectos pueden reflejarse en el modelo.

Así pues, se presenta la Figura 6.2 para ver un DFP preliminar del proceso y el cual se ingresará a la aplicación Diagrama de Flujo del Advanced Process Analysis System.

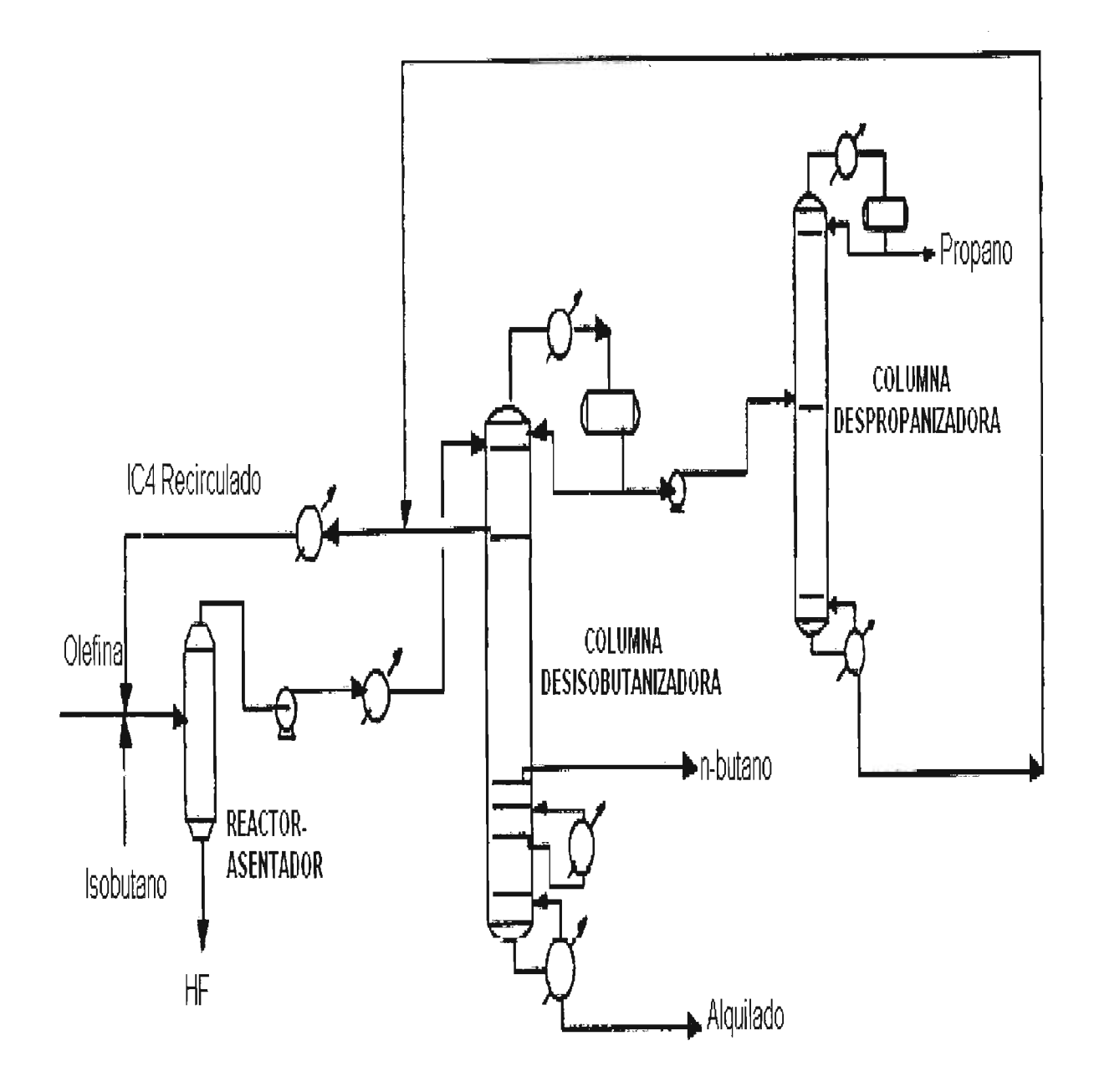

Figura 6.3 DFP preliminar del Proceso de Alquilación con HF

# **6.1.2 Puntos clave sobre Alquilación.**

- Las Isoparafinas y olefinas producen mediante el proceso de alquilación parafinas en el rango de las gasolinas.
- Las refinerías usan  $C_3$ ,  $C_4$  y  $C_5$  como corrientes de hidrocarbonos.
- La concentración de catalizador ácido fluorhídrico, es mantenida alrededor de 88% para prevenir la polimerización.
- La temperatura del Reactor oscila en el rango de 50 a 70 °F.
- La alquilación es un sistema en dos fases
	- o Baja solubilidad de isobutano en la fase catlítica.
	- o íntimo contacto entre el reactante y el catalizador.

# **6.1.3 Selección de los componentes del sistema.**

**El** proceso de alquilación involucra mezclas de una gran variedad de componentes. Éstos y las composiciones de las corrientes varían ampliamente de una sección a otra. Para un mejor registro, todas las corrientes de hidrocarburos en la planta están compuestas de los siguientes componentes:

- 1.  $C_3$  = Propano.
- 2.  $C_4$  = Butenos.
- 3.  $iC_4$  = iso-butano
- 4.  $nC_4$  = n-butano.
- 5  $C_5$  = propileno.
- 6.  $C_{5+}$  = pentano +.
- 7. Alk= alquilado.
- 8. ASO = ácido soluble en aceite.
- 9. **HF** = ácido fluorhídrico.
- 10. w= agua.

Las corrientes que llevan los productos de la reacción, de los reactores a los asentadores de ácido contienen todos los componentes.

La tabla 6.1 presenta la lista de componentes puros cuando el reactor de alquilación se modela con las reacciones de conversión.

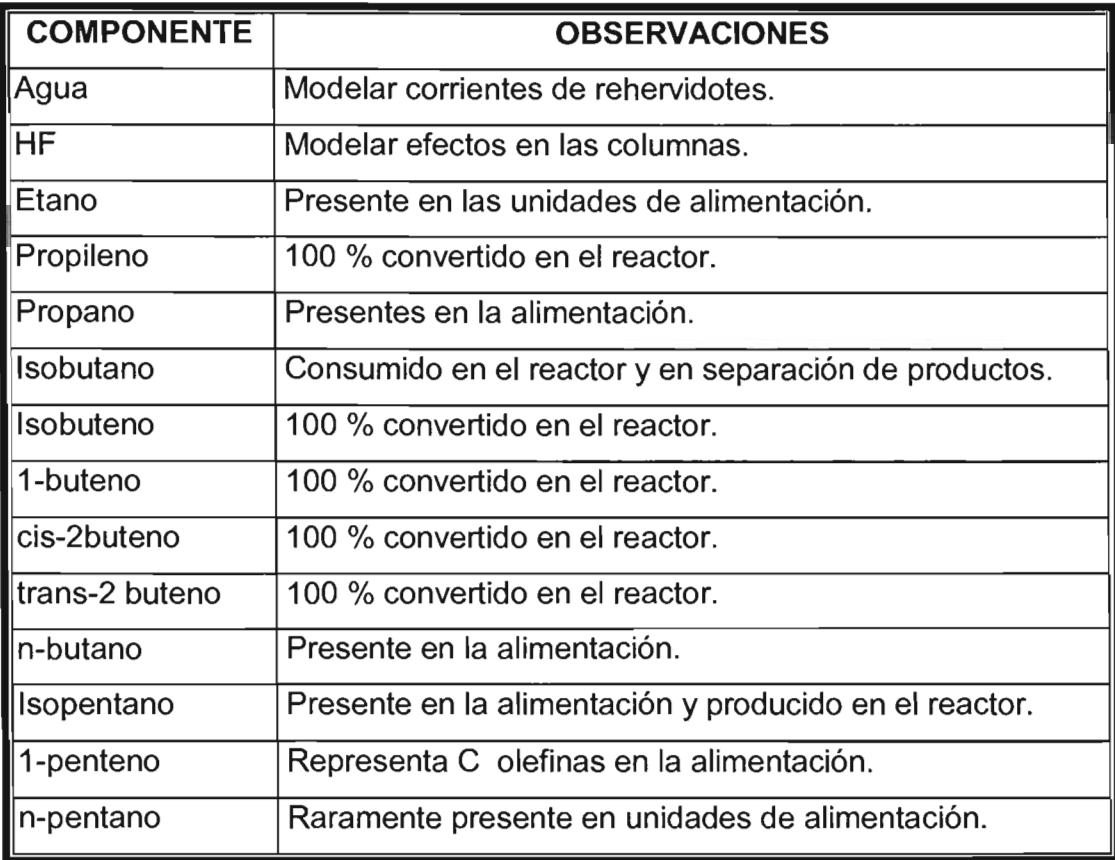

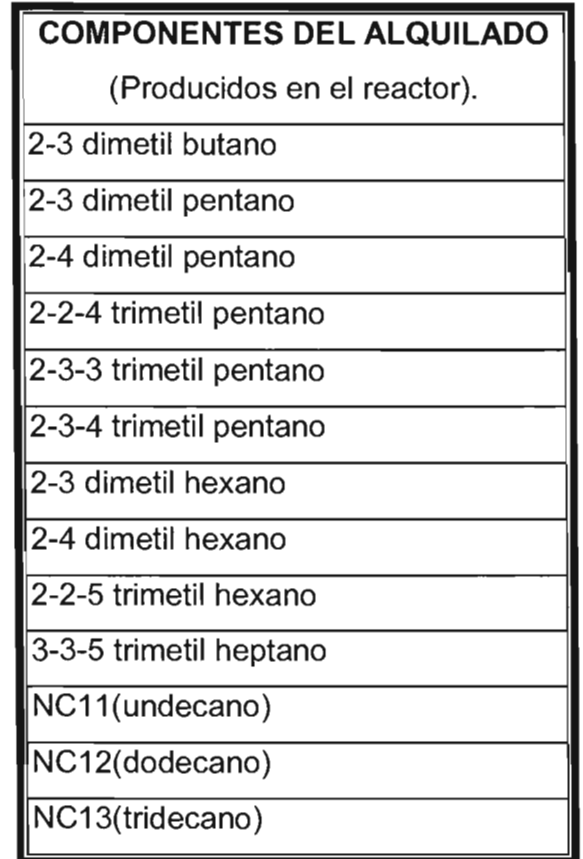

Los componentes del alquilado mostrados anteriormente no son una lista exhaustiva de aquéllos encontrados en el producto de la alquilación con HF. Sin embargo son suficientes para representar las reacciones que ocurren.

## **6.1.4 Consideraciones termodinámicas especiales.**

Cuando el **HF** es incluido en el modelo es necesario modificar los valores estandar de K de los hidrocarburos, para que puedan representar la conducta non-ideal entre **HF** y los hidrocarburos ligeros (en particular, propano, isobutano y n-butano). También se necesitan técnicas para representar la fase líquido / líquido en la separación de **HF** y propano en la columna despropanizadora.

El HF es un componente que forma un azeótropo en los mínimos puntos de ebullición con propano que típicamente aumenta la temperatura de la columna despropanizadora de 7 a 10 ° F. En forma similar, el HF sube la temperatura de la columna desisobutanizadora aproximadamente de 3 a 5 ° F de lo calculado cuando el HF se omite del modelo.

## 6.1.5 Desarrollo de los datos de las corrientes.

La alimentación fresca y las corrientes de composición de isobutano son proporcionadas en una biblioteca de componentes y sus respectivos flujos. Los flujos y composiciones estimados para las corrientes de recirculación, también se proporcionan en la biblioteca de componentes.

Cuando se usa un modelo empírico de reactor, debe proporcionarse una muestra de producto alquilado para generar pseudo-componentes de petróleo que representan el alquilado. Corridas de ensayo para el alquilado también son útiles, desde que el n-butano no es un producto del alquilación y debe quitarse de la corriente de alquilado usada para modelar los productos del reactor.

Para generalizar el modelo, la carga fresca y el isobutane se alimentan a unas corrientes de utilidad en las que la proporción de la planta puede cambiarse fácilmente.

## 6.1.6 El reactor de alquilación.

La conversión del reactor predice la calidad del alquilado, el consumo del isobutano y el calor de reacción causado por los cambios en la distribución de olefinas en la alimentación.

El calor de reacción es directamente calculado en el módulo del reactor para los datos de calor de formación para los componentes de la reacción. Un servicio de enfriamiento es calculado para el reactor cuando la temperatura de salida es proporcionada al simulador. Cuando las temperaturas de entrada y salida del reactor son las mismas que el servicio de enfriamiento se iguala el calor de reacción.

Cuando hay un rompimiento del  $C_4$  y las olefinas no están disponibles para la alimentación fresca, es conveniente usar un reactor empírico. Para este modelo de reactor, se proporciona una muestra del producto alquilado al simulador para la caracterización los pseudo-componentes de petróleo. Se asume que cada olefina reaccionando, produce el alquilado con las propiedades de alquilado suministrado.

Los cálculos del reactor involucran los siguientes pasos:

1. El rendimiento volumétrico de  $C_5$  más alquilado es determinado por las olefinas de alimentación y se recomienda usar los siguientes factores de rendimiento de Kaes :

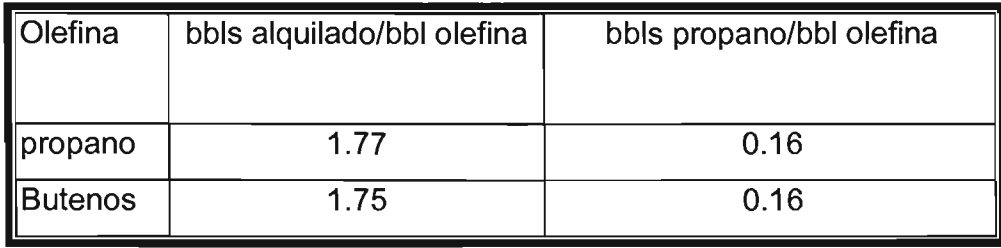

2. La proporción volumétrica de la corriente de C<sub>5</sub> más alquilado es un grupo igual que la proporción total de producción de olefinas de alimentación. La proporción volumétrica para una corriente de puro propano es el igual que lo determinado para la reacción del propano en la alimentación.

masa: 3. **El** consumo de isobutano es calculado con el siguiente balance de

> (isobutano consumido)<sub>masa</sub> = (producción de C5 y alquilado)<sub>masa</sub>  $+$  (producción de propano)<sub>masa</sub>  $-$  (alimentación de olefinas)<sub>masa</sub>

- 4. La corriente de salida del reactor es creada como sigue:
	- a) Todas las olefinas son removidas de la alimentación del reactor (incluye recircular el isobutano).
	- b) **El** isobutano consumido es removido de la alimentación del reactor.

5. La temperatura y presión para la salida del reactor son definidas por una corrida de valores de prueba.

6. **El** calor de reacción para las olefinas es calculado usando los datos de calor de reacción de Kaes, 2001. Esta cantidad de calor debe quitarse del reactor para mantener la operación isotérmica.

> **ESTA TESIS NO SALE DE LA BIBLIOTECA**

# 6.2 USO Y APLICACiÓN DE ADVANCED PROCESS ANALYSIS SYSTEM PARA LA UNIDAD DE ALQUILACIÓN CON HF.

## 6.2.1. Escritorio de entrada.

Para comenzar con el "Advanced Process Analysis System", la primera ventana presentada al usuario es un escritorio de trabajo, que es mostrado en la Figura 6.3. En este escritorio se tiene acceso a los cinco módulos del programa.

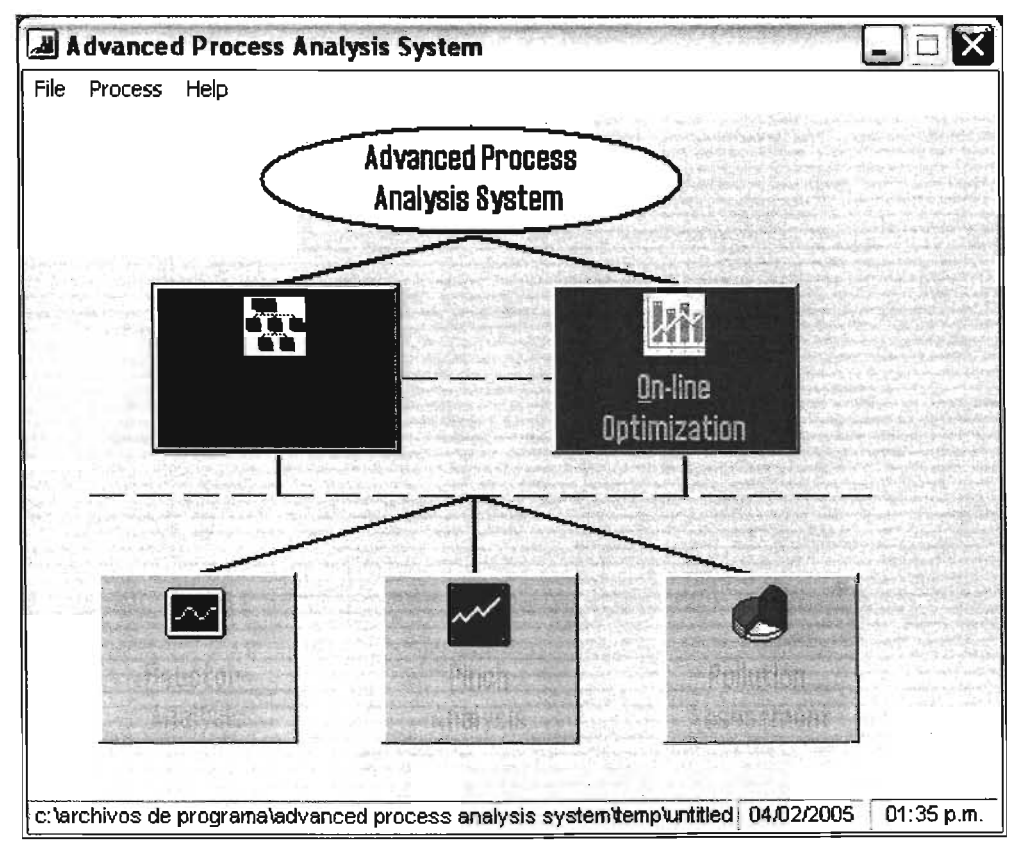

Figura 6.3. Escritorio de Advanced Process Analysis System.

Por default, el Advanced Process Analysis System abre un nuevo modelo llamado 'untitled.ioo' en el directorio de programa. El nombre del archivo completo para este nuevo modelo es mostrado en la parte inferior de esta ventana. En la esquina inferior derecha se muestra la fecha y la hora en la que el programa fue empezado. El menú de archivo proporciona opciones como la apertura de un nuevo modelo o uno existente. Éste es mostrado en la Figura 6.4. La opción "Recent Models" en el menú de archivo mantiene una lista de los cuatro últimos modelos recientemente usados para un fácil acceso.

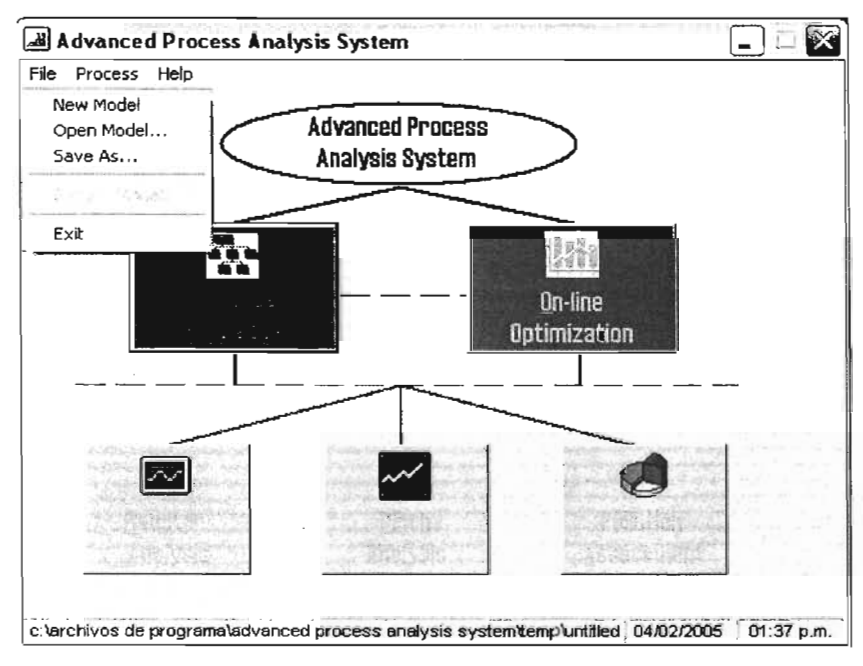

Figura 6.4. Opciones existentes en el Menú.

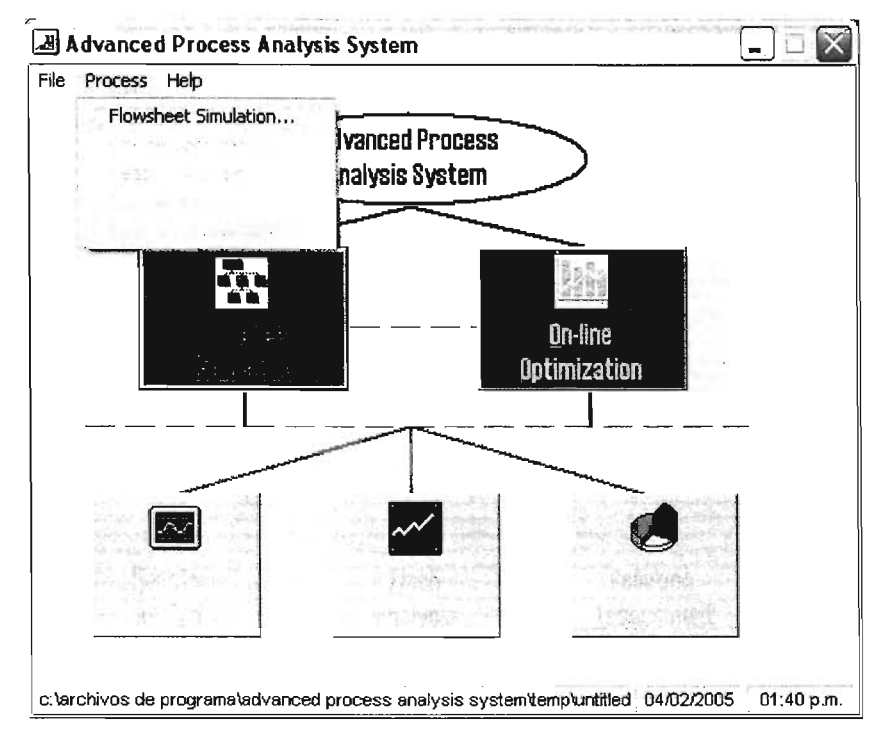

Figura 6.5. Uso del menú "Process" para ingresar al "Flowsheet Simulation".

Cuando se abre un nuevo modelo, sólo el botón "Flowsheet Simulation" está disponible, ya que el desarrollo del modelo de proceso usa el Flowsim como el primer paso en la implementación del Advanced Process Analysis System. Hasta que esta parte de simulación sea completada, se tendrá acceso a los cuatro programas restantes.

Para poner en práctica el Advanced Process Analysis System para el proceso de Alquilación, descrito en capítulos anteriores: el primer paso debe ser desarrollar el modelo de proceso utilización del programa Flowsim. El botón de "Flowsheet" Simulation" debe ser pulsado para abrir el programa Flowsim.

# Aplicación del " Advanced Process Analysis System<sup>"</sup>

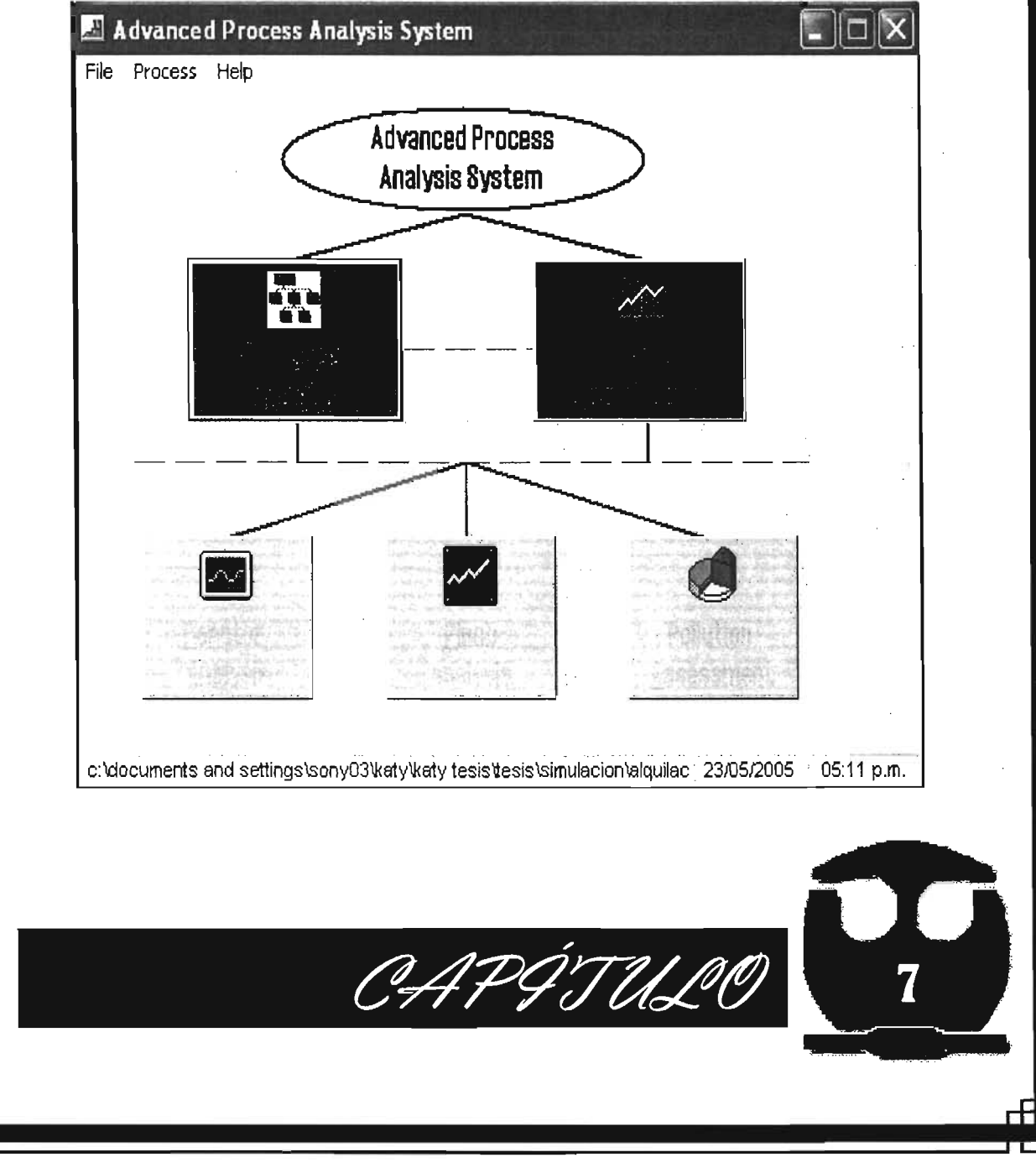

Ŧ

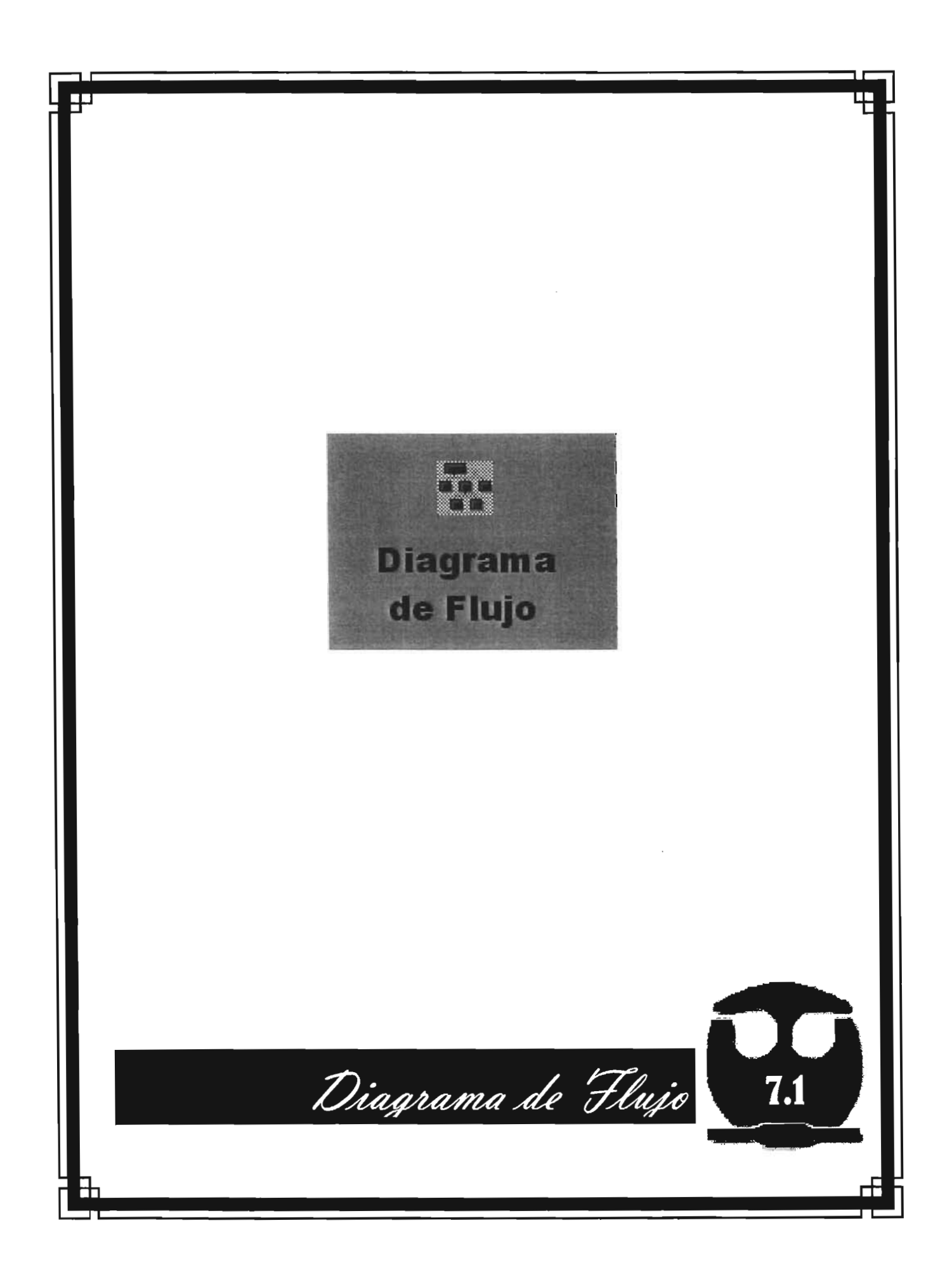

# 7.1.1 APLICACIÓN DEL MÓDULO DIAGRAMA DE FLUJO.

Este módulo permite crear el diagrama de flujo de proceso (DFP) y también permite ingresar todos los datos que describen al proceso para realizar la simulación.

Al seleccionar el botón de "Flowsheet Simulation" del escritorio de APAS, se muestra el cuadro de "General Information". En el espacio para el nombre del modelo, en este caso se debe introducir 'ALQUILACION'. En la parte de descripción, hay que ingresar precisamente información un poco más detallada del modelo, "Alquilación con HF". La caja con esta información es mostrada en la Figura 7.1.1.

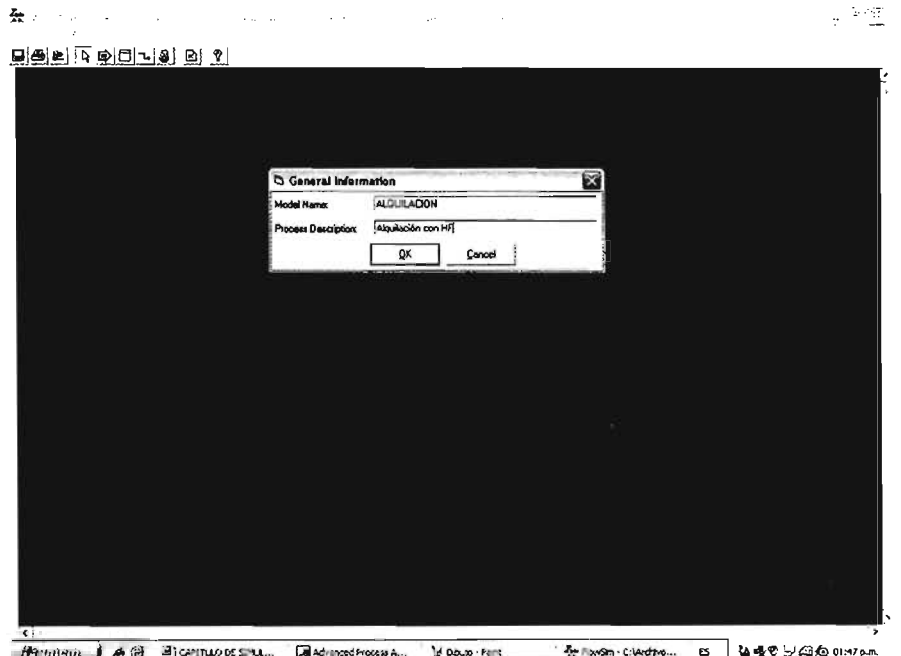

Figura 7.1.1 Información General del Modelo.

La pantalla generada en "Flowsim", es donde se dibuja el diagrama de flujo, el menú "Modelo"mediante proporciona los diferentes comandos; tal cual se aprecia en la **Figura 7.1.2.** Los comandos de éste menú se dividen en dos grupos. El primer grupo tiene comandos para dibujar el diagrama de flujo, mientras que el segundo grupo tiene comandos para ingresar cierta información del proceso.

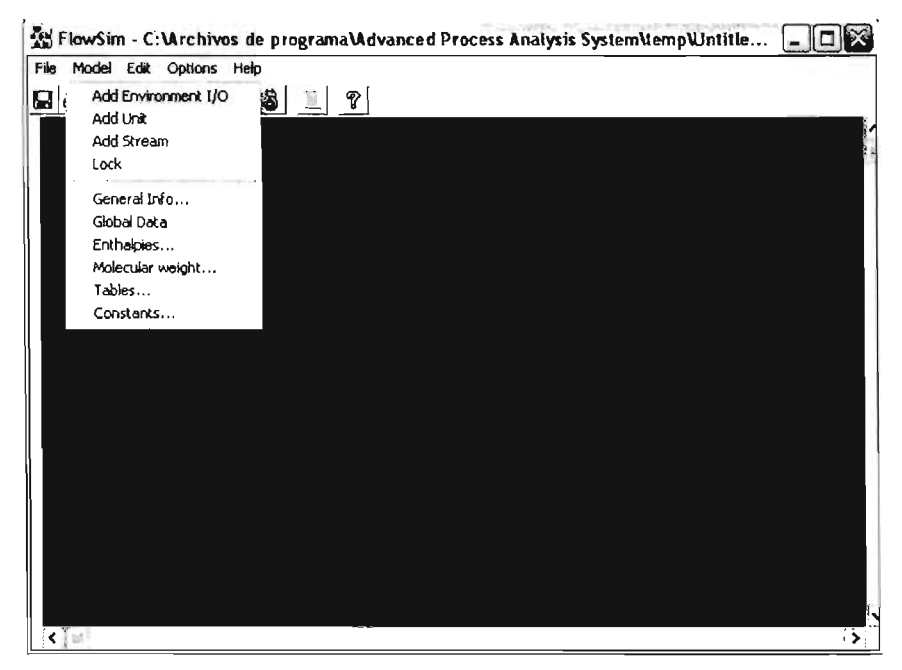

**Figura** 7.1.2 **Comandos proporcionados por el menú** "Modelo"

Lo propio es dibujar el diagrama de flujo para el proceso del cual ocupa. Aunque Flowsim permita que las unidades y corrientes sean dibujadas en cualquier orden, se recomienda dibujar un modelo de proceso, donde se sugiere comenzar con la alimentación, para luego añadir unidades y corrientes a fin de completar el proceso. Se presentan ciertos cuadros de diálogo para ser llenados con información ya sea de las unidades o bien de las corrientes. Tal cual se muestra en las **Figuras** 7.1.3 y 7.1.4.

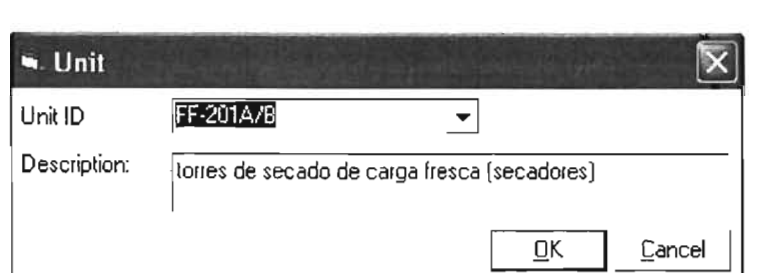

Figura 7.1.3 Adición de una unidad al proceso.

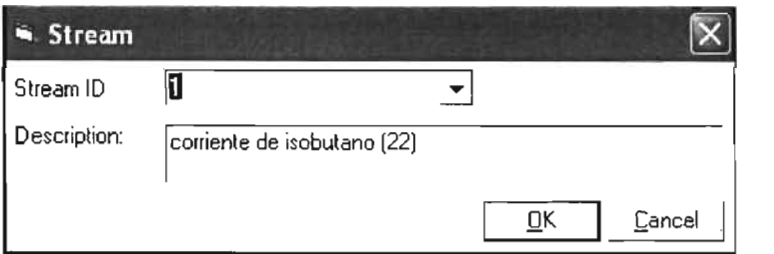

Figura 7.1.4 Ingresar una corriente al proceso.

Después de dibujar el diagrama completo del Proceso de Alquilación con HF, OFP mostrado en el Anexo 11.4 Diagrama de Flujo de Proceso de la Planta de Alquilación con HF.

El menú "Edit" proporciona una serie de acciones para editar el proceso. Para activar los comandos de éste menú, debe seleccionarse una unidad del diagrama de flujo, dando un clic sobre la misma. Los comandos "Cut", "Copy" y "Paste" pueden ser utilizados tanto para las unidades como para las corrientes. El comando "Oeleted" se usa para remover permanentemente una unidad o una corriente del diagrama. El comando "Rename" se usa para cambiar la ID ya sea de una unidad o una corriente. Y el comando "Properties" se usa para modificar el aspecto visual de cualquiera de éstas.

El menú "Options" permite modificar el diagrama de flujo, ya que la opción "zoom" se usa para amplificar, reducir e incluso para ajustar al tamaño de la pantalla el diagrama. El comando "Grid Unes" se usa para cuadricular la pantalla. El comando "Object Settings", se emplea para modificar el aspecto de todas las unidades y corrientes del diagrama.

Una vez que se ha dibujado la corriente o la unidad, los datos asociados a las mismas pueden ser introducidos, ingresando en la opción "Data" del menú "Edit" o bien dando doble clic en la corriente o en la unidad, tal cual se aprecia en la Figura 7.1.5 .

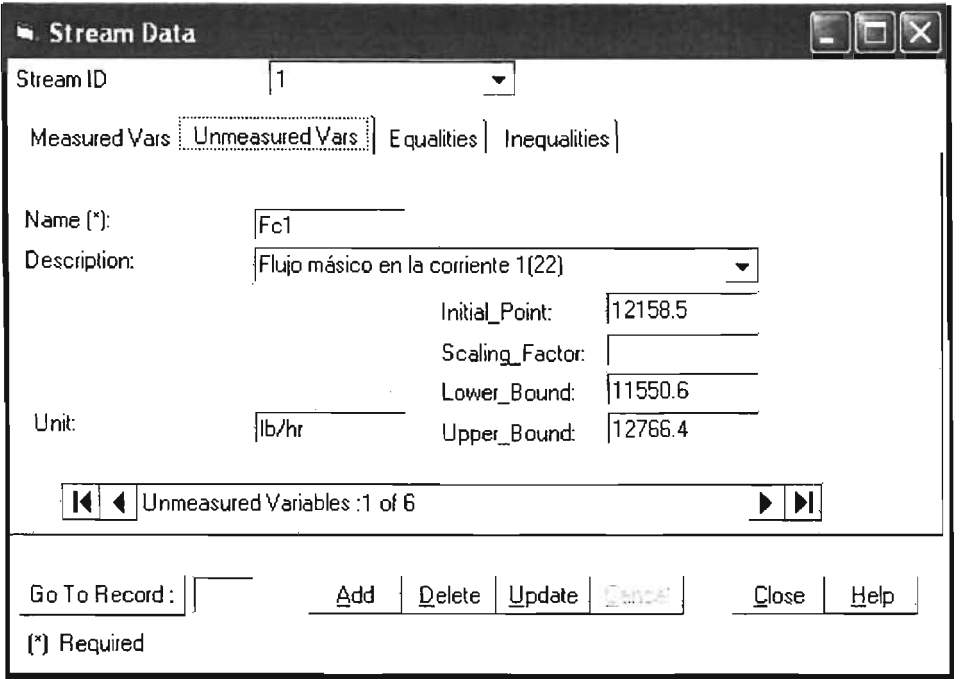

Figura 7.1.5 Datos asociados a una corriente.

Así también, para ingresar las variables medidas asociadas a la corriente, se tiene que oprimir el botón "Add". La información acerca de la variable, como: el nombre, el dato específico de la planta, la desviación estándar deben ser ingresados. En cuanto a la descripción, el punto inicial, el factor de escalamiento, los límites inferior y superior, así como las unidades de la variable son opcionales. Los cambios realizados al modelo pueden ser guardados dando clic en el botón "update" o bien cancelados con el botón "cancel"

Igualmente para ingresar las variables no medibles asociadas a la corriente, se da clic en la etiqueta "Unmeasured Vars" y de forma similar a las variables medidas, se ingresa la información correspondiente.

Para ingresar las posibles restricciones de igualdad se da clic en la etiqueta "Equalities", posteriormente en el botón "Add" y se introduce la ecuación en el recuadro y se oprime "Update" para guardar las modificaciones realizadas. Como nota es importante mencionar que el uso de "=e=" en lugar de "=" es requerido por el lenguaje de programación de GAMS.

La ventana de "Unit Data" posee una etiqueta extra para introducir los parámetros de la planta al modelo, los cuales están asociados con la unidad en particular. Para ingresar un parámetro se da clic en la etiqueta" Plant Params" y se da clic en el botón "Add", es necesario escribir el nombre del parámetro, así como su punto inicial. **Figura** 7.1.6.

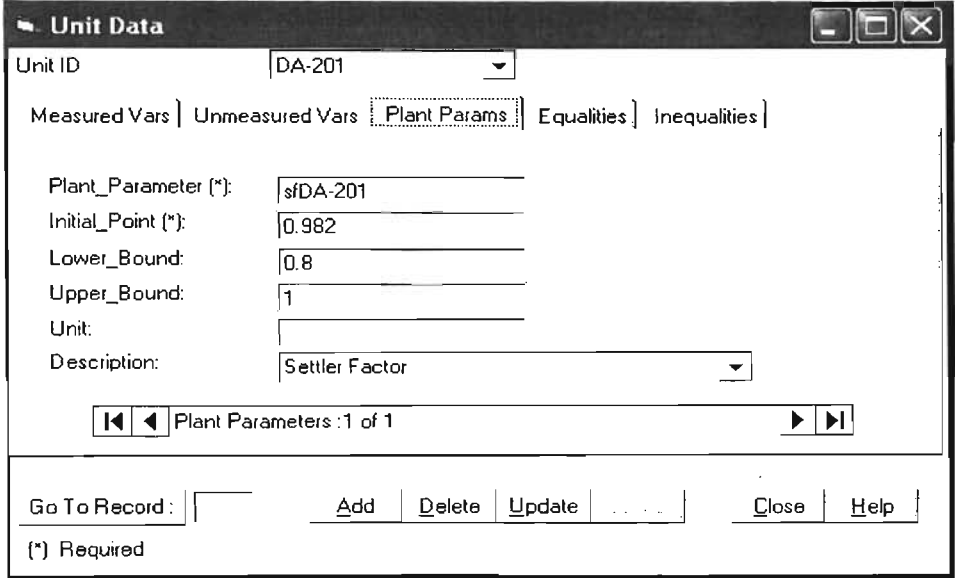

**Figura** 7.1.6. **Datos asociados a** una unidad.

# 7.1.2 Datos globales de la planta.

Esta parte permite introducir en la ventana "Global Data": variables, parámetros y ecuaciones que no pertenezcan a una unidad, ni a una corriente en específico; para ingresar estos datos, se debe dar un doble clic en el fondo del Diagrama de Flujo o bien dar clic en la opción "Global Data" del menú "Model".

La ventana "Global Data" se muestra en la Figura 7.1.7. La última etiqueta de esta ventana es "Economic Eqn." Y es donde se introducen las ecuaciones para el modelo económico.

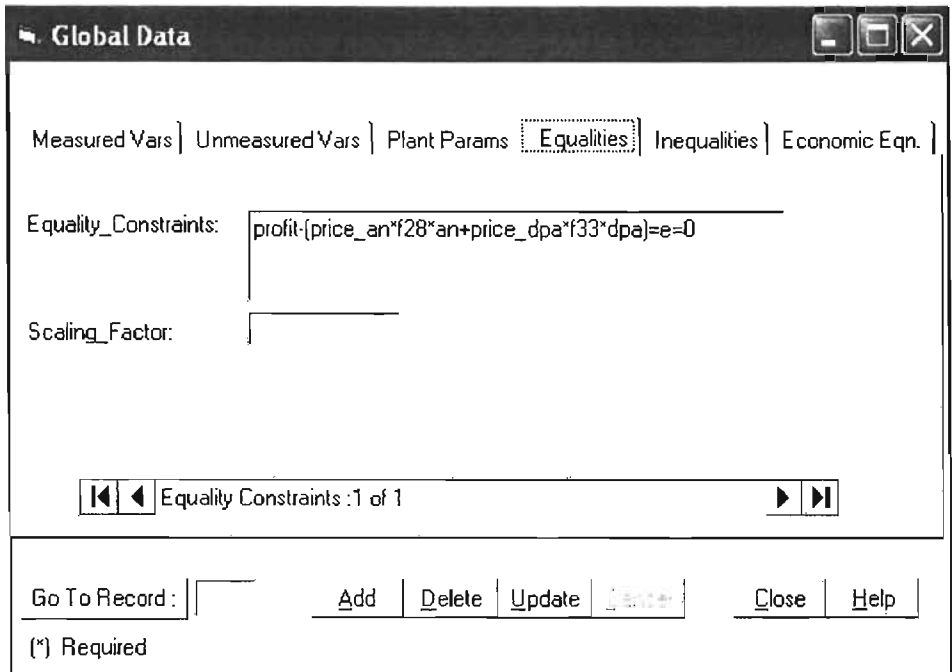

Figura 7.1.7 Etiqueta de igualdades en la ventana de Datos Globales.

# 7.1.3 Formación de Tablas.

Si existen coeficientes constantes usados en las ecuaciones de restricción,

pueden ser definidos mediante una tabla. Estos coeficientes constantes son agrupados en grupos y pueden ser definidos usando nombres concisos para referirse a sus valores en las ecuaciones.

Para crear una tabla, se selecciona la opción "Tables" del menú "Model"; posteriormente se da clic en el botón "Add New" . Posteriormente se ingresa la información general de la tabla como: el nombre de la tabla, de las filas y de las columnas, así como también el número de columnas. El nombre de la tabla queda como el nombre del grupo de coeficientes. El nombre de las filas y columnas son los nombres para los subcomponentes. Después de introducir la información de la tabla se debe de guardar los cambios.

Para ingresar los datos de la tabla, se da clic en el botón "Edit". La ventana "Edit Table\_Name" se abre para la tabla "Coe\_Cp" y al dar clic en el botón "Close" se actualizará la tabla y se cerrará la ventana.

Una tabla existente, puede ser editada o borrada, seleccionando la tabla y dando clic en "Edil" o "Delete" según sea el caso.

## 7.1.4 Propiedades Constantes.

La ventana "Constant Properties", es donde se guardan las listas de constantes. Dando clic en la opción "Constants" en el menú "Model" se abre esta ventana, para crear un grupo de propiedades constantes, se da clic en el botón "Add New"; que abre la ventana donde es introducido el nombre de la lista y su descripción. Una vez hecho esto, se da clic en el botón "Save". El siguiente paso es introducir las propiedades constantes que se desea que estén en esa lista. Para esto se da clic en el botón "Edit" e introducimos el nombre de la constante, su valor y su descripción en la primera, segunda y tercera columna de la lista respectivamente.

Una vez introducida toda la información, el modelo esta completo y se guarda con la opción "Save" del menú "File". La opción "Print" nos permite imprimir el diagrama de flujo. Cuando salimos del programa regresamos al escritorio principal de APAS.

**El** modelo del proceso desarrollado necesita ser validado para asegurar que representa fielmente el proceso actual y que no hay ningún error. Esto puede realizarse, usando el modelo para llevar a cabo una simulación, para después comparar los resultados con los datos de diseño del proceso. Si los datos del diseño no están disponibles, una solución alternativa es usar el paso de detección de errores y reconciliación de datos de la optimización en línea para comprobar la validez del modelo.

Los datos de operación de la planta de Alquilación con **HF** pueden ser utilizados para este propósito. Los datos reconciliados obtenidos son comparados con los datos de la planta y si los valores concuerdan dentro de la precisión de los datos, el modelo es una descripción precisa del proceso actual.

# 7.1.5 Unidades de Proceso de la Planta de Alquilación con HF.

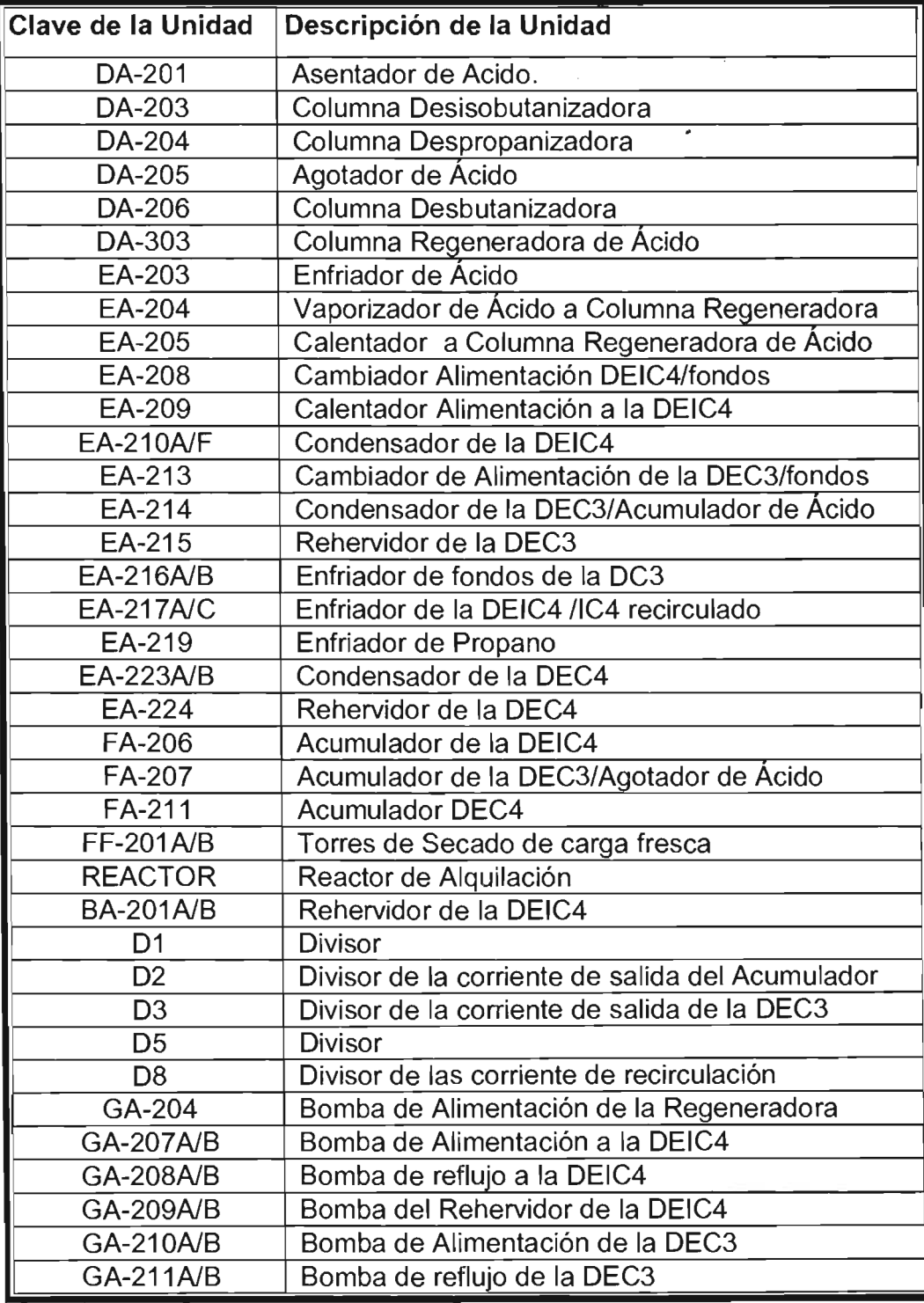

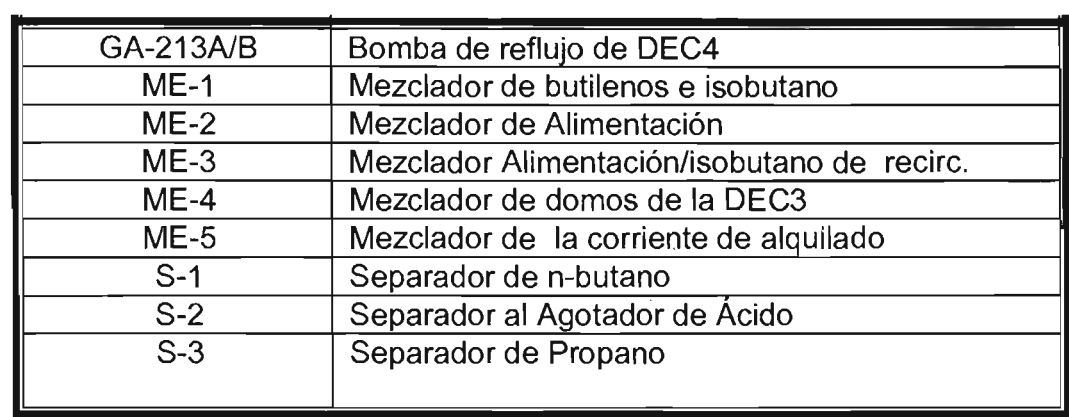

 $\sim$ 

 $\bar{z}$ 

**7.1.6 Ecuaciones para el modelo de Alquilación con HF.** 

# **ECUACIONES DEL ASENTADOR DE ÁCIDO DA-201**

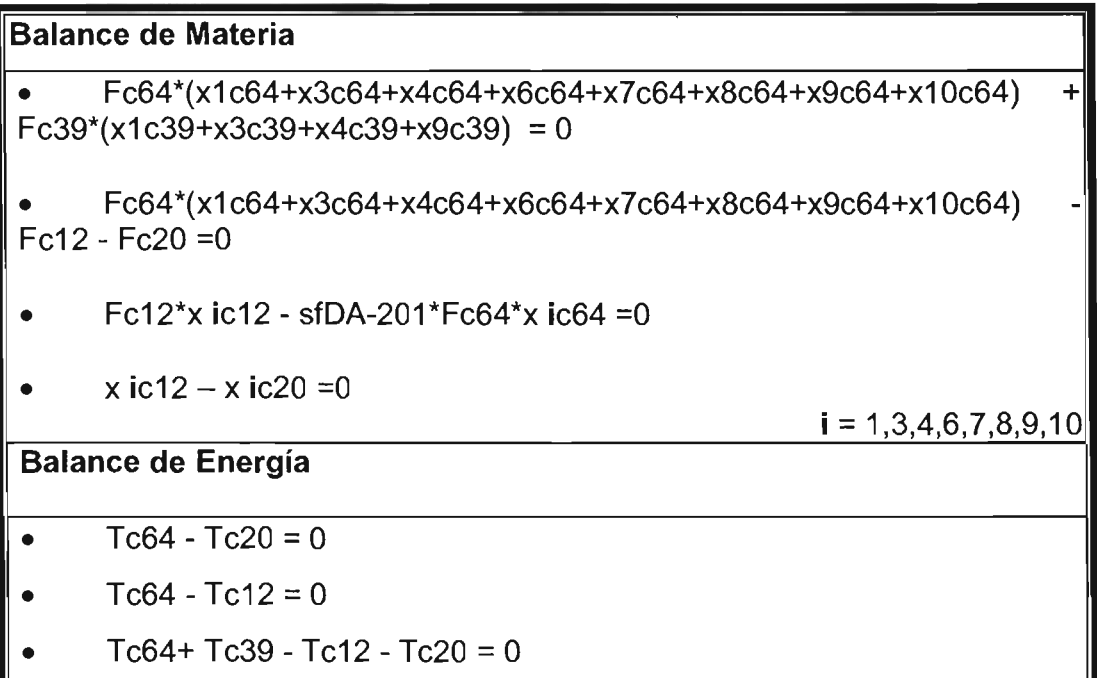

1

# **ECUACIONES DE LA COLUMNA DESISOBUTANIZADORA DA-203**

### **Balance de Materia**

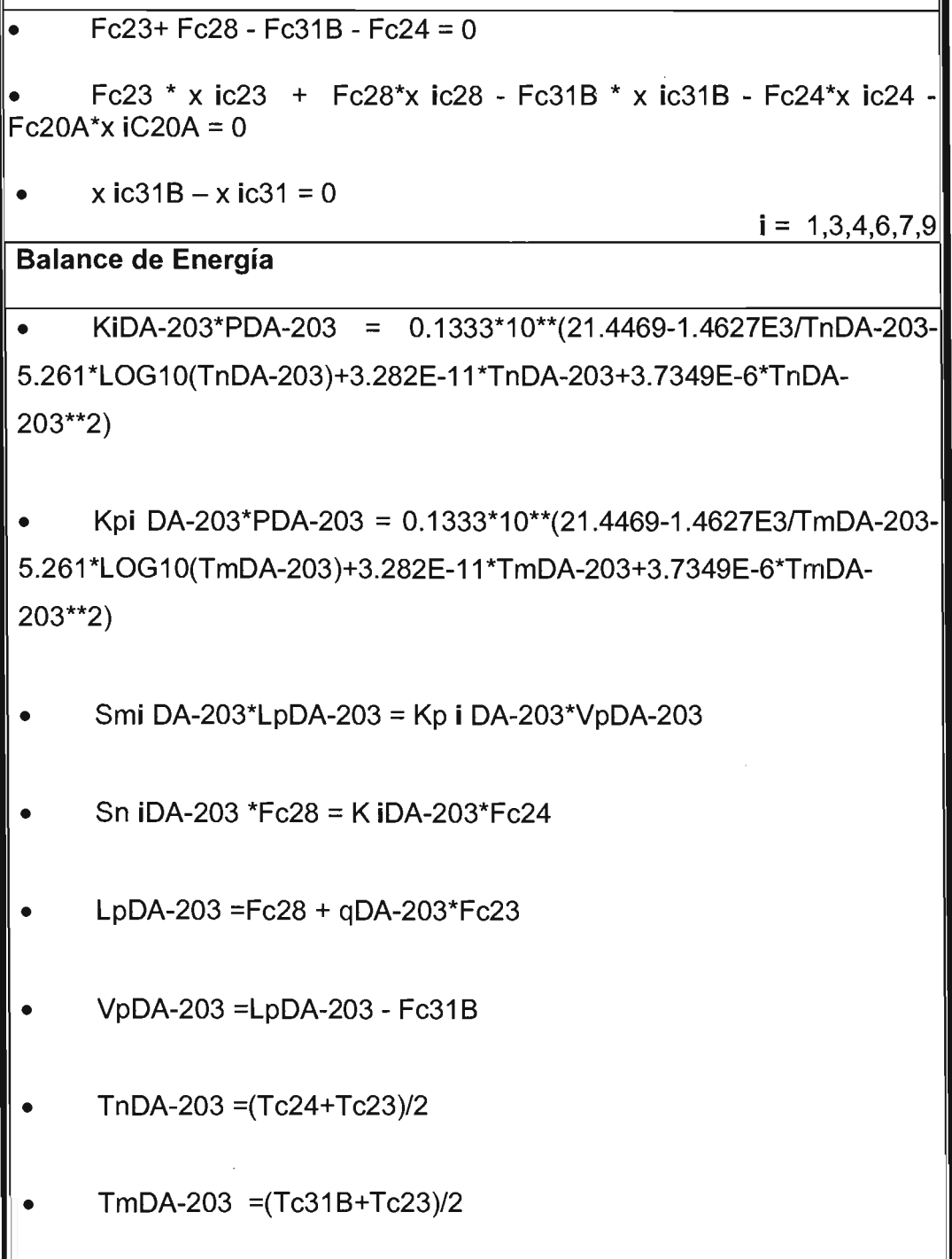

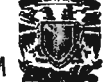

```
f iDA-203 * x ic23 * Fc23 = x ic31B * Fc31B
     hiDA-203 * KiDA-203 * LpDA-203 * (1-Sm iDA-203)
\bulletKpiDA-203*Fc28*(1-Sn iDA-203)
     Tc31 - Tc31B = 0i = 1,3,4,6,7,9
```
## ECUACIONES DE LA COLUMNA DESPROPANIZADORA DA-204

#### **Balance de Materia**

- $Fc36+Fc43A-Fc43-Fc37=0$ I۰
- Fc36 \* x ic36 + Fc43A\*x ic43A Fc44 \* x ic44 Fc37\*x ic37 = 0
- x ic44 x ic46 = 0

 $i = 1,3,4,6,9$ 

### **Balance de Energía**

Ki DA-204\*PDA-204 = 0.1333\*10\*\*(31.2541-1.9532E3/TnDA 204-8.806\*LOG10(TnDA-204)+8.9246E-11\*TnDA-204+5.7501E-6\*TnDA- $204**2$ 

KpiDA-204\*PDA-204 = 0.1333\*10\*\*(31.2541-1.9532E3/TmDA-204-8.806\*LOG10(TmDA-204)+8.9246E-11\*TmDA-204+5.7501E-6 \* TmDA- $204**2)$ 

- Smi DA-204\*LpDA-204 = KpiDA-204\*VpDA-204  $\bullet$
- Sn i DA-204 \*Fc43A = Ki DA-204 \*Fc37  $\bullet$
- LpDA-204 =  $Fc43A + qDA-204*Fc36$  $\bullet$
- VpDA-204 = LpDA-204 Fc44  $\bullet$
- $TnDA-204 = (Tc37+Tc36)/2$
- $TmDA-204 = (Tc44+Tc36)/2$

**• fiDA -204\*((1-SnDA-204\*\*(40-17))/1 E2+ RDA-204\*(1-SniDA-204) /1 E2+ hiDA-204\*SniDA-204\*\*(40-17)\*(1-Sm iDA-204\*\*(17+1 ))/1 E2) = (1- SniDA-204\*\*(40-17))/1 E2+ RDA-204\*(1-Sn iDA-204)/1 E2** 

**• hi DA-204\*KiDA- 204\*LpDA-204\*(1-Sm iDA -204) = KpiDA-204\*Fc43A\*(1- Sn iDA-204)** 

 $T c44 - T c46 = 0$ 

i = **1,3,4,6,9** 

# **ECUACIONES DEL AGOTADOR DE ÁCIDO DA-20S**

## **Balance de Materia**

- Fc43B\*(x1c43B+x3c43B+x4c43B+x9c43B) -Fc53 -Fc38 = O
- Fc53\*x ic53 stfDA-205\*Fc43B\*x ic43B =0

#### $i = 1,3,4,9$

## **Balance de Energía**

- $Tc43B Tc53 = 0$
- $Tc43B Tc38 = 0$
- $Tc43B Tc53 Tc38 = 0$

# ECUACIONES DE LA COLUMNA DESBUTANIZADORA DA-206

#### **Balance de Materia**

- $Fc31B+Fc58-Fc60-Fc56=0$
- Fc31B \* x ic31B + Fc58\*x ic58 Fc60 \* x ic60 Fc56\*x ic56 =  $e = 0$
- $x$  ic60 x ic60B = 0

 $i = 1,3,4,6,7,9$ 

### **Balance de Energía**

Ki DA-206\*PDA-206 = 0.1333\*10\*\*(21.4469-1.4627E3/TnDA-206-5.261\*LOG10(TnDA-206)+3.282E-11\*TnDA-206+3.7349E-6\*TnDA- $206**2)$ 

Kpi DA-206\*PDA-206 = 0.1333\*10\*\*(21.4469-1.4627E3/TmDA-206-5.261\*LOG10(TmDA-206)+3.282E-11\*TmDA-206+3.7349E-6\*TmDA- $206**2)$ 

- Smi DA-206\*LpDA-20 = KpiDA-206\*VpDA-206
- Sn i DA-206 \*Fc43A = Ki DA-206\*Fc56
- LpDA-206 =  $Fc58 + qDA-206$ \* $Fc31B$
- VpDA-206 = LpDA-206 Fc60  $\bullet$
- $TnDA-206 = (Tc36+Tc31B)/2$ 
	- $TmDA-206 = (Tc60A+Tc31B)/2$

**• fiDA-206\*( (1-SnDA-206\*\*( 40-17))/1 E2+ RDA-206\*( 1-SniDA-206) /1 E2+ hiDA-206\*SniDA-206\*\*(40-17)\*(1-SmiDA-206\*\*(17+1 ))/1 E2) = (1- Sni DA-206\*\*( 40-17))/1 E2+ RDA-206\*( 1-SniDA-206)/1 E2**  • **hiDA-206\*KiDA-206\*LpDA-206\*( 1-SmiDA-206)** = **KpiDA-206\*Fc58\*( 1-SniDA-206) • Tc60B - Tc60 = O**   $i = 1,3,4,6,7,9$
## **ECUACIONES DEL REACTOR**

### **Balance de Materia**

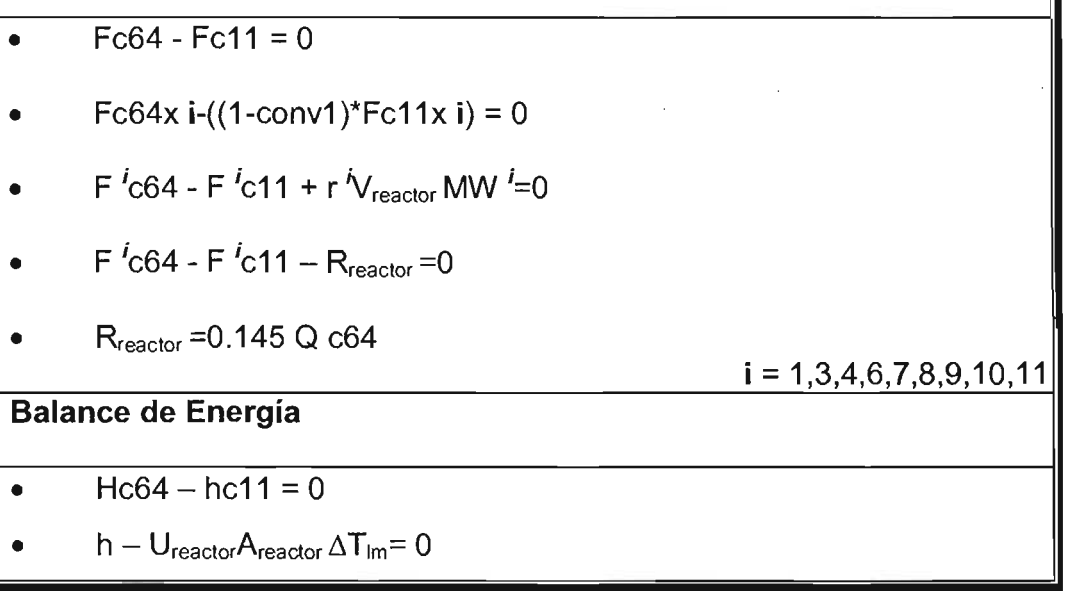

## **ECUACIONES DEL CAMBIADOR DE CALOR EA-204**

#### **Balance de Materia**

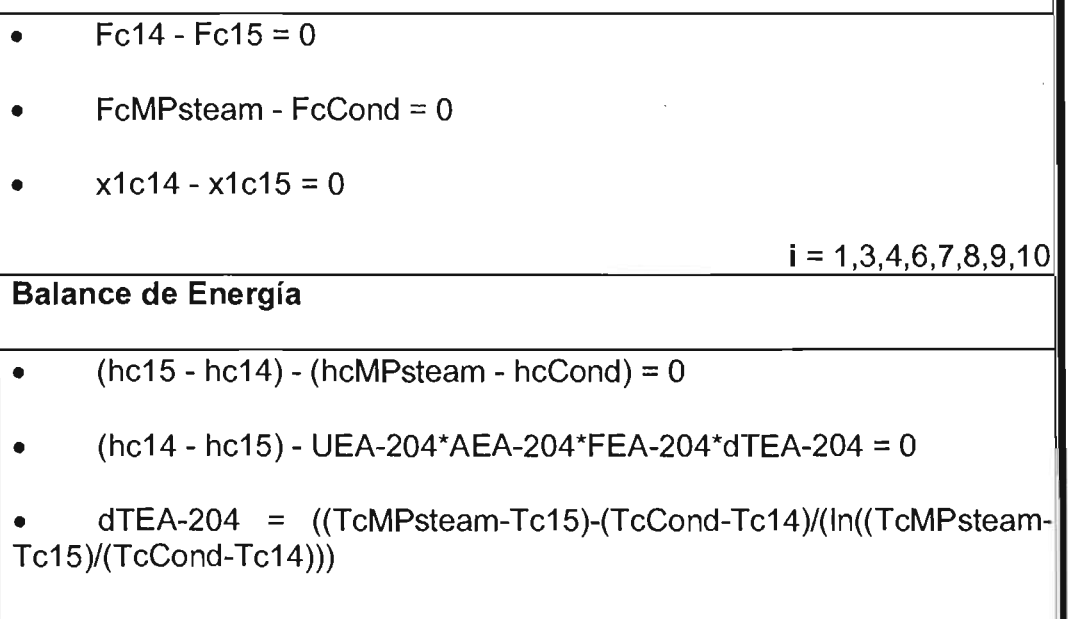

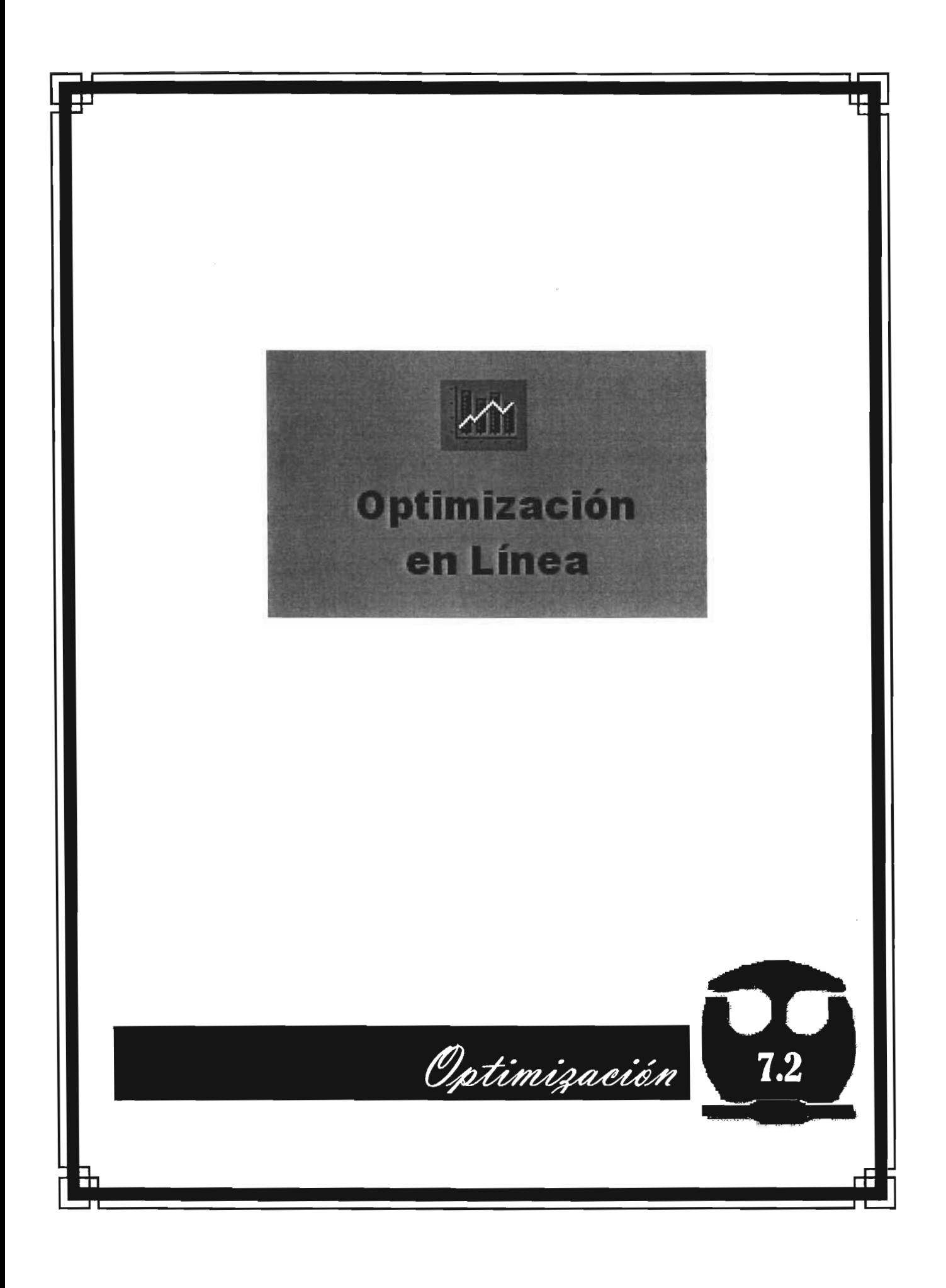

 $\sim$   $\sim$   $\sim$ 

# 7.2 APLICACiÓN DEL MÓDULO DE "OPTIMIZACiÓN EN LíNEA".

La pantalla principal de la "Optimización en línea" muestra una ventana como la que se muestra en la Figura 7.2.1 de descripción del modelo.

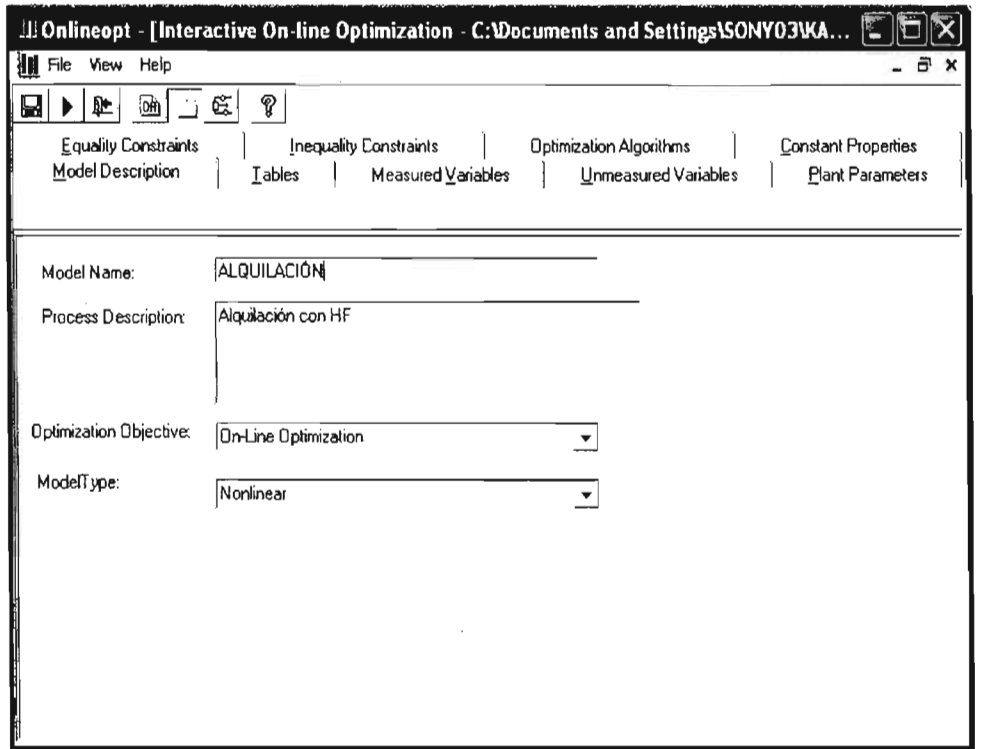

Figura 7.2.1 Descripción del Modelo.

En esta ventana aparecen el modelo y la descripción que fueron introducidos en Flowsim. También se incluyen el objetivo de la optimización, donde se tienen cinco opciones: "Optimización en línea (completa)", "Validación de Datos", "Estimación de Parámetros", "Optimización Económica" y "Estimación de Parámetros y Optimización"; para el caso que ocupa se selecciona "Optimización en línea". Así mismo se incluye el tipo de modelo donde debe especificarse si es "Lineal" o "No Lineal". Para esta planta de Alquilación se escoge el modelo "No lineal".

El Menú View permite acceder a los algoritmos de optimización, al diagrama de flujo y a la información del modelo. Cuando se abre el menú View y se selecciona la opción AII Info, el programa nos permite ingresar a toda la información del modelo de la planta introducida con anterioridad en el Flowsim, la cual se despliega en forma de carpetas. Las carpetas se describen a continuación:

Model description. Contiene la descripción del modelo de la planta. Permite seleccionar el objetivo de la optimización, así como el tipo de modelo.

Tables. Contiene las tablas de los coeficientes de entalpía y capacidad calorífica a diferentes rangos de temperatura.

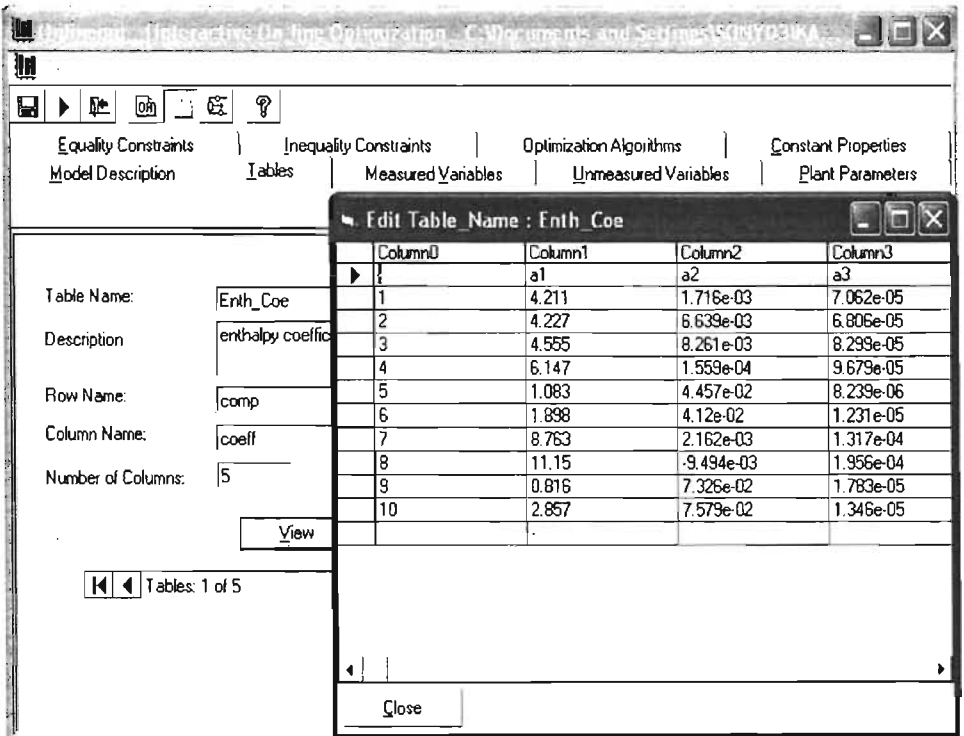

Figura 7.2.2 Tabla de los Coeficientes de Entalpía.

• Measured Variables. Contiene la descripción completa de todas las variables medidas que participan dentro del modelo, asociadas con todas las unidades y corrientes del proceso. También tiene una tabla con doce columnas que despliegan el nombre, los datos de la planta, la desviación estándar, el punto inicial, el factor de escalamiento, los valores mínimos y máximos, el número de la corriente, el sistema de unidades usado, la identificación de la unidad o ID y una pequeña descripción de la variable, todo ello ingresado en el programa Flowsim.

Unmeasured Variables. Contiene la descripción de las variables no medibles que existen en el modelo. Muestra una tabla con nueve columnas que despliegan el nombre de la variable, el punto inicial, el factor de escalamiento, los valores mínimos y máximos, el número de la corriente, el sistema de unidades usado, la identificación de la unidad o ID y una pequeña descripción de la variable no medible.

• Plant Parameters. Contiene todos los parámetros introducidos en las unidades y en la información general del proceso.

| III Onlineopt - [Interactive On-line Optimization - C: Wocuments and Settings SONYO3KA<br>俜 |               |                   |                                |                                                       |  |  |  |  |
|---------------------------------------------------------------------------------------------|---------------|-------------------|--------------------------------|-------------------------------------------------------|--|--|--|--|
| <b>II</b> File<br>View<br>Help                                                              |               |                   |                                | σ<br>×                                                |  |  |  |  |
| u<br>贮<br>ம                                                                                 | ę<br>医        |                   |                                |                                                       |  |  |  |  |
| Equality Constraints<br><b>Inequality Constraints</b>                                       |               |                   |                                |                                                       |  |  |  |  |
|                                                                                             |               |                   | <b>Optimization Algorithms</b> | <b>Constant Properties</b><br><b>Plant Parameters</b> |  |  |  |  |
| Model Description                                                                           | Tables        | Measured Vanables | Unmeasured Variables           |                                                       |  |  |  |  |
|                                                                                             |               |                   |                                |                                                       |  |  |  |  |
| <b>Plant Parameters</b>                                                                     |               |                   |                                |                                                       |  |  |  |  |
| Plant Parameter                                                                             | Initial Point | Lower Bound       | Upper_Bound Process_UnitID     | Unit of parame.                                       |  |  |  |  |
| qDA-203                                                                                     | 0.13          |                   | 0.13 DA-203                    |                                                       |  |  |  |  |
| aDA-204                                                                                     |               | 0.9               | 1 DA-204                       |                                                       |  |  |  |  |
| aDA-206                                                                                     |               | $\overline{0.5}$  | 1 DA-206                       |                                                       |  |  |  |  |
| <b>RDA-203</b>                                                                              | 10            | 1                 | 10 DA-203                      |                                                       |  |  |  |  |
| <b>RDA-204</b>                                                                              | 14            | ī                 | 14 DA-204                      |                                                       |  |  |  |  |
| RDA-206                                                                                     | 9.141         | 7.5               | 15 DA-206                      |                                                       |  |  |  |  |
| sfDA-201                                                                                    | 0.982         | 0.8               | $1$ DA-201                     |                                                       |  |  |  |  |
| st/DA-205                                                                                   | 0.98          | 0.8               | 1 DA-205                       |                                                       |  |  |  |  |
| stfDA-303                                                                                   | 0.979         | 0.81              | $1$ DA-303                     |                                                       |  |  |  |  |
| <b>UEA-204</b>                                                                              | 0.01          | 0.OI              | $0.1$ EA-204                   |                                                       |  |  |  |  |
| <b>UFA-205</b>                                                                              | 0.01          | n m               | $0.1$ <sub>EA</sub> -205       |                                                       |  |  |  |  |
| <b>UEA-208</b>                                                                              | 0.01i         | 0.01              | $0.1$ EA-208                   |                                                       |  |  |  |  |
| <b>UEA-209</b>                                                                              | 0.OT          | 0.01              | 0.1 EA-209                     |                                                       |  |  |  |  |
| <b>UEA-210A/F</b>                                                                           | 0.01          | 0.01              | 0.1 EA-210A/F                  |                                                       |  |  |  |  |
| <b>UEA-213</b>                                                                              | 0.01          | 0.01              | $0.1$ EA-213                   |                                                       |  |  |  |  |
| <b>UEA-214</b>                                                                              | 0.01          | 0.01              | $0.1$ EA-214                   |                                                       |  |  |  |  |
| <b>UEA-215</b>                                                                              | 0.01          | 0.01              | $0.1$ EA-215                   |                                                       |  |  |  |  |
|                                                                                             |               |                   |                                |                                                       |  |  |  |  |
| <b>UEA-216A/B</b><br>l<br>$\blacktriangleleft$                                              | 0.01          | 0.01              | 0.1 EA-216A/B                  |                                                       |  |  |  |  |

Figura 7.2.3 Parámetros de la Planta de Alquilación.

Equality Constraints. Tiene las restricciones de igualdad del modelo introducidas en el programa Flowsim.

| L. Onlineopt - [Interactive On-line Optimization - C: Wocuments and Settings\SONY03\KA |                                                   |                               |                               |                         |                         |  |  |
|----------------------------------------------------------------------------------------|---------------------------------------------------|-------------------------------|-------------------------------|-------------------------|-------------------------|--|--|
|                                                                                        | III File View Help                                |                               |                               |                         | - ਰਾਂ ×                 |  |  |
| 0                                                                                      | ු සි <br>贮<br>凾<br>Model Description              | P<br>Tables                   | Measured Variables            | Unmeasured Variables    | <b>Plant Parameters</b> |  |  |
|                                                                                        | <b>Equality Constraints</b>                       | <b>Inequality Constraints</b> |                               | Optimization Algorithms | Constant Properties     |  |  |
|                                                                                        |                                                   |                               | Equality Constraints          |                         |                         |  |  |
|                                                                                        | Equality Constraints                              |                               | Scaling Factor Process UnitiD | Stream Number           |                         |  |  |
|                                                                                        | Fc5Fc4Fc2=e=0                                     |                               | ME-1                          |                         |                         |  |  |
|                                                                                        | Fe5 x1e5 Fe4 x1e4 F                               |                               | $ME-1$                        |                         |                         |  |  |
|                                                                                        | Fe5*x2e5 - Fe4*x2e4 - F                           |                               | $ME-1$                        |                         |                         |  |  |
|                                                                                        | Fc51x3c5 - Fc41x3c4 - F                           |                               | $ME-1$                        |                         |                         |  |  |
|                                                                                        | Fe5"x4e5 - Fc4"x4c4 - Fl                          |                               | $ME-1$                        |                         |                         |  |  |
|                                                                                        | Fe5 x5c5 Fc4 x5c4 F                               |                               | ME-1                          |                         |                         |  |  |
|                                                                                        | h5-h4-h2=e=0                                      |                               | $ME-1$                        |                         |                         |  |  |
|                                                                                        | Fc8-Fc7-Fc6=e=0                                   |                               | $ME-2$                        |                         |                         |  |  |
|                                                                                        | $Fe8x1c8 \cdot Fe7x1c7 \cdot F$                   |                               | $ME-2$                        |                         |                         |  |  |
|                                                                                        | Fc8*x2c8 - Fc7*x2c7 - Fl                          |                               | $ME-2$                        |                         |                         |  |  |
|                                                                                        | $fc8$ x 3 $c8$ · $Fc7$ x 3 $c7$ · $F$             |                               | ME <sub>2</sub>               |                         |                         |  |  |
|                                                                                        | Fc8*x4c8 - Fc7*x4c7 - F                           |                               | $ME-2$                        |                         |                         |  |  |
|                                                                                        | Fc8*x5c8 - Fc7*x5c7 - F                           |                               | $ME-2$                        |                         |                         |  |  |
|                                                                                        | Fc8*x6c8 - Fc7*x6c7 - F                           |                               | $ME-2$                        |                         |                         |  |  |
|                                                                                        | h8-h7-h6=e=0                                      |                               | ME <sub>2</sub>               |                         |                         |  |  |
|                                                                                        | Fc10-Fc9-Fc8-e-D                                  |                               | $ME-3$                        |                         |                         |  |  |
|                                                                                        | $Fe10^{\circ}$ x1 $e10 \cdot Fe9^{\circ}$ x1 $e9$ |                               | $ME-3$                        |                         |                         |  |  |
|                                                                                        | Fc10'x2c10 · Fc9'x2c9                             |                               | MF-3                          |                         |                         |  |  |
|                                                                                        | Include SCALING OPTION for equations              |                               |                               |                         |                         |  |  |

Figura 7.2.4 Igualdades para el Proceso.

Inequality constraints. Contiene todas las restricciones de desigualdad dentro del proceso.

Optimization Algorithm. Contiene los algoritmos para la validación de datos y la estimación de parámetros, la función objetivo para la Optimización Económica.

Cabe mencionar, que si se desea hacer una modificación o bien corrección a los datos es necesario hacerlo desde el Flowsim.

Cabe señalar que hay tres opciones a seleccionar: el Método de los Cuadrados Mínimos (errores pequeños), el Método de Tjoa -biegler (errores moderados) y la Función Robusta (errores grandes).

Las opciones para la Planta de Alquilación con HF son: "Robust Function (Iarge gross errors)" como algoritmo para la estimación de parámetros; en la optimización económica la función objetivo es "profit"; para dirigir la optimización se selecciona "Maximizing" y en el tipo de modelo económico "Non Linear".

Accesando al Menú 'View" en "options" se ingresa a cuatro carpetas. La primera: "GAMS Process"; permite seleccionar, ya sea que, la ventana de GAMS cierre automáticamente al terminar, o bien que, se muestren los datos iniciales y el directorio en el que se guarda el archivo.

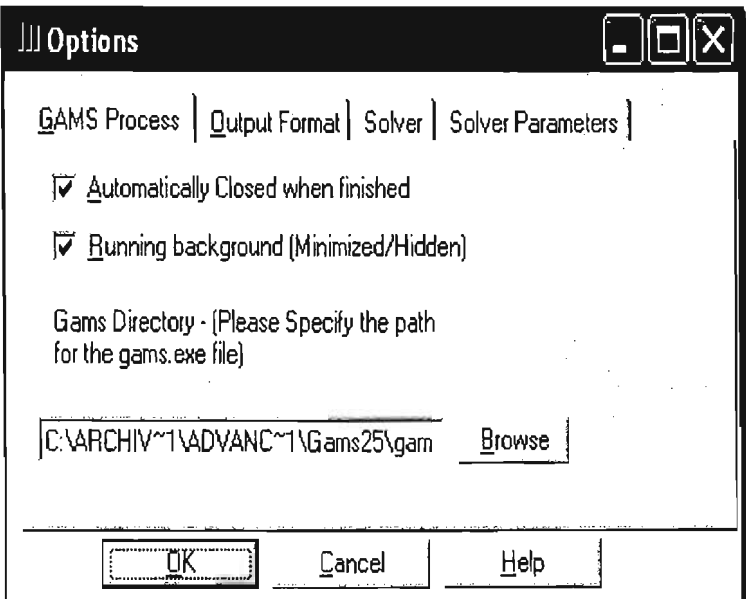

Figura 7.2.5 Carpeta "GAMS Process".

La segunda carpeta es: "Output Format"; mostrada en la Figura 7.2.6, la cual permite especificar más detalladamente el formato de los datos de salida de

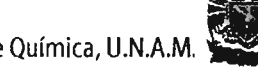

GAMS; es decir: el número de líneas por hoja, lista de ecuaciones, lista de referencia de símbolos.

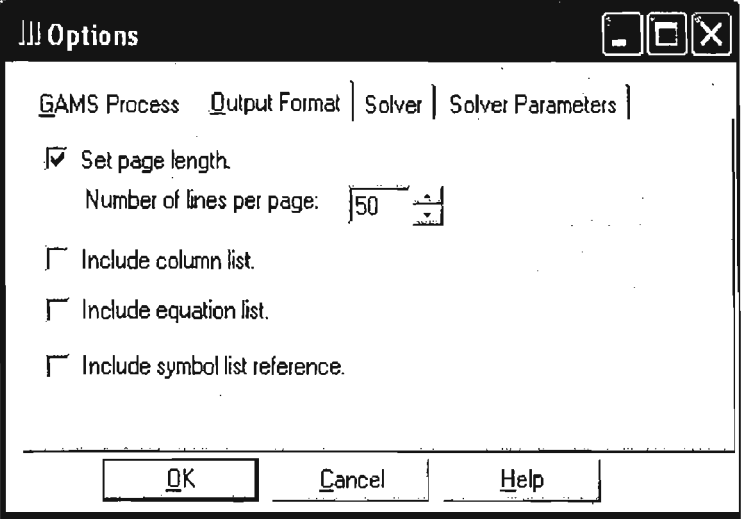

Figura 7.2.6 Carpeta "Output Format".

La tercera: "Solver"; mostrada en la Figura 7.2.7, permite escoger el modelo para resolver la optimización, se cuenta con tres opciones: CONOPT, CONOPT2 y MINOS5. Para el caso de Alquilación se escoge CONOPT2.

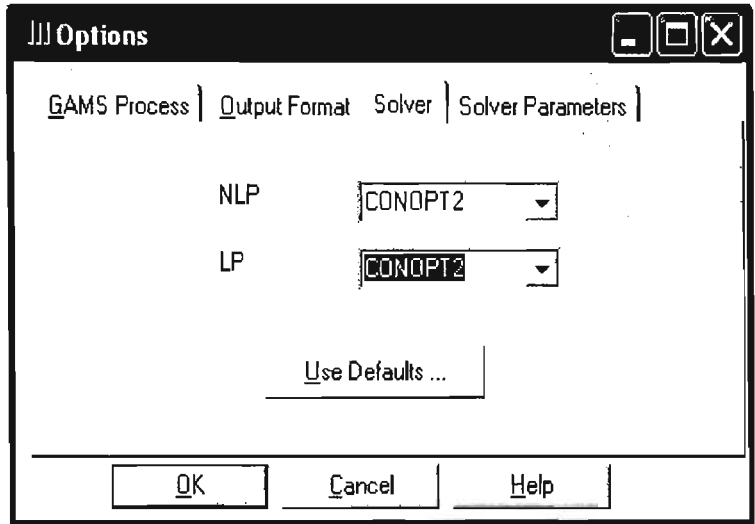

Figura 7.2.7 Carpeta "Solver".

La última carpeta: "Solver Parameters"; permite indicar el número de iteraciones, el número de errores y la cantidad de tiempo empleada. Los valores para el proceso de Alquilación son: número de iteraciones 10000; el número de errores 0 y la cantidad de tiempo empleada 10000 segundos. Figura 7.2.8.

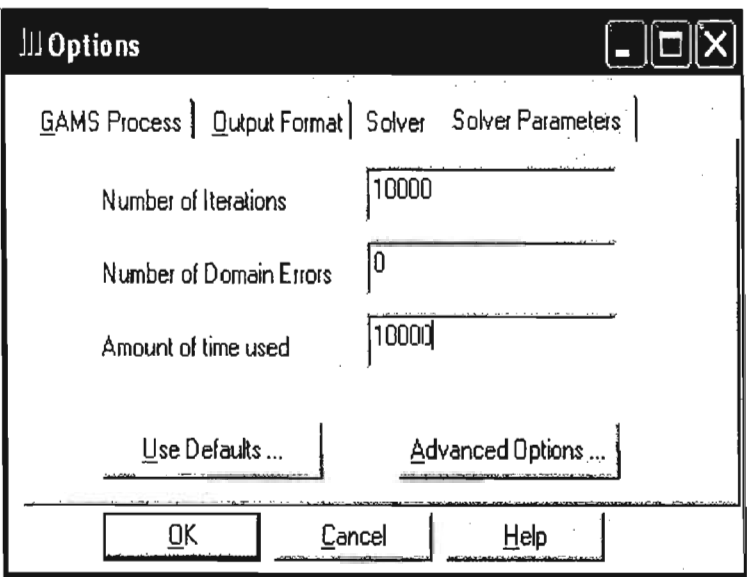

Figura 7.2.8 Carpeta "Solver Parameters"

Cabe mencionar, que el diagrama de flujo del proceso de "On-line Optimization", está disponible en todo momento y permite acceder a la información relacionada con una unidad o bien una corriente de la planta de Alquilación, pero no permite realizar modificaciones. Si se necesita hacer cambios es necesario ir al programa "Flowsim".

Después de introducir toda la información requerida, se procede a ejecutar el programa. Se selecciona la opción "Execute" del Menú "File" o bien se dando un clic en el botón "Execute" de la barra de herramientas, una vez realizada esta operación se abre la ventana "Model Summary & Execute", que proporciona un resumen del modelo del proceso. Figura 7.2.9

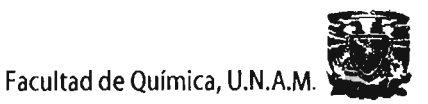

III Model Summary & Execute اصلا Summary of ALQUILACIÓ Plant model: Nonlinear Economic model: Nonlinear, Maximizing Parameter estimation algorithm: Robust Function (large gross errors) Data validation algorithm: Robust Function (large gross errors) Description: Alquilación con HF Conduct D.V., P.E., E.O. in sequence Measured variables: 125 Unmeasured variables: 260 Plant parameters: 64 Tables: 5 Equality constraints: 379 **☑** Data Validation **Ⅳ Parameter Estimation I** Economic Optimization Execute **Close** Previous Result.

Figura 7.2.9 Ejecución del Modelo y Resumen.

El programa extrae la información del modelo para el proceso de Alquilación de la base de datos, basado en esta información, genera los archivos de entrada para GAMS y extrae el modelo que se utiliza para resolver el proceso. Cuando se completa la ejecución del programa, los resultados de la Optimización en Línea se muestran en la ventana "Output".

También se genera un reporte final por el "Interactive On-line Optimization System". En éste se aprecian los valores estimados para los parámetros, los valores reconciliados de las variables del proceso, los puntos de ajuste óptimos y las utilidades de la optimización económica. En el menú "View" en "Output" se presentan tres opciones: "Final Report", "Full Output" y "Flowseet".

La opción de "Final Report", tiene a su vez cinco opciones: "Economic Objective", "Value of Measured Variables", "Value of Unmeasured Variables", "Estimated Plant parameters" y "Stream Number".

La opción "Full Output File" proporciona los tres archivos de salida de datos generados por GAMS, para los tres problemas de optimización: la Validación de Datos, la Estimación de Parámetros y la Optimización Económica.

Se puede ocupar las opciones "Find" y "Goto" del Menú "Edit" para buscar alguna frase en particular o ir a una sección en particular del "Full Output File".

El Reporte Final se puede exportar como un archivo de Excel, utilizando la opción "Export" del Menú "File". Igualmente el archivo de salida "Full Output", puede exportarse como un archivo de texto.

También se pueden ver los resultados, en el diagrama de flujo del proceso, se selecciona una corriente o una unidad y dando un clic izquierdo aparecen los datos relacionados.

Los resultados de la optimización se pueden guardar con la opción "Save" del Menú "File". Los resultados, incluyendo los archivos de salida son guardados junto con el modelo de Alquilación.

#### 7.2.2 **Detección del Régimen Permanente y la Frecuencia de Ejecución.**

La Optimización en línea realiza la Optimización Económica y genera un juego de puntos de ajuste óptimos. Estos puntos de ajuste son transferidos al programa principal o a los operadores como una hoja de cálculo de Excel. Y se pueden enviar directamente al SCD (Sistema de Control Distribuido) o pueden ser revisados por los operadores antes de enviarlos al SCD. Antes de implementar los puntos de ajuste óptimos, el programa para la Detección del Régimen Permanente se ejecuta, para asegurar que el proceso esta en este estado.

La frecuencia de ejecución de la Optimización es el tiempo en el que se lleva a cabo la Optimización en Línea de la Alquilación, esta tiene que ser determinada para cada una de las unidades en el proceso, depende de los tiempos de estabilización, como: el tiempo requerido por las unidades del proceso para mover un juego de condiciones de operación en régimen permanente a otro. Este tiempo de estabilización puede ser estimado a partir de la constante de tiempo para la prueba del proceso. El periodo de tiempo entre dos ejecuciones de Optimización en Línea debe ser más largo que el tiempo de estabilización, para asegurar que las unidades han regresado a operación a régimen permanente, antes de que la optimización de nuevo se lleve a cabo.

La **Figura 7.2.10 A,** muestra que la frecuencia de ejecución para la optimzación es satisfactoria para el proceso, ya que se aprecia que el proceso a regresado a operaciones a régimen permanente y mantenido esta condición hasta la siguiente optimización. En cambio la frecuencia de ejecución en la **Figura** 7.2.10 B, es demasiado rápida para el proceso, es decir, no tuvo suficiente tiempo para regresar a operación a régimen permanente antes de que la optimización altere las condiciones de operación, el proceso continúa en una trayectoria a régimen no permanente y será requerida una intervención del operador.

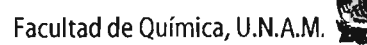

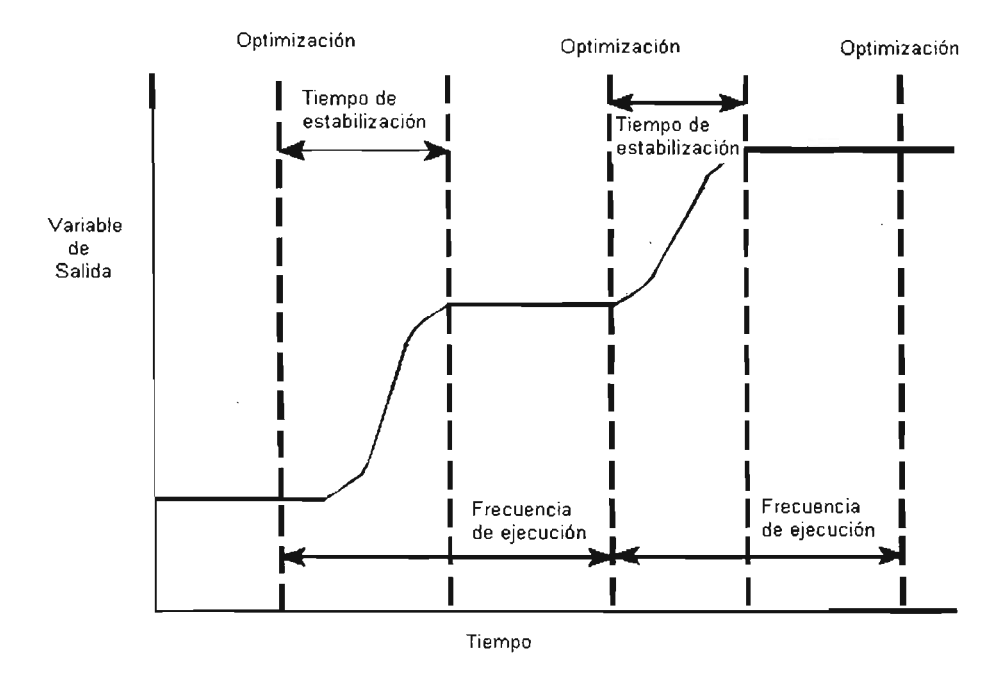

A. Tiempo entre las optimizaciones es más largo que el tiempo de estabilización.

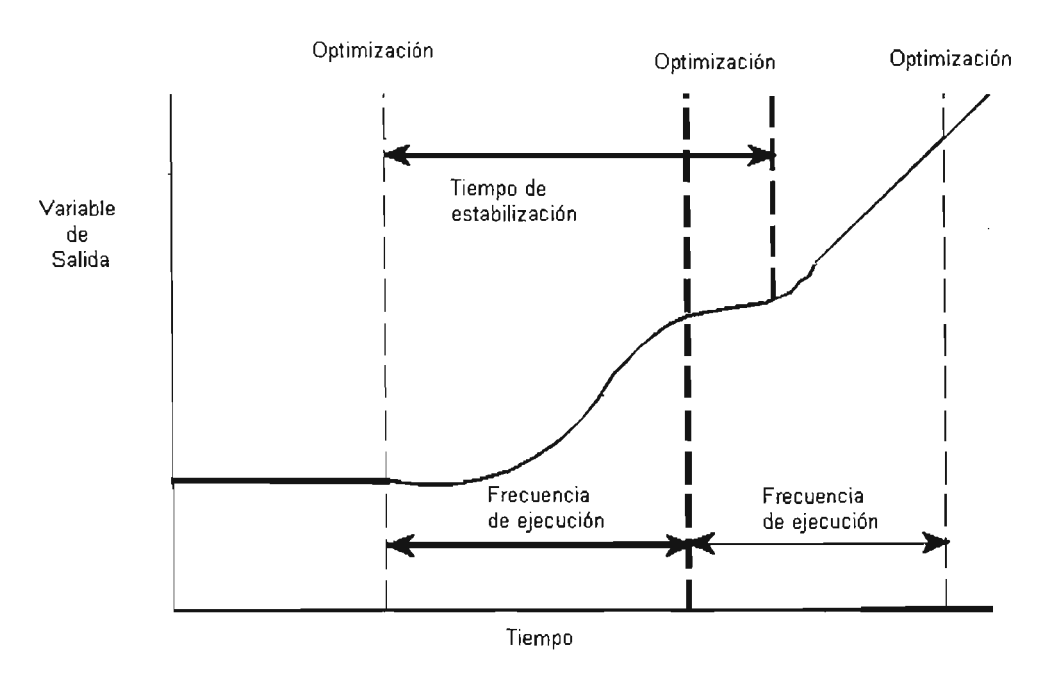

B. Tiempo entre las optimizaciones es menor que el tiempo de estabilización.

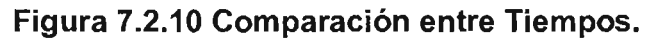

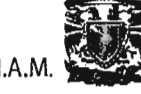

Como se aprecia en la **Figura 7.2.11,** es necesario asegurarse que el proceso este operando a régimen permanente antes de que los datos de la planta sean tomados del SCD para llevar a cabo la Optimización en línea.

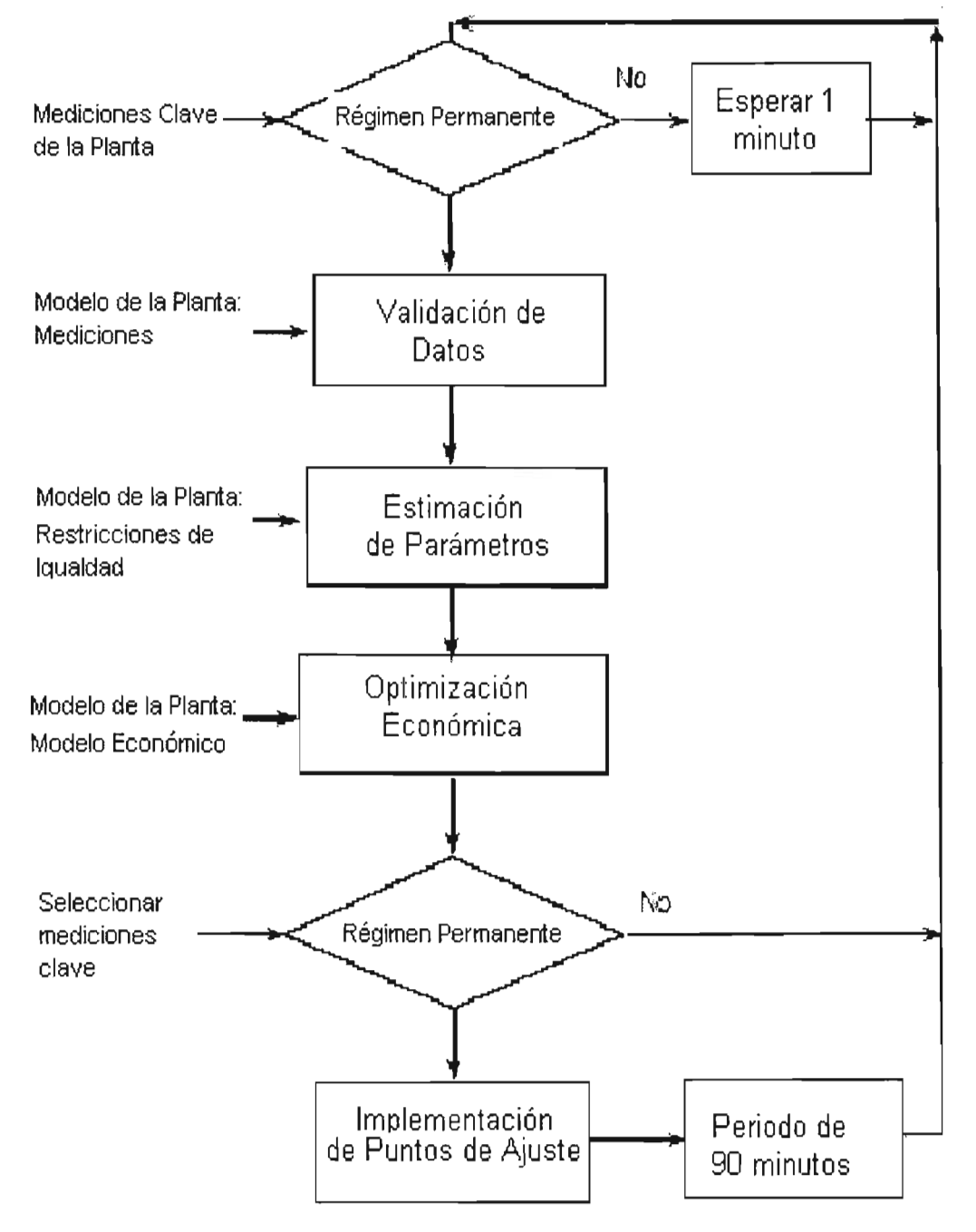

**Figura 7.2.11 Implementación para la Optimización en Línea.** 

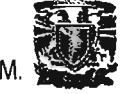

El Método de Exploración Horizontal para series de tiempo, ha sido utilizado en la industria para detectar el régimen permanente. En este método los valores medidos de las variables clave del proceso son observados por un periodo de tiempo. Si las variables medidas se mantienen dentro de los límites de dos desviaciones estándar, entonces se dice que esta operando a régimen permanente. Se requiere el uso de el programa principal o una acción de un operador para identificar el régimen permanente e intercambiar datos entre el programa de "On-line Optimization" y el SCD. Por consiguiente, el programa de optimización en línea es capaz de importar los valores del estado a régimen permanente para las variables medidas del proceso, si ellas se guardan en una hoja de cálculo de Excel.

Para transferir los datos de régimen permanente al programa de optimización de línea, se regresa a la ventana de la declaración de las Variables Medidas, y se selecciona en menú "File" la opción "Import Plant Data.

Al oprimir el botón abrir, se despliega un cuadro de diálogo donde se introducen las celdas de Excel.

Teniendo los nuevos datos se puede ejecutar el programa de Optimización en Línea para generar el nuevo juego de puntos óptimos para el SCD. Estos valores pueden ser exportados utilizando el mismo procedimiento que para importar.

El programa de Optimización en Línea requiere la desviación estándar de las variables medidas.

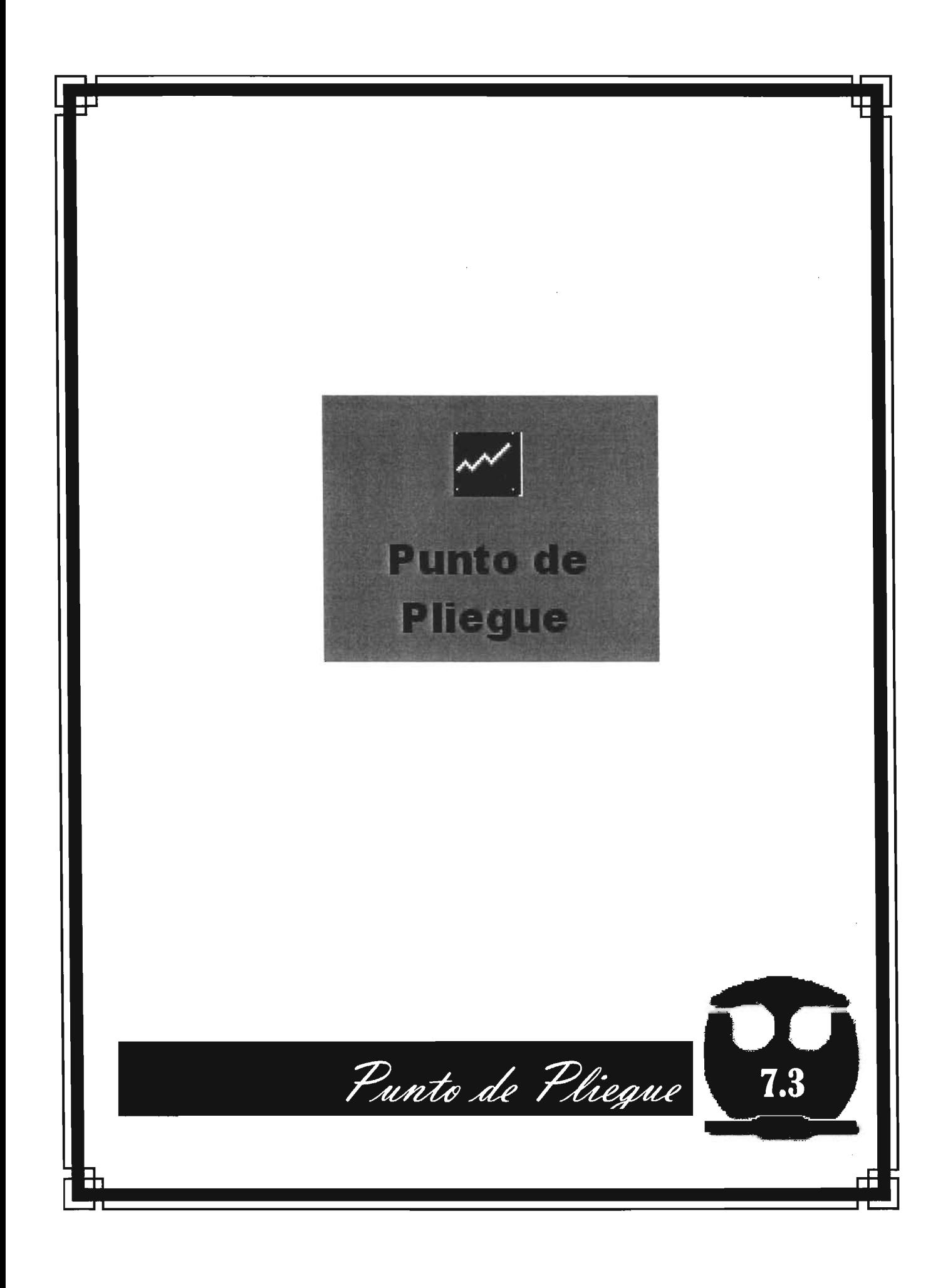

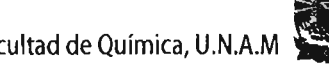

# 7.3.1 APLICACIÓN DEL MÓDULO DE "THE HEAT EXCHANGER NET (THEN)".

Al seleccionar el botón "Pinch Analysis" del escritorio de APAS, la ventana de información del modelo de la Red de Intercambio de Calor es desplegada tal cual en la Figura 7.3.1.

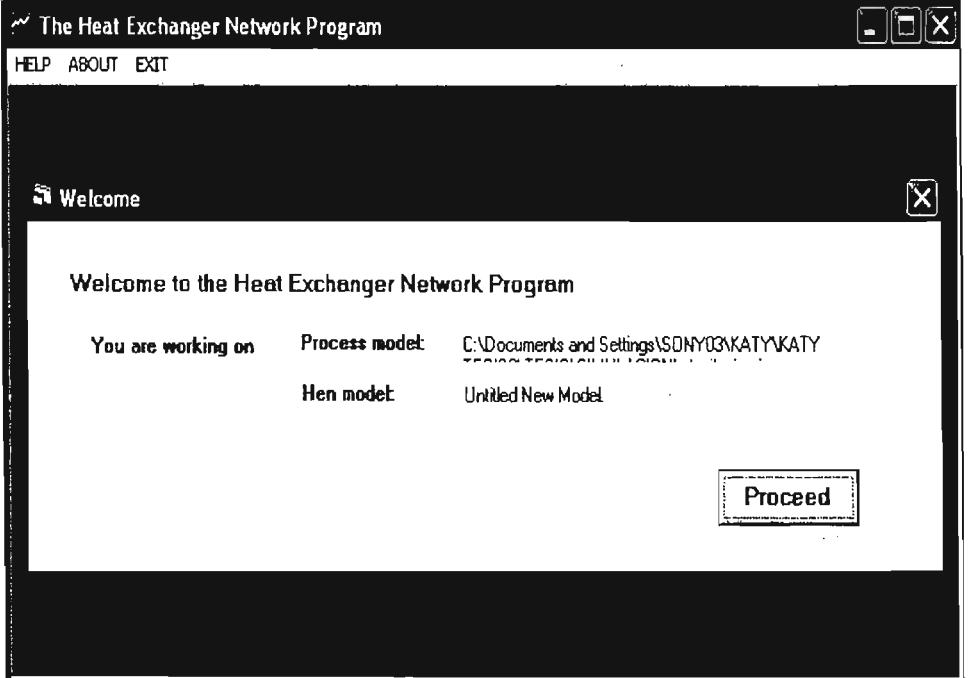

Figura 7.3.1. Información del Modelo de THEN.

Cuando se accede al botón "New Model", aparece una pantalla de bienvenida, la cual confirma que se esta trabajando en la planta de Alquilación.

El modelo HEN en el que se trabaja, es un modelo nuevo sin nombre, es un archivo de entrada creado por el programa de red de intercambio de calor, para aplicar el análisis del punto del pliegue al modelo del proceso.

El menú principal de THEN, "main menú", esta disponible durante toda la

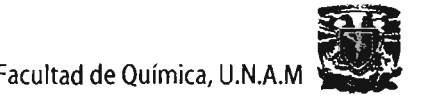

ejecución del programa. El botón "Help" es para acceder a ayuda en línea. La opción "About" proporciona información sobre los derechos de autor.

Al presionar la opción "Proceed" en la pantalla de bienvenida, se despliega la ventana "Stream List", mostrada en la Figura 7.3.2, que presenta una lista de todas las corrientes de proceso con su descripción. Esta lista es recuperada automáticamente con base en el diagrama de flujo de proceso. Al lado del nombre hay un cuadro para seleccionar cada corriente. Si una corriente de proceso es importante para la integración de energía, debe ser seleccionada. Se seleccionan las corrientes relevantes para el modelo del proceso de Alquilación con HF.

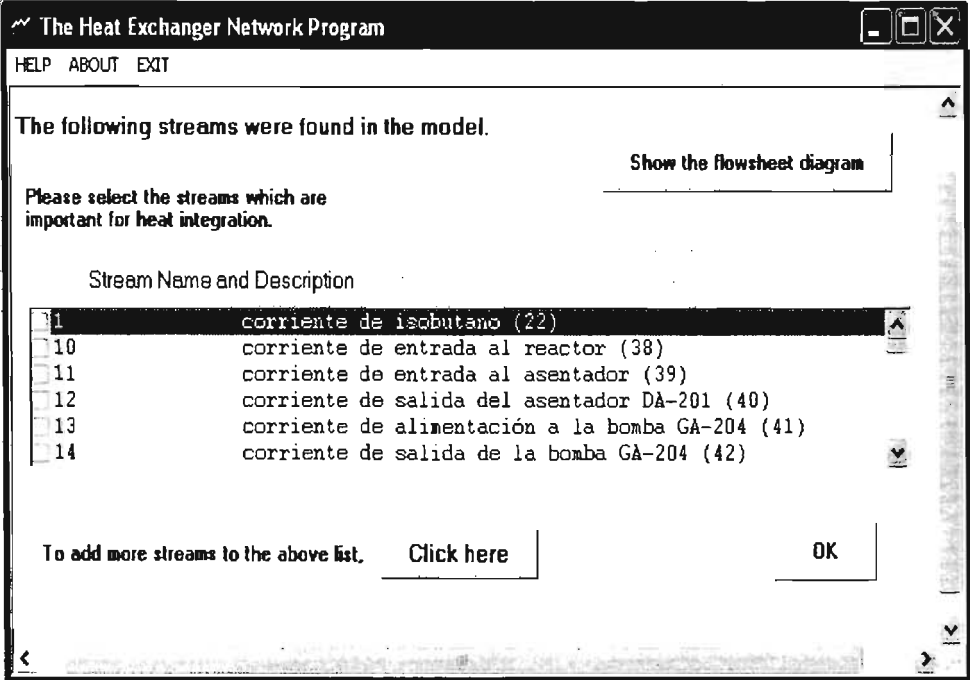

Figura 7.3.2 Lista de Corrientes.

La siguiente ventana desplegada es "Retrieving Stream Data", que se muestra en la Figura 7.3.3. Una línea vertical divide esta ventana en dos secciones. En el lado izquierdo se encuentra la lista de las corrientes seleccionadas.

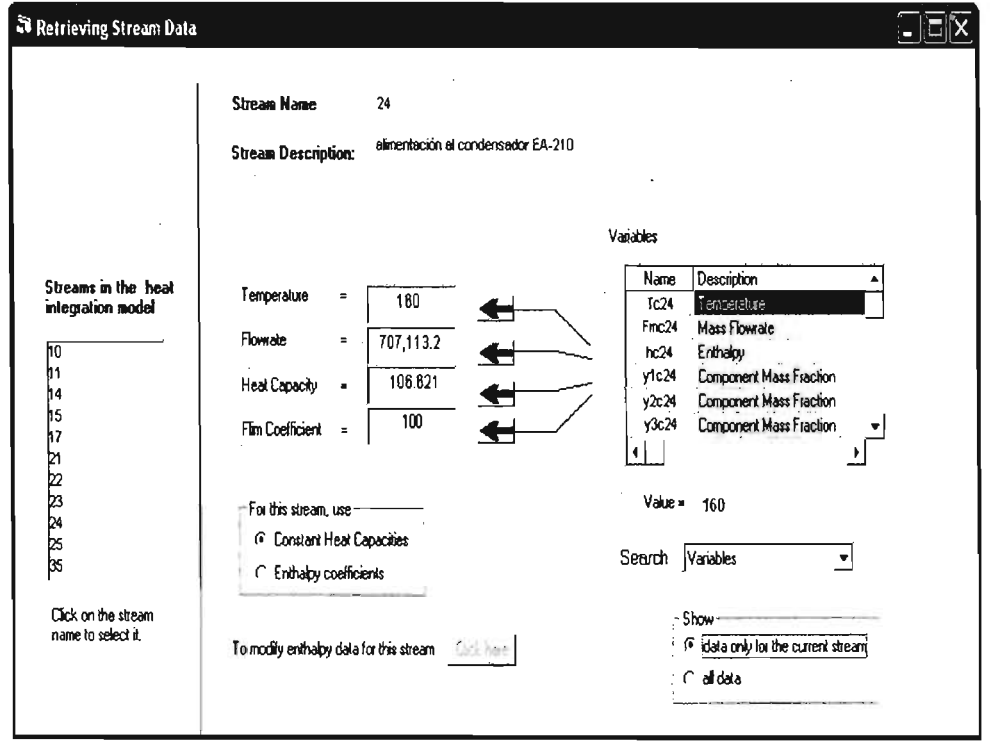

Figura 7.3.3 Ventana de "Retrieving Stream Data".

THEN requiere cierta información de cada corriente para poder realizar el análisis de punto de pliegue. Esta información es: la temperatura, el flujo, la entalpía y los coeficientes de transferencia de calor. Los valores de temperatura y flujo son recuperados automáticamente de los resultados de la Optimización Económica que el programa realiza con anterioridad.

Los datos de entalpía para cualquier corriente pueden ser introducidos como coeficientes de capacidades caloríficas constantes o como coeficientes de entalpía en función de la temperatura. Para el proceso de Alquilación, se utilizan coeficientes de capacidades caloríficas para todas las corrientes. Para introducir estos coeficientes, se selecciona la opción "Constant Heat Capacities".

La pieza final de información son los valores de los coeficientes de transferencia de calor, para este modelo de Alquilación, un valor promedio del coeficiente

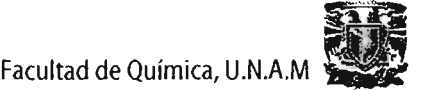

estimado para todas las corrientes de proceso 0.09 MJ/m<sup>2</sup>Kmin.

Este procedimiento es repetido para todas las corrientes enlistadas en el lado izquierdo de la ventana. Así la recuperación de datos para el modelo es completada y se oprime el botón "Finish".

Al realizar esta acción. aparece la ventana "Build Model", tal como se muestra en la Figura 7.3.4, y el paso final es dividir las corrientes de proceso en calientes y frías. Esta clasificación de las corrientes constituye el modelo del programa THEN. En el modelo del programa THEN, una corriente caliente, es aquella corriente que necesita ser enfriada, y una corriente fría, es aquella que necesita ser calentada.

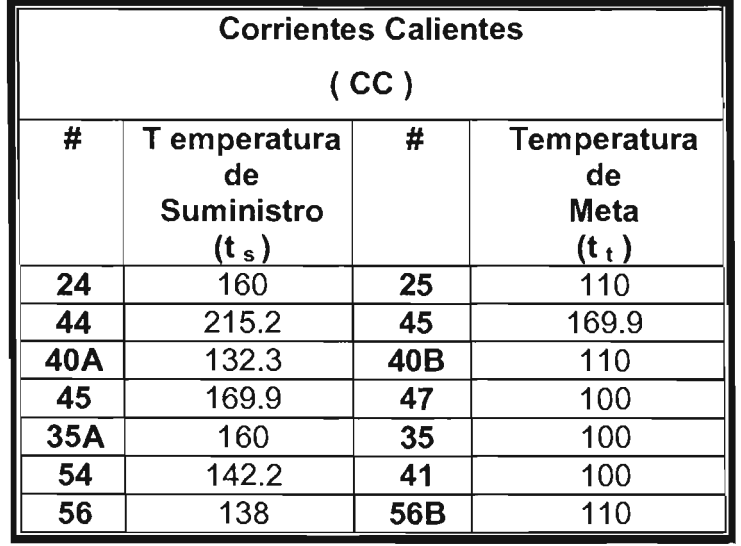

A continuación se presenta la clasificación de las corrientes.

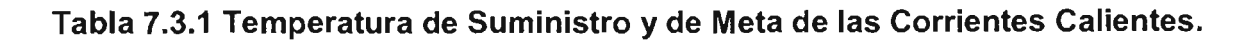

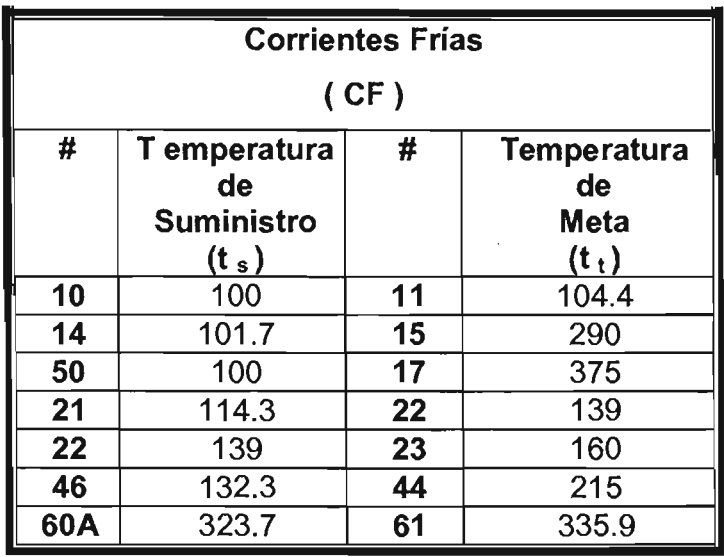

Tabla 7.3.2 Temperatura de Suministro y de Meta de las Corrientes Frías.

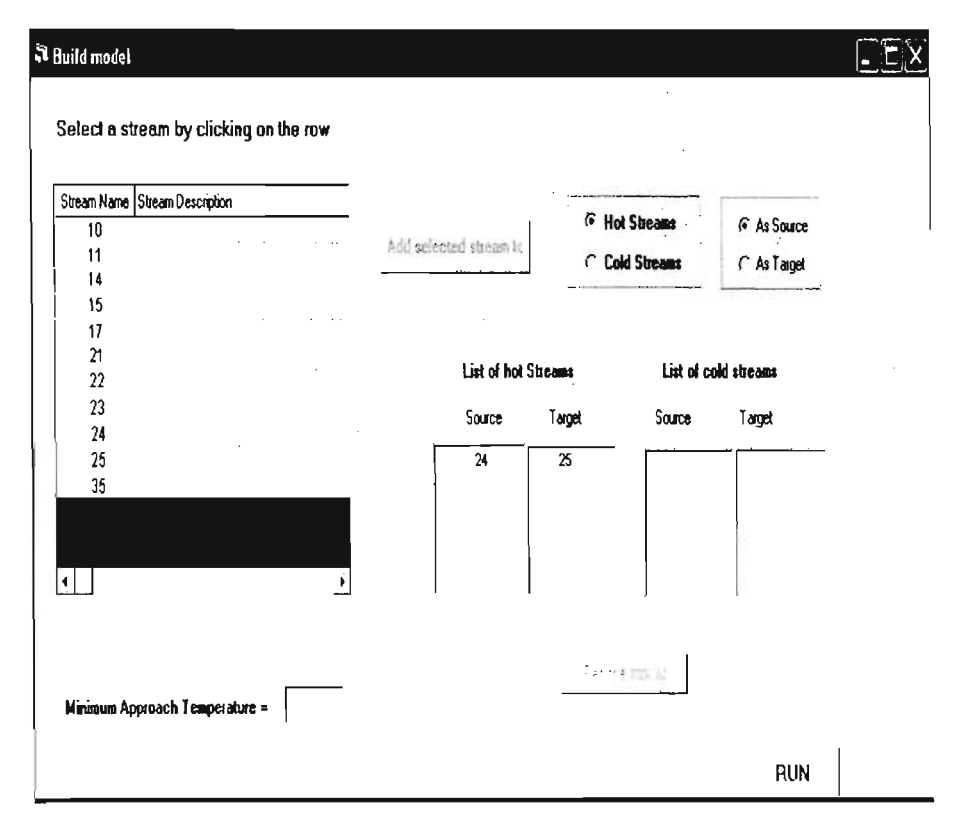

Figura 7.3.4. Ventana "Buid Model" con las corrientes frías y calientes.

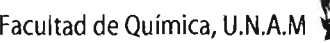

La tabla en el lado izquierdo de la ventana, muestra la lista de las corrientes del proceso seleccionadas con anterioridad. Los dos pares de listas en el lado derecho de la ventana, presentan las corrientes calientes y frías en el modelo.

La corriente c22 entra a la unidad EA-209, así como la corriente c23 sale. Por lo tanto, las corrientes c22 y c23 son la fuente y el objetivo respectivamente, de la corriente caliente. Para introducir esta corriente caliente, primero se selecciona la corriente c22 de la tabla y las opciones "Hot streams" y "As Source" y posteriormente se oprime el botón "Add selected stream to".La corriente c22 es añadida a la lista de las corrientes calientes como fuente. Luego se selecciona la corriente c23 de la tabla y la opciones "Hot streams", solo que en este caso la opción elegida es "As Target". De esta forma las corrientes c22 y c23 son integradas a la lista de corrientes calientes, como fuente y objetivo respectivamente. Estas dos corrientes constituyen una corriente caliente.

Se repite el mismo procedimiento para todas las corrientes de proceso, una vez hecho esto, el modelo del programa **THEN** para el proceso de Alquilación con **HF**  está completo. Ya solo se requiere la temperatura de acercamiento mínima entre las corrientes, para este caso se usa una temperatura de 13°C para asegurar que hay suficiente fuerza de impulso para el intercambio de calor entre las corrientes.

Inmediatamente después y ya con la introducción de datos concluida es conveniente guardar la información, para luego oprimir el botón "Run"; el programa utiliza la información ingresada y aplica los conceptos de punto de pliegue al proceso de Alquilación. Así aparece la ventana "Output", **Figura 7.3.5.** 

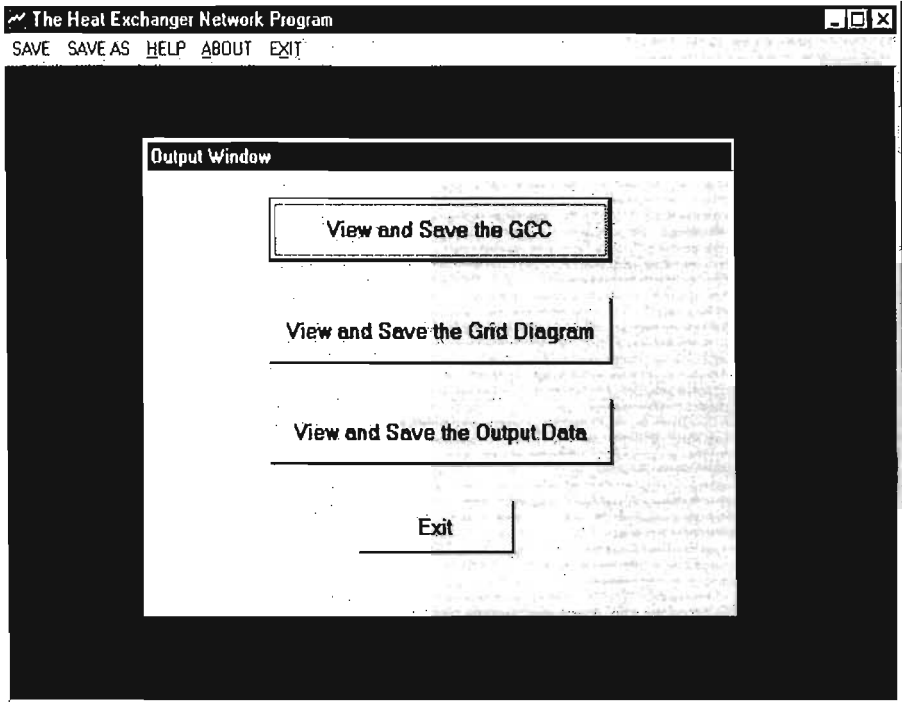

Figura 7.3.5 Ventana "Output".

Al seleccionar "View and save the GCC", que despliega la Gran Curva Compuesta, Figura 7.3.6, que es una gráfica de las entalpías del sistema contra temperatura.

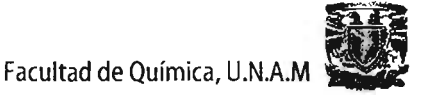

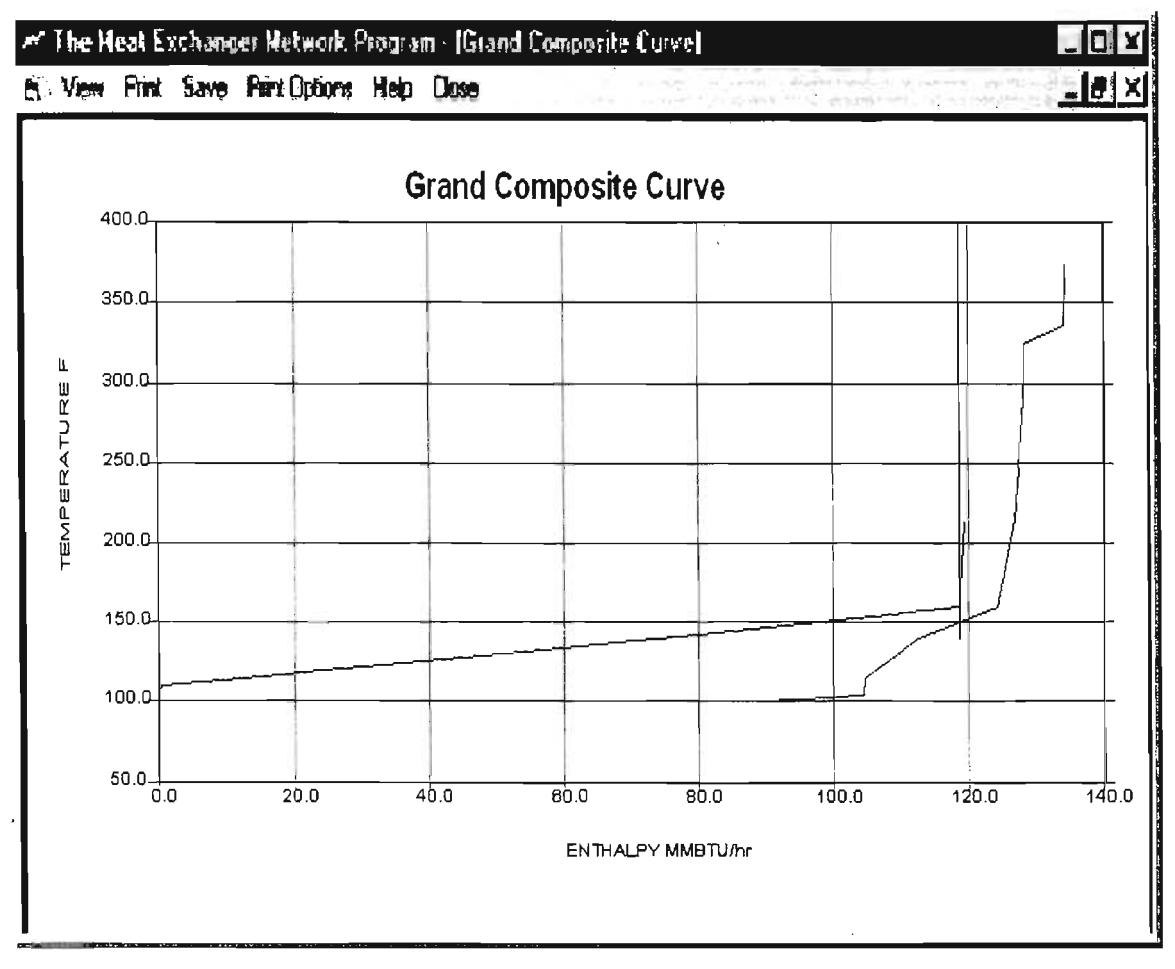

**Figura 7.3.6 Gran Curva Compuesta.** 

**El botón "View and save the Grid Diagram", despliega el Diagrama de la Red de Intercambio de Calor, Figura 7.3.7, que es una representación gráfica de la solución de la red diseñada por el programa. Muestra el arreglo de los cambiadores de calor, calentadores y enfriadores del proceso. Las línea rojas que van de izquierda a derecha representan las corrientes calientes y las líneas azules que van de derecha a izquierda representan las corrientes frías.** 

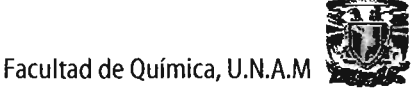

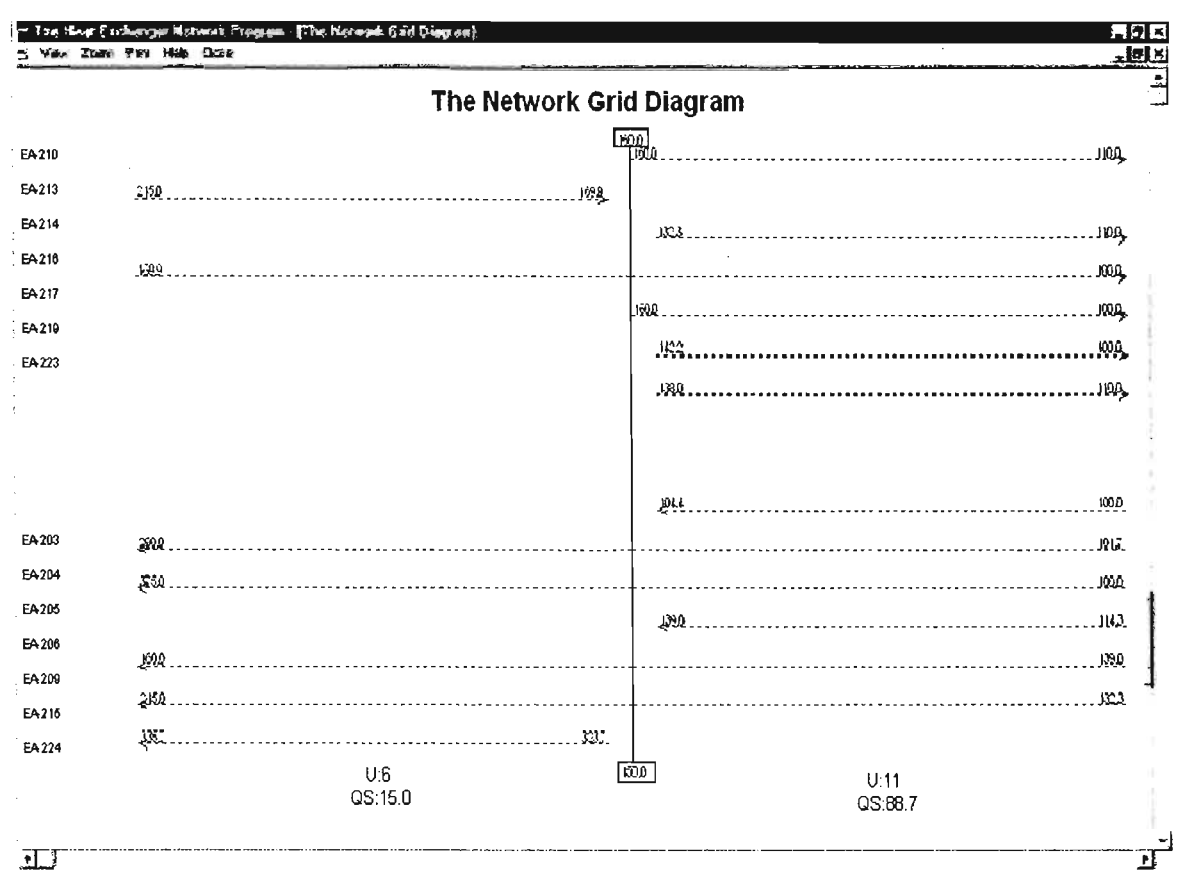

Figura 7.3.7 Diagrama de la Red de Intercambio de Calor.

El Diagrama de Red es una manera conveniente de entender la solución de la red. Dando click en alguna unidad del diagrama, se muestra un pequeño cuadro, el cual contiene toda la información relevante para esa unidad. Por ejemplo, si se selecciona una línea, aparece la información de ese intercambiador de calor como es: el nombre de las corrientes fría y caliente, su carga calorífica y su área.

Las dos primeras secciones: "Details of hot stream" y "Details of cold stream", son un resumen de la información introducida. El resumen de los datos de entrada, es seguido por los resultados del proceso.

Es una matriz de valores, la cual es la solución generada por THEN para el problema. La última parte que es la más importante de los datos de salida es la

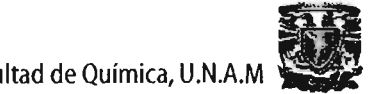

tabla de los intercambiadores de calor, los calentadores y los enfriadores.

Sigue la información acerca de la presencia de ciclos en la red. Un ciclo es cualquier trayectoria en la red de intercambiadores de calor que comienza en un punto y regresa a ese mismo punto. En este caso de Alquilación hay 3 ciclos en la red.

Finalmente, las dos últimas líneas dan los servicios de calentamiento y enfriamiento mínimos requeridos para el proceso.

Cabe mencionar que arriba de la solución generada por THEN hay un mensaje el cual indica si todas las corrientes han sido agotadas o no. Si el mensaje es "AII streams exhausted", THEN ha generado exitosamente una red de intercambiadores de calor. Por el contrario, si el mensaje es "Error-not all streams" exhausted", THEN no encontró una solución al problema. En este caso, el orden de las corrientes en los datos de entrada debe ser cambiado, ya que el programa usa un método de solución que es sensible al orden en el cual se ingresan los datos.

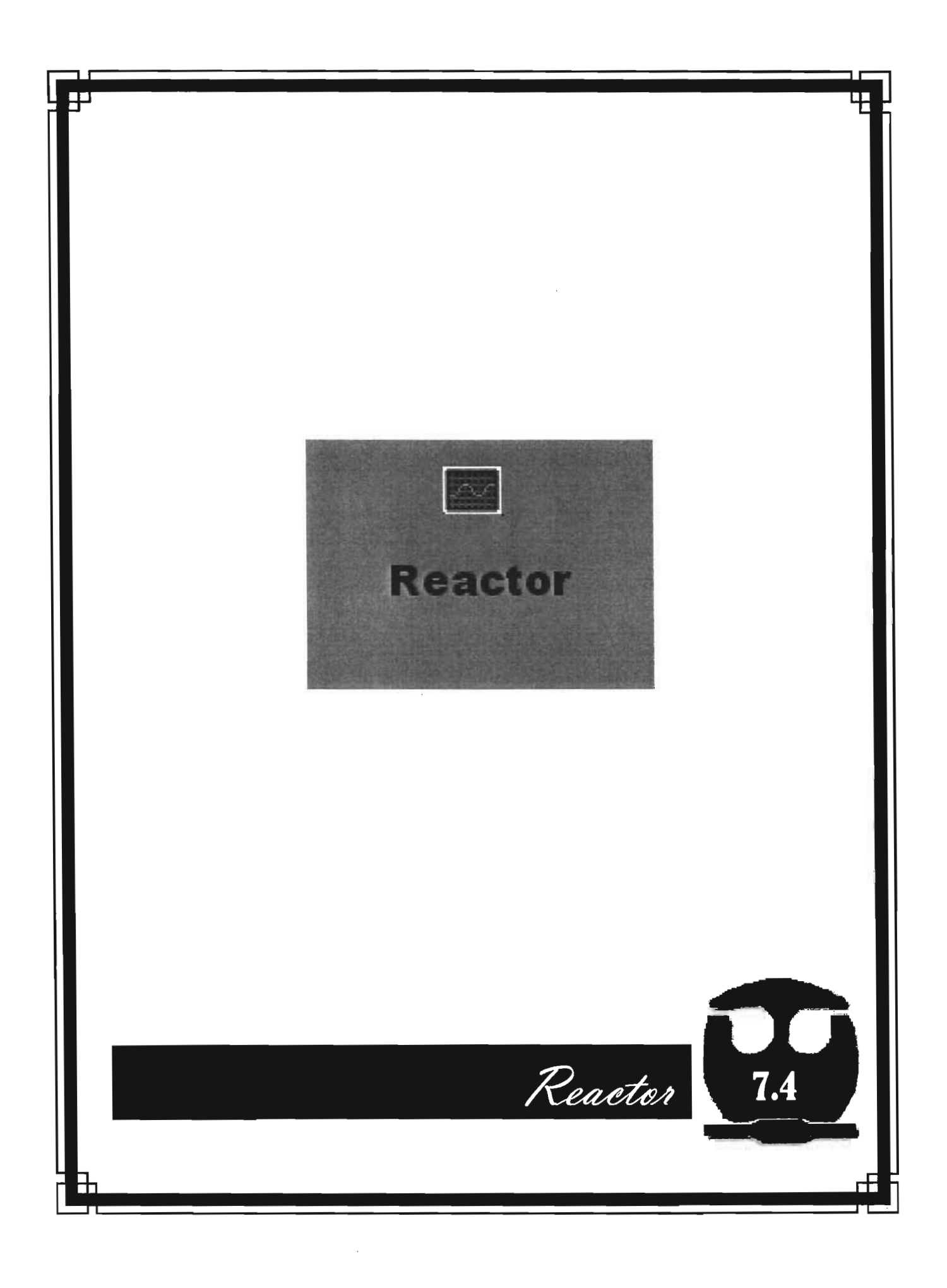

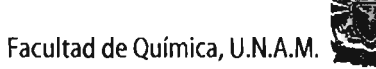

## 7.4.1 APLICACIÓN DEL MÓDULO DE" CHEMICAL REACTOR ANALYSIS".

Este programa se usa para predecir el comportamiento del Reactor dentro del proceso de Alquilación con HF.

Seleccionando el botón "Reactor Analysis" del escritorio de APAS, aparece la ventana "Reactor Analysis Model Information", la cual genera la opción de crear un nuevo modelo o de abrir algún archivo. Al elegir la opción "New Model", se muestra el diagrama de flujo del proceso con una lista de todas las unidades del modelo. Aquí se elige el nombre correspondiente a la unidad, se procede a cerrar la ventana y se genera entonces la pantalla principal del programa, tal como se muestra en la Figura 7.4.1.

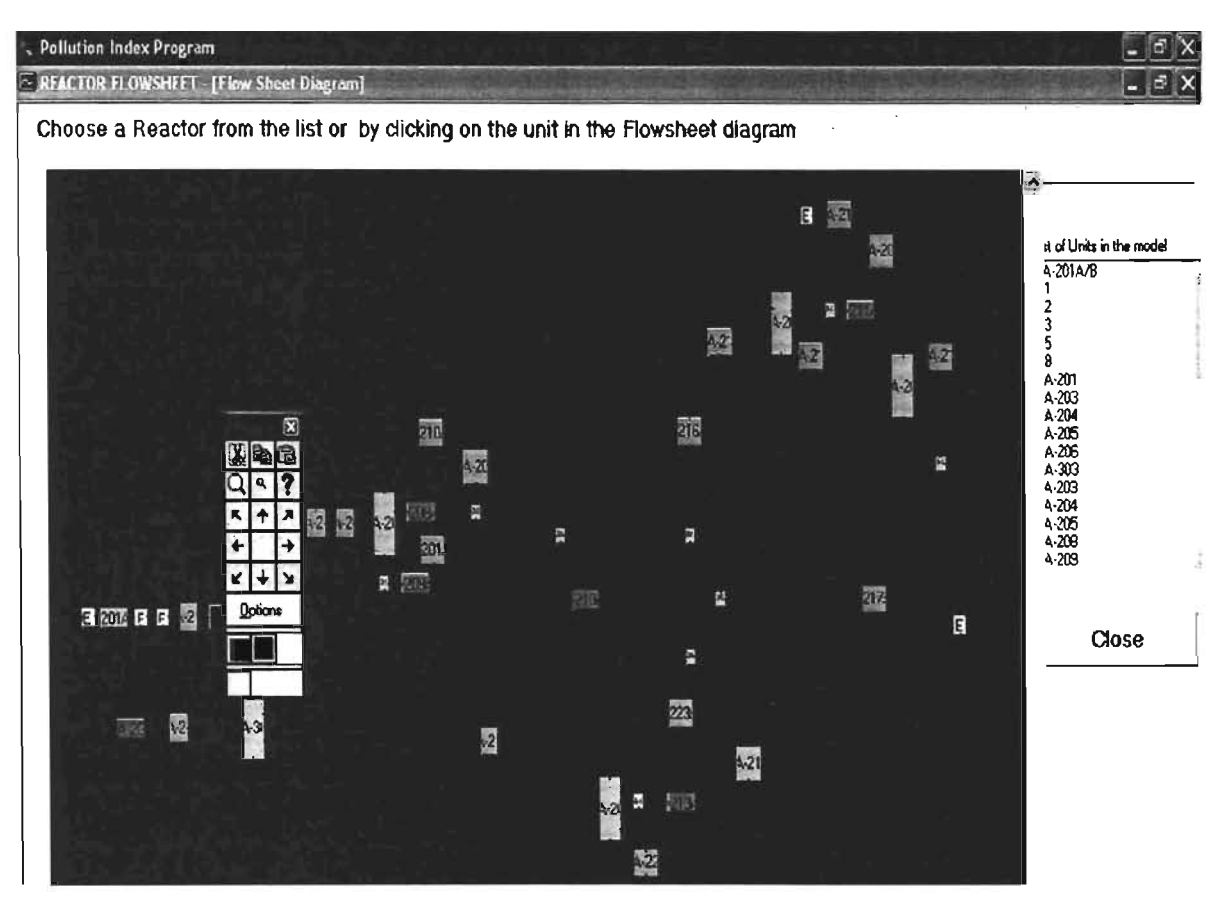

Figura 7.4.1 Pantalla Principal de "Reactor Analysis".

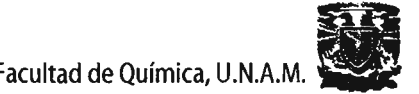

Para especificar el Reactor, se comienza con la fase de reacción, la cual se selecciona del menú "Reaction". Este menú contiene seis opciones: "Gas homogeneous", "Liquid Homogeneus", "Catalytic Gas", "Catalytic Liquid" y "Catalytic Gas-Liquid", donde seleccionamos "Catalytic Liquid", **Figura 7.4.2.**  Después se especifica el tipo de Reactor del menú "Reactor Type". Las opciones generadas por este menú, dependen de la elección de la fase de reacción. Para la fase de reacción que seleccionamos, se cuenta con tres opciones: "Fixed-Bed", "Alkylation" y "Fluidized-Bed". Se escoge la segunda opción como tipo de Reactor. **Figura 7** .4.3.

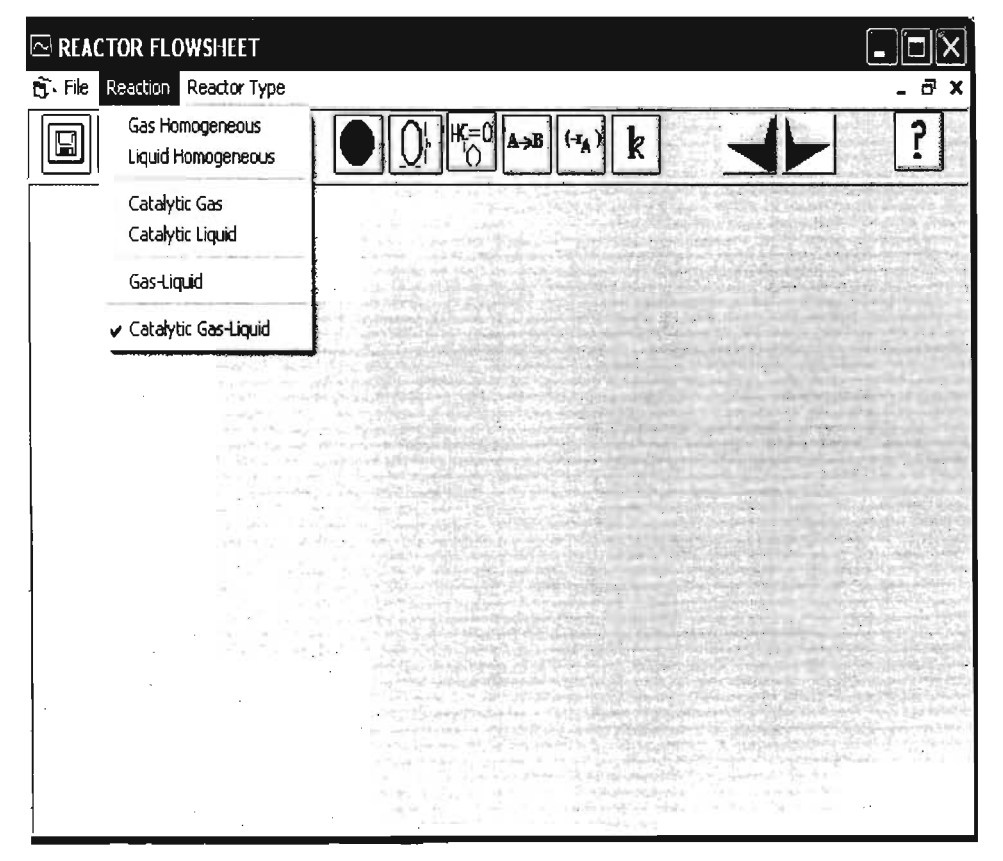

**Figura 7.4.2 Menú "Reaction".** 

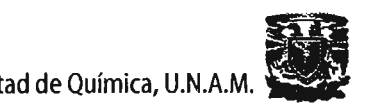

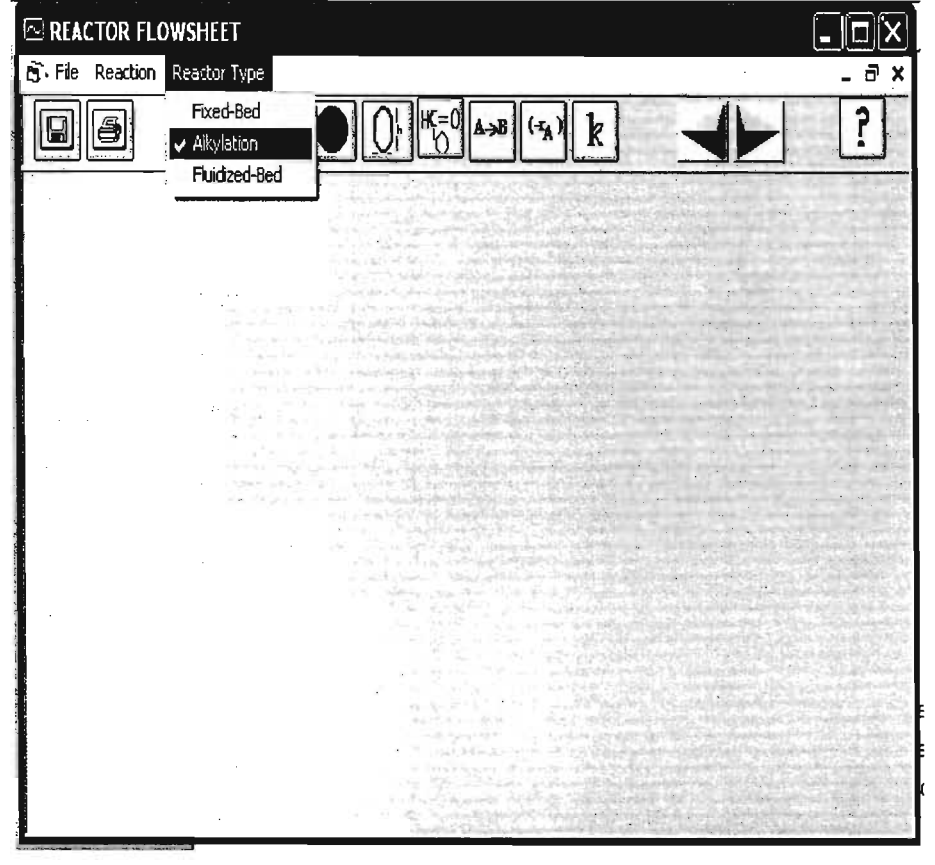

Figura 7.4.3 Menú "Reactor Type".

El siguiente paso es ingresar la información global del Reactor, las cuales se introducen dando click en el icono de "Global Options". La información necesaria para esta ventana es: número de reacciones, número de especies en la reacción, temperatura de entrada, presión de entrada y número de incrementos.

Igualmente, se procede a seleccionar el modelo de energía, para el cual se cuenta con tres opciones: "Isothermal", "Non-Isothermal" y "Non-Adiabatic". De las cuales elegimos la primera. Finalmente especificamos el tipo de datos: si son concentraciones o presiones parciales. Se selecciona "Concentration". La ventana generada con estas opciones se muestra a continuación en la Figura 7.4.4. Y se incluye el numero de reacciones, las especies, la temperatura y la presión consideradas.

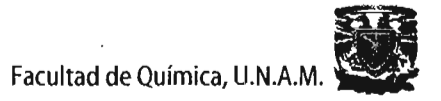

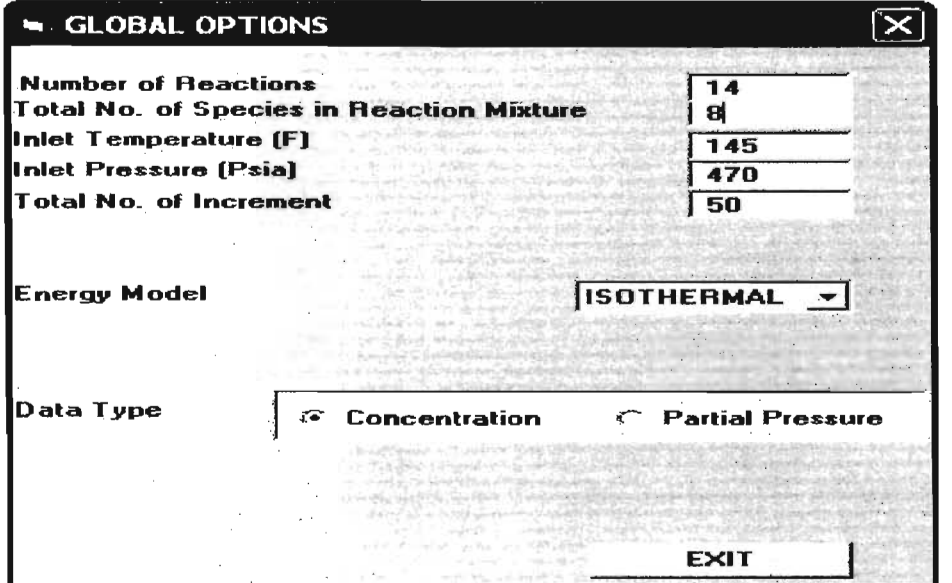

Figura7.4.4 Opciones Globales del Modelo para el Reactor.

Continuamos con las especificaciones del Reactor, las cuales se ingresan dando click en el icono "Reactor Specifications", la ventana generada se presenta en la Figura 7.4.5, donde se ingresa el diámetro del reactor, la longitud y el flujo.

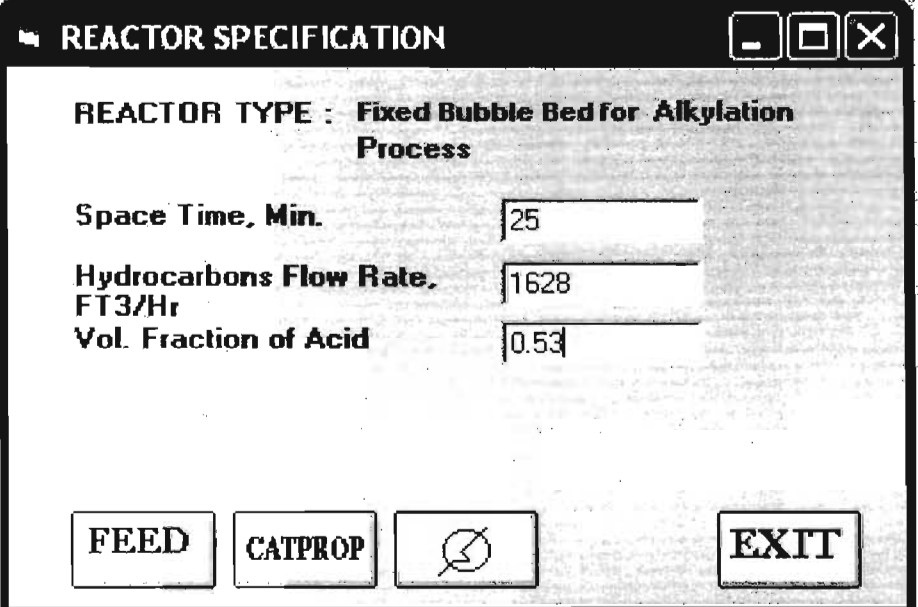

Figura 7.4.5 Especificaciones del Reactor.

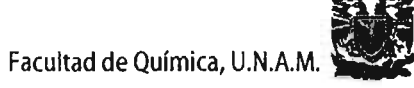

Al oprimir el botón "Feed" se pueden ingresar las concentraciones de los componentes del modelo, Figura 7.4.6.

| <b>FEED CONDITIONS</b> |                  | $\boxed{\blacksquare}$ $\boxed{\square}$ $\boxed{\times}$ |
|------------------------|------------------|-----------------------------------------------------------|
| <b>Component</b>       | Conc.[Ibmol/ft3] |                                                           |
| A                      | 0.01269          |                                                           |
| B                      | 0.11288          |                                                           |
| C                      | 0.01625          |                                                           |
| Ð                      | 0.01936          |                                                           |
| È                      | 0.00080          |                                                           |
| F                      | 0.03485          |                                                           |
| G                      | 0.78575          |                                                           |
| н                      | 0.01741          |                                                           |
|                        |                  |                                                           |
|                        |                  |                                                           |
| K                      |                  |                                                           |
|                        |                  |                                                           |
|                        |                  | EXIT                                                      |

Figura 7.4.6 Composiciones de entrada.

Oprimiendo el botón"CATPRO", se puede introducir las propiedades del catalizador como: la densidad y el diámetro, ver Figura 7.4.7.

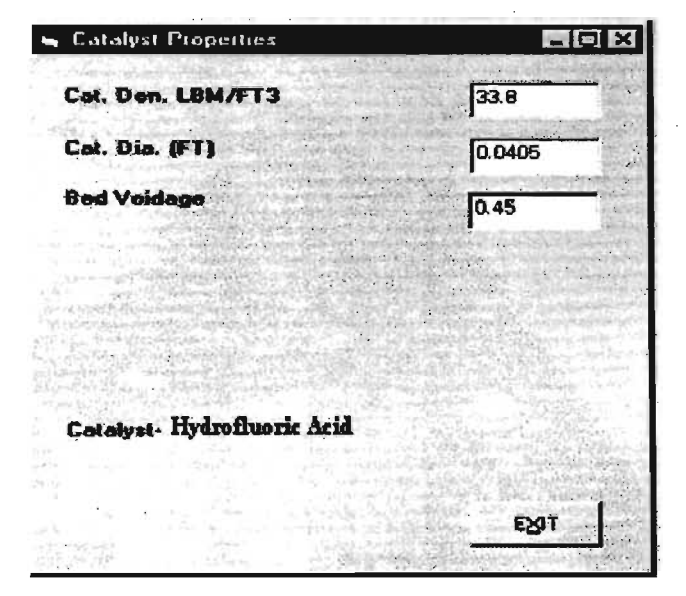

Figura 7.4.7 Propiedades del catalizador.

Al dar click en el icono "Reactant" se abre la ventana "Reactant Properties", presentada en la Figura 7.4.8. Aquí se recuperan los componentes con sus pesos moleculares y sus coeficientes de capacidades caloríficas .

| <b>Comp Description</b>   | <b>MW</b>                                  | Cp, a    | Cp, b    | ^ |                                  |                                                                                           |      |
|---------------------------|--------------------------------------------|----------|----------|---|----------------------------------|-------------------------------------------------------------------------------------------|------|
|                           | 0                                          | $\bf{0}$ | $\bf{0}$ |   | Vanables                         |                                                                                           |      |
|                           | 0                                          | $\bf{0}$ | 0        |   | Name                             | Description                                                                               |      |
|                           | $\bf{0}$                                   | $\bf{0}$ | 0        |   | FAC02<br>FAC12<br>FAC23<br>FAC34 | Mass Flowrate<br>Acid Mass Flowrate<br><b>Acid Flowrate</b><br><b>Total Mass Flowrate</b> |      |
|                           |                                            |          |          |   | FAC45<br>FC308                   | Acid Flowrate<br>Mass Flowrate                                                            |      |
| $\langle \cdot \rangle$   |                                            |          |          | Σ | Value -                          | 0.16                                                                                      |      |
|                           | $Cp = a + bT + cT^2 + dT^3$ , BTU/Lbmol-F' |          |          |   | Search                           | Variables<br>Load Value                                                                   |      |
| Liq. Density<br>[LBM/FT3] | O                                          |          |          |   | <b>PRINT</b>                     |                                                                                           | EXI' |
| Viscosity                 |                                            |          |          |   |                                  |                                                                                           |      |

Figura 7.4.8 Propiedades de los reactivos y productos.

La tabla "Variables" muestra, una lista de todas las variables del modelo. El valor correspondiente a la variable seleccionada se muestra en el recuadro de la parte inferior de la tabla. De manera semejante, la lista de parámetros y constantes del modelo se pueden ver seleccionando "Parameters" y "Constants" de la lista del cuadro "Search".

Al dar click en el botón "Stoichimetry" de la barra de herramientas se abre la pantalla "Reactions", presentada en la Figura 7.4.9, donde pueden ser introducidos los coeficientes estequiométricos. Un coeficiente estequimétrico negativo indica que el componente esta actuando como reactivo en la reacción, mientras que un coeficiente positivo es un producto. En la Figura 7.4.10 se muestran las constantes cinéticas.

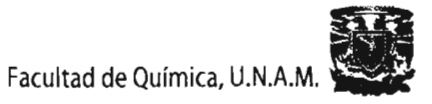

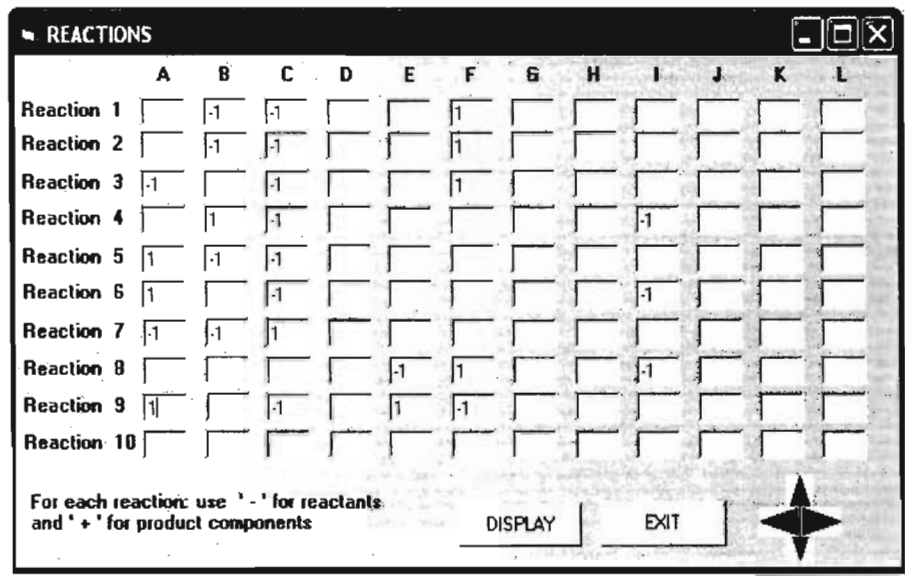

Figura 7.4.9 Coeficientes Estequimétricos.

|              | REACTION CONSTANT                |        |               |      |  |
|--------------|----------------------------------|--------|---------------|------|--|
|              | <b>Forward Reaction Constant</b> |        |               |      |  |
| $K1 =$       | 4.0645                           |        | $K11 = 3.478$ |      |  |
| $K2 =$       | 4.5726                           |        | $K12 = 0.828$ |      |  |
| $K3 =$       | 5.0806                           |        | $K13 = 0.963$ |      |  |
| $K4 =$       | 5.0806                           |        | $K14 = 0.745$ |      |  |
| $K5 =$       | 0.418                            | $K15=$ | 0.246         |      |  |
| $KB =$       | 0.203                            |        |               |      |  |
| $K7 =$       | 0.903                            |        |               |      |  |
| $K8 =$       | 0.3851                           |        |               |      |  |
| $K9 =$       | 4.018                            |        |               |      |  |
| $K10 = 2543$ |                                  |        |               |      |  |
|              |                                  |        |               |      |  |
|              |                                  |        |               |      |  |
|              |                                  |        |               | EXIT |  |
|              |                                  |        |               |      |  |
|              |                                  |        |               |      |  |

Figura 7.4.10 Constantes Cinéticas de la Reación.

Al acceder al icono "Rate" se abre la ventana "Reaction Rate", Figura 7.4.10 y Figura 7.4.11, las cuales presentan los radios y las ecuaciones de rapidez para el proceso de Alquilación con HF.

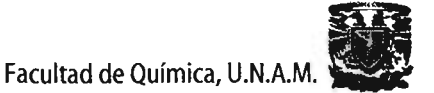

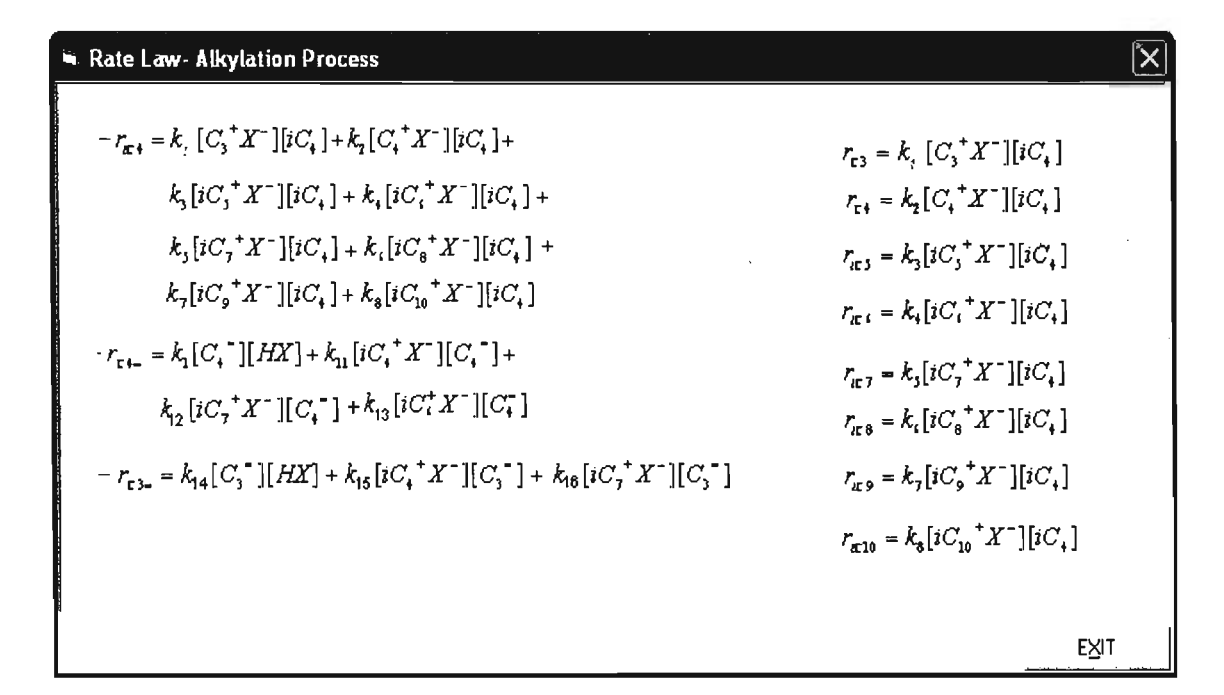

Figura 7.4.10 Rapidez de Reacción.

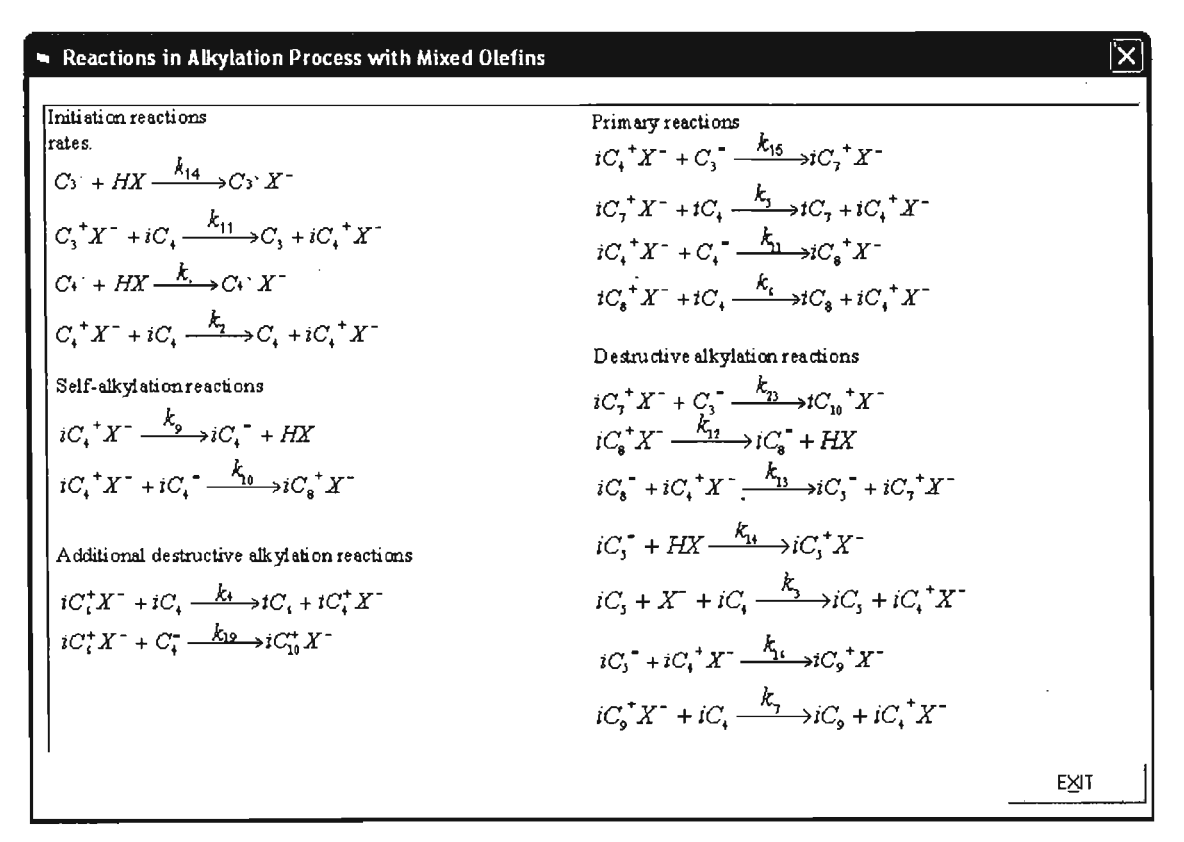

Figura 7.4.11 Reacciones en el Modelo de Alquilación.
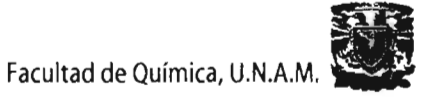

Habiendo especificado por completo el Reactor, se procede a ejecutar el programa, oprimiendo el icono "Run" de la barra de herramientas. Los resultados son presentados en una gráfica de Concentración, Temperatura o Presión contra Longitud o Volumen del Reactor. La Figura 7.4.12. Se puede apreciar el cambio de concentración de los componentes del sistema conforme van avanzando en el reactor.

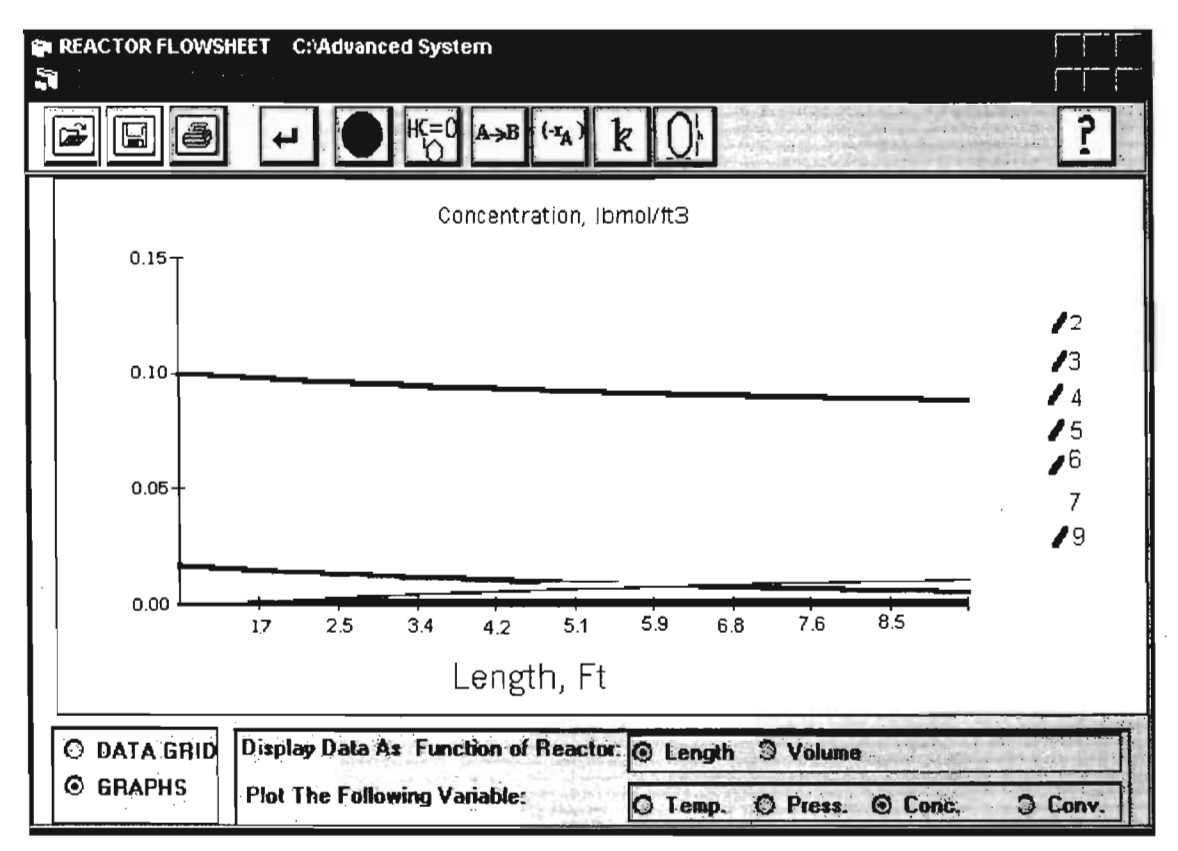

Figura 7.4.12 Resultados en forma Gráfica.

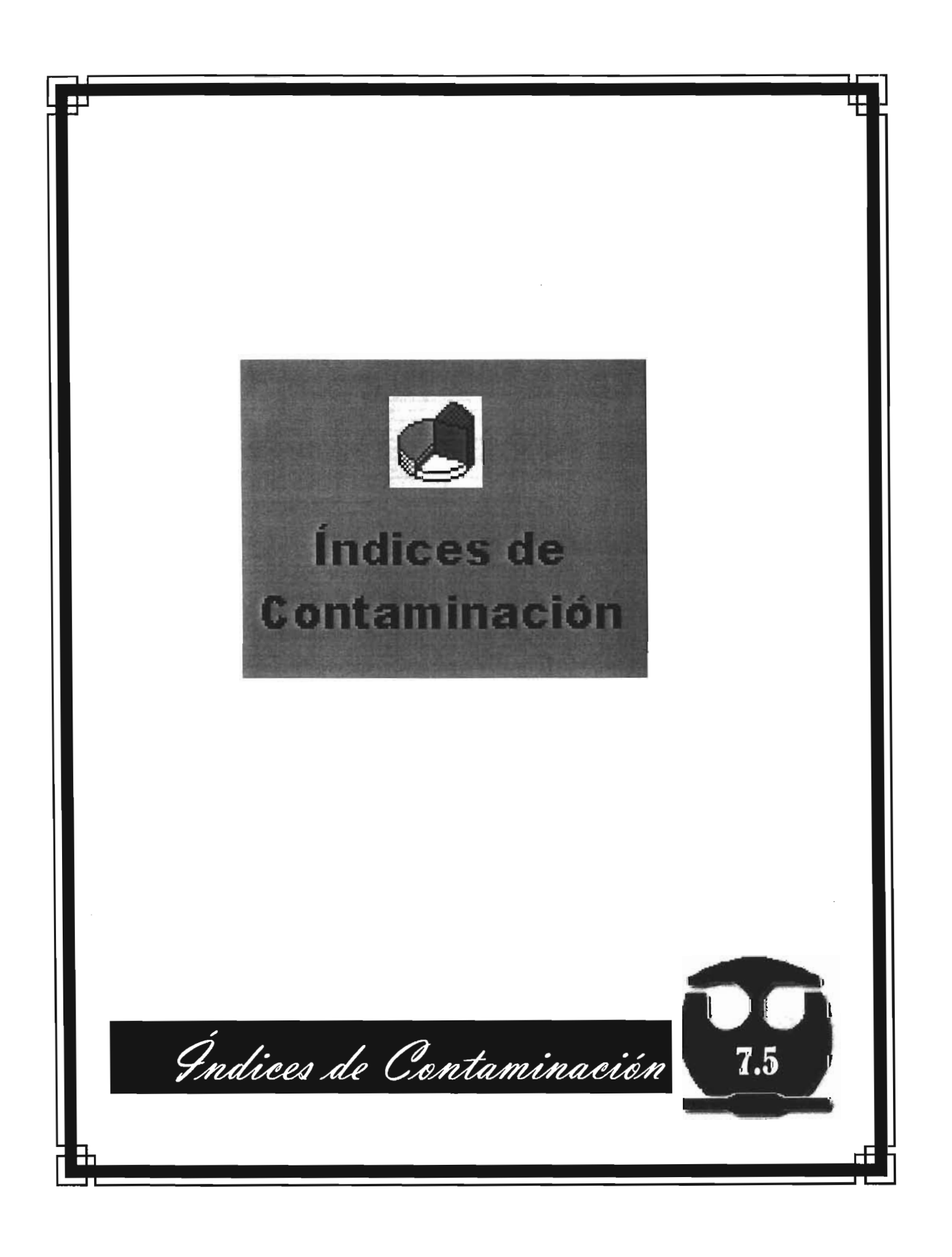

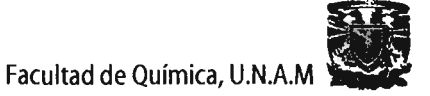

## 7.5 APLICACIÓN DEL MÓDULO DE "POLLUTION INDEX PROGRAM".

Al seleccionar el botón "Pollution Index" del escritorio de APAS, se despliega la ventana "Process", Figura 7.5.1.

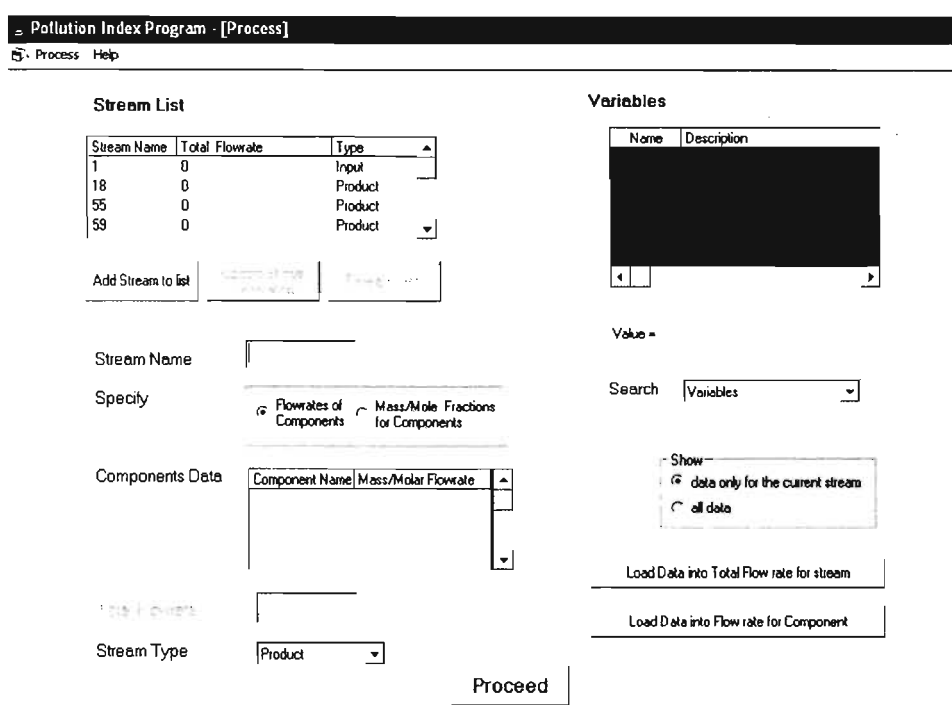

Figura 7.5.1. Ventana de "Pollution Index".

Esta ventana, presenta una tabla llamada "Stream List", en la que se enlistan todas las corrientes de entrada y salida del proceso. Esta lista es recuperada automáticamente del diagrama de flujo de proceso. La segunda columna de esta tabla se presenta los flujos de las corrientes y la tercera columna indica el tipo de corriente. Las corrientes importantes para calcular los índices de contaminación son las corrientes de entrada y de salida. Estas últimas, a su vez se clasifican en productos y no-productos. Por default, se asume que todas las corrientes de salida son productos, entonces la clasificación de las corrientes en productos y noproductos se hace manualmente.

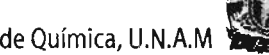

Para calcular los índices de Contaminación es necesaria la composición de las corrientes del proceso, ya sea en términos de flujos molares o en fracción mol. Estos valores son recuperados de los resultados de la Optimización en Línea. Para recuperar los valores de la primera corriente de la lista, se selecciona la corriente y se elige la opción "Flowrates of Components" para especificar la composición. A continuación se describe el procedimiento para la recuperación de los valores de los flujos molares para una corriente.

En la parte superior de la ventana, se encuentra una tabla llamada "Variables", que muestra todas las variables medidas y no medidas presentes en el proceso. Se selecciona "Data only for the current stream", cuando se elige esta opción, la tabla "Variables" muestra las variables asociadas con la corriente y las fracciones masa de los componentes de ésta. El ingreso de los valores en la tabla "Components Data", se escribe 1 en la primera columna "Component Name" y luego se da un click en la tabla "Variables" en el valor de la fracción obtenida de la optimización económica. Para introducir este valor en la tabla "Component Data" sólo se da un click en el botón "Load Data into Mass/Mole Fraction for Component". Se realiza el mismo procedimiento para todos los componentes. El último paso para especificar la corriente es indicar que tipo de corriente es: "Input", "Product" y "Non-Product". Para las corrientes de entrada no es necesario realizar este paso, ya que el programa las identifica como "Input". Al tener especificada por completo la corriente, se guardan los datos oprimiendo el botón "Update Stream Information".

Cuando la composición de todas las corrientes esta especificada en la tabla "Stream List", se da un click en el botón "Proceed", y se abre la ventana "Components", presentada en la **Figura 7.5.2.** Esta ventana nos permite especificar el potencial de impacto ambiental específico para los componentes del proceso. Hay nueve categorías de impactos ambientales y se introducen los valores para cada componente.

142

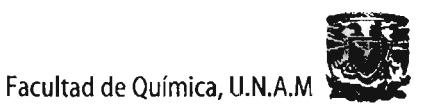

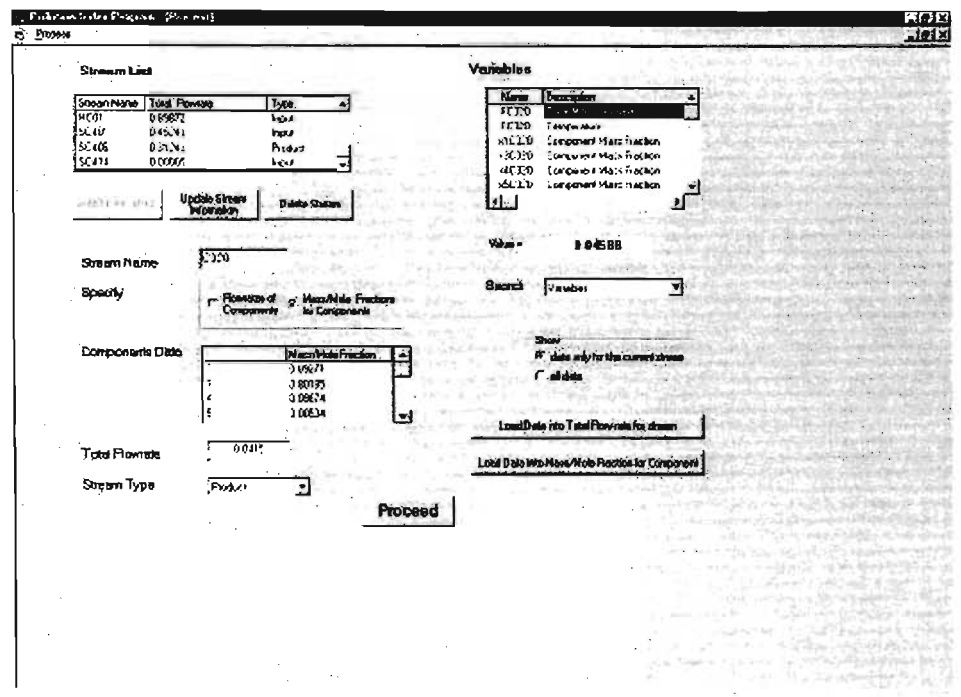

Figura 7.5.2 Componentes.

La tabla "Choose Component" da una lista de los componentes presentes en las corrientes de entrada y de salida del modelo. Los valores del potencial de impacto para los componentes del proceso de Alquilación con HF fueron obtenidos del reporte sobre la evaluación ambiental del ciclo de vida de los productos (Heijungs, 1992). Los valores de potencial de impacto ambiental de 1, 2, 3, 4, 5, 6, 7, 8, 9,10, 11 y 12 son: por acidificación y por efecto tóxico para el humano en el aire.

Dado que el valor por default para todos los valores de potencial de impacto ambiental para los componentes es cero, sólo se modifica los valores necesarios. Para realizarlo se selecciona el componente, cuyos valores no son cero, de la lista de componentes y en la tabla "Specific Environmental Impact Potentials" (S. E. I. P.) se selecciona el tipo de impacto y se modifica.

El último dato requerido son los factores relativos de peso. Para nuestro proceso, se dejó el valor por default de 1 para todos los factores de peso. Una vez introducidos

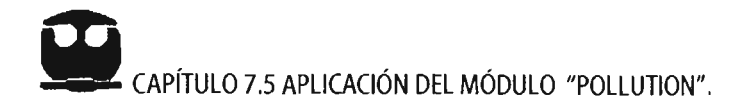

todos los datos necesarios se procede a calcular los Índices de Contaminación, oprimiendo el botón "Index Calculations", en la Figura 7.5.3. Los índices de lado izquierdo son basados en la generación de potenciales de impacto ambiental y los índices de lado derecho son basados en la emisión de impactos. Cada índice está acompañado de un botón de ayuda, el cual nos proporciona la información sobre ese índice en particular.

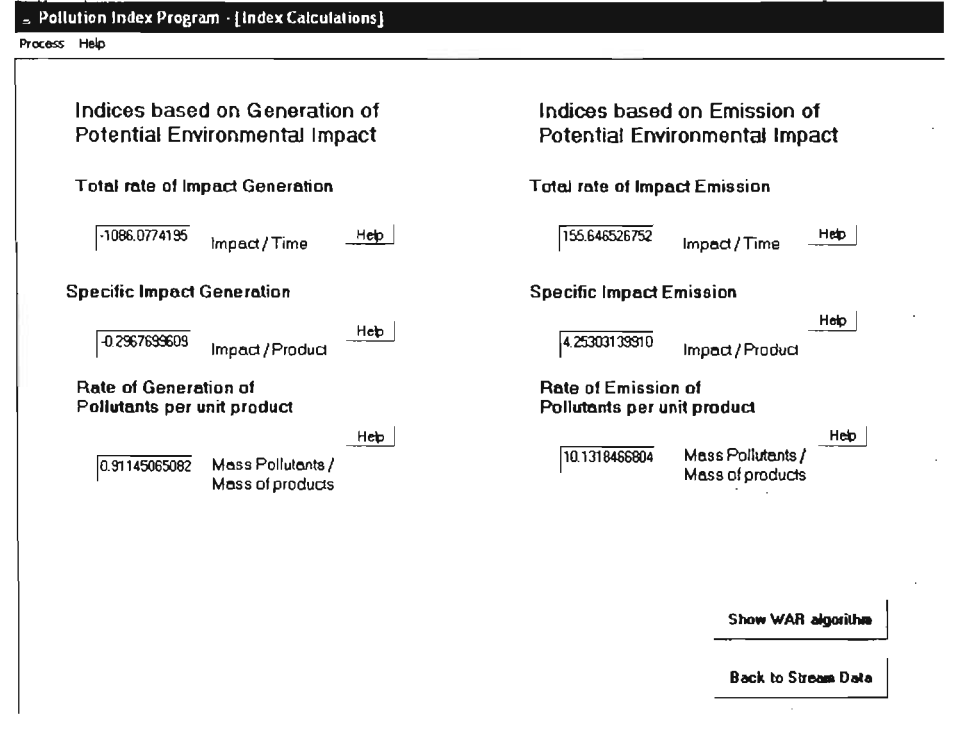

Figura 7.5.3 Ventana de "Index Calculations".

El programa también calcula los valores de los índices de contaminación para cada una de las corrientes. Para ver estos valores, hay que dar un click en el botón "Show WAR Algorithm". El programa abre la ventana "Waste Reduction Algorithm" en la **Figura 7.5.4.** 

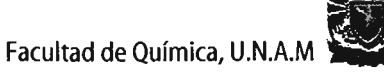

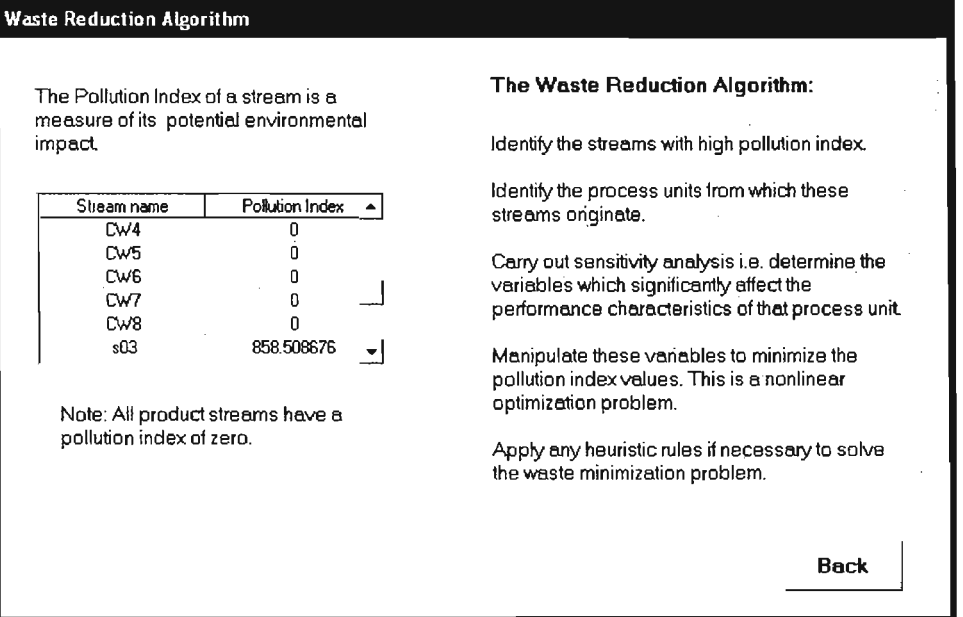

Figura 7.5.4 Ventana de "Waste Reduction Algorithm".

Esta ventana contiene una tabla en el lado derecho, la cual presenta los valores de los índices de contaminación para todas las corrientes de entrada y salida en el proceso. La comparación de los valores de los índices de contaminación ayuda a la identificación de corrientes con alto contenido de contaminantes.

En el lado derecho de la ventana se describen los pasos más importantes del Algoritmo WAR, el cual proporciona una manera sistemática de abordar el problema de minimización de desechos.

# **Resultados de la simulación en**  APAS de la Planta de Alquilación.

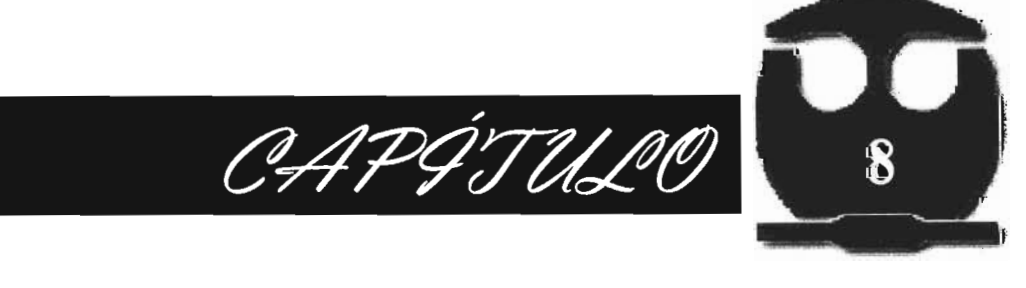

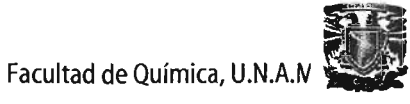

# 8. RESULTADOS DE LA APLICACiÓN DE APAS A LA PLANTA.

# 8.1 Resumen del Modelo de Alquilación.

El Resumen del Modelo de la Planta de Alquilación, puede presentarse como sigue:

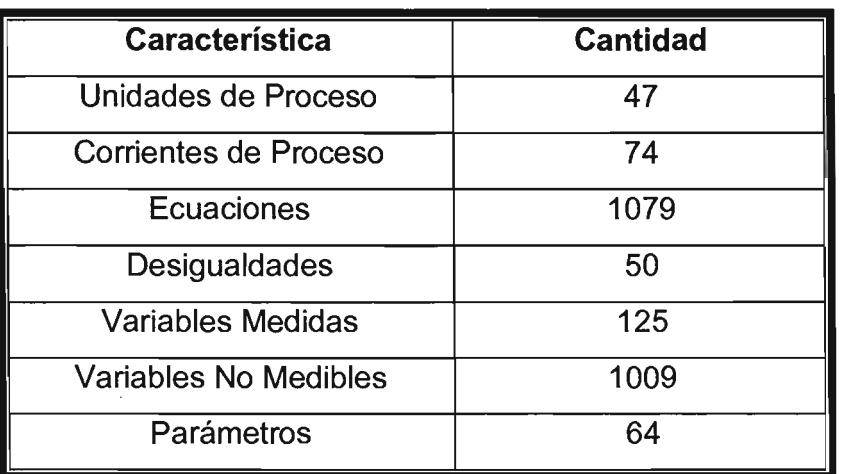

# 8.2 Resultados del la Aplicación Diagrama de Flujo.

Este programa generó el Diagrama de Flujo de Proceso completo, tal cual se presenta en el Diagrama 11.1 del Anexo 11. Así como las bases de datos de ecuaciones, desigualdades, variables medidas, parámetros y constantes que validan el proceso de Alquilación con HF en APAS que se presenta en el Apéndice B.

También se realizo una consideración de los servicios, con la siguiente ecuación

# *Costo de Selvicios* = 1: *Entradas* '" *Precio*

En la siguiente Tabla 8.1 se presenta los costos y precios de los principales precios de las materias primas y productos empleados en la Planta de Alquilación.

## Tabla 8.1 Costos y Precios de Materias Primas y Productos de la Planta.

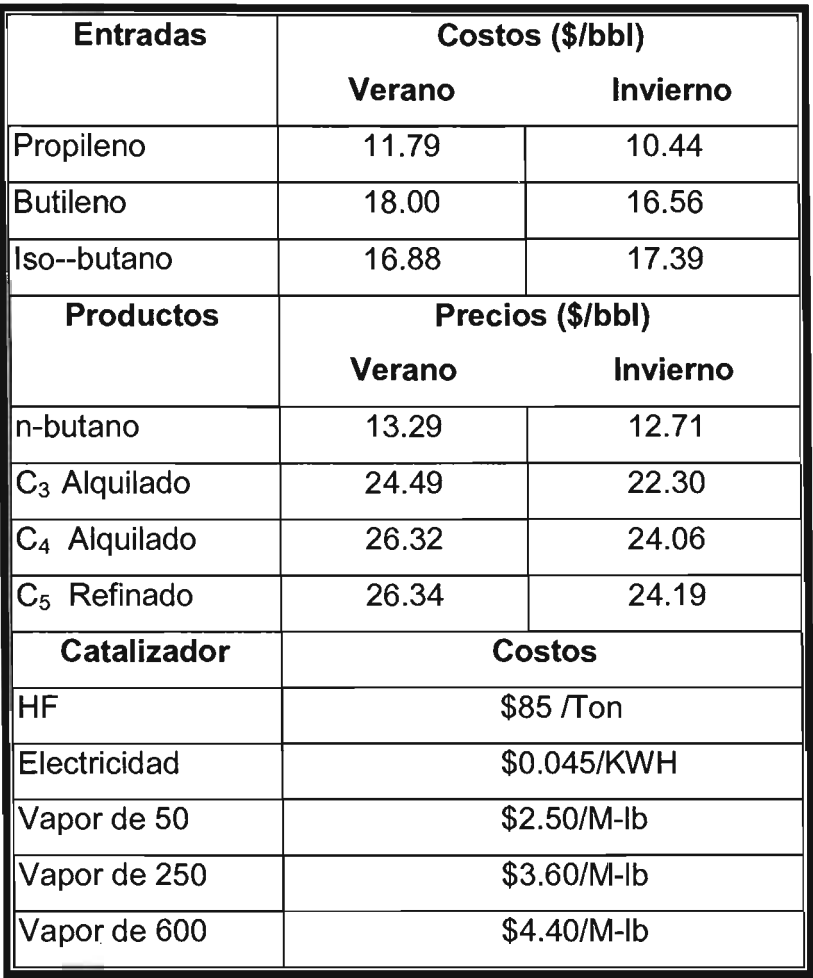

La Tabla 8.2 es un resumen de la información generada por la ecuación anterior.

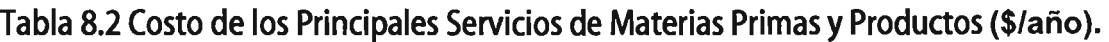

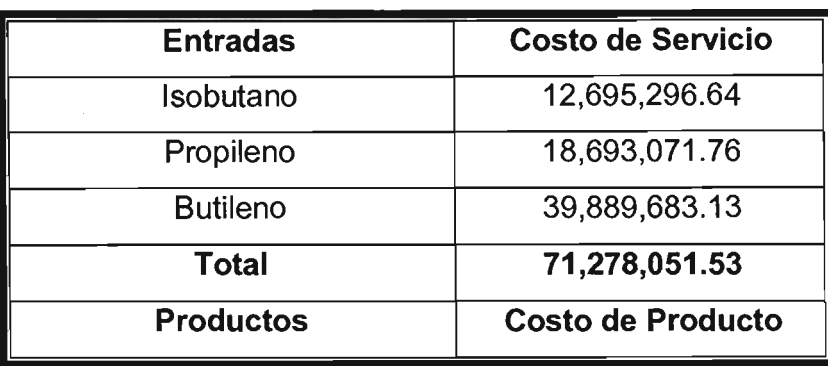

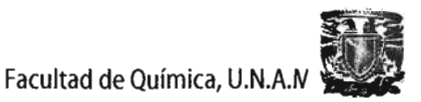

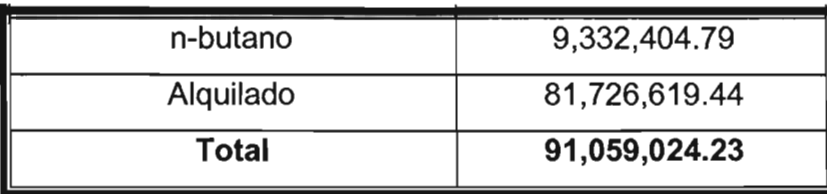

## 8.3 Resultados de la Optimización en Línea.

Los datos de proceso para el Sistema de Control Distribuido, SCD ("Distributed Control System", las siglas en inglés) son los que se presentan a continuación:

- Mediciones de la planta a intervalos de 10 minutos durante un período de dos días.
- Seis períodos de regímenes permanentes, identificados usando series de tiempo con gráficas.

En cuanto a la Reconciliación de Datos y a la Detección de Errores, se reportaron:

- Una solución al problema con el Método CONOPT2 con una Función Robusta.
- Una solución óptima en las 1,200 iteraciones.
- Medidas Reconciliadas.
- Y se identificaron aproximadamente 30 errores.

Así también, en lo concerniente a la Estimación de Parámetros, se obtuvo:

Una óptima solución en 1,500 iteraciones.

• Pequeños ajustes en los valores de parámetros.

La Ganancia calculada después de la Validación de Datos, la Estimación de Parámetros y la Optimización Económica, se muestra en la **Tabla** 8.3, para seis diferentes puntos de operación (en estado estacionario)

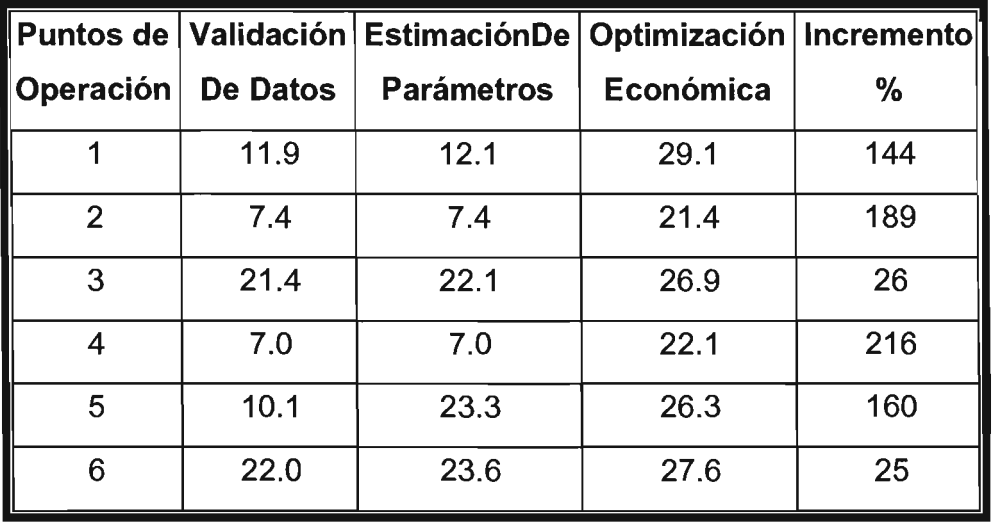

#### **Tabla** 8.3 **Ganancia Calculada.**

Las ganancias se vieron incrementadas, puesto que se presentaron las siguientes circunstancias:

- 8.5 de reducción de los costos y por ende 2.2% de incremento de ventas.
- 5.5% más de carga de olefina.
- 98% de reducción de costos de compras, esto debido a que se redujo el flujo e isobutano.
- 7.2% de reducción de alimentación saturada a la Columna Deisobutanizadora.
- 2.2% de incremento de alquilado y la calidad de éste no tuvo cambios en peración óptima.
- Un promedio de ahorro de 9.4x10<sup>9</sup> BTU/ año en vapor usado en las columnas de separación.

# **8.4 Resultados de la Integración de Energía y el Punto de Pliegue (PINCH).**

En el Proceso de Alquilación interviene una gran cantidad de energía: el modelo cuenta con 15 cambiadores de calor, que fueron incluidos en el análisis del Pinch, dando como resultado un mínimo de servicios de:

- 1742MJ/min de vapor (calor externo).
- 4043MJ/min de agua de enfriamiento (servicio de enfriamiento externo).

Así pues, la Configuración Óptima para el Intercambio de Calor del proceso encontrada es:

> 3 cambiadores de calor 5 calentadores 6 enfriadores

De tal suerte que, adicionar cambiadores de calor reduce los requerimientos de energía, aunque puede resultar en dificultades para la operación o la instalación

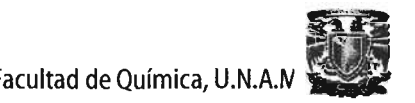

# 8.5 Resultados de la Evaluación de la Contaminación.

Esta evaluación realizada permite identificar los contaminantes generados en el proceso, determina la ubicación de éstos y modifica el prooceso para la minimización de deshechos.

La Tabla 8.4 muestra los índices de Contaminación para el Proceso de Alquilación con HF.

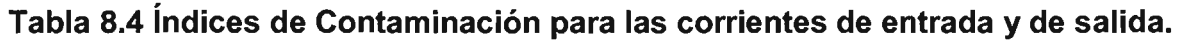

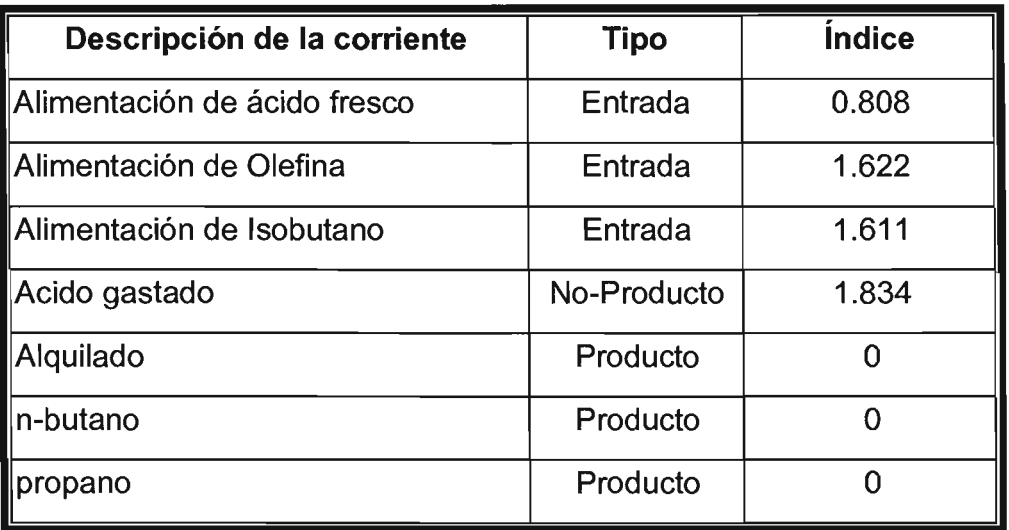

Estos índices indican, los que son superiores a 1, que hay que tener ciertas consideraciones en las corrientes y equipos, porque presentan estado de riesgo de contaminación y se debe de tratar de minimizar la reducción de desechos en éstas.

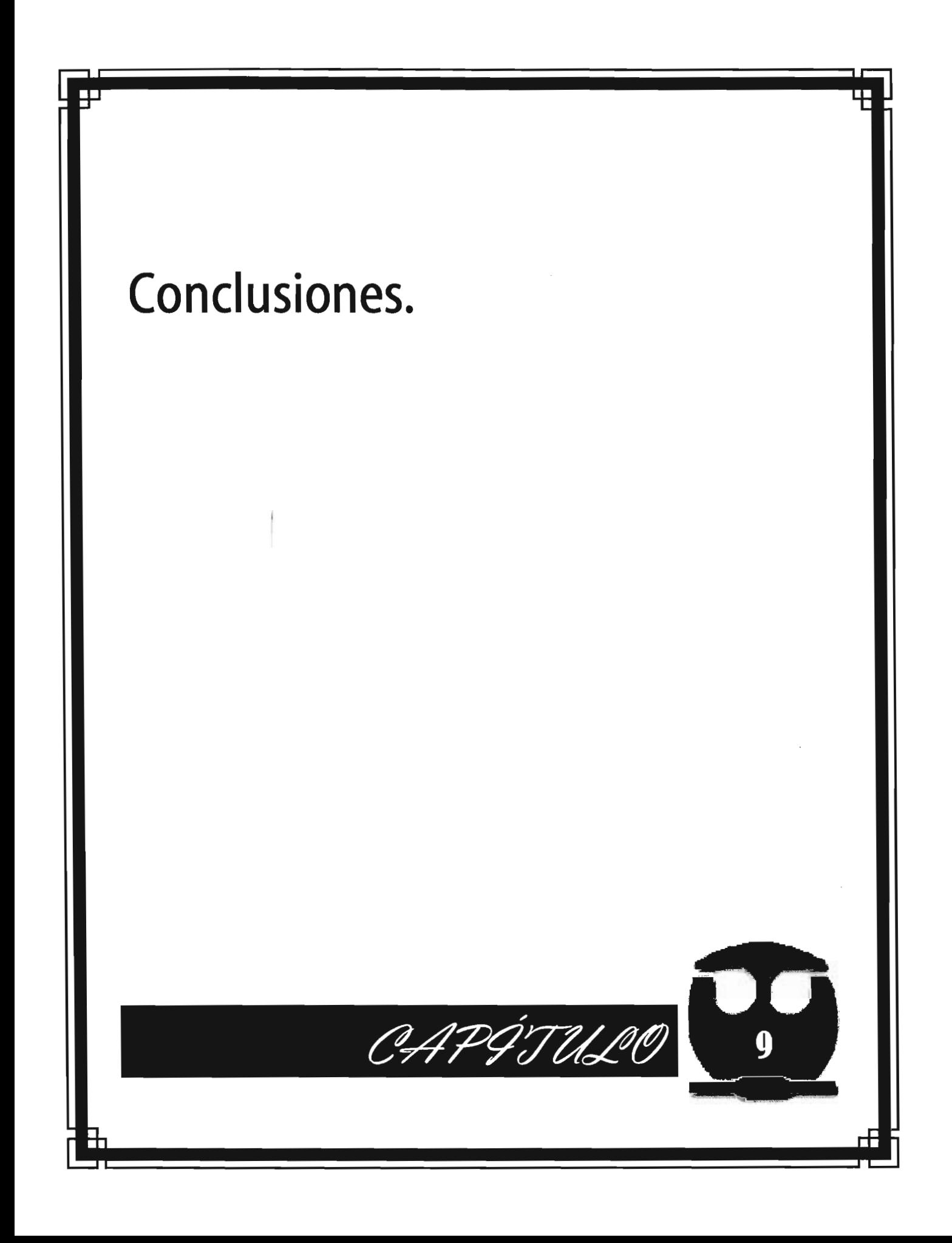

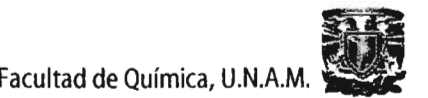

## 9.1. Conclusiones.

La industria mexicana se enfrenta al enorme reto de operar con procesos, sistemas y tecnologías avanzadas. Con el análisis y simulación de una Planta de Alquilación con HF real, para producción de alquilado, se confirma que es una tecnología factible y que al proponer la aplicación de APAS, se pueden realizar mejoras en la Integración de Energía de los Procesos.

La introducción del Diagrama de Flujo del Proceso y los datos de entrada requeridos de cada componente del Advanced Process Analysis System se realizan de una manera muy fácil. El programa esta organizado de una manera tal que cada variable posee un lugar asignado, lo que lo hace una herramienta de simulación accesible y fácil de utilizar.

Una vez que se esta familiarizado con el uso de los menús, íconos ventanas, pantallas y cuadros de diálogo del simulador, es sencillo modificar cualquier dato del modelo del proceso.

Los resultados obtenidos de cada uno de los programas componentes de APAS son presentados en tablas y gráficas, facilitando la localización de variables específicas, así como la interpretación de los mismos.

Además, APAS permite importar y exportar juegos de datos de él mismo hacia Excel, lo que representa una ventaja sobre otros programas, aunque una de las desventajas es que se tienen que introducir primero todos los datos de entrada y cuando se analiza una planta grande, no es sencillo ordenar y manejar todos los datos, ya que se tiene que tener precaución de no cometer errores.

El Advanced Process Analysis System es un simulador de procesos muy poderoso y proporciona un análisis de proyectos económicos, ambientales y de seguridad de una planta, dando como resultado que se hagan las modificaciones necesarias para disminuir las fuentes de contaminación, así como el desperdicio de energía, para incrementar la eficiencia y la rentabilidad de la planta.

Acorde a esto, se cumplieron los objetivos siguientes:

- Se utilizó APAS como una herramienta para realizar el análisis de la planta de **Alquilación con HF,** generándose un proyecto con aplicaciones ambientales, de seguridad y de eficiencia en el uso de servicio, con lo que se le puede considerar como una herramienta de simulación prometedora.
- Se estudió cada uno de los programas que constituyen APAS y se comprendió la función que desempeñan los subprogramas, realizando la Simulación del Proceso, concluyendo que siendo un programa que no es muy comercial podría utilizarse en conjunto con otros simuladores del mismo tipo con fines educativos y de investigación.

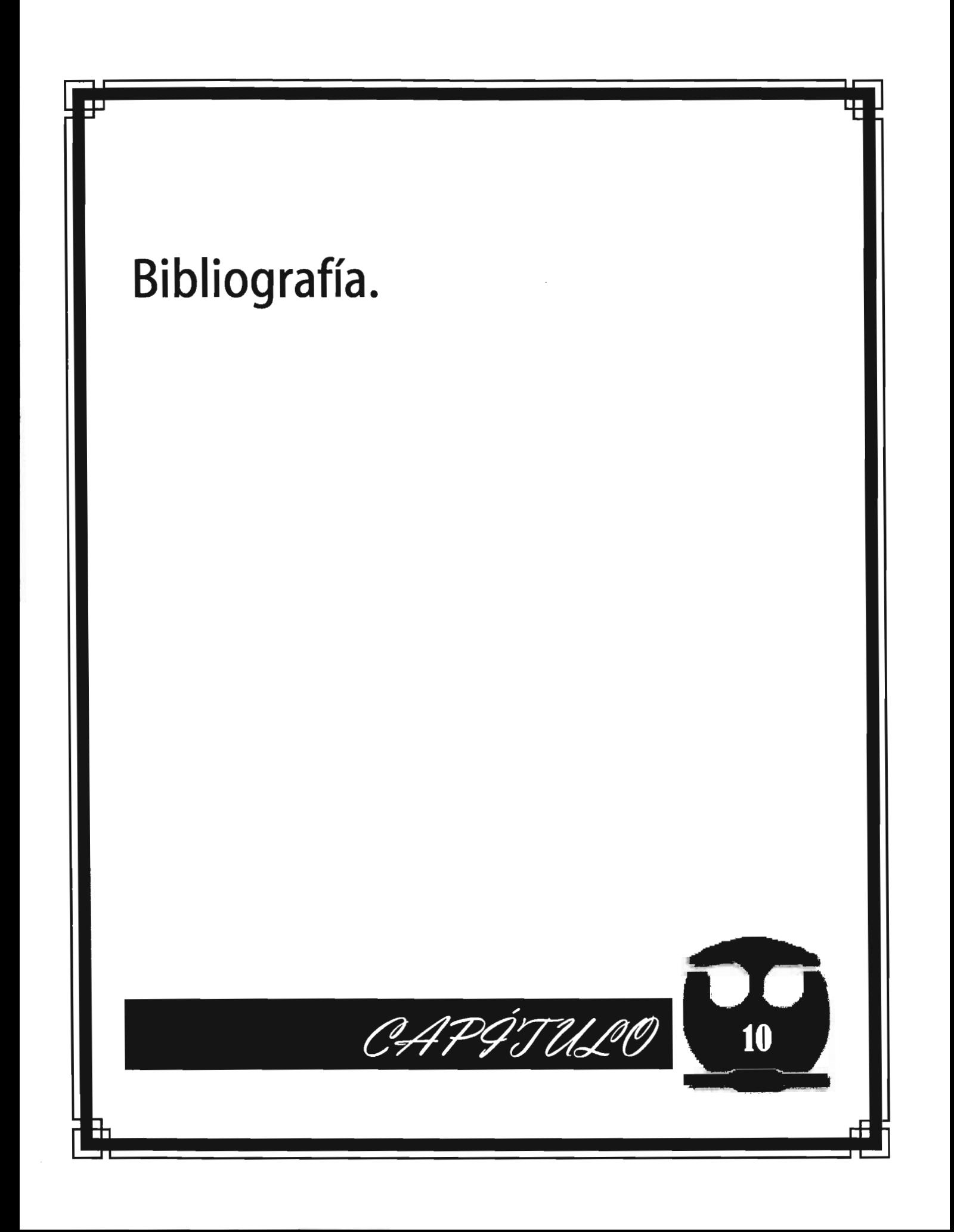

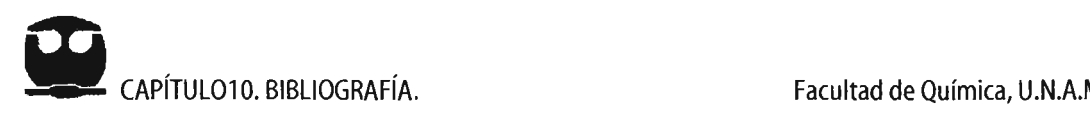

## **10. BIBLIOGRAFíA.**

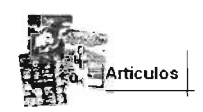

• Chen, x., el. al., 1998, "The Optimal Implementation of On-line Optimization for Chemical and RefinervProcesses", Louisiana State University, Baton Rouge, LA.

Hopper, R.; Pike, W.; et. al., 2002, "Design of multiphase and catalytic chemical reactors: a simulation tool for pollution prevention", Clean Pord Process.

Cabezas, H.; J. C. Bare; S. K. Mallick, 1997, "Pollution Prevention with Chemical Process Simulators: The Generalized Waste Reduction Algorithm," Computers Chemical Engineering, Vol. 21, Supp.

Hilaly, A. K.; Sikdar, S. K., 1994. "Pollution Balance: A New Methodology for Minimizing Waste Production in Manufacturing Processes." J. Air and Waste Manage. Assoc., Vol. 44, p. 1189-1300.

Harris, J. L.; J. R. Norman, 1972, "Temperature-Dependent Kinetic Equation "Ind. Eng. Chem. Process Des. Develop., Vol. 11 , p. 500-594.

McBride, B. J., S. Gordon and M. A. Reno, 1993, "Coefficients for Calculating Thermodynamic and Transport Properties of Individual Species", NASA Technical Memorandum 4513.

- Darby, M. L.; D. C. White, 1988, "On-Line Optimization of Process Units," Chemical Engineering Progress, Vol. 84, No. 8.
- Jack. R. Kaes, Jamal M. Saleh, 2001, "Catalytic Chemical Reactors". Clean Pord Process.

Manuales

Pike, W.; Hooper, R.; et. al., 2001, "Advanced Process Analysis System User's Manual and Tutorial", Louisiana State University, Baton Rouge, LA.

• Knopf, F. C., Pethe, Singh, Bhargava y Dhooper, 1992, "THEN User's Manuaf'.

• Heijungs, R.; Guinee, J. B.;el. al., 1992, "Environmental Life Cycle Assessment of Products Guide" , Center of Environmental Science, Leiden.

• Phillips Petroleum Company, "HF Alkylation Process Manual".

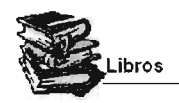

- Hutson, Hays, "Industrial and Laboratory alkylations, Hydrofluoric Alkylation", p 27-55.
- Cupit, C. R.; Gwyn, J. E.; Jernigan, E. C., 1971, "Special Report of Catalytic Alkilation", p 43-55.
- "Chemistry of HF Alkylation", p 1-365.

Felder, R. M.; R. W. Rousseau, 1986, "*Elementary Principles of Chemical Engineering*", Second Ed.,John Wiley and Sons, New Year, p. 423.

Lyle, F., Albright, 1976, "Alkylation: Chemical and Engineering Factors for Reactor Design", Chemical engineering, Pardue University, p. 119-126.

Himmelblau, D.M. y Bischoff, K.B., 1968, "Process Analysis and Simulation". John Wiley. Nueva York.

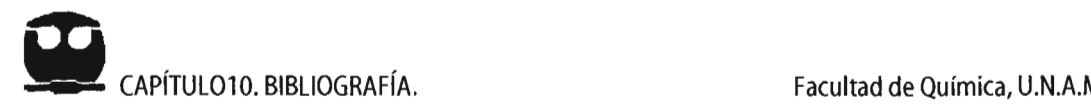

Westerberg, A.W.; Hutchinson, H.P., 1979, "Process Flowsheeting". Cambridge University Press. Londres.

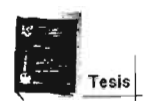

• Victor, Rodríguez M., "Análiisis de Riesgos del Circuito de Reacción de' una Planta de Alqui/ación de mezclas de Butanos *y*  Butenos". Tesis Profesional, Facultad de Química, UNAM, 2003.

• Isela, Martínez M., "Optimización de la Estructura *y* Operación de la Separación Propano-Propi/eno vetano-Etileno *u* .Tesis Profesional. Facultad de Química, UNAM, 2003.

· Iván, Hernández M., "Desarrollo e Implementación de la interfase gráfica del simulador General de Procesos". Tesis Profesional, Facultad de Química, UNAM, 2002.

Espiridión Barriga S., "Modelado y Simulación del Reactor de la Planta de Alquilación de Butilenos". Tesis Profesional, Facultad de Química, UNAM, 1998.

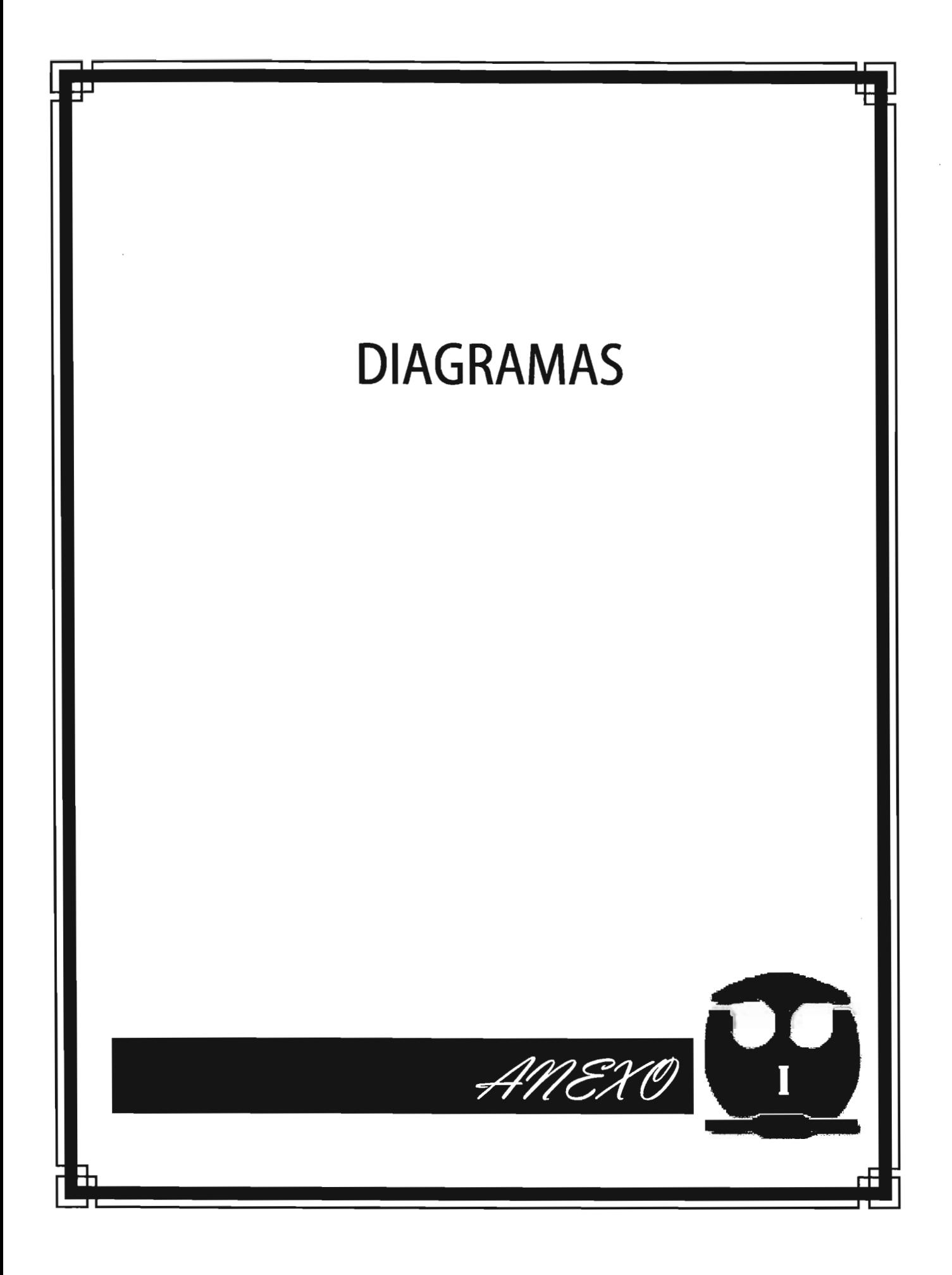

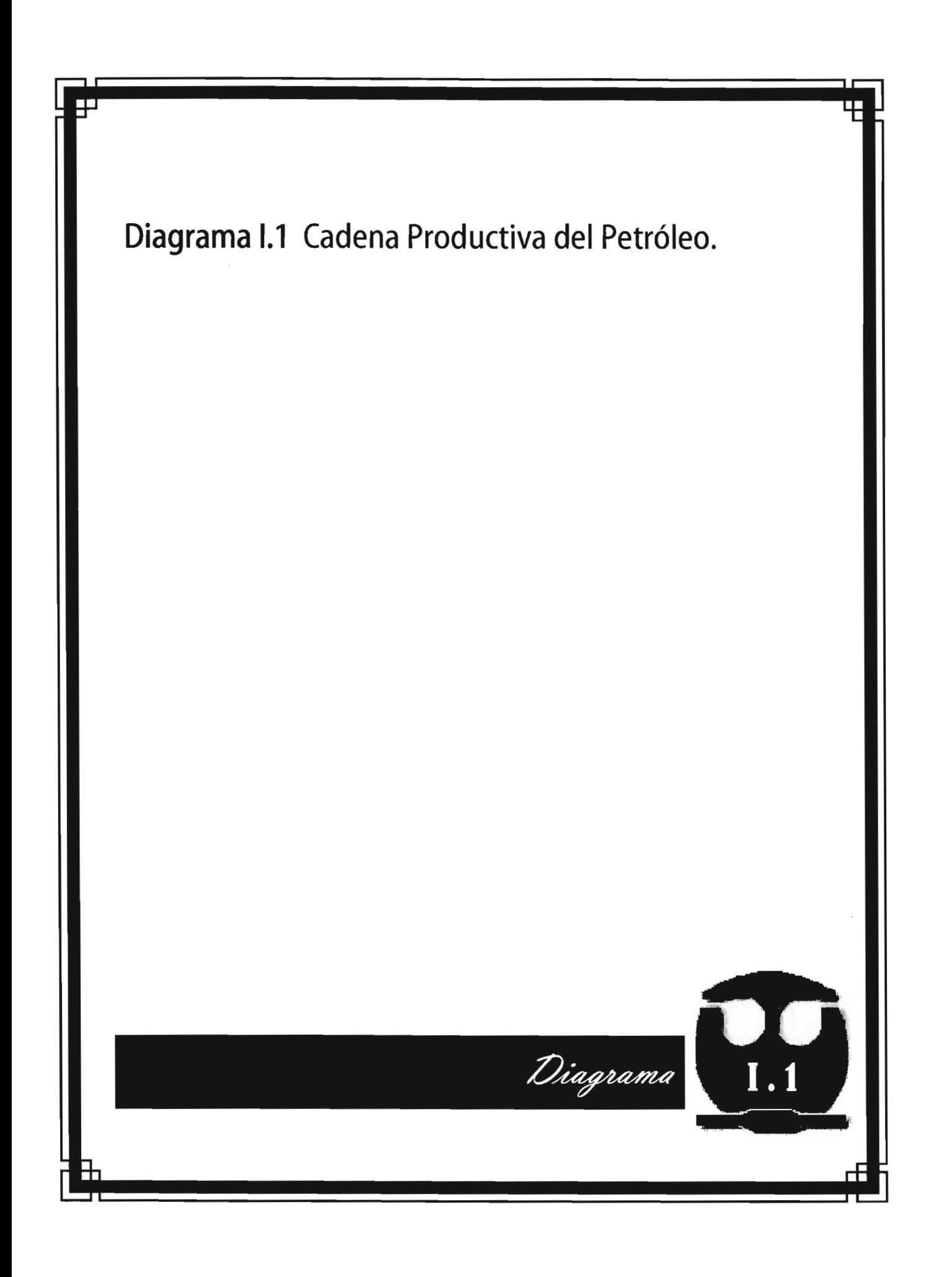

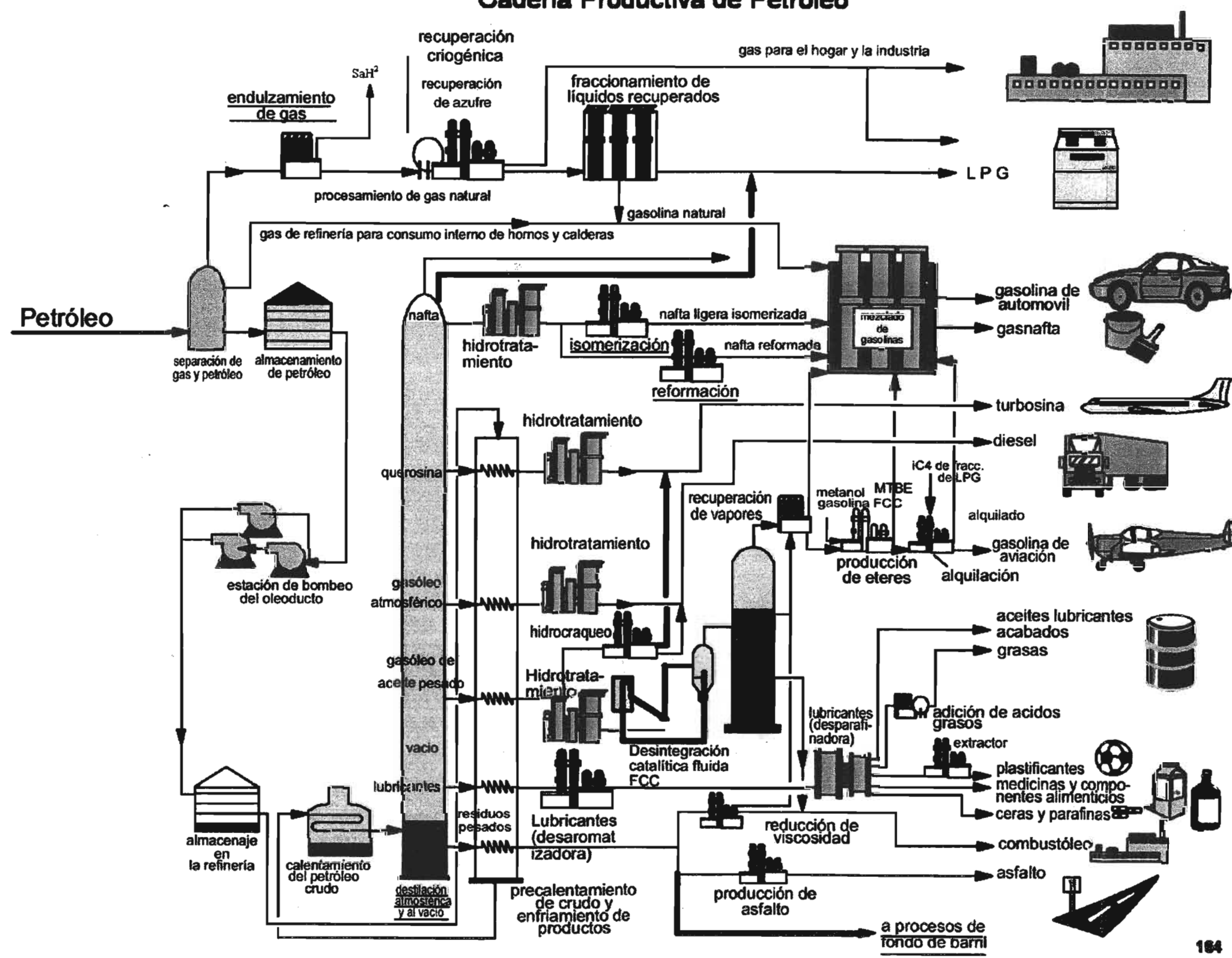

general ser

# **Cadena Productiva de Petróleo**

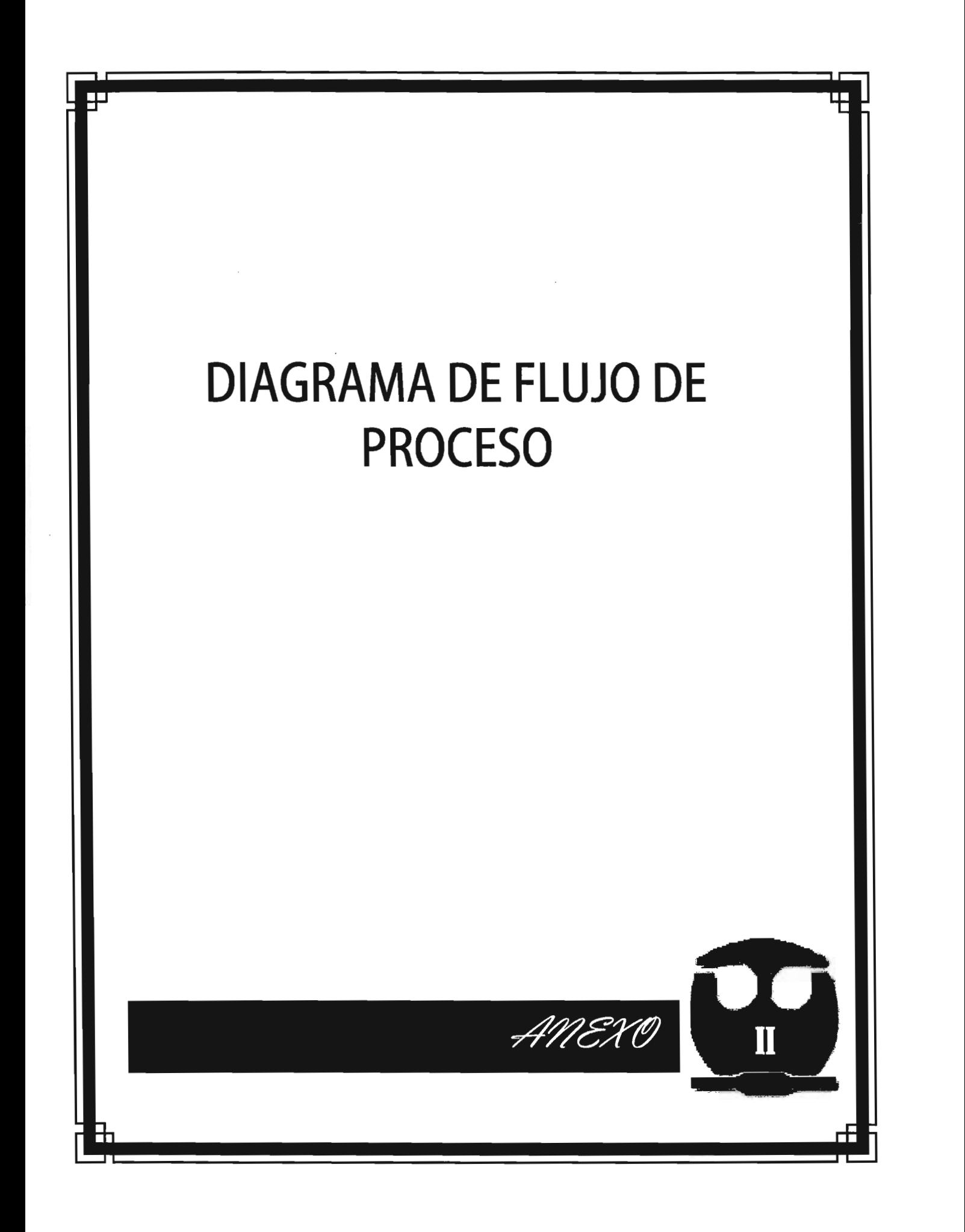

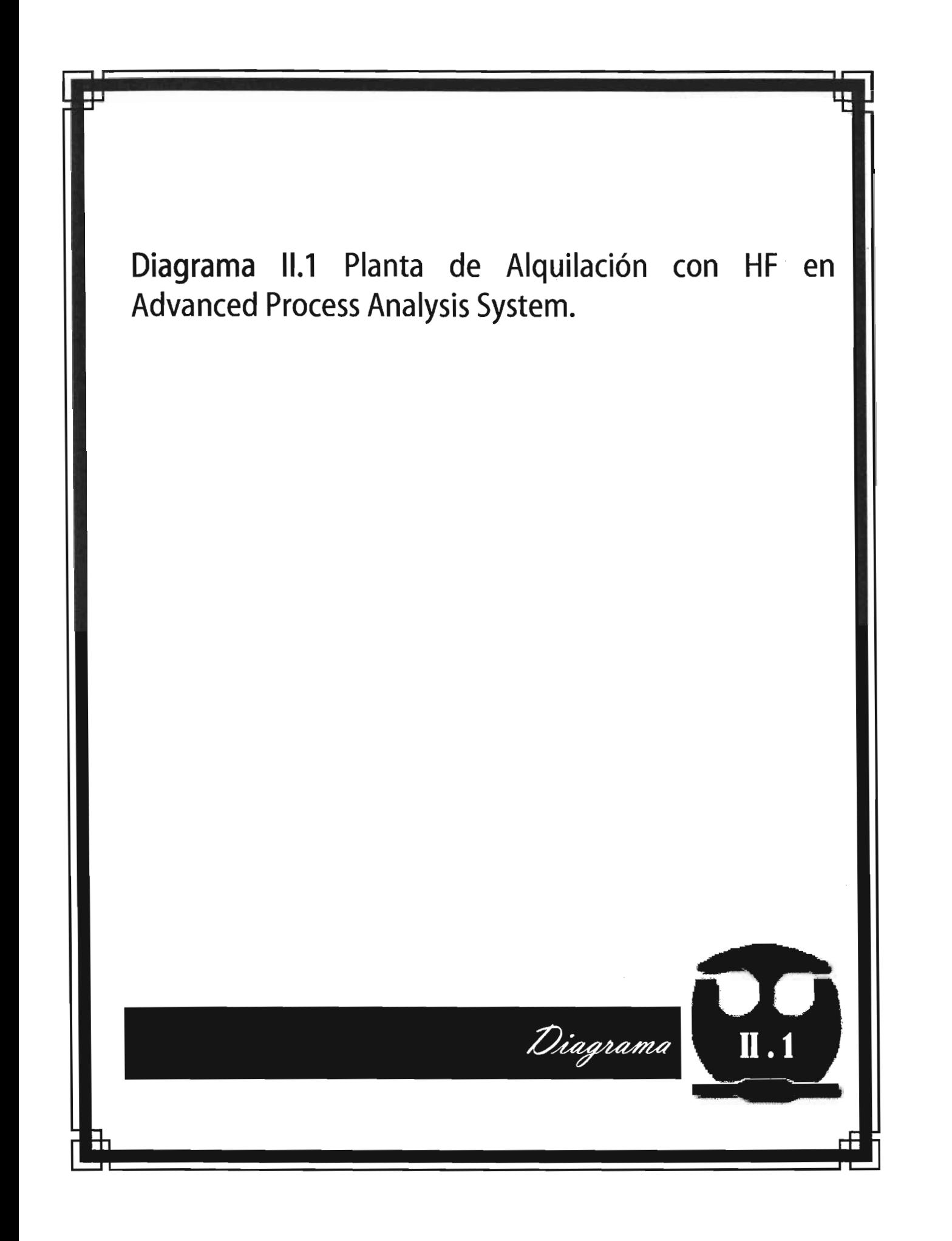

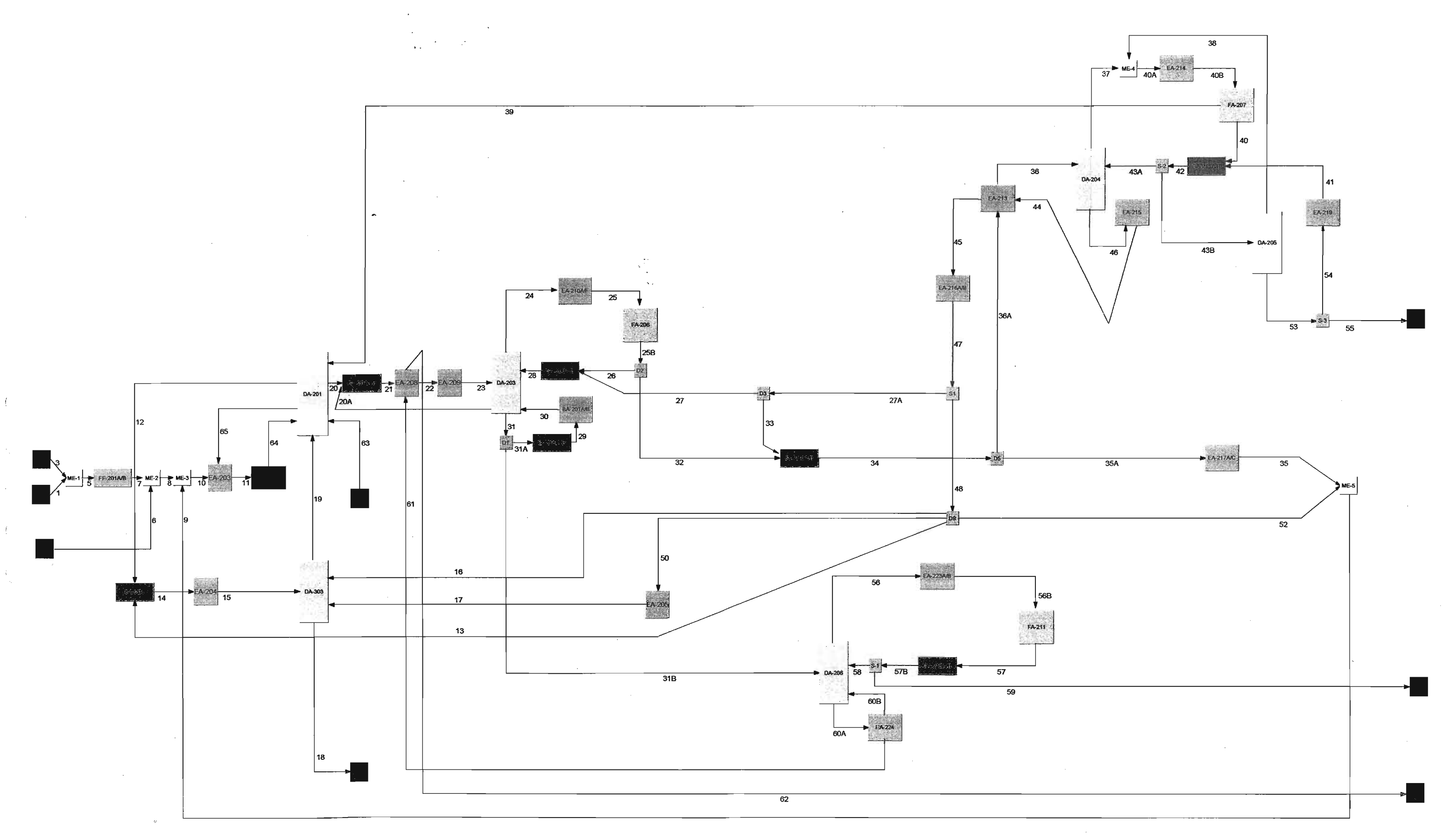

 $\sim 10^{-1}$ 

 $\mathbf{Y}^{(i)}(t)$  and  $\mathbf{Y}^{(i)}(t)$ 

 $\frac{1}{2} \frac{1}{2} \frac{1}{2} \frac{1}{2}$ 

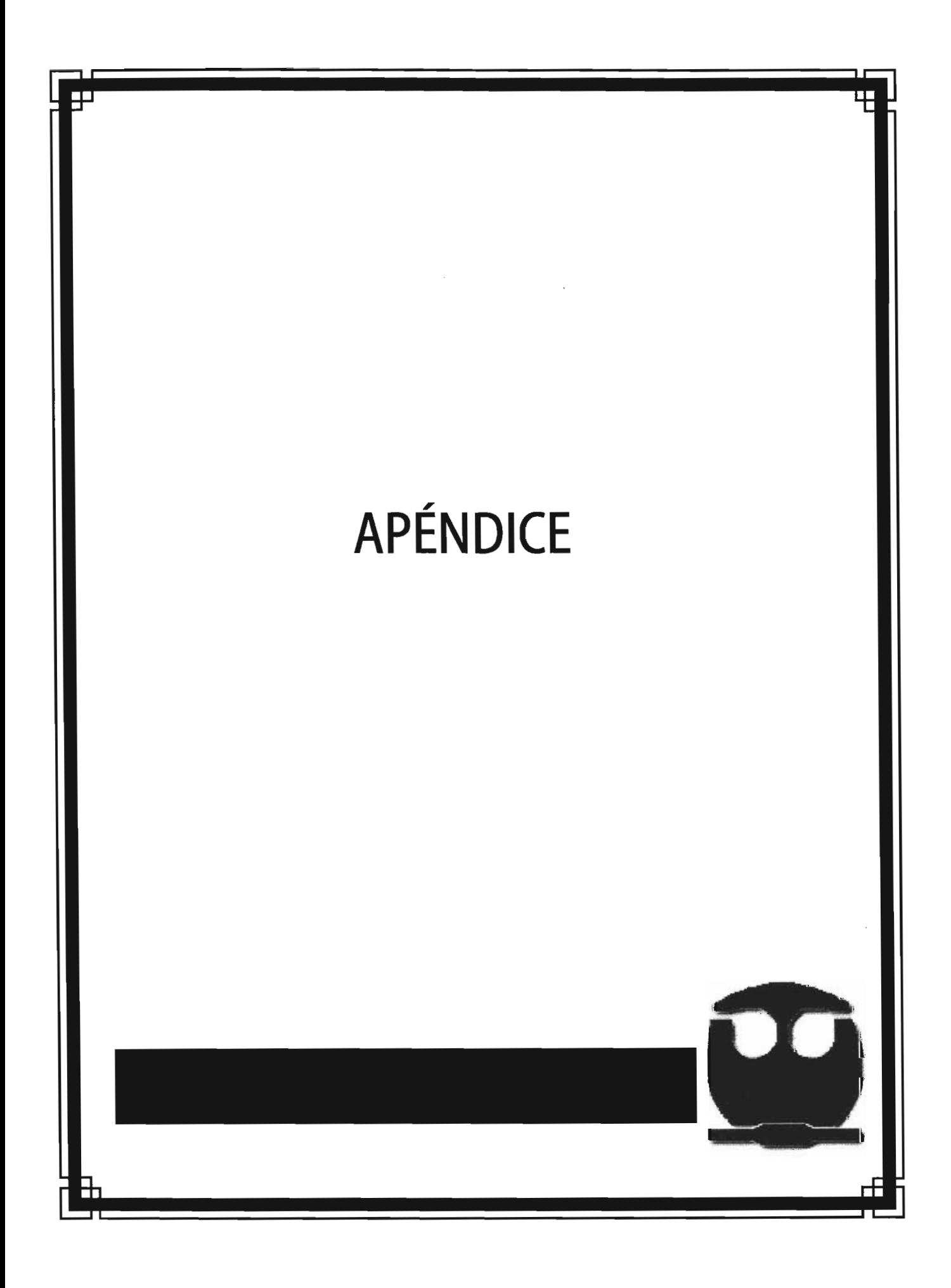

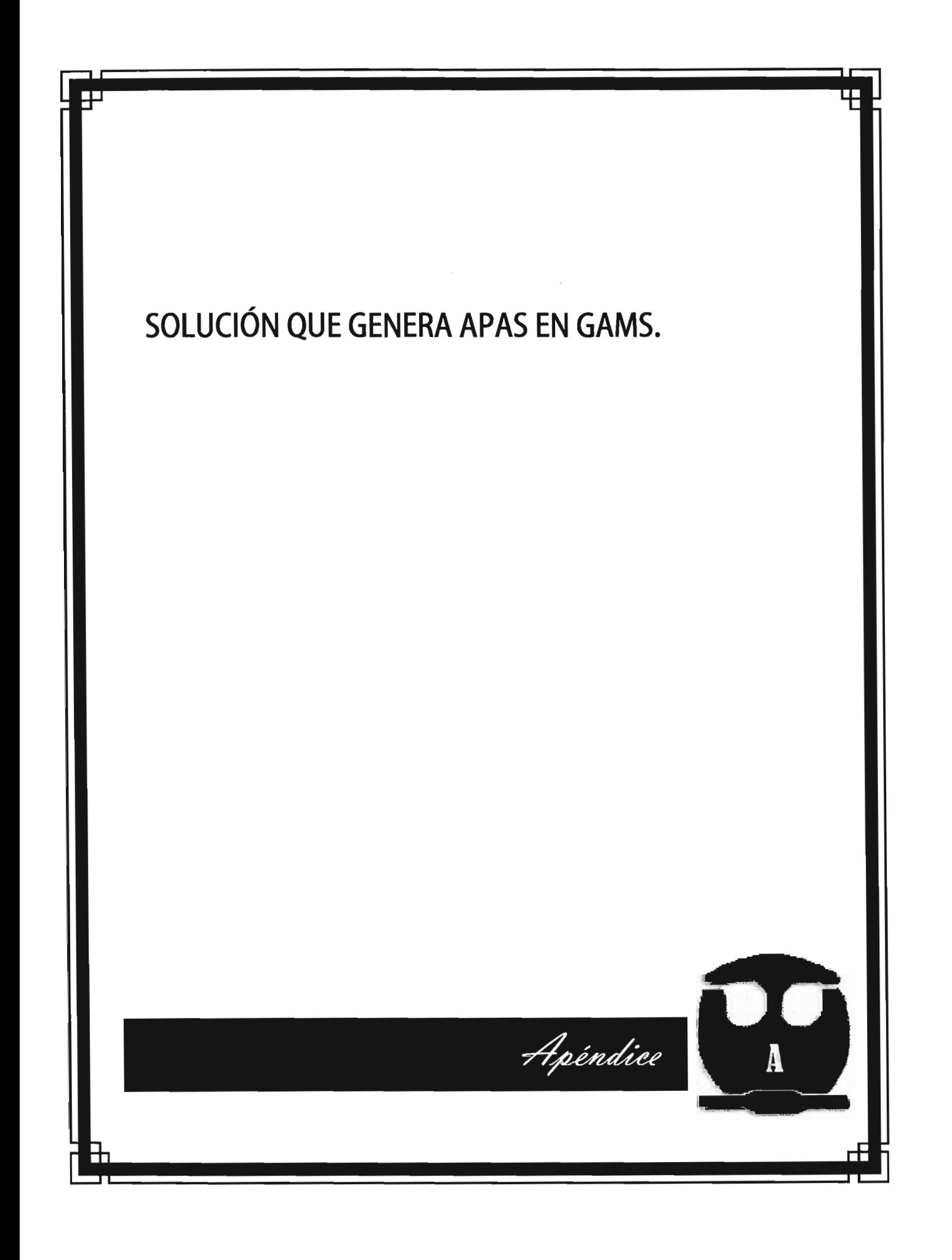

#### **Full Output File for Economic Optimization of Online Optimization** for HF Alkylation Process

-Optimization Program 06/22/05 12:15:33 PAGE 1 GAMS 2.50A Windows NT/95/98  $\overline{2}$ 5 **6 SCALARS** 7 MW1 / 44.1 / 8 MW2 / 56.1 / 9 MW3 / 58.1 / 10 MW4 / 58.1 / 11 MW5 / 72.1 / 12 MW6 / 72.1 / 13 MW7 / 86.2 / 14 MW8 / 100.2 / 15 MW9 / 114.2 / 16 MW10 / 128.2 / 17 MW11 / 98 / 18 MWiC10 / 142 / 19 MWiC11 / 156 /  $20;$  $21$ 22 SCALARS 23 klav / 11500 / 24 Vr / 78.06 / 25 k1 / 5430 26 k2 / 1546700000 / 27 k3 / 4970000000 / 28 k4 / 2348700000 / 29 k5 / 1420300000 / 30 k6 / 2073500000 / 31 k7 / 4290200000 / 32 k8 / 4520300000 /<br>33 k9 / 2210000 / 34 k10 / 3960000000000 / 35 k11 / 3010000000000 / 36 Vac23 / 46.1 / 37 Ha / 0.43 /  $38;$ 39 40 SCALARS 41 AE203 / 71 42 AE204 / 298 / 43 AE205 / 98 / 44 AE208 / 324 / 45 AE209 / 33 / 46 AE210 A/F/ 150.5 / 47 AE213 / 321.07 / 48 AE214 / 283 / 49 AE215 / 109.2 / Optimization Program 06/22/05 12:15:33 PAGE<sub>2</sub> GAMS 2.50A Windows NT/95/98 50 AE216A/B / 105.3 / 51 AE217 / 105.3 / 52 AE219 / 42 / 53 AE223A/B / 293 / 54 AE224 / 308 / 55 ContrA / 5.2 / 56 ;<br>57 SCALARS 58 EA203MTD / 40.2 59 EA204MTD / 214.5 / 60 EA205MTD / 24.3 / 61 EA208MTD / 29.5 / 62 EA209MTD / 19.9 / 63 EA210MTD / 53.8 /

64 EA213MTD / 19.8 / 65 EA216MTD / 320.2 / 66 EA217MTD / 22.5 / 67 EA223MTD / 25.6 / 68 EA224MTD / 14.3 / 69 70 SCALARS 71 c6AN / 10 / 72 c6BN / 22 / 73 c6CN / 9 / 74 c6DN / 5 / 75 c3N / 34 / 76 c3M / 45 / 77 c1N / 6 / 78 c1M / 14 / 79 80 SCALARS 81 R / 0.0083144 / 82 H\_1 /-1259 /  $83 H_2$  /-664.95 /<br>84 H<sub>3</sub> /-15240 / 85 H\_4 /-1513 / 86 H\_5 /-8490 / 87 H\_6 /-1750 / 88 H\_7 / 8980 / 89 H\_8 / 3322 / 90 H\_9 /-2690 / 91 H\_10 /-4454 / 92 b\_1 /-1438 / 93  $b$  2 / -3115 / 94  $b$  3 /-1840 / 95 b\_4 /-1759 / Optimization Program 06/22/05 12:15:33 PAGE 3 GAMS 2.50A Windows NT/95/98 96 b\_5 /-2810 / 97 b\_6 /-2314 /<br>98 b\_7 /-500.63 / 99 b\_8 /-27550 100 b\_9 /-30480 /  $101 b - 10 / -864$ 102 Kk201 / 1.12 103 WK201 / 4900 / 104 hsteam / 1946.65 / 105 hwatin / 112 / 106 hsteam397 / 1536 / 107 107,<br>108 SCALARS 109 c3Kn1 / 1.3 / 110 c3Kn2 / 0.56 / 111 c3Kn3 / 0.62 / 112 c3Kn4 / 0.64 / 113 c3Kn5 / 0.22 / 114 c3Kn6 / 0.81 / 115 c3Kn7 / 0.15 116 c3Kn8 / 0.505 / 117 c3Kn9 / 0.02 / 118 c3Kn10 / 0.0155 / 119 c3Km1 / 1.75 / 120 c3Km2 / 0.39 / 121 c3Km3 / 0.9 / 122 c3Km4 / 0.75 / 123 c3Km5 / 0.53 / 124 c3Km6 / 0.23 / 125 c3Km7 / 0.81 / 126 c3Km8 / 0.70 / 127 c3Km9 / 0.015 / 128 c3Km10 / 0.12 / 129 c1Kn1 / 6.8 / 130 c1Kn2 / 0.55 / 131 c1Kn3 / 0.85 / 132 c1Kn4 / 0.61 / 133 c1Kn5 / 0.62 / 134 c1Kn6 / 0.22 /

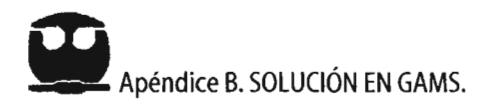

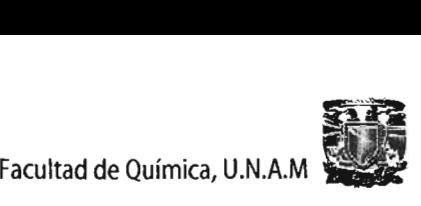

135 c1Kn7 / 0.90 / 136 c1Kn8/ 0.4/ 137 c1Kn9 / 0.08 / 138 c1Kn10 / 0.015 / 139 c1Km1/ 2.5/ 140 c1Km2/ 0.95 / 141 c1Km3/12/ \_Optlmizatlon Program PAGE 4 06/22/05 12:15:33 GAMS 2.50A Wlndows NT/95/98 142 c1Km4/ 0.17/ 143 c1Km5 /0.35/ 144 c1Km6/ 0.82/ 145 c1Km7 / 0.61/ 146 c1Km8/ 0.47/ 147 c1Km9/ 0.025 / 148 c1Km10 / 0.008/ 149 K1FA-206/ 0.5 / 150 K2FA-206/1.67 / 151 K3FA-206/1.44/ 152 K4FA-206/ 0.97 / 153 K5FA-206/ 0.41/ 154 K6FA-206/ 0.32/ 155 K7FA-206/ 0.13/ 156 K8FA-206/ 0.045/ 157 K9FA-206/ 0.015 / 158 K10FA206/ 0.065/ 159 c14K1/ 3.4/ 160 c14K2/1.2/ 161 c14K3/1.1/ 162 c14K4/ 0.55/ 163 c14K5/ 0.23/ 164 c14K6/ 0.56/ 165 c14K7 / 0.05/ 166 c14K8/ 0.011/ 167 c14K9 / 0.004/ 168 c14K10 / 0.0008/ 169 K1FA-207 / 2.2/ 170 K2FA-207 /1.2/ 171 K3FA-207/1/ 172 K4FA-207/ 0.7 / 173 K5FA-207/ 0.3/ 174 K6FA-207 / 0.25/ 175 K7FA-207 / 0.13/ 176 K8FA-207/ 0.045/ 177 K9FA-207 / 0.02/ 178 K10FA-207 / 0.006/ 179 RK1/5/ 180 RK2/2/ 181 RK3/1.7/ 182 RK4 / 1.35 / 183 RK5/ 0.41/ 184 RK6/ 0.3/ 185 RK7/ 0.1/ 186 RK8/ 0.03/ 187 RK9 / 0.01/ Optimization Program PAGE<sub>5</sub> 06/22/05 12:15:33 GAMS 2.50A Windows NT/95/98 188 RK10 / 0.103 / 189 K1M3 / 3.71 / 190 K2M3 / 1.05 / 191 K3M3 / 1.25/ 192 K4M3/ 0.72 / 193 K5M3 / 0.18/ 194 K6M3 / 0.28/ 195 K7M3 / 0.053 / 196 K8M3 / 0.021/ 197 K9M3 / 0.0070 / 198 ; 199 SCALARS 200 c10dens / 115.37 / 201 c11dens / 115.37 / 202 c12dens /115.05 /

203 c19dens /115.05/ 204 c 20dens / 114.6 / 205 c21dens / 114.6 / 206 c22Adens /114.3/ 207 c23dens /114.3/ 208 c24dens1/ 0.002055/ 209 c25dens2/ 0.002543/ 210 c26ens3/ 0.002301/ 211 c27dens4/ 0.002389/ 212 c45dens5/ 0.002568/ 213 c44dens6/ 0.002589/ 214 c36dens7 / 0.002702/ 215 c37densS/ 0.00281/ 216 c38dens9/ 0.002902 / 217 c41dens10 / 0.00296/ 218 ; 219 SCALARS 220 wat1/1.086707 / 221 wat2/ 0.00563134/ 222 wat3/ 0.000034491/ 223 wat4/1126.6 / 224 wat5 / 101840 / 225 ; 226 SCALARS 227 KdiC4/ 0.007 / 228 KdiC5 / 0.0005/ 229 KdiC6/ 0.00047 / 230 KdiC7 / 0.00407 / 231 KdiCS/ 0.00036/ 232 KdiC9/ 0.00317/ 233 ; 234 235  $*$  The following are the Parameters in the Model 236 SCALARS 237 deltaPE634 / 70 / 238 deltaPE640 / 20 / 239 FE201/ 0.5/ 240 FE203/1 / 241 FE209A /0.5/ 242 FE210 / 0.93398 / 243 FE211 / 0.52182 / 244 FE216 / 0.5/ 245 FE217 / 1 / 246 FE201 / 0.73974 / 247 FE203/1/ 248 FE204 / 0.5/ 249 FE208 / 0.50163/ 250 FE213 / 0.52572 / 251 FE224/ 0.5 / 252 FE217 / 0.5 / 253 FE214 /1/ 254 FE208 / 0.75692 / 255 FE201 / 0.5 / 256 hstmE201/ 2145 / 257 hstmE203 / 2145 / 258 hstmE204 / 1920/ 259 hstmE303 / 2145 / 260 PC203A / 900 / 261 PC208 / 890 / \_Optlmizatlon Program 06/22/05 12:15:33 PAGE 6 262 PC208 / 900 / 263 PE303/ 145 / 264 qC201 / 1 / GAMS 2.50A Windows NT/95/98 265 qC203 / 0.99037/ 266 qC206 / 0.5 / 267 RC201 / 9.22101 / 268 RC203 / 14 / 269 sfC201 / 0.97742 / 270 sfC204 / 0.9815 / 271 sfC203 / 0.99131 / 272 sfC208 / 0.98926 / 273 Tcwin / 290/

274 UE201 / 0.008 /

275 UE203 / 0.01596 / 276 UE204 / 0.02513 / 277 UE205 / 0.04982 / 278 UE206 / 0.04 / 279 UE210 / 0.08981 / 280 UE211 / 0.1 / 281 UE213 / 0.013 / 282 UE213 / 0.02563 / 283 UE216 / 0.01 / 284 UE217 / 0.05255 / 285 UE219 / 0.114 / 286 UE223 / 0.07589 / 287 UE224 / 0.01 / 288 UE201 / 0.01 / 289 UE203 / 0.01 290 UE204 / 0.01435 / 291 UE205 / 0.01 / 292 UE208 / 0.0177 / 293 UE209 / 0.02059 / 294 UE210 / 0.01 / 295 UE211 / 0.08735 / 296 UE213 / 0.03291 / 297 UE215 / 0.03883 / 298 UF216/0.01216 299 UF217 / 0.01 / 300 UE223 / 0.02855 /  $301;$ 302 303 VARIABLES 304 ObjVar Objective function using ' ' algorithm: 305 306 SETS 307 Coeff /a1,a2,a3,a4,a5/ Optimization Program 06/22/05 12:15:33 PAGE 7 GAMS 2.50A Windows NT/95/98 308 Comp /1, 2, 3, 4, 5, 6, 7, 8, 9, 10/  $309:$ 310 TABLE Enth\_Coe(Comp,Coeff) 311 a1 a2 a3 a4 312 1 4 211 1 716e-03 7 062e-05 -9 196e-08 313 2 4.4267 6.6394e-03 6.8065e-05 -9.2875e-08 314 3 4.455 8.261e-03 8.299e-05 -1.146e-07 315 4 6.147 1.559e-04 9.679e-05 -1.255e-07 316 5 1.083 4.457e-02 8.239e-06 -3.526e-08 317 6 1.898 4.12e-02 1.231e-05 -3.659e-08 318 7 8.763 2.162e-03 1.317e-04 -1.738e-07 319 8 1.115e01 -9.494e-03 1.956e-04 -2.498e-07 320 9 8.157e-01 7.326e-02 1.783e-05 -6.936e-08 321 10 2.876 7.579e-02 1.346e-05 -6.409e-08  $322 + a5$ 323 1 3.644e-11 324 2 3.7347e-11 325 3 4.646e-11 326 4 4.978e-11 327 5 1.579e-11 328.6.1.504e-11 329 7 6.925e-11 330 8 9.489e-11 331 9 3.216e-11 332 10 2.869e-11 333 TABLE Enth\_Form(Comp,Coeff) 334 a1 a2 a3 335 1-80.697 -9.05e-02 4.2104e-05 336 2 21.822 -8.5458e-02 3.8902e-05 337 3-106.746 -1.0929e-01 5.2693e-05 338 4 -98.186 -1.0974e-01 5.2254e-05 339 5-121.118-1.3184e-01 6.5174e-05 340 6-113.399 -1.3001e-01 6.2902e-05 341 7 -137.114 -1.4707e-01 7.2785e-05 342 8-151.825-1.7028e-01 8.4061e-05 343 9 -167.368 -1.9025e-01 9.4496e-05 344 10 -184.627 -2.0407e-01 1.0198e-04

345 TABLE Enth\_gas(Comp,Coeff) 346 a1 a2 a3 a4 347 1 28.277 1.16e-01 1.9597e-04 -2.3271e-07 348 2 30.11 1.71e-01 1.01e-04 -1.812e-07 349 3 6.772 3.4147e-01 -1.0271e-04 -3.685e-08 350 4 20.056 2.815e-01 -1.314e-05 -9.4571e-08 351 5 -0.881 4.75e-01 -2.479e-04 6.751e-08 352 6 26.671 3.234e-01 4.282e-05 -1.664e-07 353 7 -7.197 6.009e-01 -3.409e-04 9.521e-08 Optimization Program 06/22/05 12:15:33 PAGE 8 GAMS 2.50A Windows NT/95/98 354 8 -3.249 6.663e-01 -3.383e-04 6.0489e-08 355 9 -3.367 7.5824e-01 -3.8216e-04 5.736e-08 356 10 51.299 5.356e-01 1.696e-04 -4.023e-07  $357 + a5$ 358 1 6.867e-11 359 2 5.732e-11 360 3 2.043e-11 361 4 3.415e-11 362 5 -8.534e-12 363 6 5.604e-11 364 7 -1.029e-11 365 8 2.5385e-12 36698.0178e-12 367 10 1.3567e-10 368 TABLE Enth\_liq(Comp,Coeff) 369 a1 a2 a3 a4 370 1 59.642 3.283e-1 -1.5377e-03 3.6539e-06 371 2 50 5.1e-01 -2.02e-03 2.56e-06 372 3 71 791 4 8472e-01 -2 0519e-03 4 0634e-06 373 4 62.873 5.8913e-01 -2.3558e-03 4.2257e-06 374 5 91.474 4.4852e-01 -1.6859e-03 3.1342e-06 375 6 80.641 6.2195e-01 -2.2682e-03 3.7423e-06 376 7 110.129 5.0521e-01 -1.7675e-03 3.066e-06 377 8 118,184 7,1284e-01 -2,3129e-03 3,4493e-06 378 9 134.965 8.1458e-01 -2.5182e-03 3.5416e-06 379 10 129.481 1.1045 -3.2083e-03 4.0849e-06 380 TABLE Enth\_Vap(Comp,Coeff) 381 a1 a2 a3 382 1 26.89 369.82 0.365 383 2 33.39 419.59 0.393 384 3 31.954 408.14 0.392 385 4 33.02 425.18 0.377 386 5 37.692 460.43 0.395 387 6 39.854 469.65 0.398 388 7 42.78 497.5 0.384 389 8 49.917 530.37 0.408 390 9 59.503 559.64 0.481 391 10 59.521 586.75 0.397 Optimization Program 06/22/05 12:15:33 PAGE  $\overline{55}$ GAMS 2,50A Windows NT/95/98 SOLVE SUMMARY ALKYLATION OBJECTIVE MODEL HF DIRECTION MAXIMIZE TYPF NIP FROM LINF 1356 SOLVER CONOPT2 \*\*\*\* SOLVER STATUS 1 NORMAL COMPLETION \*\*\*\* MODEL STATUS 2 LOCALLY OPTIMAL RESOURCE USAGE, LIMIT 9.949 10000.000 **ITERATION COUNT, LIMIT** 63 1000 **EVALUATION ERRORS**  $\Omega$  $\Omega$ CONOPT2 Wintel version 2.070F-003-035 Copyright (C) ARKI Consulting and Development A/S Bagsvaerdvei 246 A DK-2880 Bagsvaerd, Denmark

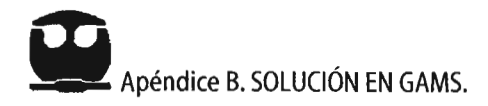

06/22/05 12:15:33 PAGE 58

 $\mathbf{r}$ 

 $\ddot{\phantom{a}}$ 

GAMS 2.50A Windows NT/95/98

LOWER LEVEL UPPER MARGINAL

 $\sim$  $\sim$ 

\*\* Warning \*\* Rtmaxj is very large. Try to scale the model. CONOPT may become unreliable and there are no guaranties.<br>
\*\* Optimal solution. Reduced gradient less than tolerance.

CONOPT time Total 9.512 seconds

Work length =  $3.45$  Mbytes

Estimate =  $3.45$  Mbytes

Max used =  $1.93$  Mbytes

\_Optimization Program

Derivative evaluations  $0.762 = 8.0\%$ 

 $\sim$ 

of which: Function evaluations  $1.926 = 20.2\%$ 

Using control program file C:\PROGRAM FILES\GAMSIDE\ CONOPT2, OPT

Rtmaxj=1E9;  $rtnwm = 1E-8;$ \*rtredg=1E-9;  $*$ Islack =t;  $|sscal = t;$  $*$ Ist $\csc = t$ ; Ifstal =  $2000$ ;

\*\* Warning \*\* Rtmaxj is very large. Try to scale the model. CONOPT2 may become unreliable and there are no quaranties.

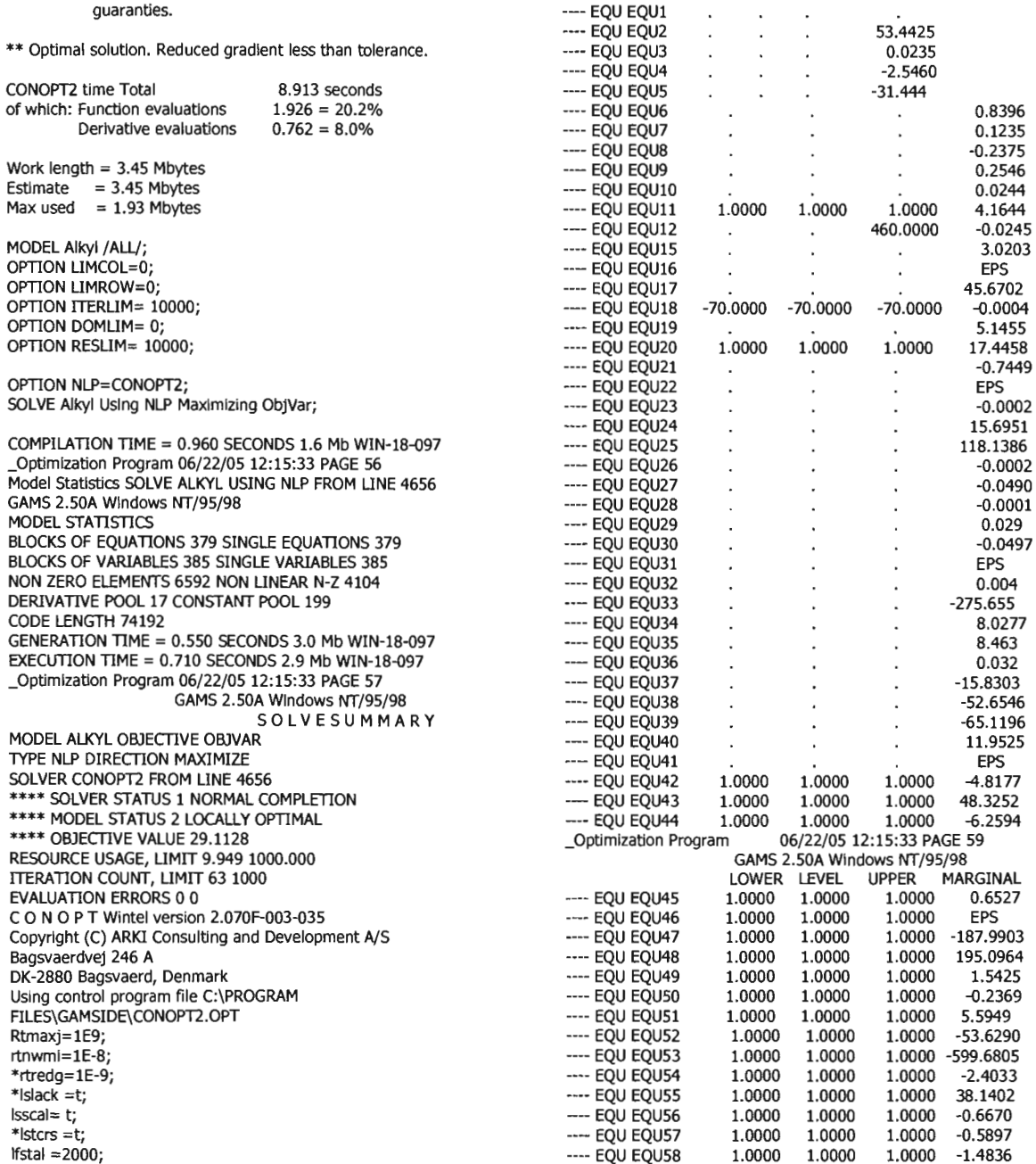

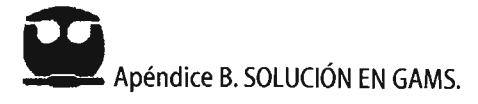

 $\bar{z}$ 

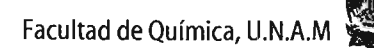

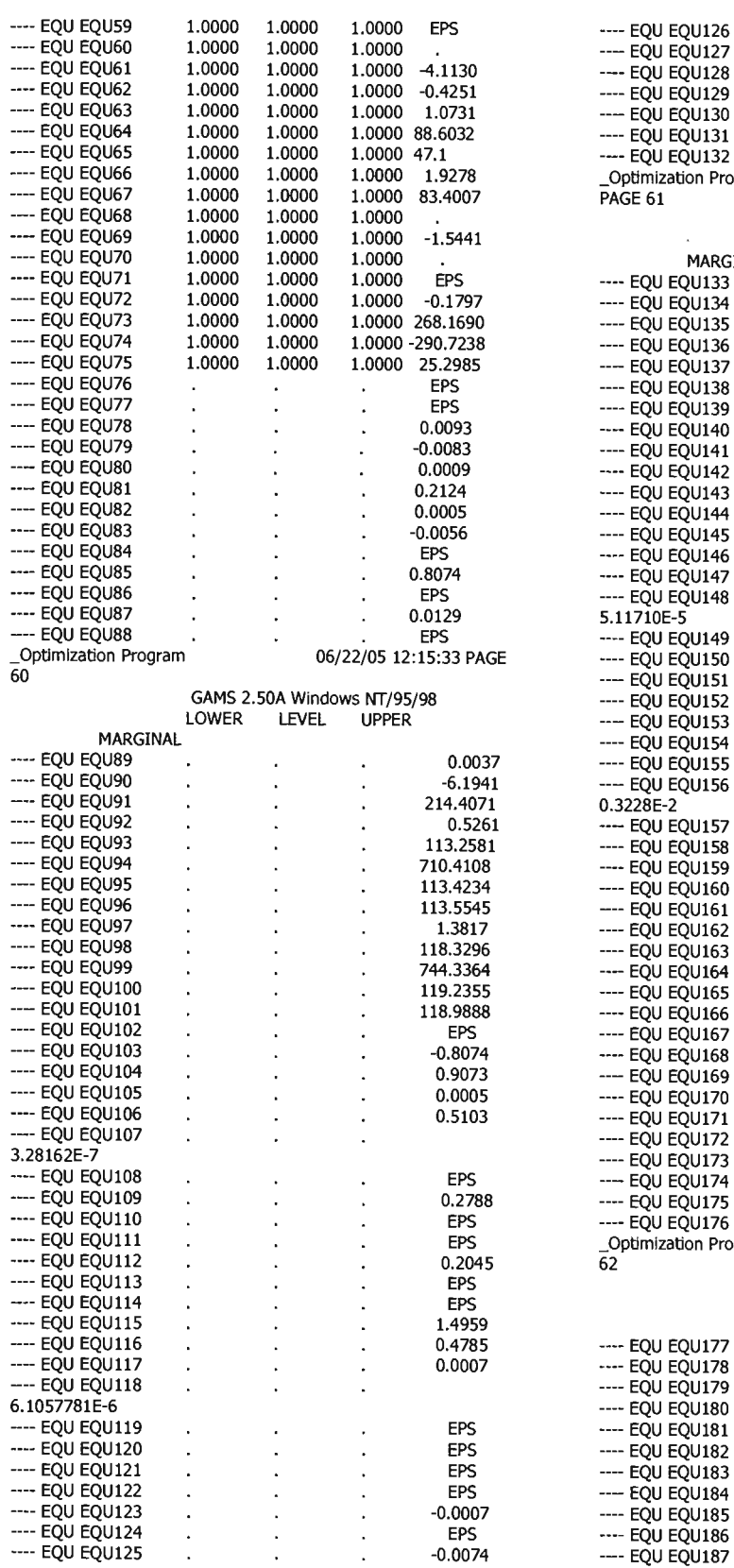

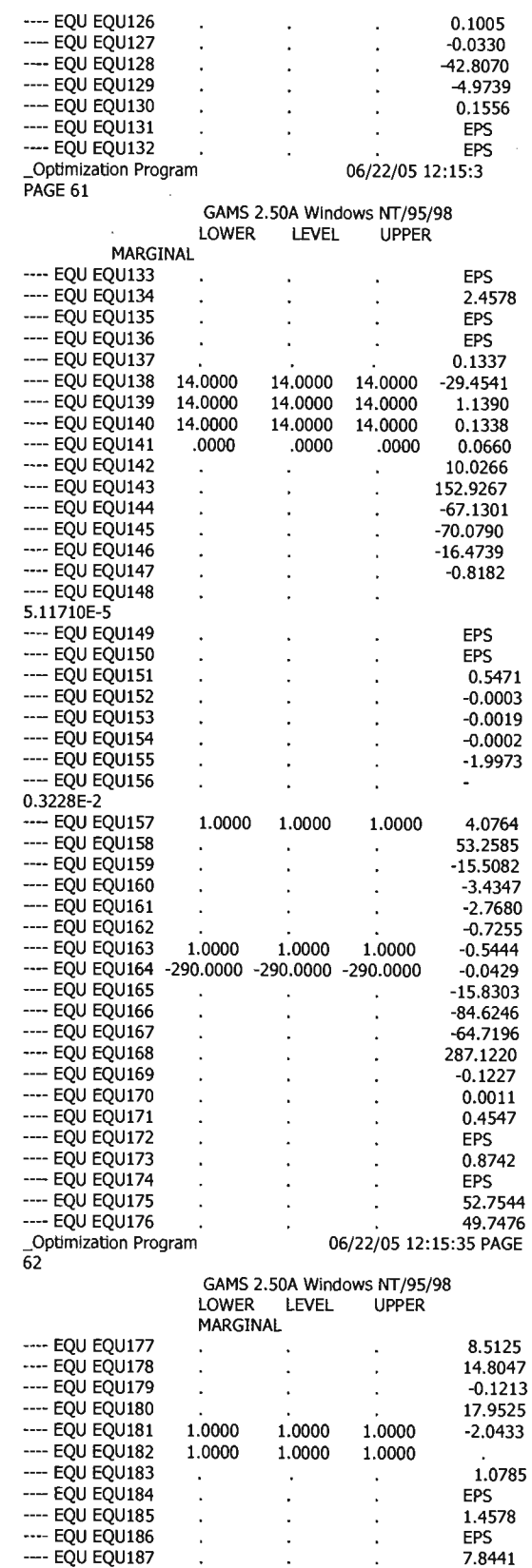

171

J,  $\ddot{\phantom{a}}$ 

÷, ÷,  $\ddot{\phantom{a}}$ 

J, J.  $\ddot{\phantom{a}}$  $\ddot{\phantom{1}}$ J, l, l,

--- EQU EQU188 ---- EQU EQU189 ---- EQU EQU190 ---- EQU EQU191 ---- EQU EQU192 ---- EQU EQU193

---- EQU EQU195  $--$  EQU EQU196 ---- EQU EQU197 --- EQU EQU198 ---- EQU EQU199

---- EQU EQU201 --- EQU EQU202  $--$  EQU EQU203 ---- EQU EQU204 --- EQU EQU205 ---- EQU EQU206 ---- EQU EQU207 ---- EQU EQU208 --- EQU EQU209 --- EQU EQU210 ---- EQU EQU211 ---- EQU EQU212 ---- EQU EQU213 ---- EQU EQU214 ---- EQU EQU215 ---- EQU EQU216 ---- EQU EQU217 ---- EQU EQU218 ---- EQU EQU219 ---- EQU EQU220 \_Optimization Program

63

MARGINAL

J. ÷. l, J

> l, J,

÷, ÷,  $\ddot{\phantom{a}}$  $\cdot$  $\overline{\phantom{a}}$ l,

---- EQU EQU221 ---- EQU EQU222 --- EQU EQU223 ---- EQU EQU224 ---- EQU EQU225 ---- EQU EQU226 --- EQU EQU227 --- EQU EQU228 ---- EQU EQU229 ---- EQU EQU230 ---- EQU EQU231 ---- EQU EQU232 ---- EQU EQU233 ---- EQU EQU234 ---- EQU EQU235 ---- EQU EQU236 ---- EQU EQU237 ---- EQU EQU238 ---- EQU EQU239 ---- EQU EQU240 ---- EQU EQU241 --- EQU EQU242 ---- EQU EQU243 ---- EQU EQU244 ---- EQU EQU245 ---- EQU EQU246 --- EQU EQU247

---- EQU EQU249 --- EQU EQU250 ---- EQU EQU251 ---- EQU EQU252 ---- EQU EQU253 ---- EQU EQU254 ---- EQU EQU255 ---- EQU EQU256

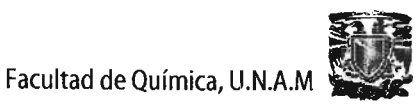

1.8240 0.3662  $-655.3030$ 

-3909.3001 4391.9189

2279.9911 -4934.4914 -7543.6260  $-30208.5612$ 

 $-0.0191$ 

 $-0.0002$  $0.0007$ 

0.0206<br>-1.4778  $-0.0002$ 0.0007

EPS<br>-920.2789 4404.2166 35904.5185

EPS<br>-4.1200 25002.6937 22339.1337 17021.0679 14217.0026  $-0.1413$ 129.9365  $-0.5838$  $-2.5624$  $-1.8140$  $-1.9706$ 1.8240  $-2.3847$  $-2.2866$ 0.1549  $-0.0544$  $0.0532$  $-0.1219$  $-44.0126$  $-235.1783$  $-36.9474$  $-36.1915$ 11582.5038 -4082.0793

-4404.2166 -4.0820 30275.3750 4.1200 4.1200 4.1207 3920.2789 4.1196 4.1196 -4.0821 -11048.5343 -27616.6053

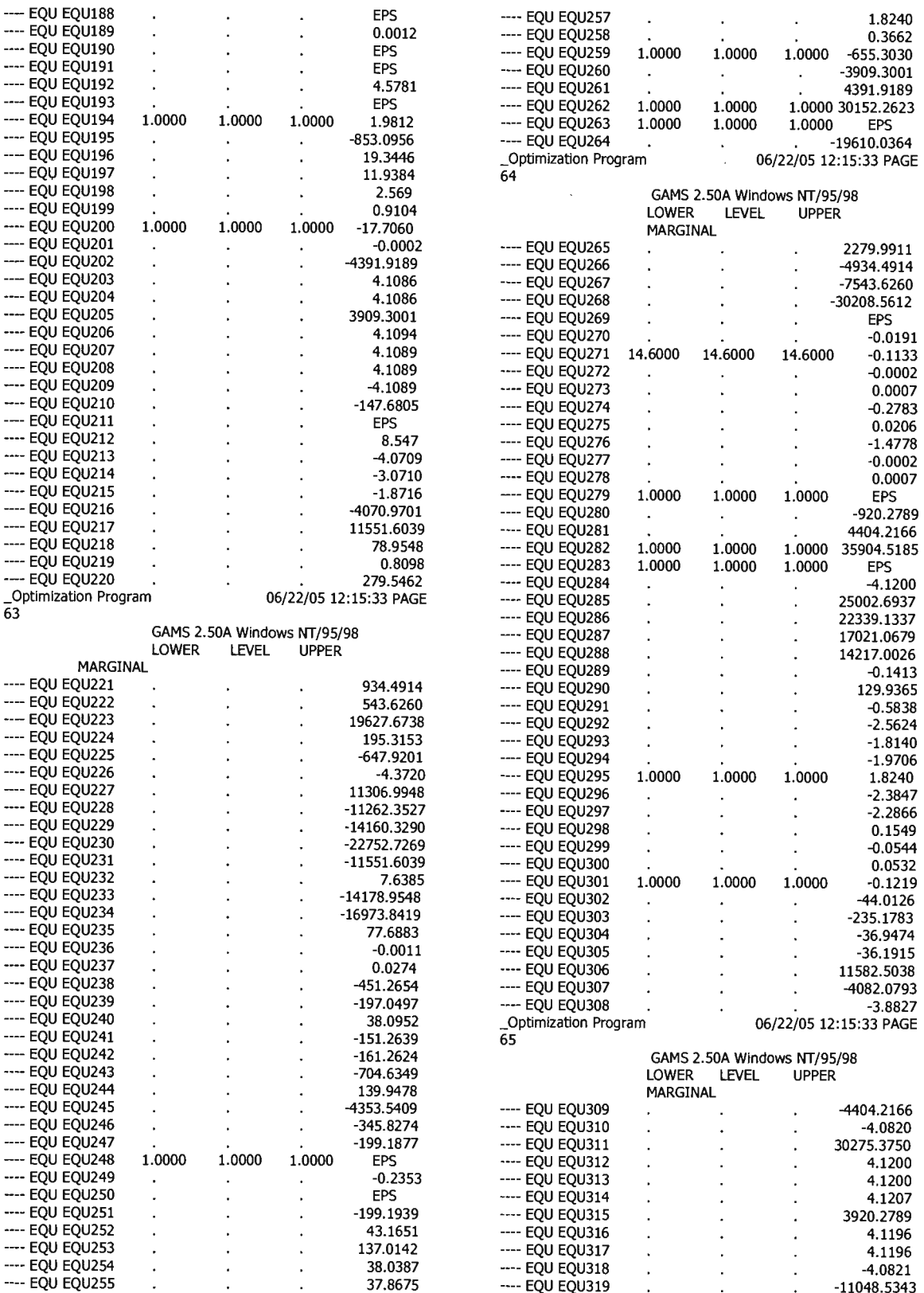

---- EQU EQU320

451.4679

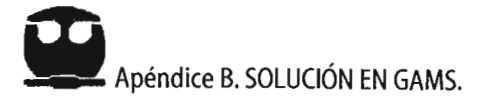

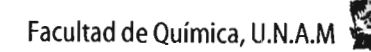

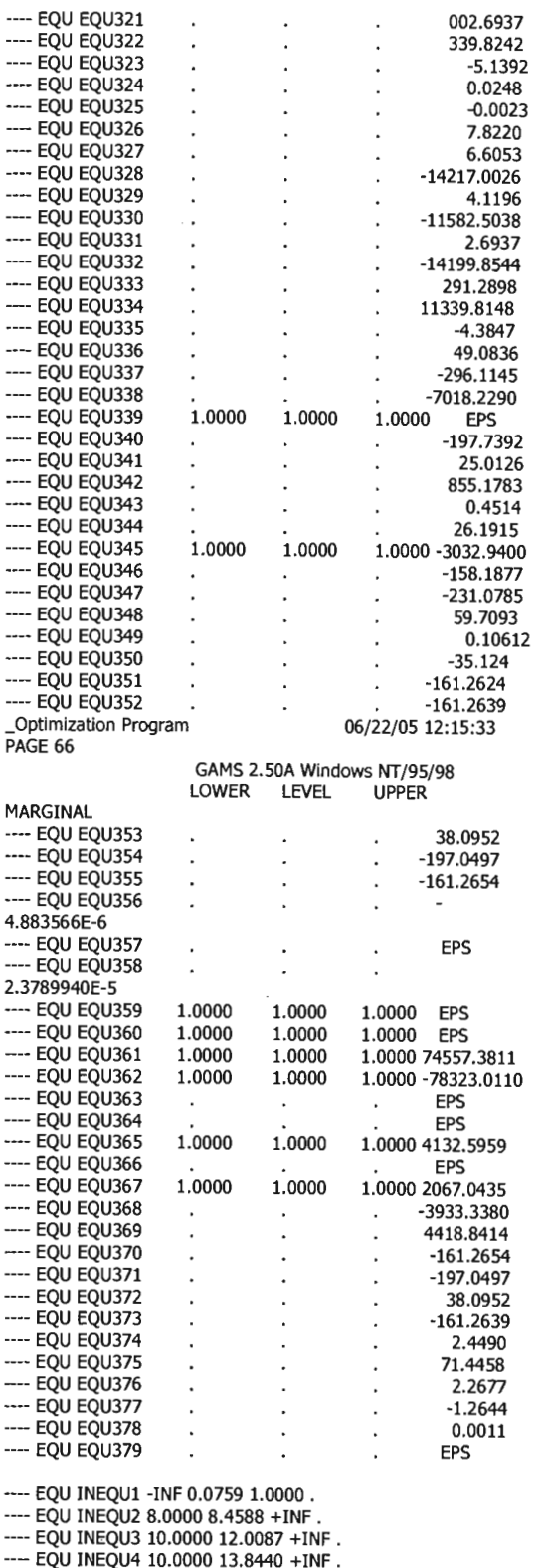

---- EQU INEQU5 10.0000 14.1458 +INF .

AMS 2.50A Windows NT/95/98

\_Optimization Program 05/15/01 16:49:39 PAGE 67

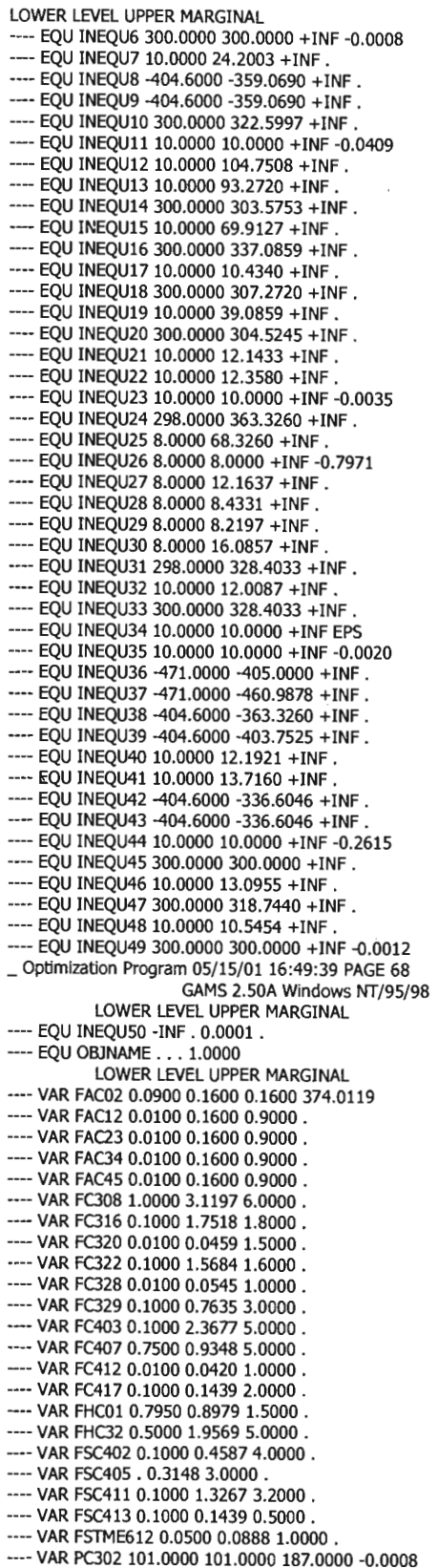

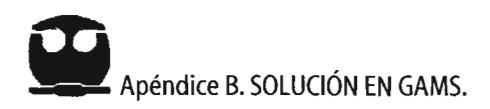

---- VAR PC310 230.0000 260.0000 360.0000 . ---- VAR PC601 600.0000 625.0000 625.0000 0.0195 ---- VAR PC603 1600.0000 1691.3731 1800.0000 . ---- VAR OHC07 0.1000 1.9469 5.0000. ---- VAR QHC11 0.1000 1.7391 5.0000. ---- VAR QHC14 0.1000 1.7391 5.0000. ---- VAR QHC16 0.1000 1.7391 5.0000 . ---- VAR QHC34 0.1000 1.1464 5.0000 . ---- VAR QHC38 0.1000 0.5352 5.0000 . ---- VAR QHC41 0.1000 0.8699 5.0000. ---- VAR QHC45 0.1000 0.8518 5.0000 . ---- VAR TAC09 280.0000 280.0000 300.0000 -0.0036 ---- VAR TAC12 280.0000 280.0000 300.0000 . ---- VAR TAC23 280.0000 280.0000 300.0000. ---- VAR TAC31 280.0000 280.0000 300.0000 -0.0010 ---- VAR TAC34 280.0000 280.0000 300.0000 . \_Optlmization Program 05/15/0116:49:39 PAGE 69 GAMS 2.50A Windows NT/95/98 LOWER LEVEL UPPER MARGINAL ---- VAR TAC42 280.0000 280.0000 300.0000 -0.0030 ---- VAR TAC45 280.0000 280.0000 300.0000 . ---- VAR TC303 260.0000 280.6862 300.0000 . --- VAR TC306 320.0000 349.4271 368.0000 . ---- VAR TC307 300.0000 328.4033 330.0000 . ---- VAR TC308 270.0000 328.4033 350.0000 . ---- VAR T015 300.0000 307.3612 320.0000 . ---- VAR TC316 335.0000 345.2250 370.0000 . ---- VAR TC317 300.0000 359.0690 420.0000 . ---- VAR TC321 250.0000 300.0000 350.0000 . ---- VAR TC324 359.0000 359.0690 385.0000. ---- VAR TC325 300.0000 322.5997 360.0000 . ---- VAR TC404 305.0000 305.2492 325.0000 . ---- VAR TC405 410.0000 410.0000 440.0000 -0.0269 ---- VAR TC407 298.0000 303.5753 350.0000 . ---- VAR TC408 405.0000 405.0000 440.0000 -0.8220 ---- VAR TC410 345.0000 363.3260 369.0000 ---- VAR TC414 300.0000 337.0859 368.0000. ---- VAR TC418 301.0000 307.1433 350.0000 . ---- VAR TC419 298.0000 304.5245 310.0000 . ---- VAR THC32 250.0000 261.9077 310.0000 . ---- VAR TSC402 310.0000 322.8886 340.0000 . ---- VAR TSC403 320.0000 336.6046 350.0000 . ---- VAR TSC405 300.0000 300.0000 360.0000 -0.4217 ---- VAR TSC408 300.0000 318.7440 330.0000 . ---- VAR TSC413 295.0000 300.0000 350.0000 . ---- VAR X11AC12 0.8800 0.9687 0.9990 . ---- VAR X11AC23 0.8800 0.9424 0.9990 . ---- VAR X11AC34 0.8800 0.9162 0.9990. ---- VAR X11AC45 0.8800 0.8900 0.9990 . --- VAR XIC316 0.0100 0.1166 0.5000 . ---- VAR X1C325 0.5000 1.0000 1.0000 ---- VAR XIC417 0.0200 0.0200 0.2000 -52.0438 ---- VAR X1HC32 . 0.0228 0.1000 ---- VAR X1SC402 . 0.0063 0.1000. ---- VAR X1SC403 . . 0.1000 ---- VAR X1SC408 . 0.0200 0.1000 . ---- VAR X2SC402 .. 0.1000 . ---- VAR X2SC403 . . 0.1000 -13.6611 --- VAR X2SC408 . . 0.1000 . ---- VAR X3C316 0.5000 0.7851 1.0000 . ---- VAR X3025. 1.5978930E-6 0.1000 . ---- VAR X3C417 0.3500 0.9738 1.0000 . --- VAR X3HC32 0.1000 0.7604 1.0000 . \_Optimization Program 05/15/01 16:49:39 PAGE 70 GAMS 2.50A Windows NT/95/98 LOWER LEVEL UPPER MARGINAL ---- VAR X3SC402 0.2000 0.3216 0.4200 . ---- VAR X3SC403 . 0.0234 0.1000 . ---- VAR X3SC408 0.5000 0.9739 1.0000 . ---- VAR X4C316 0.0010 0.0894 0.2000. --- VAR X4C417 0.0010 0.0061 0.4000 . ---- VAR X4HC32 . 0.1401 0.5000 ---- VAR X4SC402 0.4800 0.5280 0.7000 . ---- VAR X4SC403 0.5000 0.7666 1.0000 .

--- VAR X4SC408 . 0.0061 0.1000. ---- VAR X5C316 . 0.0056 0.0100 --- VAR X5C417 . 3.3333334E-5 0.1500 . ---- VAR X5HC32 . 0.0288 2.5000 . ---- VAR X5SC402 . 0.0686 0.1000 . ---- VAR X5SC403 . 0.1000 0.1000 . --- VAR X5SC408 . . 0.1000 . --- VAR X6SC402 . 0.0686 0.1000 . --- VAR X6SC403 . 0.1000 0.1200 . -- VAR X6SC408 . . 0.1000 . --- VAR X7HC32 . 0.0479 2.0000 . ---- VAR X7SC402 . 0.0069 0.1000 . --- VAR X7SC403 . 0.0100 0.1000 . ---- VAR X7SC408 . . 0.1000 <mark>.</mark><br>---- VAR XX1C322 . 0.1133 0.1200 . ---- VAR XXIC414 . 0.0762 0.0800 . ---- VAR XXIHCOl . 0.0976 0.5000 . ---- VAR XX2HC01 0.1000 0.1296 0.6000 . ---- VAR XX3C317 0.5000 0.7900 1.0000 . ---- VAR XX3C322 0.5000 0.7900 1.0000. ---- VAR XX3C407 . 2.3780783E-5 0.1000 . ---- VAR XX3C412 . 0.0021 0.1500 . --- VAR XX3C414 0.5000 0.8081 1.0000 . ---- VAR XX3HC01 . 0.0125 0.5500 . ---- VAR XX4C317 . 0.0899 0.2000 . ---- VAR XX4C322 . 0.0899 0.2000 . ---- VAR XX4C407 0.0100 0.0851 0.3000 . ---- VAR XX4C412 0.5000 0.8771 1.0000 . --- VAR XX4C414 . 0.1067 0.2000 . ---- VAR XX4HCOl . 0.1108 0.3000 . ---- VAR XX5C407 0.0100 0.1512 0.5000 . ---- VAR XX5C412 . 0.0568 0.1000. ---- VAR XX5C414 . 0.0010 0.1000 . ---- VAR XX7C414 . 0.0080 0.0080 1021.4560 ---- VAR OBJVAR -INF 29.1128 +INF --- VAR CI0PC623 . 3.8395828E-5 0.5000 . \_Optimization Program 05/15/01 16:49:39 PAGE 71 GAMS 2.50A Windows NT/95/98 LOWER LEVEL UPPER MARGINAL ---- VAR CI0PC625 . 7.7797929E-5 0.5000 . ---- VAR CI0PC627 . 0.0002 0.5000 . ---- VAR C10PC629 . 0.0002 0.5000 . --- VAR C2C623 . 0.0165 0.1000 . --- VAR C2C625 . 0.0151 0.1000 . ---- VAR C2C627 . 0.0148 0.1000 . --- VAR C2C629 . 0.0152 0.1000 . ---- VAR C3C623 . 3.9512 6.0000 . ---- VAR C3C625 . 2.5135 6.0000 <mark>.</mark><br>---- VAR C3C627 . 1.4717 6.0000 . --- VAR C3C629 . 1.7742 6.0000 --- VAR C3PC623 . 1.2420 10.0000 . ---- VAR OPC625 . 1.1980 10.0000 . ---- VAR C3PC627 . 1.2165 10.0000 . ---- VAR C3PC629 . 1.1915 10.0000 . --- VAR C4PC623 . 0.0276 1.0000 . --- VAR C4PC625 . 0.0418 1.0000 . ---- VAR C4PC627 . 0.0726 1.0000 . ---- VAR C4PC629 . 0.0589 1.0000 . ---- VAR CSPC623 . 0.0004 0.1000 . ---- VAR CSPC625 . 0.0010 0.1000 . --- VAR C5PC627 . 0.0028 0.1000 . ---- VAR C5PC629 . 0.0019 0.1000 --- VAR ClPC623 . 4.1042795E-5 0.1000 . ---- VAR C7PC625 . 0.0002 0.1000 . ---- VAR C7PC627 . 0.0016 0.1000 .<br>---- VAR C7PC629 . 0.0008 0.1000 . ---- VAR C8PC623 . 0.0016 0.1000 . --- VAR C8PC625, 0.0035 0.1000. ---- VAR C8PC627 . 0.0099 0.1000 . ---- VAR C8PC629 . 0.0069 0.1000. ---- VAR C9PC623 . 0.4585 10.0000 . ---- VAR C9PC625 . 0.6434 10.0000 . ---- VAR C9PC627 . 1.0975 10.0000 . --- VAR C9PC629 . 0.9108 10.0000 .
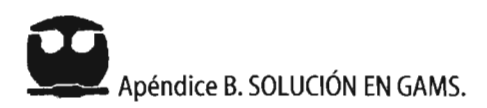

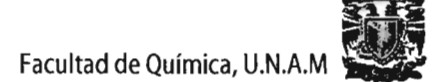

 $\hat{\phantom{a}}$ 

---- VAR CHXC623 2.5000 13.4316 15.0000 .<br>---- VAR CHXC625 2.5000 14.2010 15.0000 .

---- VAR CHXC627 2.5000 14.6961 15.0000 .

---- VAR CHXC629 2.5000

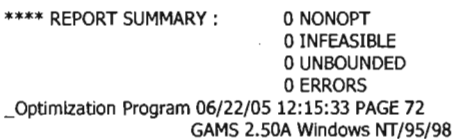

EXECUTION TIME =  $0.150$  SECONDS 1.3 Mb WIN-18-097

USER: G990726:1450AP-WIN Louisiana State University, Department of Chemical Engineeri0C267

\*\*\*\* FILE SUMMARY INPUT C:\PROGRAM FILES\GAMSIDE\OO\_ECON OUTPUT C:\PROGRAM FILES\GAMSIDE\OO\_ECON.LST SAVE C:\PROGRAM FILES\GAMSIDE\PUT\_OATA.GO